# $\frac{d\ln\ln}{d}$

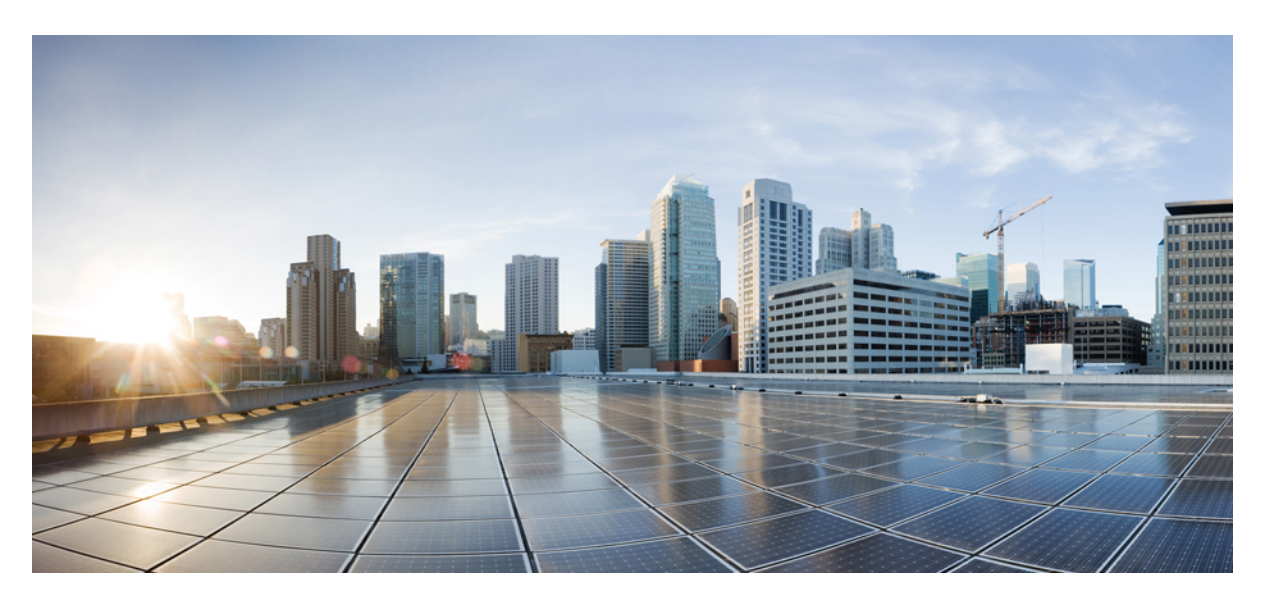

### **Cisco IP -puhelinten 8800-sarjan käyttöopas**

**Julkaistu:** 2015-11-25 **Muokattu:** 2023-06-16

### **Americas Headquarters**

Cisco Systems, Inc. 170 West Tasman Drive San Jose, CA 95134-1706 USA http://www.cisco.com Tel: 408 526-4000 800 553-NETS (6387) Fax: 408 527-0883

TÄSSÄ KÄYTTÖOPPAASSA OLEVAT TUOTTEITA KOSKEVAT TEKNISET TIEDOT JA MUUT TIEDOT VOIVAT MUUTTUA ILMAN ENNAKKOILMOITUSTA. KAIKKI TÄSSÄ KÄYTTÖOPPAASSA OLEVAT ILMOITUKSET, TIEDOT JA SUOSITUKSET OVAT TIETOJEMME MUKAAN OIKEAT, MUTTA NE ESITETÄÄN ILMAN MINKÄÄNLAISTA TAKUUTA. KÄYTTÄJÄT OVAT TÄYSIN VASTUUSSA TUOTTEIDEN KÄYTTÄMISESTÄ.

MUKANA TOIMITETUN TUOTTEEN OHJELMISTOKÄYTTÖOIKEUS JA RAJOITETTU TAKUU ON MÄÄRITETTY TIETOPAKETISSA, JOKA ON TOIMITETTU TUOTTEEN MUKANA JA JOKA ON TÄSSÄ VIITETIETONA.JOS ET LÖYDÄ OHJELMISTON KÄYTTÖOIKEUTTA TAI RAJOITETTUA TAKUUTA, PYYDÄ KOPIO CISCON EDUSTAJALTA.

Seuraavat tiedot koskevat FCC:n säännösten luokan A laitteita: Tämä laite on testattu ja sen on todettu noudattavan luokan A digitaalilaitteille asetettuja rajoituksia FCC-säännösten osassa 15 kuvatulla tavalla. Nämä rajoitukset on tarkoitettu suojaukseksi haitallisilta häiriöiltä, kun laitetta käytetään kaupallisessa ympäristössä. Tämä laite tuottaa, käyttää ja voisäteillä radiotaajuista energiaa, ja jos sitä ei asenneta tai käytetä näiden ohjeiden mukaisesti, se voi aiheuttaa häiriöitä radioviestinnälle. Tämän laitteen käyttö asuinympäristössä aiheuttaa todennäköisesti häiriöitä, jotka käyttäjän on korjattava omalla kustannuksellaan.

Seuraavat tiedot koskevat FCC-sääntöjen luokan B laitteita: Tämä laite on testattu ja todettu yhteensopivaksi luokan B digitaaliselle laitteelle asetettujen rajojen kanssa, FCC-sääntöjen osan 15 mukaisesti. Nämä rajoitukset on tarkoitettu suojaukseksi haitallisilta häiriöiltä, kun laitetta käytetään asuinympäristöissä. Tämä laite tuottaa, käyttää ja voi säteillä radiotaajuista energiaa, ja jos sitä ei asenneta tai käytetä ohjeiden mukaisesti, seurauksena voi olla häiriöitä radioviestinnälle. Kaikki asennukset eivät kuitenkaan välttämättä aiheuta häiriöitä. Jos laite aiheuttaa radio- tai televisiovastaanotossa häiriöitä, jotka voidaan todeta katkaisemalla virta laitteesta ja kytkemällä se uudelleen, käyttäjän tulisi yrittää poistaa häiriöt jollakin seuraavista tavoista:

- Suuntaa vastaanottoantenni toisin tai siirrä se toiseen paikkaan.
- Siirrä laite ja vastaanotin kauemmas toisistaan.
- Kytke laite ja vastaanotin eri virtapiireissä oleviin pistorasioihin.
- Kysy neuvoa jälleenmyyjältä tai kokeneelta radio-/TV-teknikolta.

Laitteeseen ilman Ciscon lupaa tehdyt muutokset voivat mitätöidä FCC-hyväksynnän ja evätä sinulta tuotteen käyttöoikeuden.

Ciscon käyttämässä TCP-otsikon pakkaamistavassa sovellettavan ohjelman on kehittänyt University of California, Berkeley (UCB) osana UCB:n yleisomistuksessa olevaa UNIX-käyttöjärjestelmän versiota. Kaikki oikeudet pidätetään. Copyright © 1981, Regents of the University of California.

MUISTA TÄSSÄ JULKAISUSSA MAINITUISTA TAKUISTA HUOLIMATTA KAIKKI NÄIDEN TOIMITTAJIEN ASIAKIRJATIEDOSTOT JA OHJELMISTOT TOIMITETAAN "SELLAISENAAN" MAHDOLLISINE VIKOINEEN. CISCO JA EDELLÄ MAINITUT TOIMITTAJAT EIVÄT MYÖNNÄ MUUTA TAKUUTA, KUTEN TAKUUTA SOPIVUUDESTA KAUPANKÄYNTIIN TAI TIETTYYN TARKOITUKSEEN, SEKÄ VASTUUVAPAUTUSTA KAUPANKÄYNNISTÄ, KÄYTÖSTÄ TAI MYYNTIMENETTELYSTÄ.

CISCO TAI SEN TOIMITTAJAT EIVÄT MISSÄÄN TAPAUKSESSA OLE VASTUUSSA EPÄSUORISTA, ERIKOISISTA, SEURAAMUKSELLISISTA TAI TAHATTOMISTA VAHINGOISTA, KUTEN RAJOITUKSETTA MENETETYISTÄ VOITOISTA TAI TIETOJEN MENETYKSESTÄ TAI VAHINGOITTAMISESTA, JOKA AIHEUTUU TÄMÄN KÄYTTÖOPPAAN KÄYTÖSTÄ TAI SEN KÄYTTÄMÄTTÖMYYDESTÄ, VAIKKA CISCOA TAI SEN TOIMITTAJIA OLISI VAROITETTU MOISTEN VAHINKOJEN MAHDOLLISUUDESTA.

Mitkään tässä julkaisussa mainitut IP (Internet Protocol) -osoitteet tai puhelinnumerot eivät ole todellisia IP-osoitteita tai puhelinnumeroita. Tässä julkaisussa olevat esimerkit, komentorivinäytöt, verkon topologiakaaviot ja muut kuvat ovat vain selvennykseksi. Esimerkkisisällössä oleva mahdollinen oikea IP-osoite tai puhelinnumero on tahaton.

Kaikki tämän asiakirjan painetut kopiot ja näyttökuvat katsotaan valvomattomiksi. Verkossa oleva versio on aina uusin saatavilla oleva versio.

Ciscolla on yli 200 toimistoa eri puolilla maailmaa. Osoitteet ja puhelinnumerot on eritelty Ciscon verkkosivuilla osoitteessa www.cisco.com/go/offices.

Cisco ja Cisco-logo ovat Ciscon ja/taisen osakkuusyhtiöiden tavaramerkkejä tai rekisteröityjä tavaramerkkejä Yhdysvalloissa ja muissa maissa.Jos haluat nähdä Cisco-tavaramerkkiluettelon, siirry osoitteeseen [https://www.cisco.com/c/en/us/about/legal/trademarks.html.](https://www.cisco.com/c/en/us/about/legal/trademarks.html) Mainitut kolmansien osapuolien tavaramerkit ovat omistajiensa omaisuutta. Sanan kumppani käyttäminen ei tarkoita kumppanuussuhdetta Ciscon ja minkään muun yrityksen välillä. (1721R)

© 2015–2023 Cisco Systems, Inc. Kaikki oikeudet pidätetään.

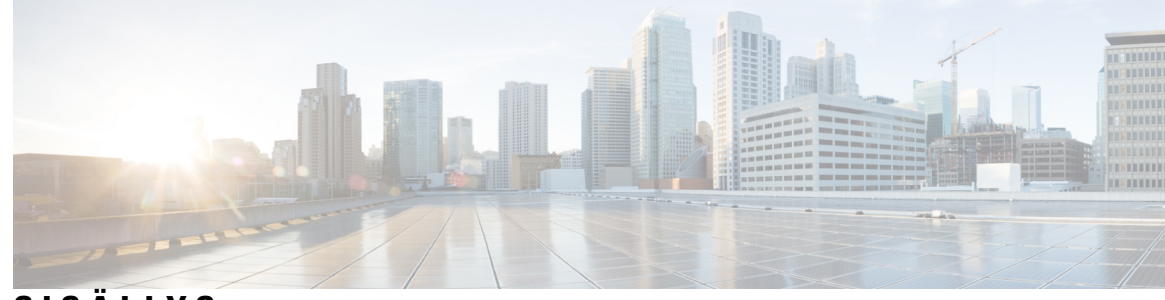

**SISÄLL Y S**

#### **LUKU 1 [Puhelin](#page-14-0) 1**

Cisco IP [-puhelinten](#page-14-1) 8800-sarja **1**

[Ominaisuustuki](#page-15-0) **2**

Uudet ja [muuttuneet](#page-15-1) tiedot **2**

[Laiteohjelmistoversion](#page-16-0) 14.2(1) uudet ja muuttuneet tiedot **3** [Laiteohjelmistoversion](#page-16-1) 14.1(1)SR2 uudet ja muuttuneet tiedot **3** [Laiteohjelmistoversion](#page-16-2) 14.1(1) uudet ja muuttuneet tiedot **3** [Laiteohjelmistoversion](#page-17-0) 14.0(1) uudet ja muuttuneet tiedot **4** [Laiteohjelmistoversion](#page-17-1) 12.8(1) uudet ja muuttuneet tiedot **4** [Laiteohjelmistoversion](#page-18-0) 12.7(1) uudet ja muuttuneet tiedot **5** [Laiteohjelmistoversion](#page-19-0) 12.6(1) uudet ja muuttuneet tiedot **6** [Laiteohjelmistoversion](#page-19-1) 12.5(1)SR3 uudet ja muuttuneet tiedot **6** [Laiteohjelmistoversion](#page-20-0) 12.5(1)SR2 uudet ja muuttuneet tiedot **7** [Laiteohjelmistoversion](#page-20-1) 12.5(1)SR1 uudet ja muuttuneet tiedot **7** [Laiteohjelmistoversion](#page-20-2) 12.1(1)SR1 uudet ja muuttuneet tiedot **7** [Laiteohjelmistoversion](#page-21-0) 12.1(1) uudet ja muuttuneet tiedot **8** [Laiteohjelmistoversion](#page-22-0) 12.0(1) uudet ja muuttuneet tiedot **9** [Laiteohjelmistoversion](#page-22-1) 11.7(1) uudet ja muuttuneet tiedot **9** [Laiteohjelmistoversion](#page-22-2) 11.5(1)SR1 uudet ja muuttuneet tiedot **9** [Laiteohjelmistoversion](#page-23-0) 11.5(1) uudet ja muuttuneet tiedot **10** [Laiteohjelmistoversion](#page-23-1) 11.0 uudet ja muuttuneet tiedot **10** [Puhelimen](#page-24-0) asetukset **11** [Kuulokepidikkeen](#page-24-1) säätäminen **11** Puhelimen [katselukulman](#page-25-0) muuttaminen **12** [Verkkoyhteyden](#page-25-1) muodostaminen **12** [Verkkoyhteyden](#page-25-2) jakaminen puhelimen ja tietokoneen välillä **12**

[Wi-Fi-asiakkaan](#page-26-0) määrittäminen **13** Yhdistäminen esimääritettyyn [Wi-Fi-verkkoon](#page-26-1) **13** VPN-yhteyden [muodostaminen](#page-27-0) **14** [VPN-yhteyden](#page-27-1) määrittäminen puhelimeen **14** Yhteyden muodostaminen [aktivointikoodin](#page-28-0) avulla **15** [Expressway-yhteyden](#page-28-1) muodostaminen **15** Palvelutilan [muuttaminen](#page-29-0) **16** Puhelimen suojaaminen [kaapelilukolla](#page-30-0) **17** Nykyisen puhelimen [vaihtaminen](#page-30-1) uuteen **17** [Videopuhelimen](#page-31-0) kameran suojaaminen **18** Puhelimen aktivointi ja [kirjautuminen](#page-31-1) **18** [Kirjautuminen](#page-32-0) puhelimeen **19** [Kirjautuminen](#page-32-1) alanumeroon toisesta puhelimesta **19** [Kirjautuminen](#page-32-2) ulos alanumerosta toisessa puhelimessa **19** Alanumeron [liikkuvuustoimintoon](#page-33-0) kirjautuminen Cisco-kuulokkeilla **20** [Itsepalveluportaali](#page-34-0) **21** [Pikavalintanumerot](#page-35-0) **22** [Painikkeet](#page-36-0) ja laitteisto **23** Puhelimen [näppäimistön](#page-38-0) merkit **25** [Navigointi](#page-38-1) **25** [Toimintonäppäimet,](#page-38-2) linjanäppäimet ja toimintopainikkeet **25** [Puhelimen](#page-39-0) näytön toiminnot **26** [Puhelimen](#page-40-0) kuvakkeet **27** Puhelimen näytön [puhdistaminen](#page-42-0) **29** [Merkkikuvakkeet](#page-42-1) **29** [Puhelujen](#page-42-2) ja linjojen väliset erot: **29** [USB-portit](#page-42-3) **29** [Mobiililaitteen](#page-43-0) lataaminen **30** Kiinan [kielituki](#page-43-1) **30** [Puheluhistorian](#page-43-2) haku **30** [Pikavalintapainikkeen](#page-44-0) lisääminen puhelimella **31** Uuden yhteystiedon lisääminen yritys- tai [henkilökohtaiseen](#page-44-1) hakemistoon **31** [Bluetooth](#page-45-0) ja puhelin **32** Cisco IP -puhelinten 8800-sarjan [helppokäyttötoiminnot](#page-45-1) **32**

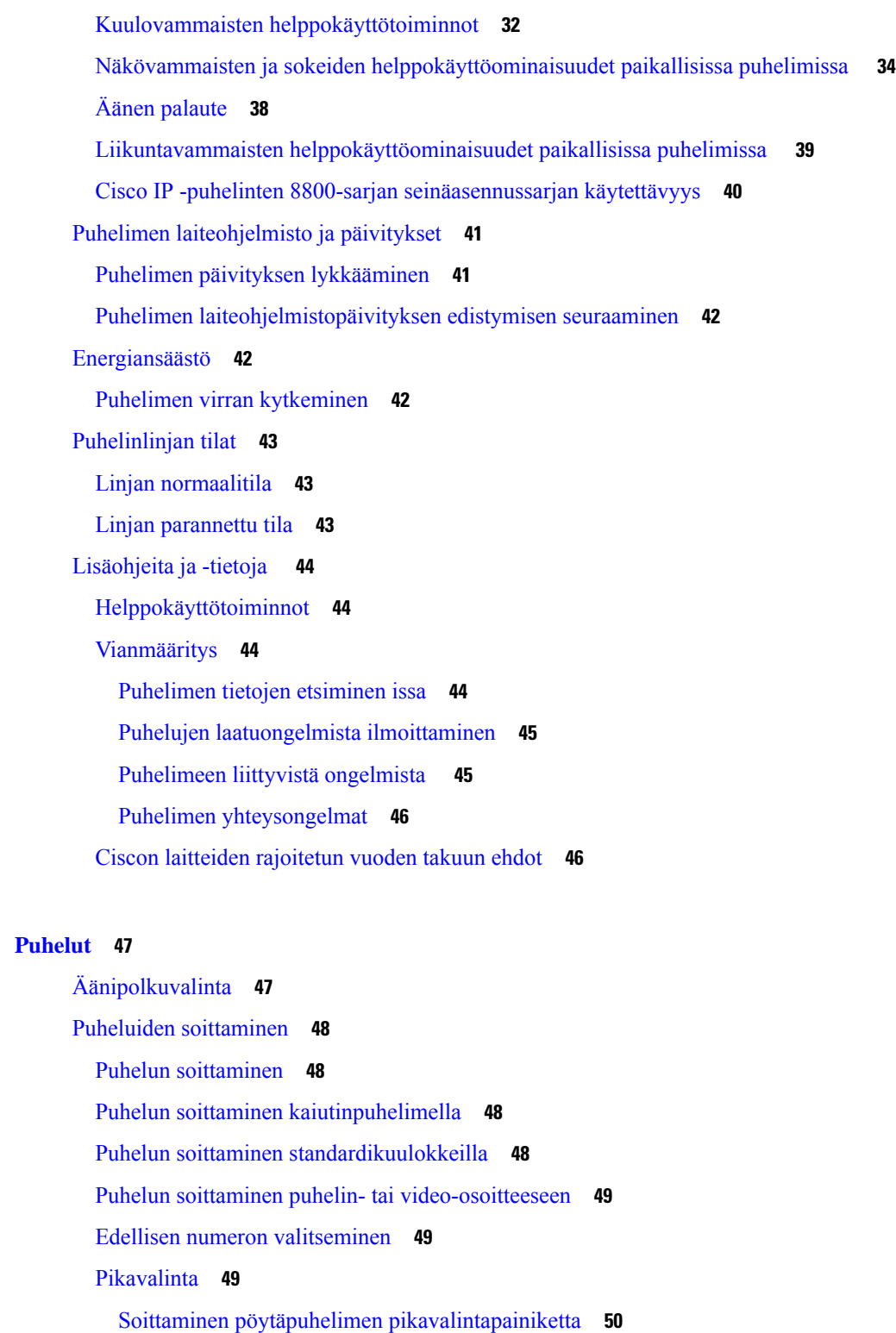

Puhelun soittaminen [pikavalintakoodilla](#page-63-1) **50**

**LUKU 2 [Puhelut](#page-60-0) 47**

 $\mathbf l$ 

 $\mathbf I$ 

Puhelun soittaminen [pikavalintapainikkeella](#page-63-2) **50**

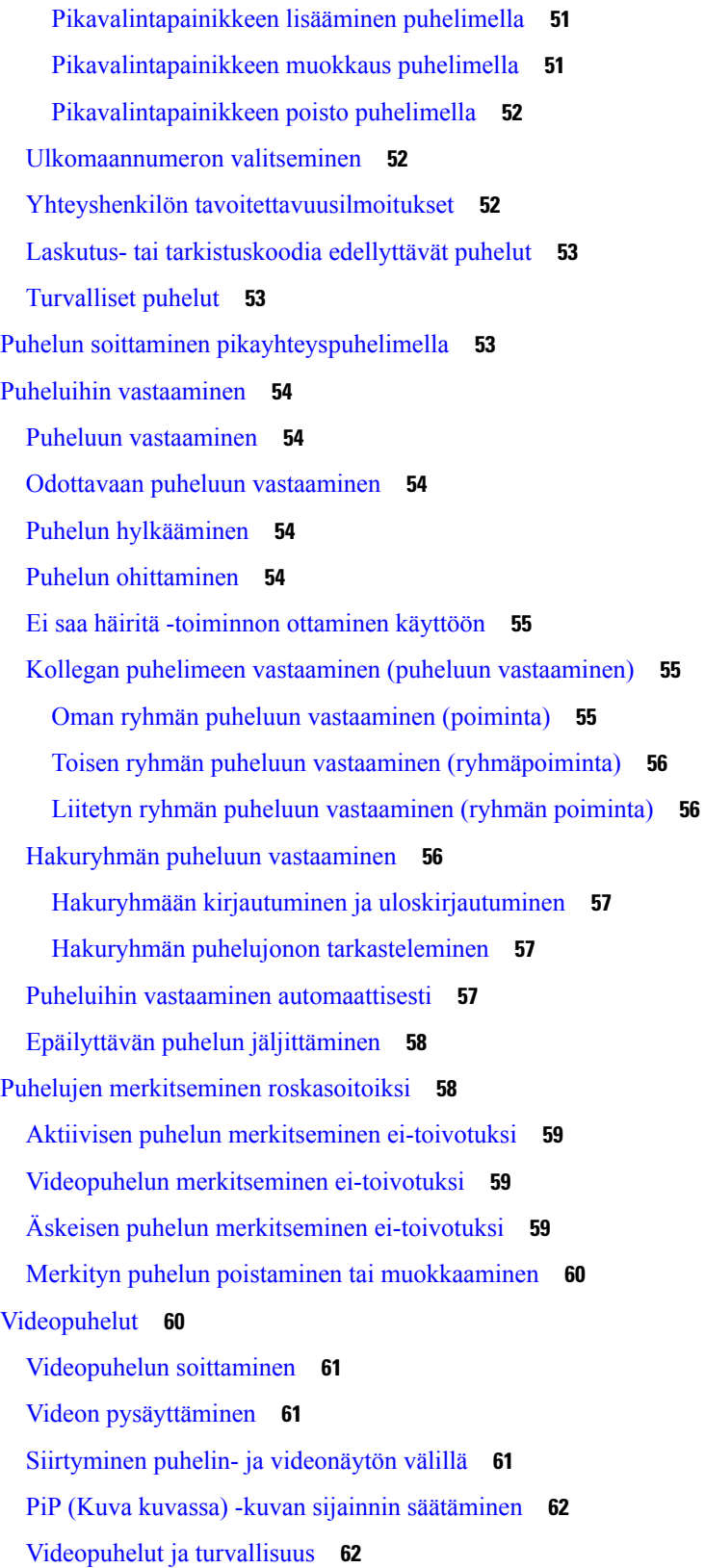

 $\mathbf I$ 

Puhelun [mykistäminen](#page-75-2) **62** Puheluiden [asettaminen](#page-76-0) pitoon **63** Puhelun [asettaminen](#page-76-1) pitoon **63** Liian kauan pidossa olleeseen puheluun [vastaaminen](#page-76-2) **63** Aktiivisen ja pidossa olevan puhelun välillä [vaihtaminen](#page-76-3) **63** Puhelun [asettaminen](#page-77-0) parkkiin **64** Puhelun asettaminen pitoon [puheluparkkiin](#page-77-1) **64** Pidossa olevan puhelun noutaminen [puheluparkista](#page-77-2) **64** Puhelun [asettaminen](#page-78-0) pitoon avustettuun ohjattuun parkkiin **65** Pidossa olevan puhelun [noutaminen](#page-78-1) avustetusta ohjatusta parkista **65** Puhelun asettaminen pitoon [manuaaliseen](#page-78-2) ohjattuun parkkiin **65** Pidossa olevan puhelun noutaminen [manuaalisesta](#page-79-0) ohjatusta parkista **66** [Soitonsiirto](#page-79-1) **66** Puhelun [siirtäminen](#page-80-0) toiselle henkilölle **67** [Neuvottelupuhelut](#page-80-1) ja kokoukset **67** Toisen henkilön [lisääminen](#page-80-2) puheluun **67** Puhelujen välillä siirtyminen ennen [neuvottelun](#page-81-0) aloittamista **68** Neuvottelun osallistujien [tarkasteleminen](#page-81-1) ja poistaminen **68** Ajoitetut [neuvottelupuhelut](#page-81-2) (Meet Me -neuvottelu) **68** [Meet-Me-neuvottelun](#page-81-3) isännöiminen **68** [Meet-Me-neuvotteluun](#page-82-0) liittyminen **69** [Sisäpuhelut](#page-82-1) **69** [Sisäpuhelun](#page-82-2) soittaminen **69** [Sisäpuheluun](#page-83-0) vastaaminen **70** Puhelujen valvominen ja [nauhoittaminen](#page-83-1) **70** Valvotun puhelun [määrittäminen](#page-83-2) **70** Puhelun [nauhoittaminen](#page-84-0) **71** [Priorisoidut](#page-84-1) puhelut **71** [Etusijapuhelun](#page-85-0) soittaminen **72** [Etusijapuheluun](#page-85-1) vastaaminen **72** [Etusijapuheluun](#page-85-2) vastaaminen toisen puhelun aikana **72** Linjojen [käyttäminen](#page-86-0) **73** [Vanhimpaan](#page-86-1) puheluun vastaaminen ensin **73** Kaikkien puhelujen [tarkasteleminen](#page-86-2) puhelimestasi **73**

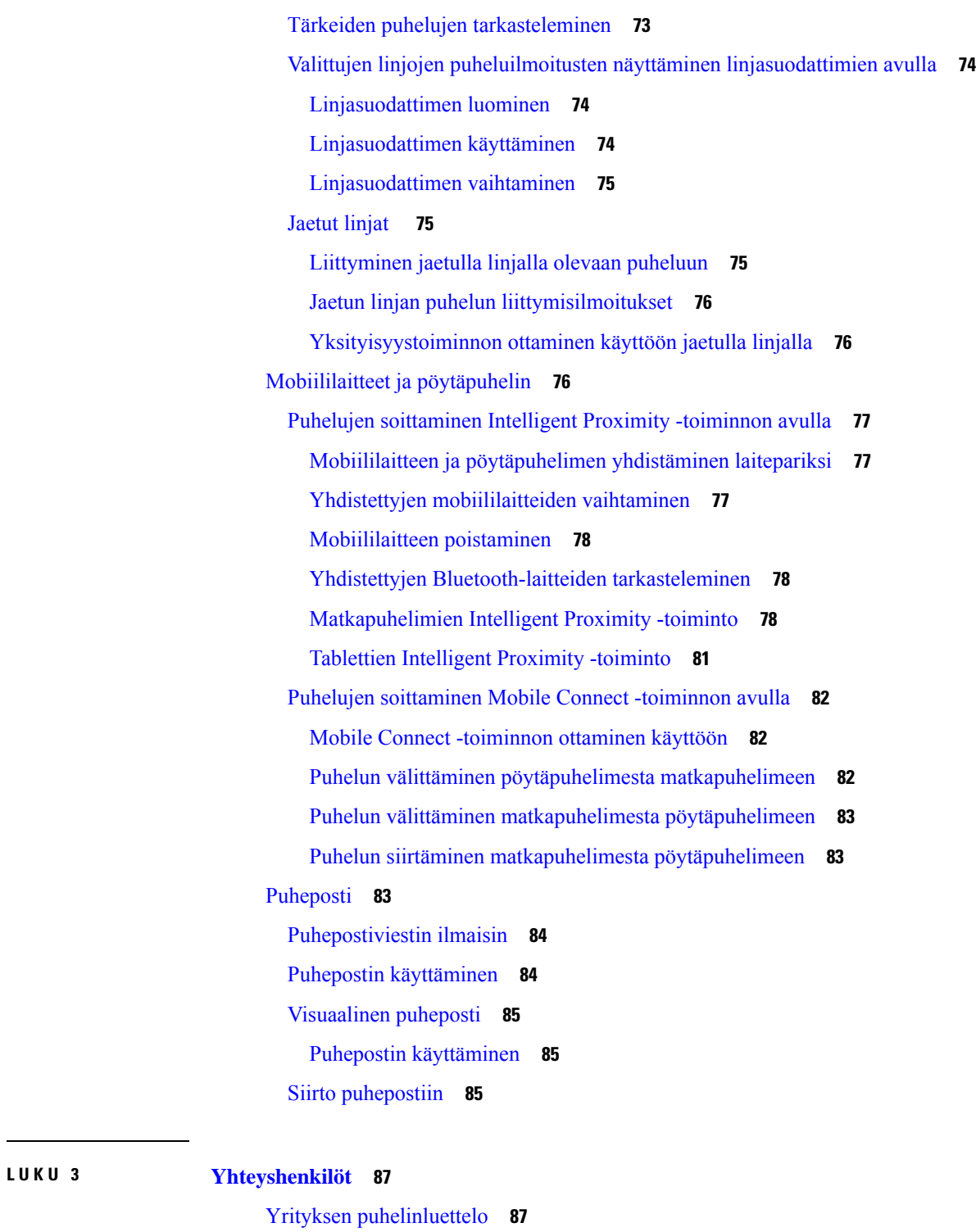

 $\overline{\phantom{a}}$ 

Soittaminen yrityksen [puhelinluettelossa](#page-100-2) olevalle yhteyshenkilölle **87**

Oma [luettelo](#page-100-3) **87**

Omaan luetteloon kirjautuminen ja [uloskirjautuminen](#page-101-0) **88**

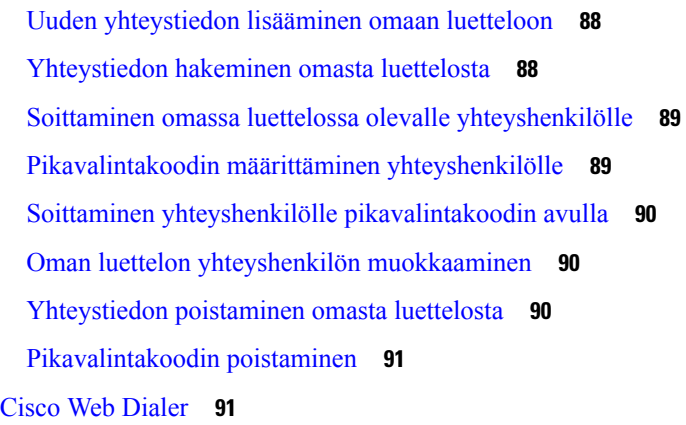

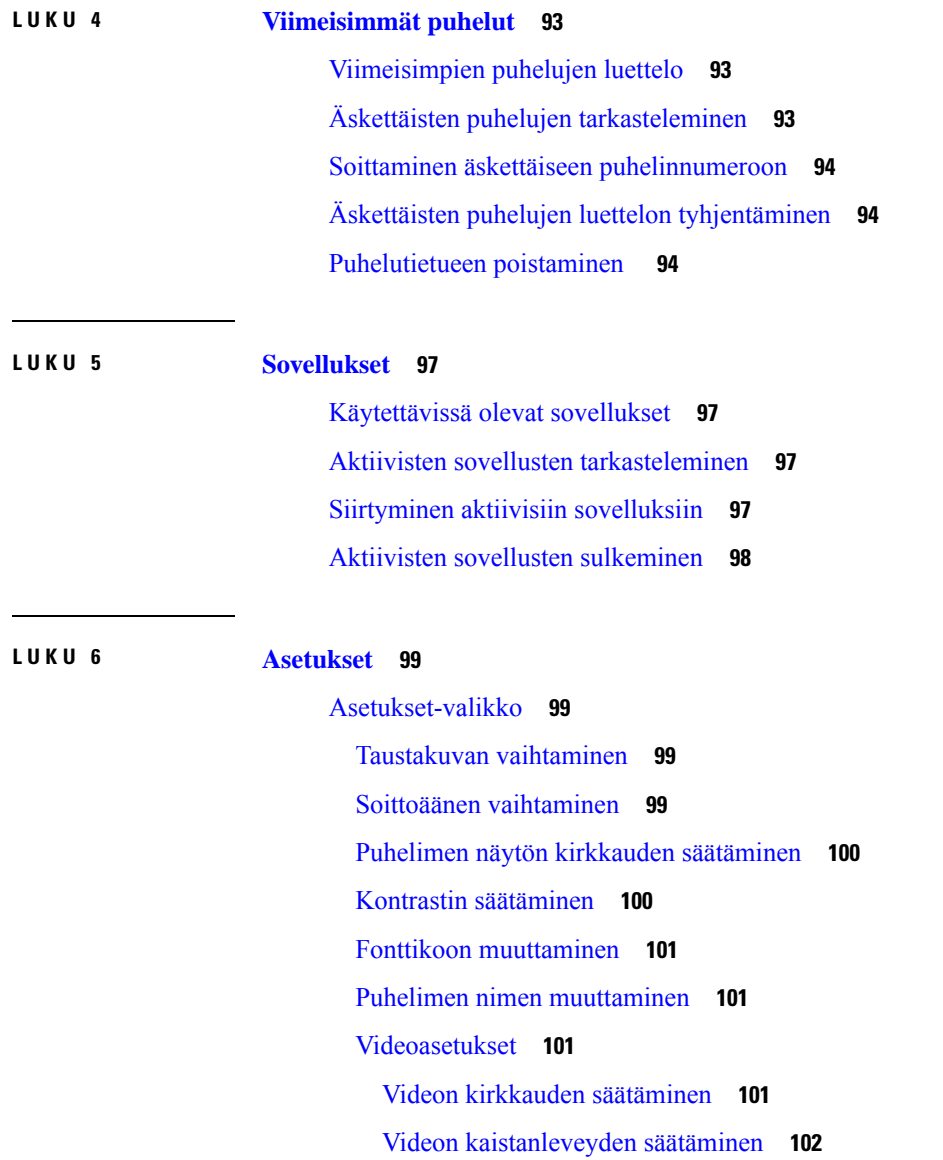

 $\mathbf I$ 

 $\mathbf l$ 

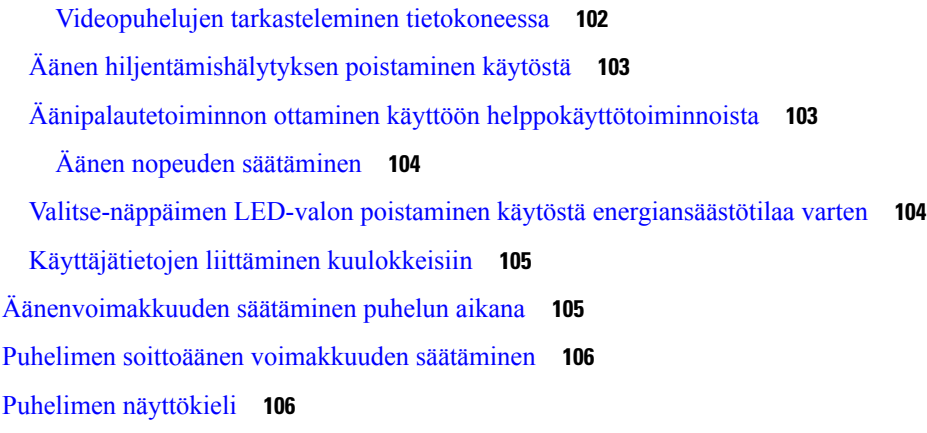

 $\blacksquare$ 

 $\mathbf I$ 

#### **LUKU 7 [Lisälaitteet](#page-120-0) 107**

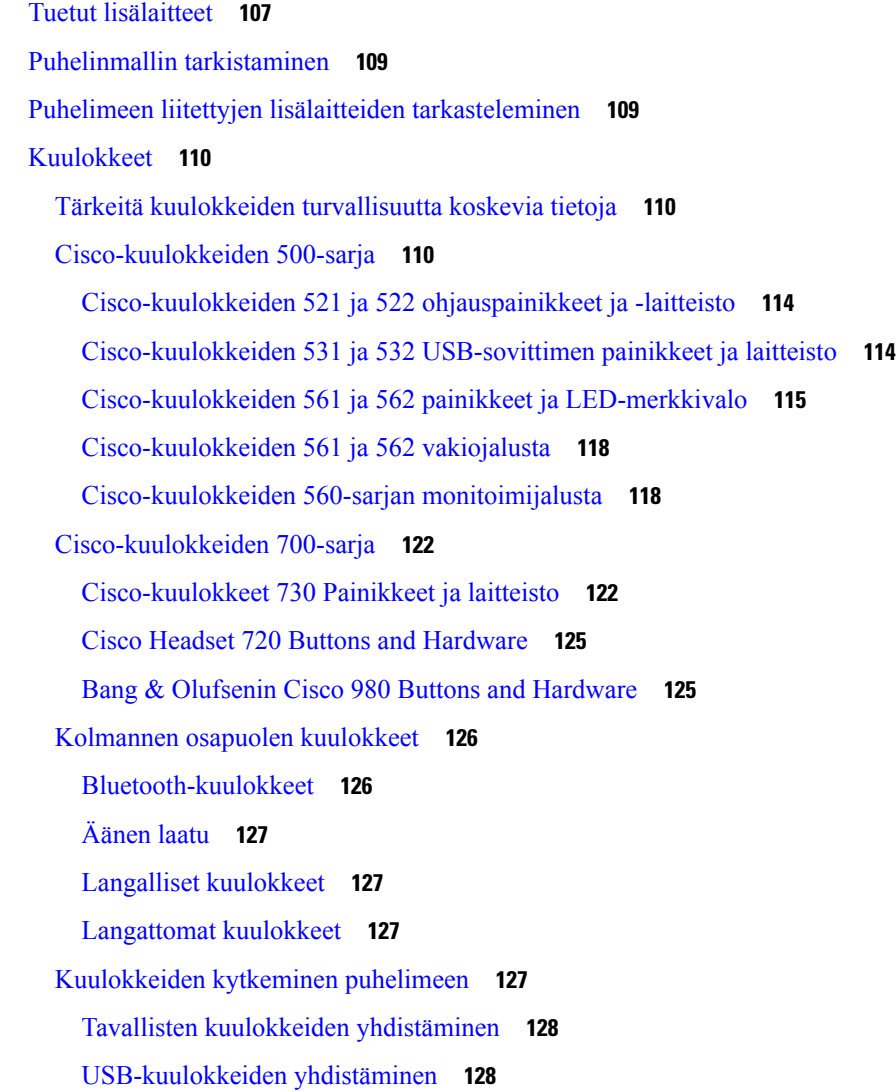

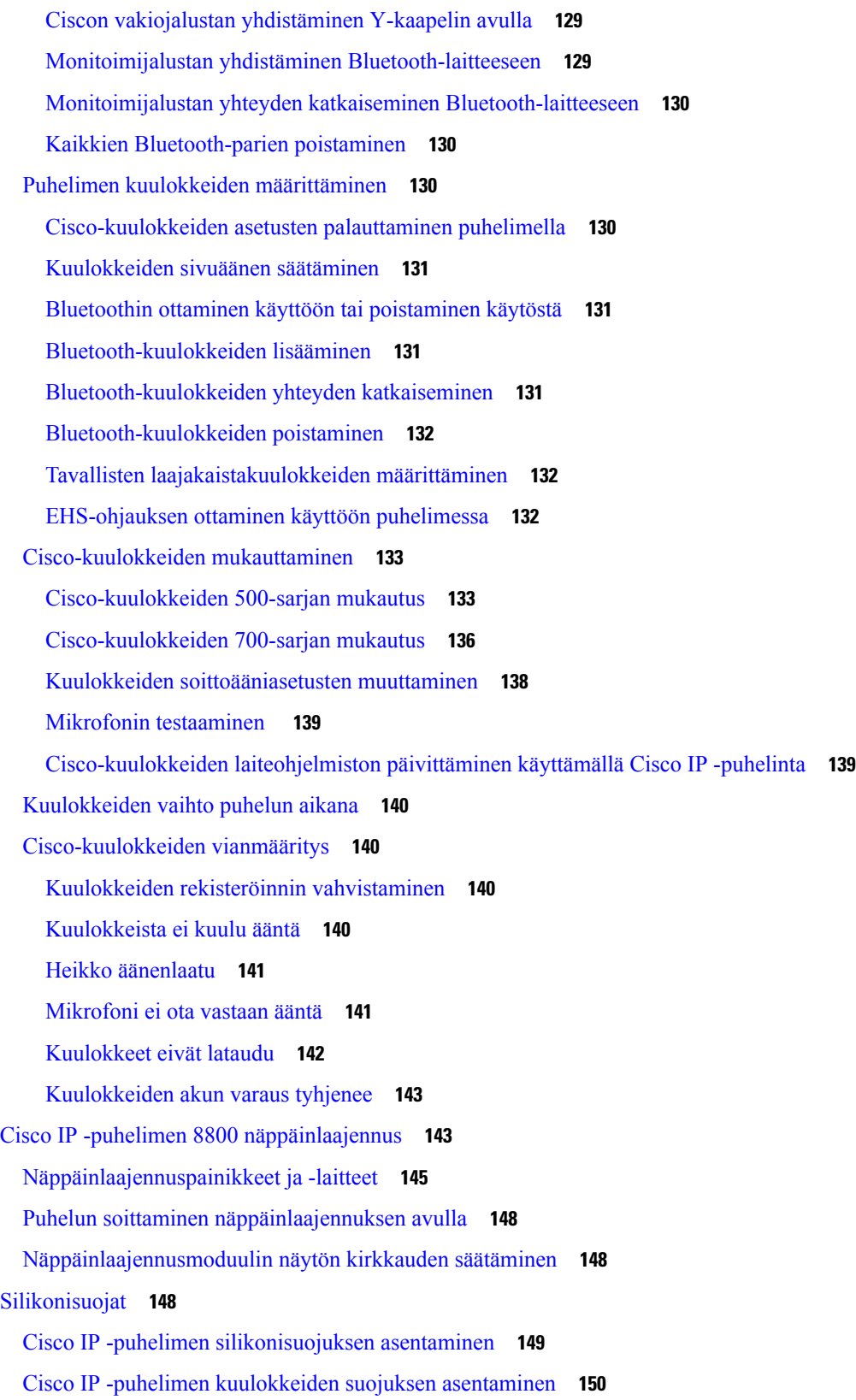

 $\blacksquare$ 

 $\mathbf{l}$ 

#### [Silikonisuojuksen](#page-164-0) puhdistaminen **151**

 $\overline{\phantom{a}}$ 

I

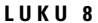

#### **LUKU 8 [Tuoteturvallisuus](#page-166-0) ja 153**

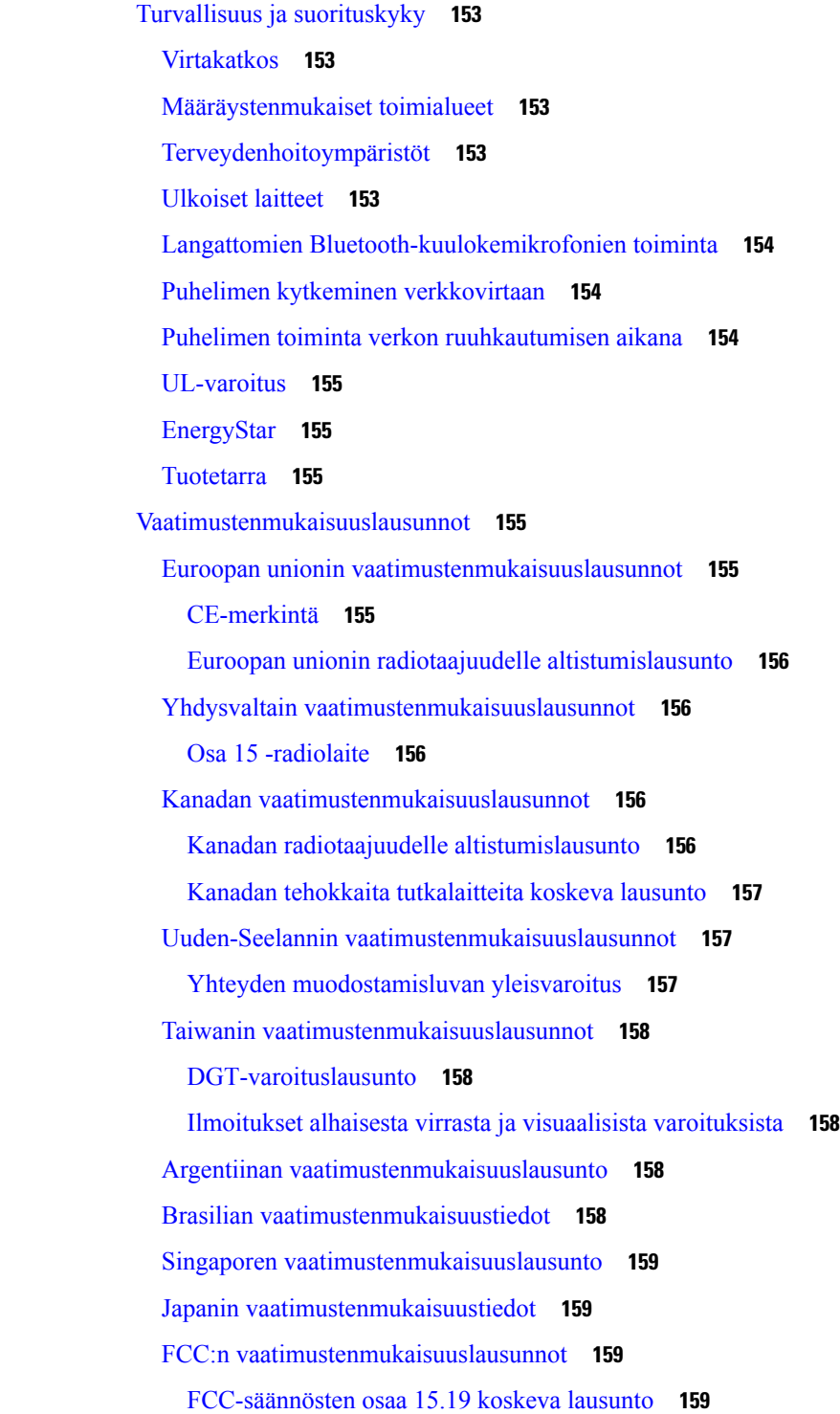

[FCC-säännösten](#page-172-4) osaa 15.21 koskeva lausunto **159**

FCC-säännösten [radiotaajuussäteilylle](#page-172-5) altistumista koskeva lausunto **159**

[FCC-säännösten](#page-172-6) vastaanottimia ja luokan B digitaalisia laitteita koskeva lausunto **159**

Cisco Product Security [-yleiskatsaus](#page-173-0) **160**

Ciscon [kiertotalousajattelu](#page-173-1) **160**

Tärkeät tiedot [verkossa](#page-174-0) **161**

 $\mathbf I$ 

**Sisällys**

 $\blacksquare$ 

I

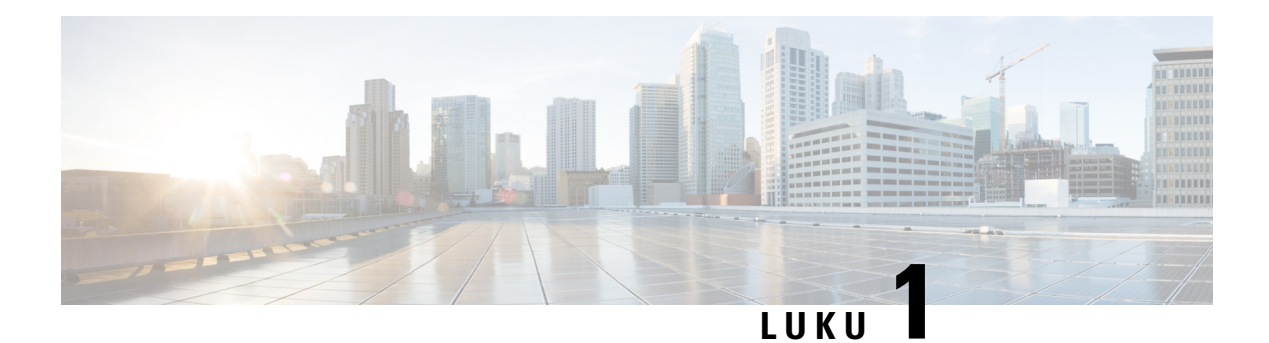

## <span id="page-14-0"></span>**Puhelin**

- Cisco IP [-puhelinten](#page-14-1) 8800-sarja, sivulla 1
- Uudet ja [muuttuneet](#page-15-1) tiedot, sivulla 2
- [Puhelimen](#page-24-0) asetukset, sivulla 11
- [Videopuhelimen](#page-31-0) kameran suojaaminen, sivulla 18
- Puhelimen aktivointi ja [kirjautuminen,](#page-31-1) sivulla 18
- [Itsepalveluportaali,](#page-34-0) sivulla 21
- [Painikkeet](#page-36-0) ja laitteisto, sivulla 23
- Cisco IP -puhelinten 8800-sarjan [helppokäyttötoiminnot,](#page-45-1) sivulla 32
- Puhelimen [laiteohjelmisto](#page-54-0) ja päivitykset, sivulla 41
- [Energiansäästö,](#page-55-1) sivulla 42
- [Puhelinlinjan](#page-56-0) tilat, sivulla 43
- [Lisäohjeita](#page-57-0) ja -tietoja , sivulla 44

### <span id="page-14-1"></span>**Cisco IP -puhelinten 8800-sarja**

Cisco IP -puhelimet 8811, 8841, 8845, 8851, 8851NR, 8861, 8865 ja 8865NR tarjoavat helppokäyttöisen ja turvallisen ratkaisun puheviestintään.

**Kuva 1. Cisco IP -puhelinten 8800-sarja**

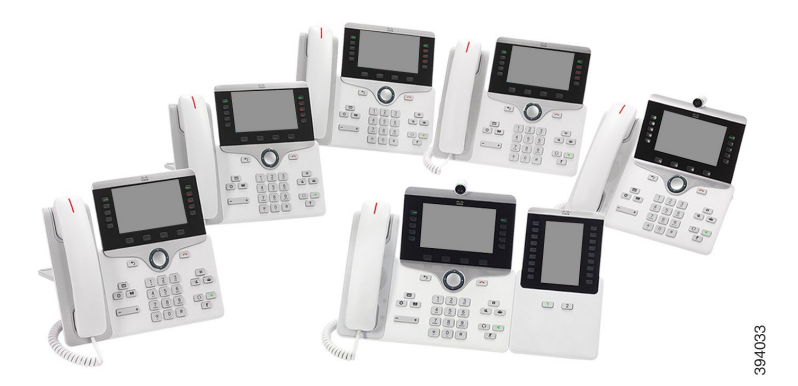

Seuraavassa taulukossa on Cisco IP -puhelinten 8800-sarjan tärkeitä laitteistotoimintoja.

| Ominaisuudet   8811               |            | 8841         | 8845     | 8851  | 8851NR | 8861           | 8865           | 8865NR         |
|-----------------------------------|------------|--------------|----------|-------|--------|----------------|----------------|----------------|
| Näyttö                            | Harmaasävy | Väri         | Väri     | Väri  | Väri   | Väri           | Väri           | Väri           |
| USB-portit $ 0\rangle$            |            | $\mathbf{0}$ | $\theta$ | 1     | 1      | $\overline{c}$ | $\overline{2}$ | $\overline{2}$ |
| Sisäinen<br>kamera                | Ei         | Ei           | Kyllä    | Ei    | Ei     | Ei             | Kyllä          | Kyllä          |
| Wi-Fi                             | Ei         | Ei           | Ei       | Ei    | Ei     | Kyllä          | Kyllä          | Ei             |
| <b>Bluetooth</b>                  | Ei         | Ei           | Kyllä    | Kyllä | Ei     | Kyllä          | Kyllä          | Ei             |
| Cisco<br>Intelligent<br>Proximity | Ei         | Ei           | Kyllä    | Kyllä | Ei     | Kyllä          | Kyllä          | Ei             |

**Taulu 1. Cisco IP -puhelinten 8800-sarjan päätoiminnot**

Puhelimen on oltava yhdistettynä verkkoon ja puhelujenhallintajärjestelmään. Puhelimen tukemat toiminnot ja ominaisuudet vaihtelevat käytössä olevan puhelujenhallintajärjestelmän mukaan. Kaikki puhelimen toiminnot eivät välttämättä ole käytettävissä, jos järjestelmänvalvoja on rajoittanut niiden käyttöä.

Videopuhelujen soittamiseen tarvitaan Cisco IP -puhelin 8845, 8865 tai 8865NR. Muut Ciscon 8800-sarjan IP-puhelimet tukevat vain äänipuheluja.

Kun lisäät ominaisuuksia puhelimeen, jotkin ominaisuudet edellyttävät linjapainikkeen käyttöä. Kukin puhelimen painike tukee kuitenkin vain yhtä ominaisuutta (linjaa, pikavalintaa tai toimintoa). Jos puhelimen linjapainikkeet ovat jo käytössä, puhelin ei näytä lisäominaisuuksia.

Voit tarkistaa käyttämäsi puhelinmallin painamalla **Sovellukset** -painiketta ja valitsemalla **Puhelimen tiedot**. Puhelinmalli näkyy **Mallinumero**-kentässä.

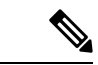

**Huomautus**

Cisco IP -puhelinten 8845, 8865 ja 8865NR laatikko ja pakkausmateriaalit kannattaa säilyttää. Näiden puhelimien kamerat ovat hauraita. Jos siirrät puhelimen, suosittelemme pakkaamaan sen alkuperäiseen laatikkoon kameran suojaamiseksi. Lisätietoja on kohdassa [Videopuhelimen](#page-31-0) kameran suojaaminen, sivulla [18](#page-31-0).

### <span id="page-15-1"></span><span id="page-15-0"></span>**Ominaisuustuki**

Tässä dokumentissa on kuvattu kaikki laitteen tukemat toiminnot. Kaikki toiminnot eivät kuitenkaan ehkä ole tuettuja nykyisellä kokoonpanollasi. Saat lisätietoja tuetuista ominaisuuksista järjestelmänvalvojalta.

### **Uudet ja muuttuneet tiedot**

Seuraavissa osioissa on tietoja tähän asiakirjaan tehdyistä muutoksista. Tärkeimmät muutokset on esitelty erillisissä osioissa.

### <span id="page-16-0"></span>**Laiteohjelmistoversion 14.2(1) uudet ja muuttuneet tiedot**

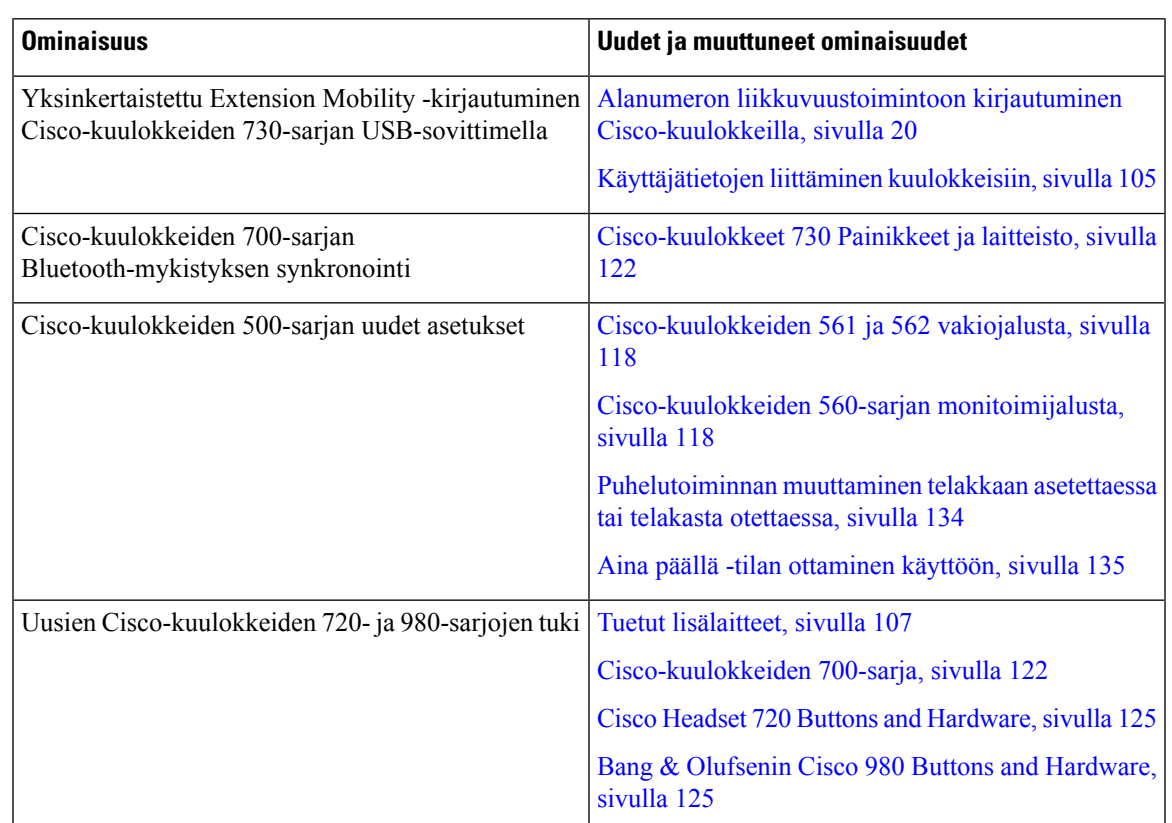

Seuraavat tiedot ovat uusia tai muuttuneita laiteohjelmistoversiossa 14.2 (1).

### <span id="page-16-1"></span>**Laiteohjelmistoversion 14.1(1)SR2 uudet ja muuttuneet tiedot**

Seuraavat tiedot ovat uusia tai muuttuneita laiteohjelmistoversiossa 14.1(1)SR2.

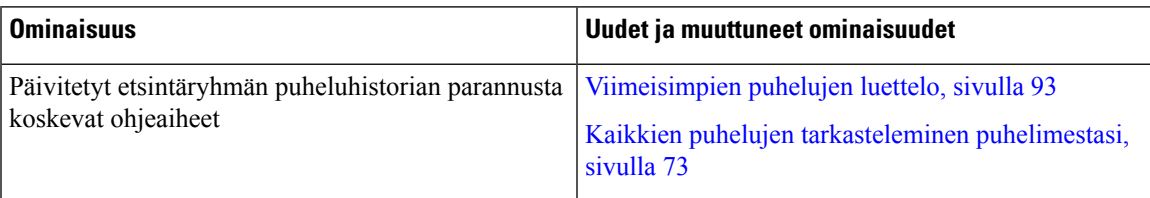

### <span id="page-16-2"></span>**Laiteohjelmistoversion 14.1(1) uudet ja muuttuneet tiedot**

Seuraavat tiedot ovat uusia tai muuttuneita laiteohjelmistoversiossa 14.1 (1).

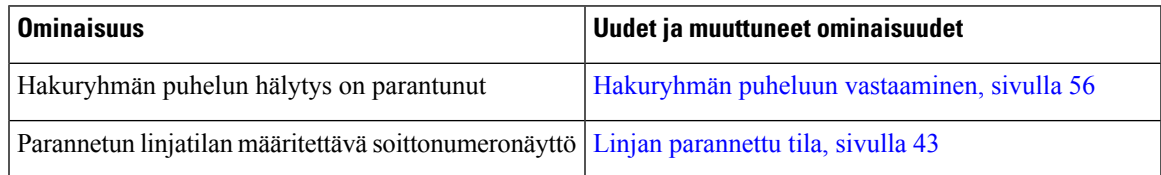

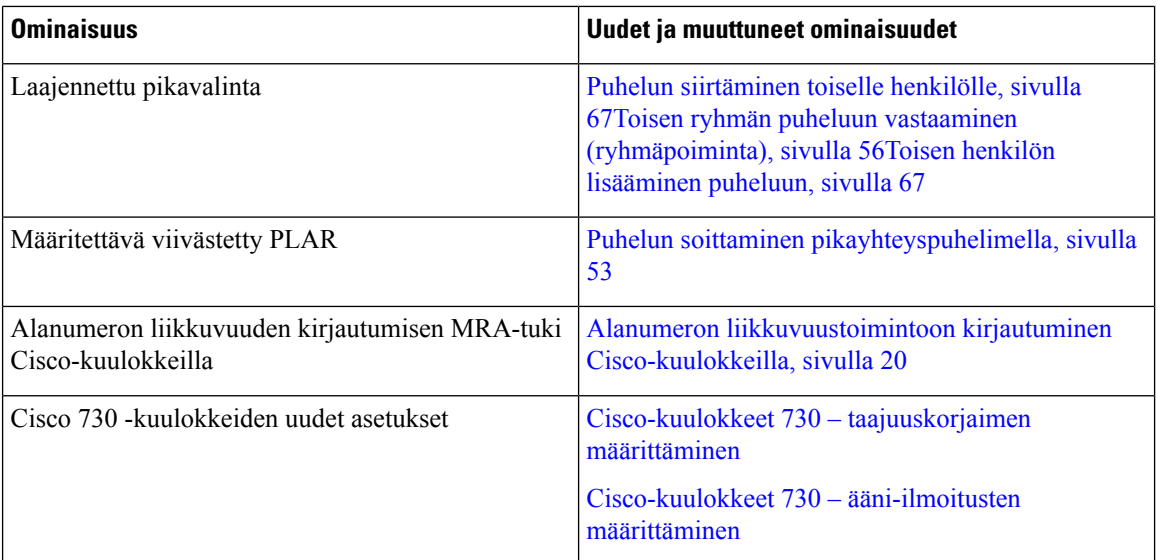

### <span id="page-17-0"></span>**Laiteohjelmistoversion 14.0(1) uudet ja muuttuneet tiedot**

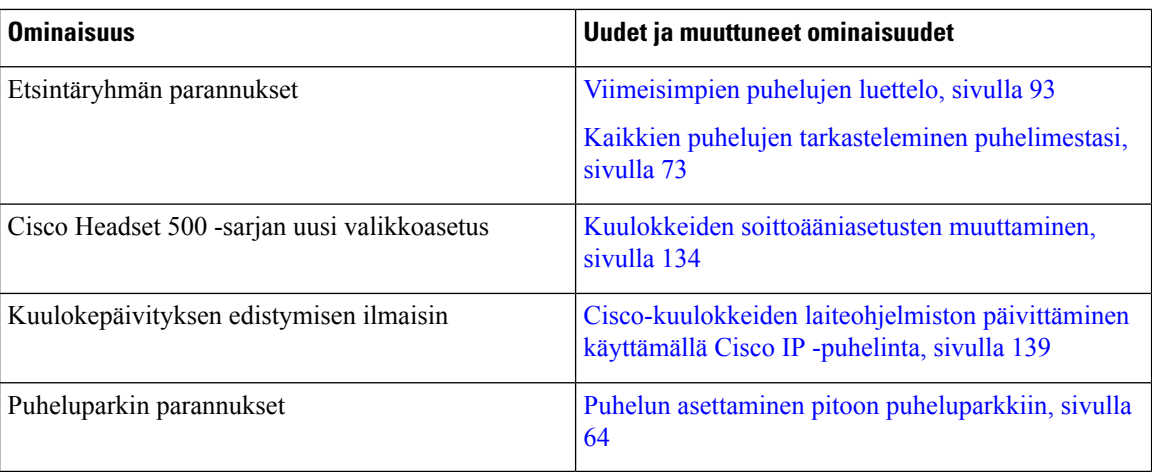

**Taulu 2. Uudet ja muuttuneet tiedot**

### <span id="page-17-1"></span>**Laiteohjelmistoversion 12.8(1) uudet ja muuttuneet tiedot**

**Taulu 3. Laiteohjelmistoversion 12.8(1) uudet ja muuttuneet tiedot**

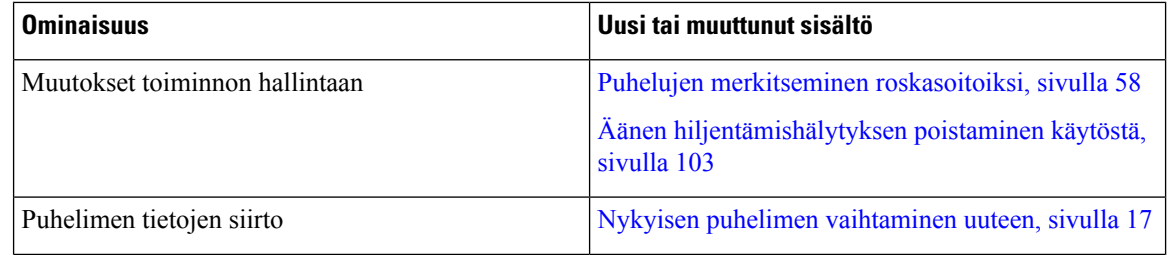

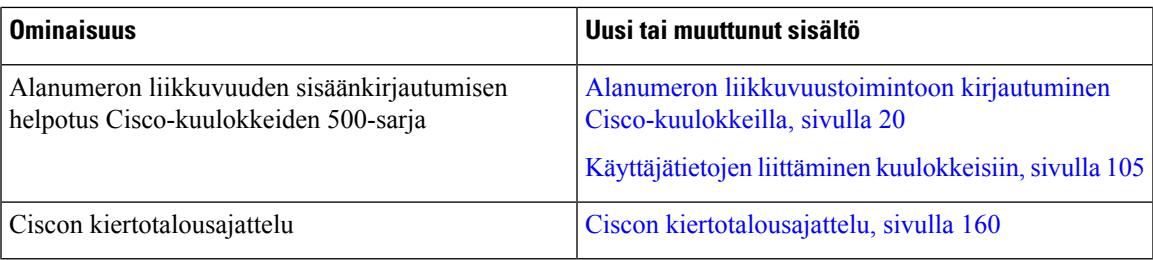

### <span id="page-18-0"></span>**Laiteohjelmistoversion 12.7(1) uudet ja muuttuneet tiedot**

Seuraavassa taulukossa on kuvattu laiteohjelmistoversioon 12.7(1) tehdyt muutokset.

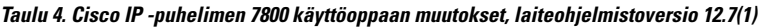

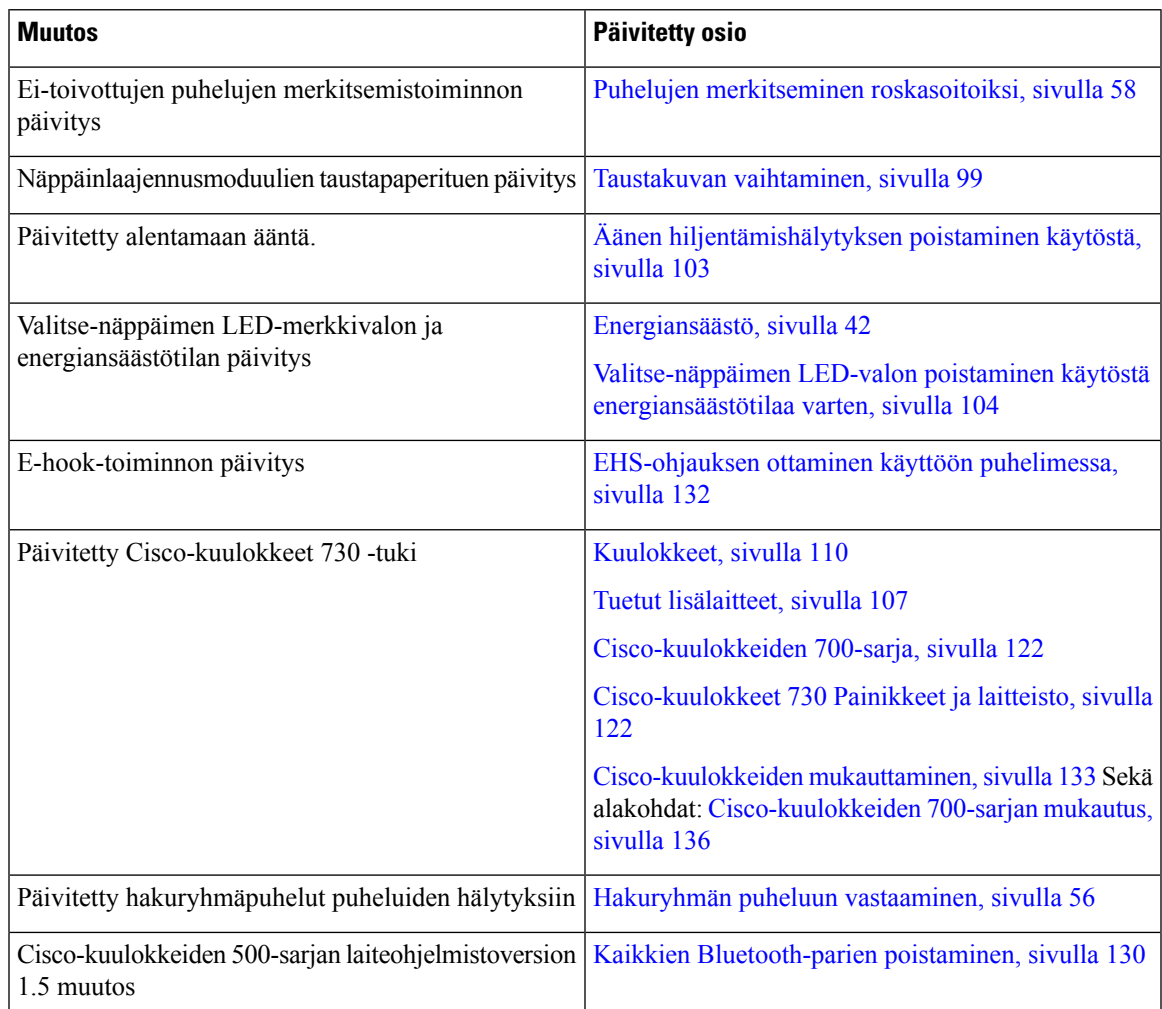

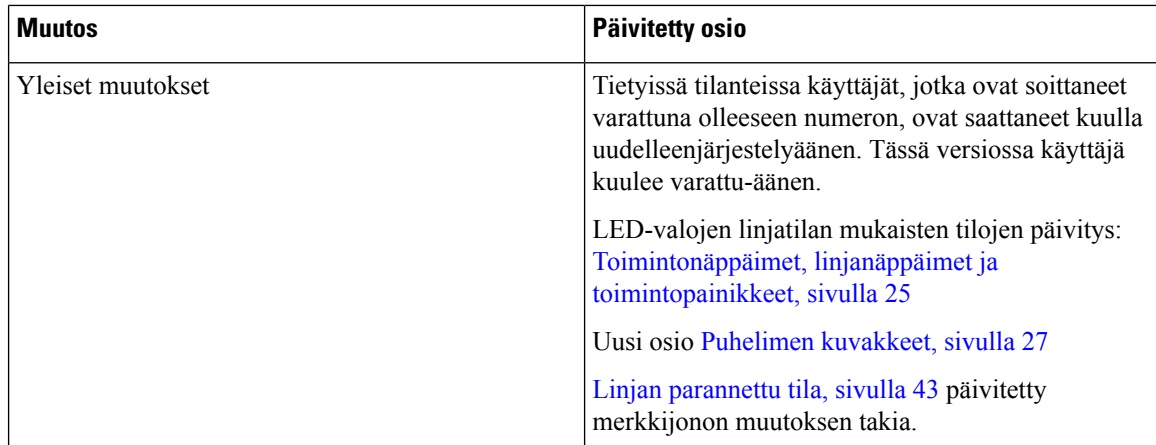

### <span id="page-19-0"></span>**Laiteohjelmistoversion 12.6(1) uudet ja muuttuneet tiedot**

Kaikki viittaukset Cisco Unified Communications Manager -dokumentaatioon on päivitetty tukemaan kaikkia Cisco Unified Communications Manager -julkaisuversioita.

Seuraavassa taulukossa on kuvattu laiteohjelmistoversioon 12.6(1) tehdyt muutokset.

#### **Taulu 5. Cisco IP -puhelimen 8800 käyttöoppaan muutokset, laiteohjelmistoversio 12.6(1).**

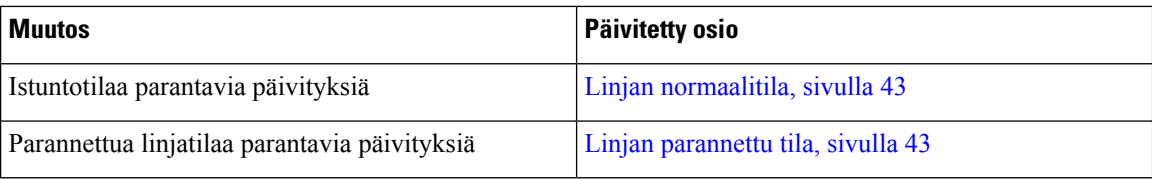

### <span id="page-19-1"></span>**Laiteohjelmistoversion 12.5(1)SR3 uudet ja muuttuneet tiedot**

Kaikki viittaukset Cisco Unified Communications Manager -dokumentaatioon on päivitetty tukemaan kaikkia Cisco Unified Communications Manager -julkaisuversioita.

Seuraavassa taulukossa on kuvattu laiteohjelmistoversioon 12.5(1)SR3 tehdyt muutokset.

#### **Taulu 6. Cisco IP -puhelimen 8800 käyttöoppaan muutokset laiteohjelmistoversiota 12.5(1)SR3 varten.**

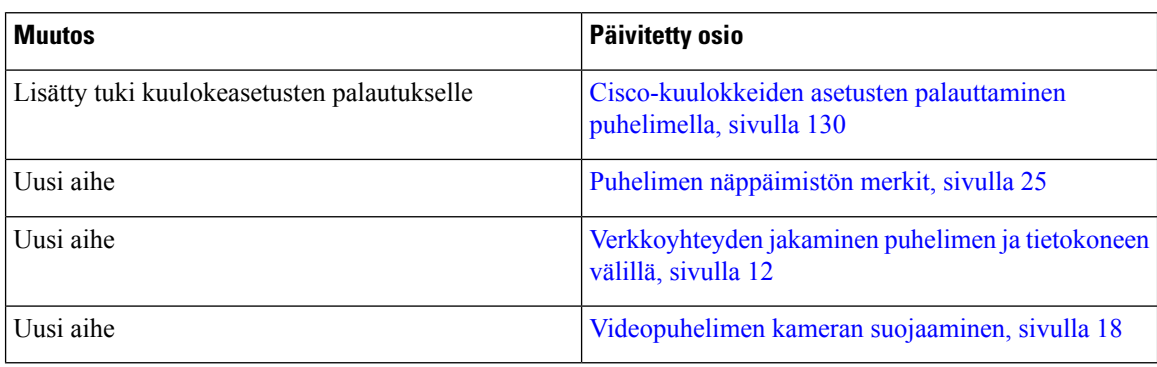

Ш

### <span id="page-20-0"></span>**Laiteohjelmistoversion 12.5(1)SR2 uudet ja muuttuneet tiedot**

Laiteohjelmistoversio 12.5(1)SR2 ei edellyttänyt käyttöoppaan päivittämistä.

Laiteohjelmistoversio 12.5(1)SR2 korvaa laiteohjelmistoversiot 12.5(1) ja 12.5(1)SR1. Laiteohjelmistoversiot 12.5(1) ja 12.5(1)SR1 on siirretty ja laiteohjelmistoversio 12.5(1)SR2 korvaa ne.

### <span id="page-20-1"></span>**Laiteohjelmistoversion 12.5(1)SR1 uudet ja muuttuneet tiedot**

Seuraavassa taulukossa on kuvattu laiteohjelmistoversion 12.5(1)SR1 myötä tähän käyttöoppaaseen tehdyt muutokset.

**Taulu 7. Cisco IP -puhelimen 8800 käyttöoppaan muutokset laiteohjelmistoversiota 12.5(1)SR1 varten.**

| <b>Muutos</b>                                                             | Päivitetty osio                                                |
|---------------------------------------------------------------------------|----------------------------------------------------------------|
| Cisco-kuulokkeet 561 ja 562                                               | Cisco-kuulokkeiden 500-sarja, sivulla 110                      |
| Cisco-kuulokkeiden 561 ja 562 monitoimijalusta                            | Cisco-kuulokkeiden 560-sarjan monitoimijalusta,<br>sivulla 118 |
| Cisco Unified Communications Manager Expressin<br>kuiskaushaku            | Sisäpuhelut, sivulla 69                                        |
| Kiinan kielituki                                                          | Kiinan kielituki, sivulla 30                                   |
| Yhteyden muodostaminen aktivointikoodin avulla                            | Yhteyden muodostaminen aktivointikoodin avulla,<br>sivulla 15  |
| Poista kuuloke käytöstä, niin äänipolku voidaan<br>säilyttää kuulokkeessa | Äänipolkuvalinta, sivulla 47                                   |

### <span id="page-20-2"></span>**Laiteohjelmistoversion 12.1(1)SR1 uudet ja muuttuneet tiedot**

Seuraavassa taulukossa on kuvattu laiteohjelmistoversion 12.1(1)SR1 myötä tähän käyttöoppaaseen tehdyt muutokset.

#### **Taulu 8. Cisco IP -puhelimen 8800 käyttöoppaan muutokset, laiteohjelmistoversio 12.1(1)SR1.**

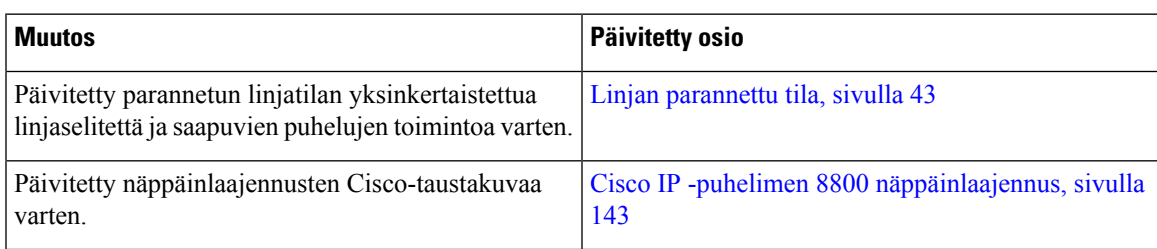

### <span id="page-21-0"></span>**Laiteohjelmistoversion 12.1(1) uudet ja muuttuneet tiedot**

Seuraavassa taulukossa on kuvattu laiteohjelmistoversion 12.1(1) myötä tähän käyttöoppaaseen tehdyt muutokset.

**Taulu 9. Cisco IP -puhelimen 8800 käyttöoppaan muutokset, laiteohjelmistoversio 12.1(1).**

| <b>Muutos</b>                                                                 | Päivitetty osio                                                                                                    |  |  |
|-------------------------------------------------------------------------------|----------------------------------------------------------------------------------------------------|--|--|
| Päivitetty Cisco-kuulokkeita 521 ja 522 varten.                               | Cisco-kuulokkeiden 500-sarja, sivulla 110 ja<br>Cisco-kuulokkeiden 521 ja 522 ohjauspainikkeet ja<br>-laitteisto, sivulla 114 |  |  |
| Päivitetty puheluhistorian osalta.                                            | Äskettäisten puhelujen tarkasteleminen, sivulla 93                                                                            |  |  |
| Lisätty helppokäyttötoimintojen parannuksia                                   | Cisco IP -puhelinten 8800-sarjan<br>helppokäyttötoiminnot, sivulla 32 ja lisätty osioita,<br>kuten Äänen palaute, sivulla 38  |  |  |
|                                                                               | Äänipalautetoiminnon ottaminen käyttöön<br>helppokäyttötoiminnoista, sivulla 103                                              |  |  |
|                                                                               | Äänen nopeuden säätäminen, sivulla 104                                                                                        |  |  |
| Päivitetty saapuvien puhelujen ilmoitusten ja<br>puhelujen hälytysten osalta. | Linjan parannettu tila, sivulla 43                                                                                            |  |  |
| Päivitetty Cisco-kuulokkeille 531 ja                                          | Cisco-kuulokkeiden 500-sarja, sivulla 110                                                                                     |  |  |
| Cisco-kuulokkeille 532.                                                       | Mikrofonin testaaminen, sivulla 139                                                                                           |  |  |
|                                                                               | Säädä kaiuttimen sivuääniä, sivulla 133                                                                                       |  |  |
|                                                                               | Ala- ja ylätaajuuksien säätäminen, sivulla 133                                                                                |  |  |
|                                                                               | Mikrofonin äänenvoimakkuuden säätäminen, sivulla<br>134                                                                       |  |  |
| Päivitetty pikavalinnoissa siirtymisen osalta.                                | Soittaminen pöytäpuhelimen pikavalintapainiketta,<br>sivulla 50                                                               |  |  |
| Päivitetty pikavalintapainikkeen osalta.                                      | Pikavalintapainikkeen lisääminen puhelimella, sivulla<br>51                                                                   |  |  |
|                                                                               | Pikavalintapainikkeen muokkaus puhelimella, sivulla<br>51                                                                     |  |  |
|                                                                               | Pikavalintapainikkeen poisto puhelimella, sivulla 52                                                                          |  |  |

Ш

### <span id="page-22-0"></span>**Laiteohjelmistoversion 12.0(1) uudet ja muuttuneet tiedot**

Seuraavassa taulukossa on kuvattu laiteohjelmistoversion 12.0(1) myötä tähän käyttöoppaaseen tehdyt muutokset.

**Taulu 10. Cisco IP -puhelimen 8800 käyttöoppaan muutokset, laiteohjelmistoversio 12.0(1).**

| <b>Muutos</b>                           | Päivitetty osio                                           |
|-----------------------------------------|-----------------------------------------------------------|
| Uusi näppäinlaajennusmoduuli päivitetty | Cisco IP -puhelimen 8800 näppäinlaajennus, sivulla<br>143 |

### <span id="page-22-1"></span>**Laiteohjelmistoversion 11.7(1) uudet ja muuttuneet tiedot**

Seuraavassa taulukossa on kuvattu laiteohjelmistoversion 11.7(1) myötä tähän käyttöoppaaseen tehdyt muutokset.

**Taulu 11. Cisco IP -puhelimen 8800 käyttöoppaan muutokset, laiteohjelmistoversio 11.7(1).**

| <b>Muutos</b>                     | Päivitetty osio                        |
|-----------------------------------|----------------------------------------|
| Videopuheluparannukset päivitetty | Videopuhelut, sivulla 60               |
| Uusi käyttäjäkokemus päivitetty   | Merkkikuvakkeet, sivulla 29            |
|                                   | Puhelimen näytön toiminnot, sivulla 26 |
|                                   | Linjan parannettu tila, sivulla 43     |

### <span id="page-22-2"></span>**Laiteohjelmistoversion 11.5(1)SR1 uudet ja muuttuneet tiedot**

Seuraavassa taulukossa on kuvattu laiteohjelmistoversion 11.5(1)SR1 myötä tähän käyttöoppaaseen tehdyt muutokset.

**Taulu 12. Cisco IP -puhelimen 8800 käyttöoppaan muutokset, laiteohjelmistoversio 11.5(1)SR1.**

| <b>Muutos</b>                                    | Päivitetty osio                                             |  |  |
|--------------------------------------------------|-------------------------------------------------------------|--|--|
| Cisco IP -puhelimen 8865NR tuki päivitetty       | Cisco IP -puhelinten 8800-sarja, sivulla 1                  |  |  |
|                                                  | Wi-Fi-asiakkaan määrittäminen, sivulla 13                   |  |  |
|                                                  | Painikkeet ja laitteisto, sivulla 23                        |  |  |
|                                                  | Tuetut lisälaitteet, sivulla 107                            |  |  |
| Tiedot suljetun sulkimen videokuvasta päivitetty | Videon pysäyttäminen, sivulla 61                            |  |  |
| MLPP- ja Ei saa häiritä -tuki päivitetty         | Ei saa häiritä -toiminnon ottaminen käyttöön, sivulla<br>55 |  |  |
|                                                  | Priorisoidut puhelut, sivulla 71                            |  |  |
|                                                  | Etusijapuheluun vastaaminen, sivulla 72                     |  |  |

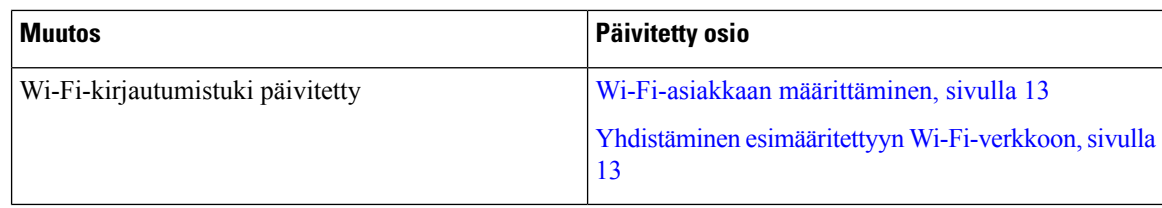

### <span id="page-23-0"></span>**Laiteohjelmistoversion 11.5(1) uudet ja muuttuneet tiedot**

Seuraavassa taulukossa on kuvattu laiteohjelmistoversion 11.5(1) myötä tähän käyttöoppaaseen tehdyt muutokset.

**Taulu 13. Cisco IP -puhelimen 8800 käyttöoppaan muutokset, laiteohjelmistoversio 11.5(1).**

| <b>Muutos</b>                                                                | Päivitetty osio                                                                                                |  |  |                                                                          |                                                      |
|------------------------------------------------------------------------------|----------------------------------------------------------------------------------------------------|--|--|--------------------------------------------------------------------------|------------------------------------------------------|
| Parannettua linjan tilaa koskevat tiedot on päivitetty<br>seuraavaan osioon. | · Puhelujen ja linjojen väliset erot: , sivulla 29.<br>• Puhelun ohittaminen, sivulla 54.                      |  |  |                                                                          |                                                      |
|                                                                              | • Puhelun hylkääminen, sivulla 54.<br>• Puhelinlinjan tilat, sivulla 43.<br>• Linjan normaalitila, sivulla 43. |  |  |                                                                          |                                                      |
|                                                                              |                                                                                                    |  |  |                                                                          | • Linjan parannettu tila, sivulla 43.                |
|                                                                              |                                                                                                    |  |  | Seuraava osio on lisätty Puhelimen päivityksen<br>lykkääminen -ohjeeseen | Puhelimen laiteohjelmisto ja päivitykset, sivulla 41 |
| Uusittiin seuraava Ei saa häiritä -tilaa käsittelevä osio                    | Ei saa häiritä -toiminnon ottaminen käyttöön, sivulla<br>55                                                    |  |  |                                                                          |                                                      |
| Lisättiin Yhdistäminen esimääritettyyn<br>Wi-Fi-verkkoon -osio               | Yhdistäminen esimääritettyyn Wi-Fi-verkkoon, sivulla<br>13                                                     |  |  |                                                                          |                                                      |

### <span id="page-23-1"></span>**Laiteohjelmistoversion 11.0 uudet ja muuttuneet tiedot**

Seuraavassa taulukossa on kuvattu laiteohjelmistoversion 11.0 myötä tähän käyttöoppaaseen tehdyt muutokset.

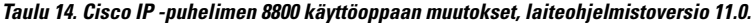

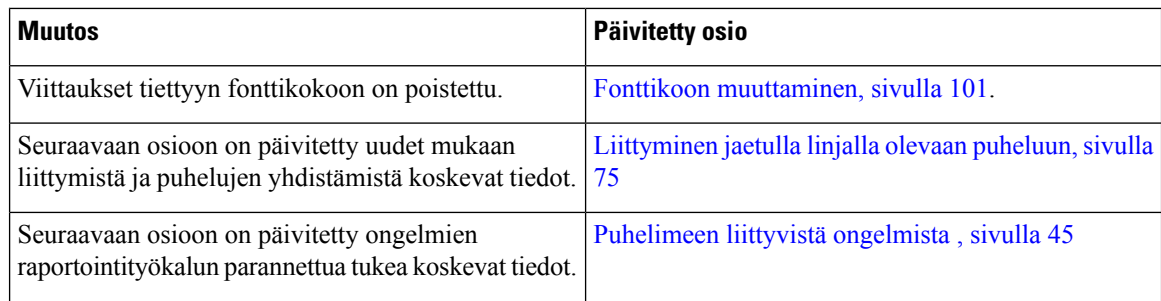

Ш

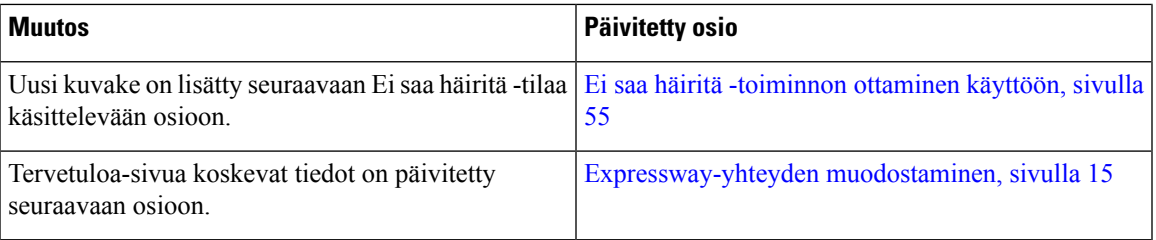

### <span id="page-24-0"></span>**Puhelimen asetukset**

Järjestelmänvalvoja määrittää puhelimen asetukset ja yhdistää puhelimen verkkoon. Jos puhelinta ei ole vielä määritetty ja yhdistetty, ota yhteyttä järjestelmänvalvojaan.

### <span id="page-24-1"></span>**Kuulokepidikkeen säätäminen**

Jos puhelin on asennettu seinälle tai jos kuuloke putoaa telineestä liian helposti, voit säätää kuulokkeen pidikettä niin, ettei kuuloke pääse putoamaan.

#### **Kuva 2. Kuulokepidikkeen säätäminen**

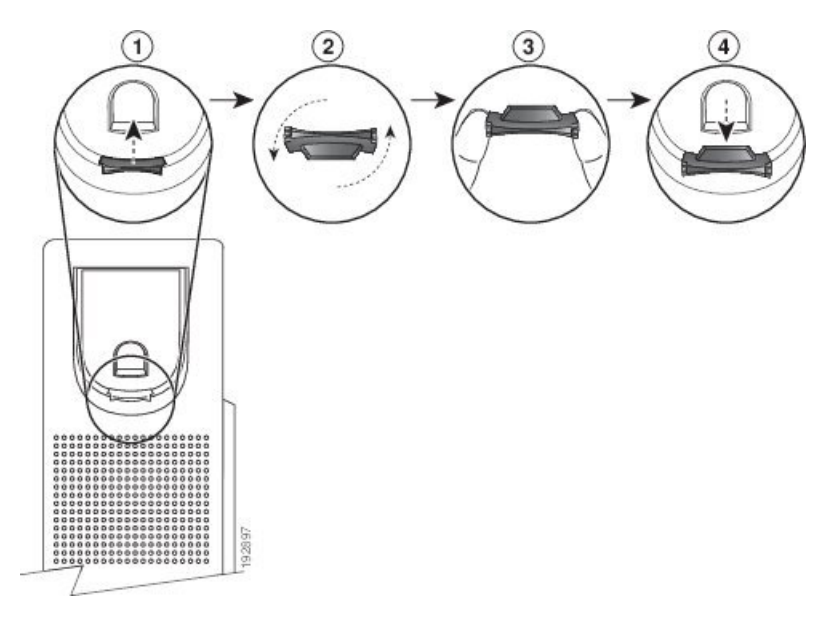

#### **Toimintosarja**

**Vaihe 1** Nosta kuuloke telineestä ja irrota sitten muovikaitale pidikkeestä.

- **Vaihe 2** Kierrä kaitaletta 180 astetta.
- **Vaihe 3** Pidä kaitaletta kahden sormen välissä niin, että kulmalovet osoittavat itseäsi kohti.
- **Vaihe 4** Kohdista kaitale telineessä olevaan aukkoon ja paina kaitale paikoilleen. Kierretyn kaitaleen yläpäästä pistää esiin uloke.

**Vaihe 5** Pane kuuloke takaisin pidikkeeseen.

### <span id="page-25-0"></span>**Puhelimen katselukulman muuttaminen**

Voit muuttaa puhelimen näytön katselukulmaa heijastusten välttämiseksi. Jos puhelimessasi on videokamera, voit parantaa kameran näkymää muuttamalla puhelimen kulmaa.

#### **Toimintosarja**

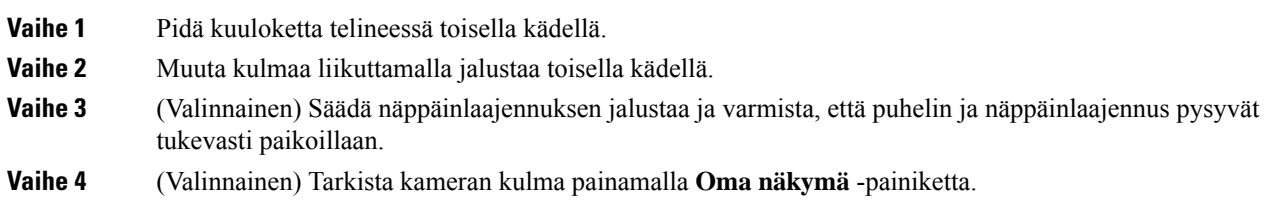

### <span id="page-25-1"></span>**Verkkoyhteyden muodostaminen**

Puhelin on yhdistettävä verkkoon.

- Langallinen verkkoyhteys puhelin yhdistetään verkkoon Ethernet-kaapelilla.
- Langaton yhteys Cisco IP -puhelimet 8861 ja 8865 voidaan yhdistää langattomaan tukiasemaan Wi-Fi-yhteydellä.

Kun puhelin on yhdistetty verkkoon, se voidaan määrittää seuraavia varten:

- Virtuaalinen yksityisverkko (VPN) puhelimesi muodostaa yhteyden suojattuun verkkoon.
- Mobile and Remote Access Through Expressway josjärjestelmänvalvoja määrittää Mobile and Remote Access Through Expressway -palvelimen käyttöön ja yhdistät puhelimen verkkoon, se muodostaa yhteyden Expressway-palvelimeen.

#### <span id="page-25-2"></span>**Verkkoyhteyden jakaminen puhelimen ja tietokoneen välillä**

Toiminta edellyttää, että sekä puhelin että tietokone muodostavat verkkoyhteyden. Jos sinulla on vain yksi Ethernet-portti, laitteet voivat jakaa verkkoyhteyden.

#### **Ennen aloitusta**

Järjestelmänvalvojan on otettava PC-portti käyttöön Cisco Unified Communications Manager -ohjelmassa, ennen kuin voit käyttää sitä.

#### **Toimintosarja**

**Vaihe 1** Liitä puhelimen kytkinportti lähiverkkoon Ethernet-kaapelilla.

Ш

**Vaihe 2** Liitä tietokone puhelimen PC-porttiin Ethernet-kaapelilla.

#### <span id="page-26-0"></span>**Wi-Fi-asiakkaan määrittäminen**

Cisco IP-puhelimilla 8861 ja 8865 voi muodostaa yhteyden Wi-Fi-verkkoon.Puhelimen virransyöttöä varten tarvitaan verkkolaite. Cisco IP -puhelinta 8865NR ei voi käyttää Wi-Fi-verkossa.

Cisco IP -neuvottelupuhelin 8832 voi käyttää Wi-Fi-verkkoa. Puhelimen virransyöttöä varten tarvitaan verkkolaite. Cisco IP -neuvottelupuhelin 8832NR ei toimi Wi-Fi-verkossa.

**Huomautus** Puhelimen PC-portti ei ole käytössä, kun Wi-Fi on käytössä puhelimessa.

#### **Ennen aloitusta**

Järjestelmänvalvojan on määritettävä Wi-Fi-yhteyden asetukset puhelujenhallintajärjestelmässä.

#### **Toimintosarja**

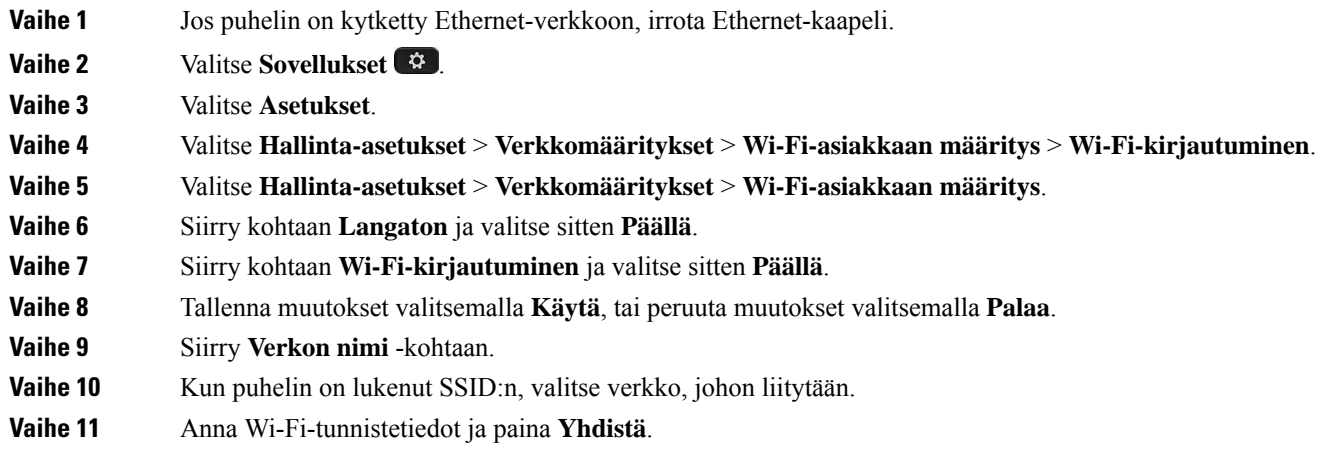

#### <span id="page-26-1"></span>**Yhdistäminen esimääritettyyn Wi-Fi-verkkoon**

Voit muodostaa yhteyden Wi-Fi-verkkoon Cisco IP -puhelimella 8861 ja 8865. Cisco IP -puhelin 8865NR ei kuitenkaan tue Wi-Fi-verkkoa.

Puhelimen määritysten mukaan sinun on ehkä kirjauduttava siihen, ennen kuin voit yhdistää Wi-Fi-verkkoon tai kun puhelin käynnistyy.

Et voi ohittaa Wi-Fi-verkon kirjautumisikkunaa, ellet anna oikeaa käyttäjätunnusta ja salasanaa.

#### **Toimintosarja**

**Vaihe 1** Anna Wi-Fi-tunnistetiedot pyydettäessä.

**Vaihe 2** Valitse **Kirjaudu**.

#### <span id="page-27-0"></span>**VPN-yhteyden muodostaminen**

Voit muodostaa VPN-yhteyden kahdella tavalla:

- antamalla tunnistetiedot (käyttäjänimi ja salasana tai vain salasana)
- käyttämällä varmennetta.

Jos puhelimeen on asennettu varmenne, sinun ei tarvitse tehdä mitään. Puhelin muodostaa VPN-yhteyden automaattisesti.

#### **Toimintosarja**

**Vaihe 1** Anna VPN-tunnistetiedot pyydettäessä. **Vaihe 2** Valitse **Kirjaudu**.

#### <span id="page-27-1"></span>**VPN-yhteyden määrittäminen puhelimeen**

#### **Ennen aloitusta**

Tämän toimintosarjan tekemiseen tarvitaan kelvollinen TFTP-palvelimen osoite. Saat tarvittavat tiedot järjestelmänvalvojalta.

Wi-Fi-asiakasohjelmaa ei voi käyttää Cisco IP -puhelimella 8865NR.

#### **Toimintosarja**

- **Vaihe 1** Valitse **Sovellukset**
- **Vaihe 2** Valitse **Hallinta-asetukset**.
- **Vaihe 3** Valitse jokin seuraavista valikkokohteista:
	- Kaikki Ethernet-verkkoon yhdistetyt puhelimet: **Ethernet-määritykset**.
	- Wi-Fi-verkkoon yhdistetyt Cisco IP -puhelimet 8861 ja 8865: **Verkkomääritykset** > **Wi-Fi-asiakkaan määritys**

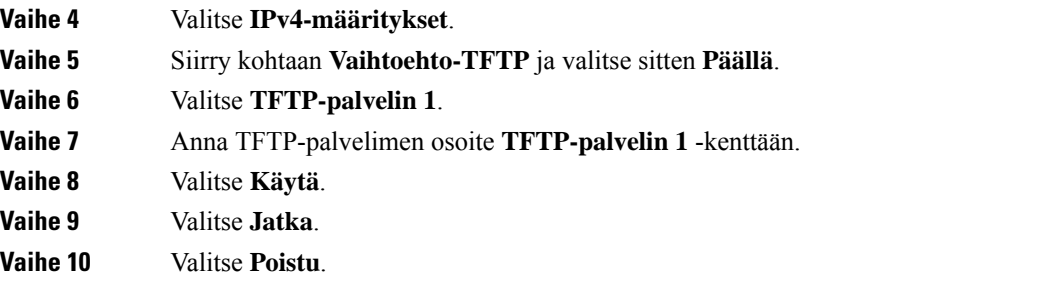

#### <span id="page-28-0"></span>**Yhteyden muodostaminen aktivointikoodin avulla**

Jos verkkosi on määritetty tukemaan tätä ominaisuutta, voit käyttää aktivointikoodin avulla tapahtuvaa yhteyden muodostamista yrityksen puhelinverkkoon.

#### **Aktivointikoodin syöttäminen**

Aktivointikoodeja käytetään uuden puhelimen määrittämiseen. Niitä voidaan käyttää vain kerran, ja ne vanhenevat viikon kuluttua. Ota yhteys järjestelmänvalvojaan, jos et tiedä koodiasi tai tarvitset uuden koodin.

#### **Toimintosarja**

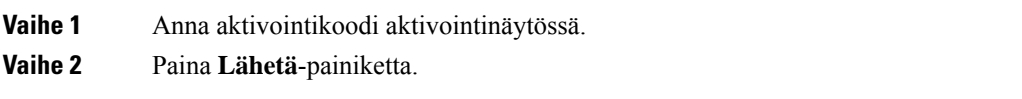

#### **Puhelimen aktivoiminen QR-koodin avulla**

Jos puhelimessa on kamera, voit aktivoida puhelimen skannaamalla QR-koodin. Jos painat vahingossa **Syötä manuaalisesti** -painiketta, voit palata QR-koodin skannaukseen valitsemalla **Takaisin** .

#### **Ennen aloitusta**

Tarvitset puhelimen QR-koodin.Jos puhelin on määritetty sinulle, koodi on käytettävissä itsepalveluportaalissa. Kuitenkin järjestelmänvalvoja voi olla estänyt näiden tietojen tarkastelun.

Koodit kelpaavat oletusarvoisesti enintään viikon ajan, ja kuvan alareunassa näkyy niiden vanhentumispäivä. Jos koodi on vanhentunut tai tarvitset koodin, ota yhteys järjestelmänvalvojaan.

#### **Toimintosarja**

**Vaihe 1** Saat QR-koodin valmiiksi skannausta varten seuraavilla tavoilla:

- Tulosta sähköposti, jossa QR-koodi on, ja pidä paperia puhelimen kameran edessä.
- Etsi QR-koodi mobiililaitteessa, ja pidä laitetta puhelimen kameran edessä.

#### **Vaihe 2** Avaa suljin kiertämällä kameran ympärillä olevaa rengasta myötäpäivään.

#### <span id="page-28-1"></span>**Vaihe 3** Skannaa QR-koodi.

Kun skannaus onnistuu, puhelin rekisteröityy palvelimeen, ja voit soittaa ensimmäisen puhelusi.

#### **Expressway-yhteyden muodostaminen**

Jos et työskentele toimistossa, voit muodostaa yhteyden yrityksen verkkoon käyttämällä Mobile and Remote Access Through Expressway -palvelinta. Koska puhelimesi TFTP-osoitetta ei ole määritetty, puhelin näyttää Tervetuloa-näytön, josta voit aloittaa kirjautumisprosessin.

Jos et työskentele toimistossa, voit muodostaa yhteyden yrityksen verkkoon käyttämällä Mobile and Remote Access Through Expressway -palvelinta.

#### **Ennen aloitusta**

Jos olet käyttänyt puhelinta työpaikalla tai VPN-yhteyden avulla, palauta palvelutilan asetukset ennen Expressway-yhteyden muodostamista.

Jos haluat muodostaa yhteyden Mobile and Remote Access Through Expressway -palvelimeen työpaikalla, käynnistä puhelin uudelleen ja paina pyydettäessä **Valitse**.

#### **Toimintosarja**

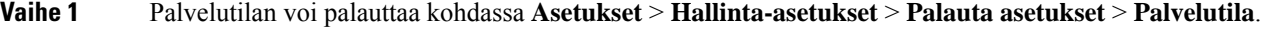

- **Vaihe 2** Kun saat kehotteen vaihtaa palvelutilaa, paina **Valitse**-painiketta.
- **Vaihe 3** Anna aktivointikoodi tai palvelun toimialue **Tervetuloa**-näytössä ja paina **Jatka**-painiketta.
- **Vaihe 4** Anna palvelun toimialue ja paina **Jatka**-painiketta.
- **Vaihe 5** Kirjoita käyttäjänimi ja salasana.
- **Vaihe 6** Paina **Lähetä**-painiketta.
- **Vaihe 7** Valitse **Kirjaudu**.

#### **-puhelimen aktivoiminen automaattisesti QR-koodin avulla**

Jos puhelimessa on kamera, voit aktivoida puhelimen skannaamalla QR-koodin. Jos painat vahingossa **Syötä manuaalisesti** -painiketta, voit palata QR-koodin skannaukseen valitsemalla **Takaisin** .

#### **Ennen aloitusta**

Tarvitset Tervetuloa-viestin QR-koodin.

Jos Tervetuloa-viestin koodi on vanhentunut, luo aktivointikoodi laitteellesi itsepalveluportaalissa tai pyydä koodia järjestelmänvalvojalta.

#### **Toimintosarja**

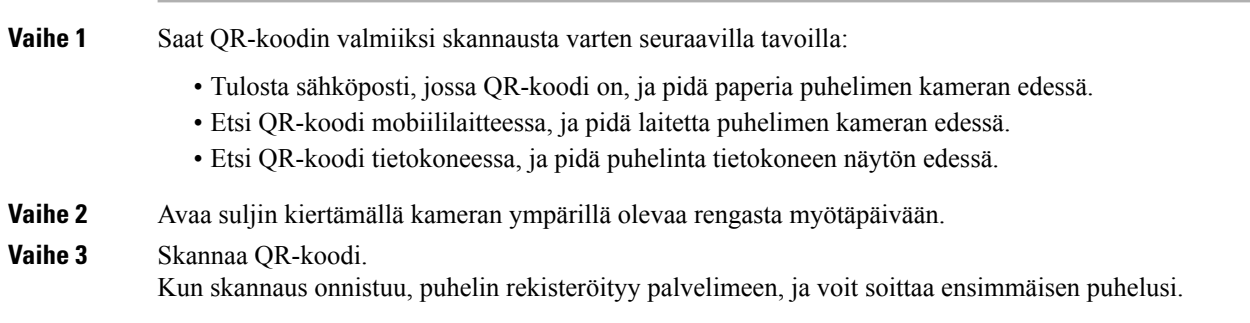

#### <span id="page-29-0"></span>**Palvelutilan muuttaminen**

Kun puhelin muodostaa yhteyden aiemmin määritettyyn palvelimeen, kuulet 5 sekunnin mittaisen äänimerkin. Näyttöön tulee myös viesti-ikkuna, joka ilmoittaa, että voit vaihtaa palvelutilaksi Huron-palvelun.

Ш

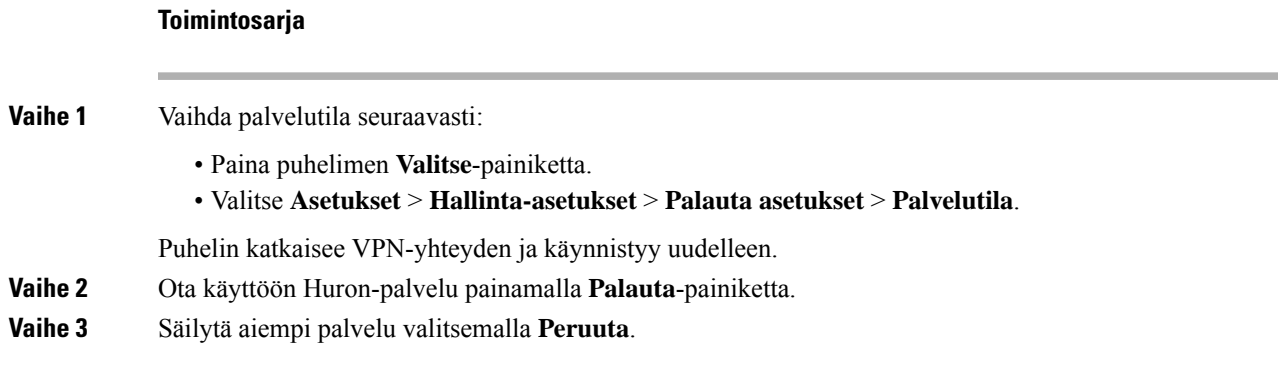

### <span id="page-30-0"></span>**Puhelimen suojaaminen kaapelilukolla**

Voit suojata 8800-sarjan Cisco IP -puhelimen enintään 20 mm:n paksuisella kannettavan tietokoneen kaapelilukolla.

#### **Toimintosarja**

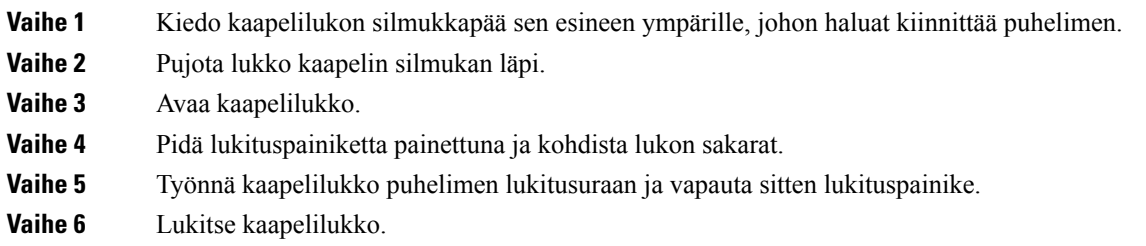

### <span id="page-30-1"></span>**Nykyisen puhelimen vaihtaminen uuteen**

Voit vaihtaa puhelimen mallin. Tällaiselle muutokselle on useita mahdollisia syitä, kuten esimerkiksiseuraavat:

- Cisco Unified Communications Manager (Unified CM) on päivitetty ohjelmistoversioon, joka ei tue nykyistä puhelinmallia.
- Haluat vaihtaa puhelinmallin toiseen malliin.
- Puhelin on korjattava tai vaihdettava.

**Rajoitus**: jos vanhassa puhelimessa on enemmän linjoja tai linjanäppäimiä kuin uudessa puhelimessa, uuteen puhelimeen ei määritetä lisälinjoja tai -linjanäppäimiä.

Puhelin käynnistyy uudelleen, kun määritykset on tehty.

#### **Ennen aloitusta**

Järjestelmänvalvojan on määritettävä Cisco Unified Communications Manager, jotta puhelimen siirto voidaan ottaa käyttöön.

Uusi puhelin ei saa olla yhdistettynä verkkoon tai määritetty aiemmin.

#### **Toimintosarja**

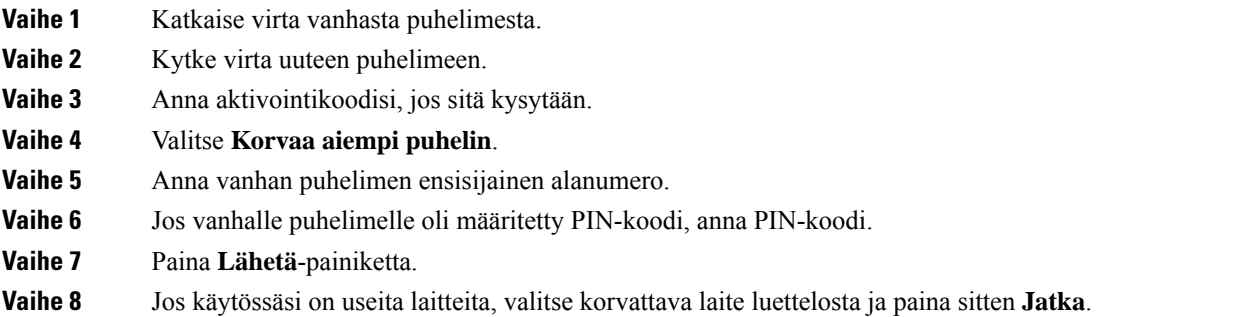

### <span id="page-31-0"></span>**Videopuhelimen kameran suojaaminen**

Videopuhelimen kamera voi rikkoutua puhelinta kuljetettaessa.

#### **Ennen aloitusta**

Tarvitset jonkin seuraavista:

- Alkuperäinen puhelimen pakkaus ja pakkausmateriaali
- Pakkausmateriaali, kuten vaahtomuovi tai kuplamuovi

#### **Toimintosarja**

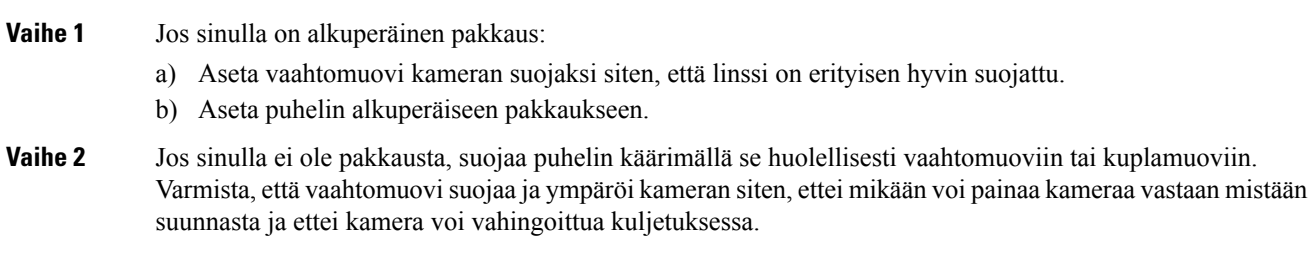

### <span id="page-31-1"></span>**Puhelimen aktivointi ja kirjautuminen**

Sinun on ehkä aktivoitava puhelimesi tai kirjauduttava siihen. Kun puhelin aktivoidaan, se yhdistetään puhelunhallintajärjestelmään. Aktivointi on tehtävä vain kerran.Saat kirjautumisessa ja aktivoinnissa käytettävät tunnistetiedot järjestelmänvalvojalta.

Ш

### <span id="page-32-0"></span>**Kirjautuminen puhelimeen**

#### **Ennen aloitusta**

Hanki käyttäjätunnus ja PIN-koodi tai salasana järjestelmänvalvojalta.

#### **Toimintosarja**

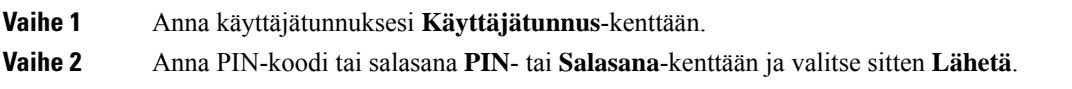

### <span id="page-32-1"></span>**Kirjautuminen alanumeroon toisesta puhelimesta**

Cisco Extension Mobility toiminnon avulla voit kirjautua toiseen verkossa olevaan puhelimeen ja käyttää sitä aivan kuin omaa puhelintasi. Kun olet kirjautunut, uusi puhelin ottaa käyttöön käyttäjäprofiilisi asetukset, mukaan lukien puhelinlinjat, toiminnot, palvelut ja verkkopohjaiset asetukset. Järjestelmänvalvoja määrittää Cisco Extension Mobility -palvelun asetukset puolestasi.

#### **Ennen aloitusta**

Hanki käyttäjätunnus ja PIN-koodi järjestelmänvalvojalta.

#### **Toimintosarja**

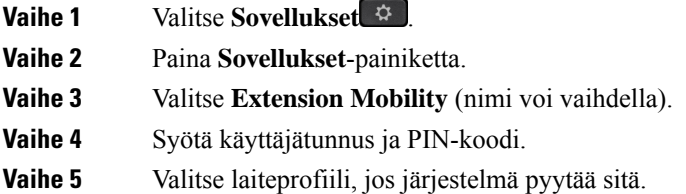

### <span id="page-32-2"></span>**Kirjautuminen ulos alanumerosta toisessa puhelimessa**

#### **Toimintosarja**

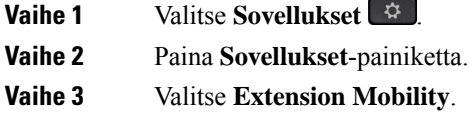

**Vaihe 4** Kirjaudu ulos valitsemalla **Kyllä**.

### <span id="page-33-0"></span>**Alanumeron liikkuvuustoimintoon kirjautuminen Cisco-kuulokkeilla**

Cisco Extension Mobility toiminnon avulla voit kirjautua toiseen verkossa olevaan puhelimeen ja käyttää sitä aivan kuin omaa puhelintasi. Kun olet kirjautunut, uusi puhelin ottaa käyttöön käyttäjäprofiilisi asetukset, mukaan lukien puhelinlinjat, toiminnot, palvelut ja verkkopohjaiset asetukset. Järjestelmänvalvoja määrittää Cisco Extension Mobility -palvelun asetukset puolestasi.

Kuulokekirjautumista tuetaan Mobile and Remote Access (MRA) -tekniikan avulla.

Kun puhelin on yhdistetty matka käyttöä ja etäyhteyttä varten, kirjautumisnäyttö ei tule näkyviin.

Cisco-kuulokkeiden 500-sarja tai Cisco-kuulokkeet 730 kytketään jonkun muun puhelimeen.Jotta tätä toimintoa voisi käyttää, kuulokkeet on kytkettävä USB- tai Y-kaapelilla tai määrittämällä se laitepariksi ja yhdistämällä se puhelimeen (mahdollisuudet ovat Cisco-kuulokkeiden 560-sarjan vakiotukiasema ja Cisco-kuulokkeiden 560-sarjan monitoimitukiasema). Cisco-kuulokkeet 730 on yhdistettävä puhelimeen USB-kaapelilla tai määrittämällä se laitepariksi ja yhdistämällä se puhelimeen käyttämällä seuraavaa: Cisco-kuulokkeiden USB HD -sovitin.

Jos kuulokkeita ei ole liitetty käyttäjätunnukseesi, puhelin saattaa pyytää tämän toiminnon ensimmäisellä suorituskerralla liittämään kuulokkeet ja tunnuksesi, ja Cisco Unified Communications Manager liittää kuulokkeet käyttäjätietoihisi. Kehote määräytyy puhelimen määritysasetusten mukaan. Kun kuulokkeet on liitetty tunnukseesi, puhelin noutaa käyttäjätunnuksesi kuulokkeiden sarjanumeron perusteella ja näyttää tunnuksesi Extension Mobility -kirjautumisruudussa.

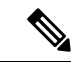

#### **Huomautus**

Liittämistä ei voi tehdä, kun kuulokkeiden päivitys on kesken tai puhelu on käynnissä. Odota, että päivitys valmistuu tai puhelu päättyy, ennen kuin teet nämä toimenpiteet.

Jos irrotat kuulokkeet tai USB-sovittimen, sinut kirjataan ulos Extension Mobilitysta hetken kuluttua, ellet vahvista uloskirjautumista heti.

Jos siirrät langattomat kuulokkeet liian kauas puhelimesta, puhelin kirjaa sinut ulos alanumeron liikkuvuustoiminnosta ennalta määritetyn toimettomuusajan täytyttyä.

Sinut kirjataan myös automaattisesti ulos alanumeron liikkuvuustoiminnosta ennalta määritetyn toimettomuusajan täytyttyä.

#### **Ennen aloitusta**

Kuulokkeiden laiteohjelmiston päivitys ei saa olla käynnissä.

Puhelimen on oltava vapaana.

#### **Toimintosarja**

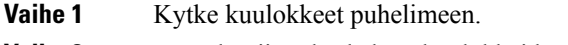

**Vaihe 2** Jos näkyviin tulee kehote kuulokkeiden liittämisestä käyttäjätietoihisi, anna käyttäjätunnuksesi ja PIN-koodisi. Jos kuulokkeet on jo liitetty toiseen käyttäjään, voit kirjata käyttäjän ulos valitsemalla **Kyllä** .

**Vaihe 3** Voit syöttää käyttäjätunnuksesi ja PIN-koodisi alanumeron liikkuvuusnäytössä. Kun olet tehnyt sen, paina **Lähetä**-painiketta.

**Vaihe 4** Valitse laiteprofiili, jos järjestelmä pyytää sitä.

Ш

**Vaihe 5** Kun olet valmis, kytke kuulokkeet irti. **Vaihe 6** Valitse **Kirjaudu ulos**.

#### **Asiaan liittyviä aiheita**

[Käyttäjätietojen](#page-118-0) liittäminen kuulokkeisiin, sivulla 105

### <span id="page-34-0"></span>**Itsepalveluportaali**

Voit mukauttaa joitakin puhelimen asetuksia itsepalveluportaalin verkkosivustossa, jota voit käyttää tietokoneen avulla. Itsepalveluportaali on osa organisaation Cisco Unified Communications Manager -ratkaisua.

Järjestelmänvalvoja antaa itsepalveluportaalin URL-osoitteen ja käyttäjätunnuksen sekä salasanan.

Itsepalveluportaalissa voit hallita puhelimen toimintoja, linja-asetuksia ja puhelinpalveluja.

- Puhelintoimintoja ovat esimerkiksi pikavalinnat, Ei saa häiritä -toiminto ja oma luettelo.
- Linja-asetukset koskevat tiettyä puhelimen puhelinlinjaa (hakemistonumeroa). Linja-asetuksia ovat soitonsiirto, viesteistä ilmoittavat äänet ja visuaaliset ilmaisimet, soittotavat ja muut linjakohtaiset asetukset.
- Puhelinpalveluja ovat erityiset puhelintoiminnot, verkkodata ja verkkopohjaiset tiedot (kuten pörssikurssit ja elokuvalistat). Itsepalveluportaalissa tilataan puhelinpalvelu, jotta sitä voi käyttää puhelimessa.

Jos käytössä on Cisco IP-puhelimen 8800 näppäinlaajennusmoduuli, voit määrittää sen painikkeet pikavalintoja ja muita puhelinpalveluja varten.

Seuraavassa taulukossa on kuvattu joitakin erityistoimintoja, jotka voit määrittää itsepalveluportaalissa. Lisätietoja on puhelunhallintajärjestelmän itsepalveluportaalia koskevissa ohjeissa.

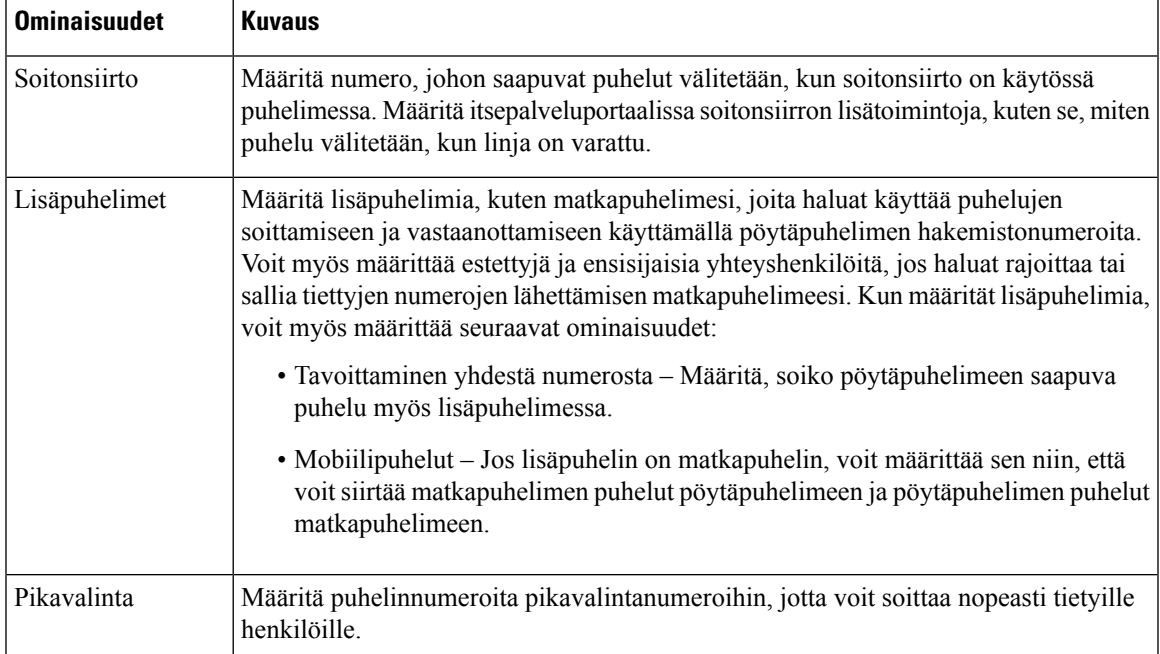

#### **Taulu 15. Itsepalveluportaalin käytettävissä olevat ominaisuudet**

#### **Asiaan liittyviä aiheita**

Puhelujen [soittaminen](#page-95-0) Mobile Connect -toiminnon avulla, sivulla 82 [Pikavalinta,](#page-62-2) sivulla 49 [Soitonsiirto](#page-79-1), sivulla 66

### <span id="page-35-0"></span>**Pikavalintanumerot**

Kun valitset puhelinnumeron puhelimessa, näppäilet sarjan numeroita. Kun määrität pikavalintanumeron, sen on sisällettävä kaikki puhelun soittamiseen tarvittavat numerot.Jossinun on esimerkiksi valittava 9 päästäksesi ulkopuoliselle linjalle, valitse 9 ja näppäile sitten numero, johon haluat soittaa.

Voit lisätä numeroon myös muita tarvittavia numeroita. Esimerkkejä muista puhelinnumeroon lisättävistä numeroista ovat kokouksen pääsykoodi, alanumero, puhepostin salasana, tarkistuskoodi ja laskutuskoodi.

Soittomerkkijono voi sisältää seuraavia merkkejä:

- $0-9$
- Ruutu (#)
- Tähti (\*)
- Pilkku (,) Tämä on taukomerkki, joka lisää kahden sekunnin viiveen soittoon. Rivillä voi olla useita pilkkuja. Esimerkiksi kaksi pilkkua (,,) tarkoittaa neljän sekunnin viivettä.

Soittomerkkijonon säännöt:

- Erota soittomerkkijonon osat pilkulla.
- Pikavalinnan merkkijonossa laskutuskoodin edellä on aina oltava tarkistuskoodi.
- Tarkistuskoodin ja laskutuskoodin välissä on oltava yksi pilkku.
- Pikavalinnan selite on lisättävä pikavalintoihin, jotka sisältävät tarkistus- ja laskutuskoodin.

Ennen kuin määrität pikavalinnan, testaa soittomerkkijonon toiminta valitsemalla numero manuaalisesti vähintään kerran.

Puhelin ei tallenna tarkistuskoodia, laskutuskoodia eikä muita pikavalinnan lisänumeroita puheluhistoriaan. Jossoitit edellisen puhelun pikavalinnan avulla ja painatsen jälkeen **Toista**-painiketta, puhelin pyytää antamaan tarkistuskoodin, laskutuskoodin tai muut tarvittavat lisänumerot manuaalisesti.

#### **Esimerkki**

Jos haluat määrittää pikavalintanumeron alanumeroa käyttävälle henkilölle tai jos tarvitset tarkistus- ja laskutuskoodia, ota huomioon seuraavat vaatimukset:

- Numeron alkuun on lisättävä **9**, koska soitat organisaation ulkopuoliseen numeroon.
- Haluat soittaa numeroon **5556543**.
- Sinun on lisättävä tarkistuskoodi **1234**.
- Sinun on lisättävä laskutuskoodi **9876**.
- Tarvitset neljän sekunnin odotusajan.
Ш

• Kun puhelu on yhdistetty, sinun on valittava alanumero **56789#**.

Tämän esimerkin pikavalintanumero on **95556543,1234,9876,,56789#**.

#### **Asiaan liittyviä aiheita**

Laskutus- tai [tarkistuskoodia](#page-66-0) edellyttävät puhelut, sivulla 53 Puhelimen [näppäimistön](#page-38-0) merkit, sivulla 25

# <span id="page-36-0"></span>**Painikkeet ja laitteisto**

Cisco IP -puhelinten 8800-sarjassa on kaksi erilaista laitteistotyyppiä:

- Cisco IP -puhelimissa 8811, 8841, 8851, 8851NR ja 8861 ei ole kameraa.
- Cisco IP -puhelimissa 8845, 8865 ja 8865NR on sisäinen kamera.

Seuraavassa kuvassa on Cisco IP -puhelin 8845.

**Kuva 3. Cisco IP -puhelin 8845 – painikkeet ja laitteisto**

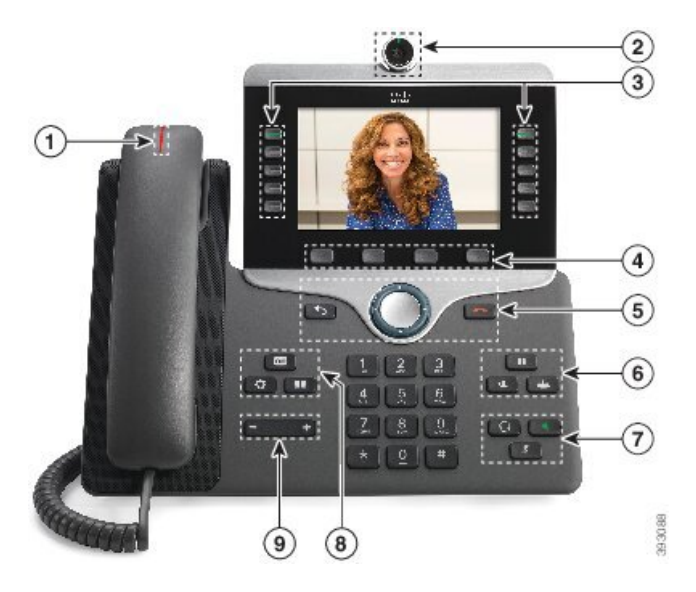

Seuraavassa taulukossa kerrotaan tietoja Cisco IP -puhelimen 8800 painikkeista.

#### **Taulu 16. Cisco IP -puhelinten 8800-sarjan painikkeet**

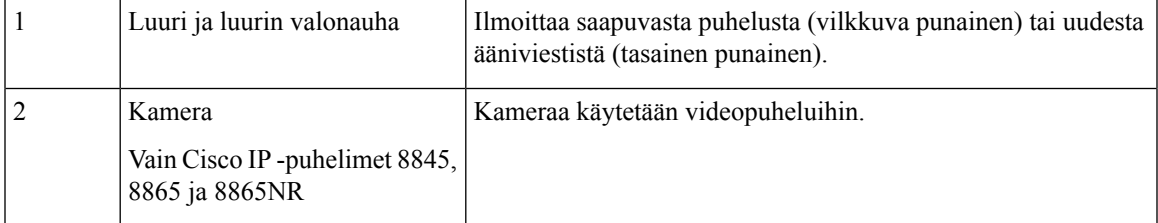

I

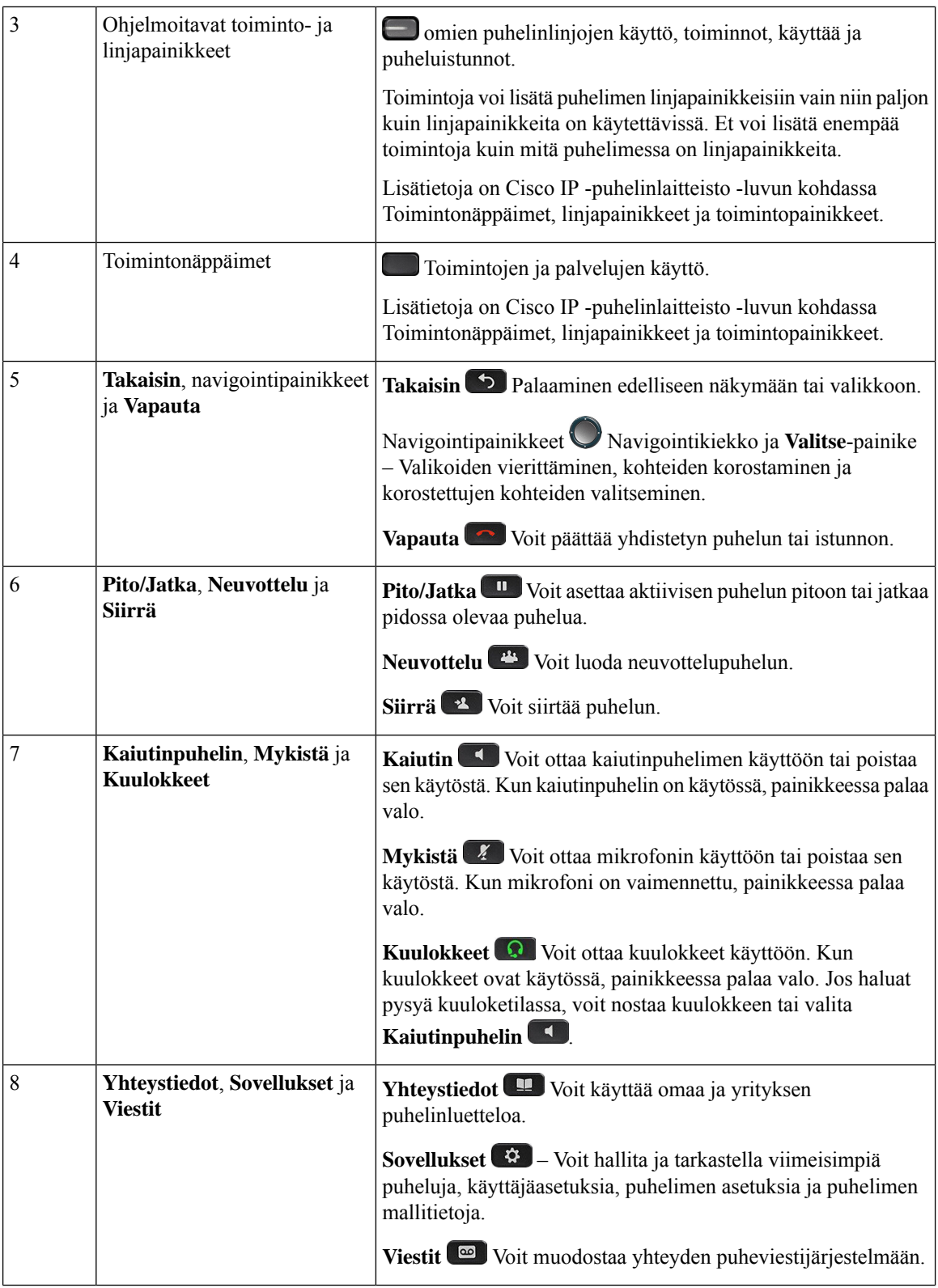

ı

Ш

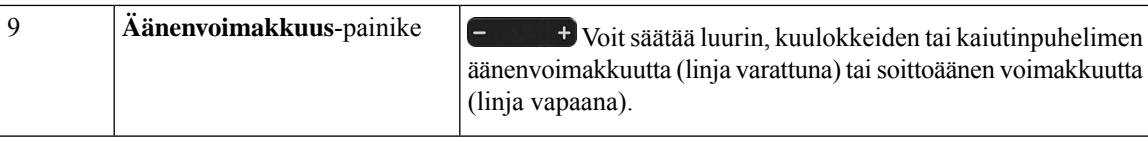

# <span id="page-38-0"></span>**Puhelimen näppäimistön merkit**

Puhelimen näppäimistöllä voitsyöttää kirjaimia, numeroita ja erikoismerkkejä. Kirjaimet ja numerot kirjoitetaan näppäimillä **kaksi (2)** – **yhdeksän (9)**. Erikoismerkit syötetään näppäimillä **yksi(1)**, **nolla (0)**), **tähti (\*)** ja **ruutu(#)**.Seuraavassa taulukossa on eritelty kunkin näppäimen erikoismerkit englanninkielisessä puhelimessa. Muilla kielialueilla on omat merkkinsä.

**Taulu 17. Näppäimistön erikoismerkit**

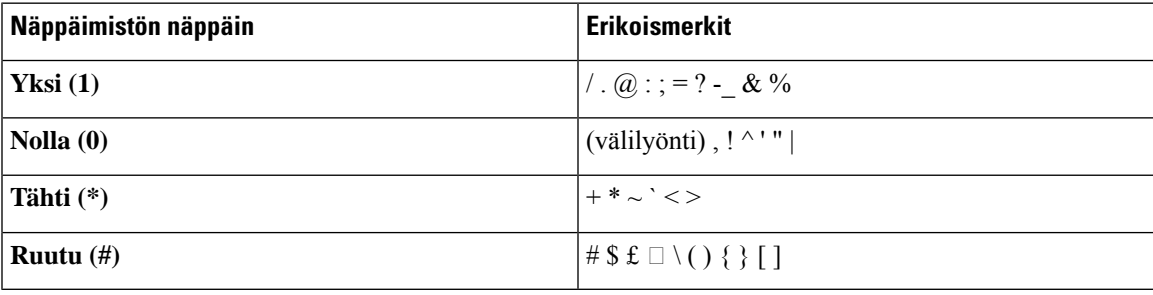

# **Navigointi**

Voit siirtyä valikoissa ja kentästä toiseen navigointipainikkeen ulkorenkaan avulla. Navigointipainikkeen keskellä olevalla **Valitse**-painikkeella voit valita valikkokohteita.

### **Kuva 4. Navigointipainikkeet**

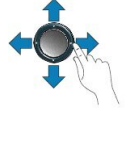

Jos valikkokohdalla on indeksinumero, voit valita sen syöttämällä indeksinumeron näppäimistön avulla.

## <span id="page-38-1"></span>**Toimintonäppäimet, linjanäppäimet ja toimintopainikkeet**

Voit käyttää puhelimen toimintoja usealla tavalla:

- Näytön alapuolella olevien toimintonäppäinten avulla voit käyttää toimintoja, joiden selitteet näkyvät näytössä toimintonäppäinten yläpuolella. Toimintopainikkeiden toiminta vaihtelee sen mukaan, mitä toimintoa olet käyttämässä. Toimintopainike **Lisää...** tarkoittaa, että käytettävissä on lisää toimintoja.
- Näytön molemmassa reunassa olevien toiminto- ja linjapainikkeiden avulla voit käyttää puhelimen toimintoja ja puhelinlinjoja.
- Toimintopainikkeet Käytetään **pikavalintojen** ja **puhelujen poimimisen** kaltaisiin toimintoihin sekä toisen linjan tilan tarkistamiseen.
- Linjanäppäimet Voit vastata puheluun tai jatkaa pidossa olevaa puhelua. Kun linjalla ei ole aktiivista puhelua, voit käyttää muita puhelimen toimintoja, kuten vastaamattomien puhelujen näyttöä.

Toimintopainikkeiden ja linjanäppäinten värit ilmaisevat seuraavia tiloja:

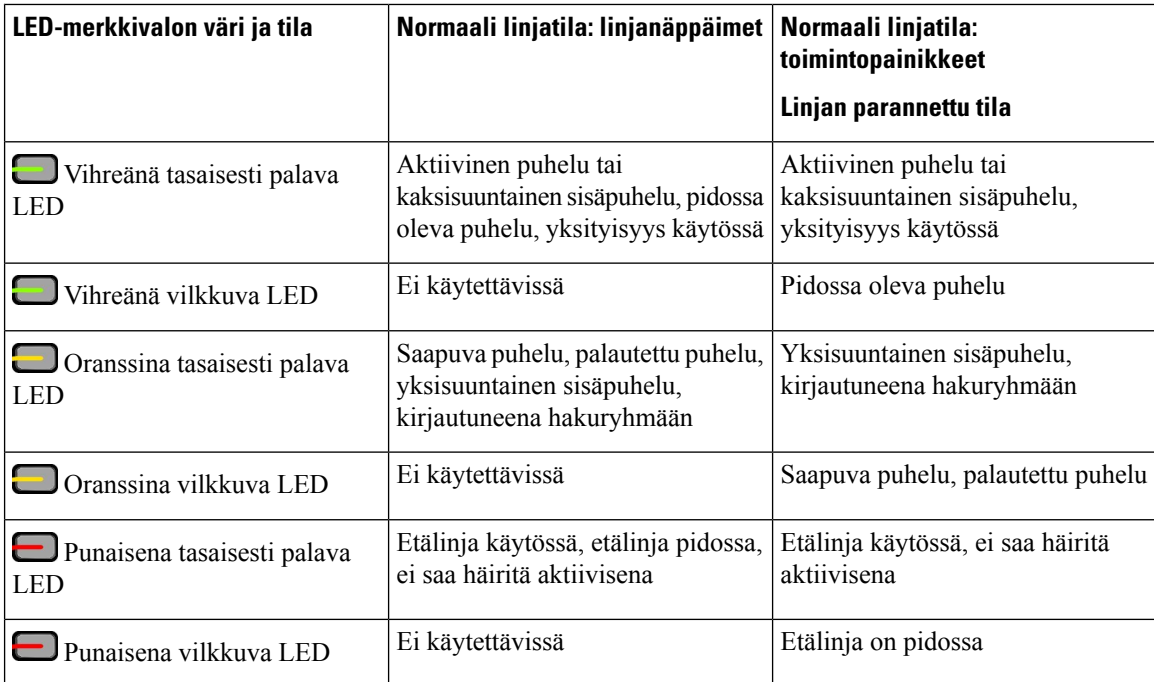

Järjestelmänvalvoja voi määrittää joitakin lisätoimintoja toimintonäppäimiin tai toimintopainikkeisiin. Voit myös käyttää joitakin toimintoja toimintonäppäimien tai puhelimen painikkeiden avulla.

### **Asiaan liittyviä aiheita**

[Puhelinlinjan](#page-56-0) tilat, sivulla 43

# **Puhelimen näytön toiminnot**

Puhelimen näytössä näkyy erilaisia puhelinta koskevia tietoja, kuten hakemistonumero, aktiivisen puhelun ja linjan tila, toimintonäppäimet, pikavalinnat, soitetut puhelut ja puhelimen valikkokohteet. Näyttö on jaettu kolmeen osaan: yläpalkki, keskiosa ja alapalkki.

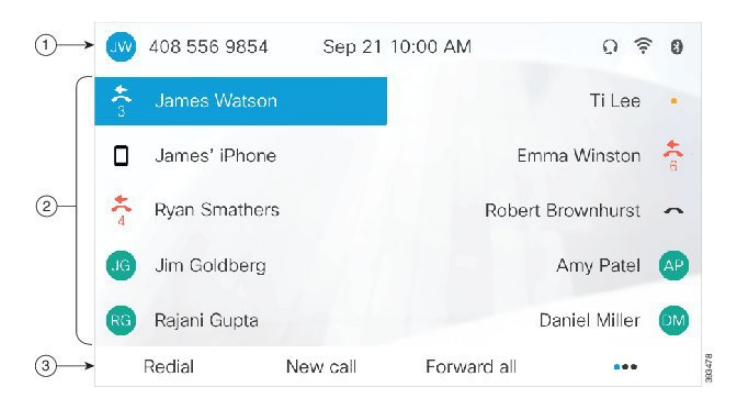

#### **Kuva 5. Cisco IP -puhelimen 8800 näyttö**

Seuraavassa taulukossa on kuvattu Cisco IP -puhelimen näytön osat.

**Taulu 18. Cisco IP -puhelimen näytön tiedot**

|   | Yläpalkki sijaitsee näytön yläreunassa. Yläpalkissa näkyy puhelinnumero, päivämäärä ja kellonaika<br>sekä erilaisia kuvakkeita. Kuvakkeet osoittavat, mitkä toiminnot ovat käytössä. |
|---|----------------------------------------------------------------------------------------------------|
|   | Puhelimen näytön keskiosassa on linja- ja toimintopainikkeisiin liittyviä tietoja.                                                                                                   |
| 3 | Näytön alapalkki sisältää toimintopainikkeiden selitteet. Selitteet ilmoittavat näytön alapuolella<br>olevien toimintonäppäinten toiminnon.                                          |

### **Puhelimen kuvakkeet**

Puhelimen ruudussa näkyy monia kuvakkeita. Tässä osiossa on kuvat yleisimmistä kuvakkeista.

Kuvakkeet ovat ruudun mukaan joko värillisiä tai harmaasävyisiä.

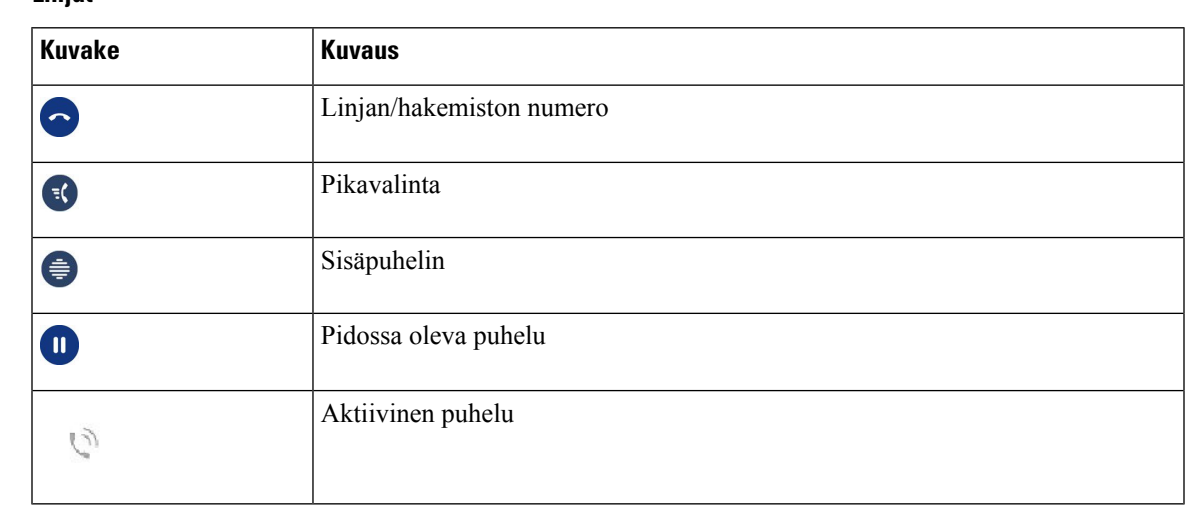

#### **Linjat**

### **Jaetut linjat**

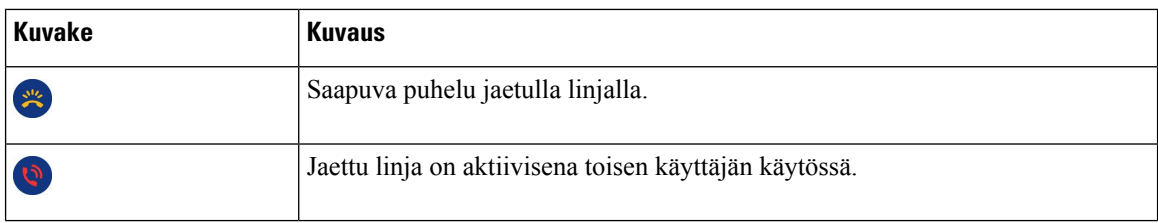

### **Viimeaikaiset**

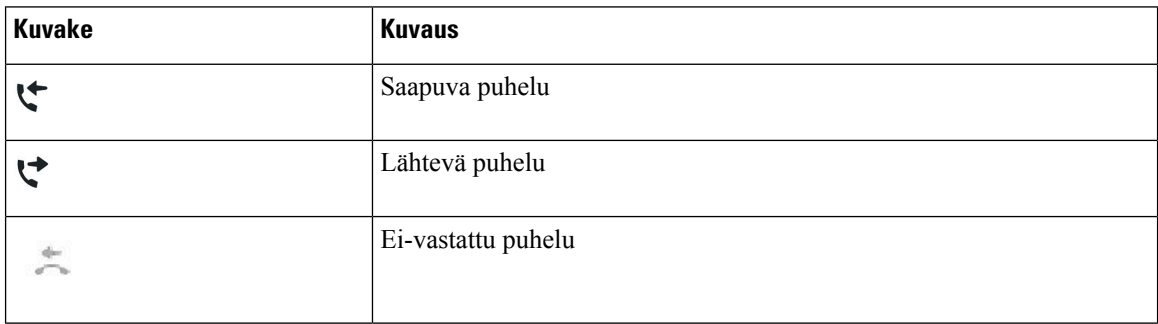

### **Bluetooth-kuvakkeet**

Jos puhelinmalli on Bluetooth-yhteensopiva, näet nämä kuvakkeet.

#### **Taulu 19. Bluetooth-kuvakkeet**

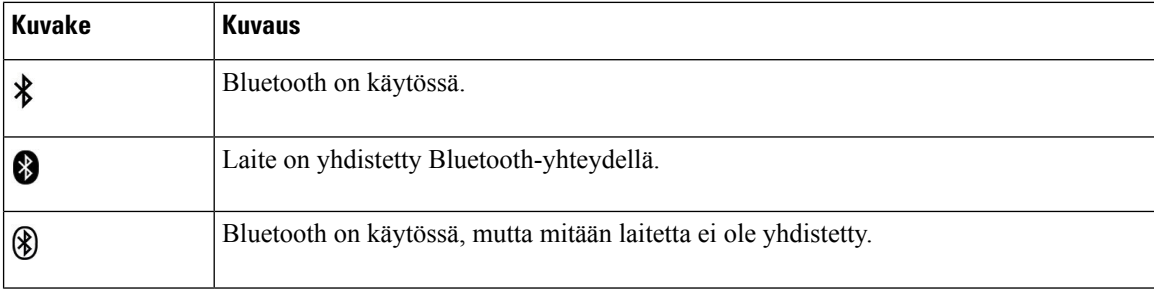

### **Langattoman verkon kuvakkeet**

Jos puhelin on yhdistetty langattomaan verkkoon, näet nämä kuvakkeet.

#### **Taulu 20. Verkkokuvakkeet**

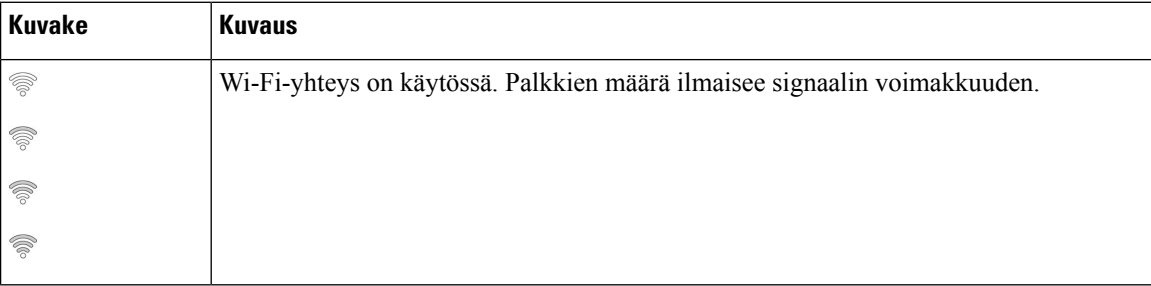

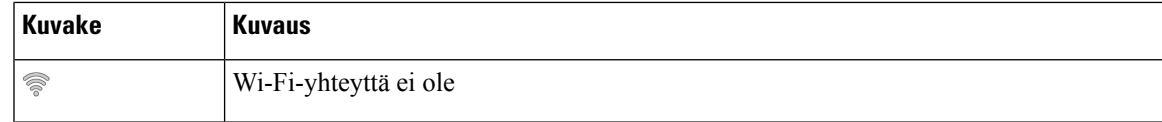

### **Puhelimen näytön puhdistaminen**

### **Toimintosarja**

Jos puhelimen näyttö likaantuu, pyyhi se pehmeällä ja kuivalla liinalla.

Älä käytä puhdistusnestettä tai -jauhetta, koska ne saattavat vaurioittaa puhelimen komponentteja ja aiheuttaa häiriöitä. **Huomio**

### **Merkkikuvakkeet**

Jos puheluja on jäänyt vastaamatta, puhelinnäytöllä näkyy vastaamatta jääneen puhelun kuvake ja vastaamatta jääneiden puhelujen määrä. Jos saat vastaajaviestin puhepostiisi, vastaamatta jääneiden puhelujen kuvake muuttuu puhepostikuvakkeeksi ja vastaamattomien puhelujen määrä puhepostiviestien määräksi siihen asti, kunnes kuuntelet viestisi.

Lisäksi, joslinjalla on useampi kuin yksi puhelu, näkyviin tulee joko pidossa olevan puhelun tai varatun linjan kuvake sekä puhelujen määrä.

## **Puhelujen ja linjojen väliset erot:**

Puhelimen käyttöoppaassa termejä *linjat* ja *puhelut* käytetään kuvaamaan eri käsitteitä.

- Linjat Kukin linja vastaa hakemistonumeroa tai sisäpuhelimen numeroa, johon toiset voivat soittaa sinulle. Käytössäsi on yhtä monta linjaa kuin on hakemistonumeroja ja puhelinlinjan kuvakkeita. Puhelimen määritysten mukaan käytössäsi voi olla jopa 16 linjaa.
- Puhelut Jokainen linja tukee useita puheluita.Puhelin tukee oletusarvoisesti enintään neljää yhdistettyä puhelua linjaa kohti, mutta järjestelmänvalvoja voi muuttaa määrää tarpeiden mukaan.

Vain yksi puhelu voi olla aktiivinen kerrallaan. Muut puhelut asetetaan automaattisesti pitoon.

Esimerkki: Jos käytössäsi on kaksi linjaa ja kumpikin tukee neljää puhelua, yhdistettyjä puheluja voi kerrallaan olla enintään kahdeksan. Yksi puheluista on aktiivinen ja muut seitsemän ovat pidossa.

## **USB-portit**

Puhelimessa voi olla yksi USB-portti tai useita USB-portteja. Kukin USB-portti tukee enintään viittä USB-laitetta.Jokainen porttiin kytketty laite, mukaan lukien näppäinlaajennukset, otetaan huomioon laitteiden enimmäismäärää laskettaessa.

Puhelin voi esimerkiksi tukea viittä sivuporttiin yhdistettyä USB-laitetta ja viittä takaporttiin yhdistettyä standardinmukaista USB-laitetta. Monet kolmannen osapuolen USB-tuotteet sisältävät useita USB-laitteita, joten ne myös lasketaan useaksi laitteeksi.

Jos käytät USB-keskitintä ja irrotat USB-kaapelin puhelimesta aktiivisen puhelun aikana, puhelin saattaa käynnistyä uudelleen.

#### **Asiaan liittyviä aiheita**

Cisco IP [-puhelinten](#page-14-0) 8800-sarja, sivulla 1

### **Mobiililaitteen lataaminen**

Voit käyttää puhelimen USB-portteja USB-yhteyttä tukevien mobiililaitteiden lataamiseen. Seuraavat portit tukevat USB-latausta:

- Sivuportti tavallinen latausnopeus.
- Takaportti (vain Cisco IP -puhelimet 8861, 8865 ja 8865NR) tavallinen latausnopeus ja pikalataus.

Puhelin jatkaa mobiililaitteen lataamista virransäästötilassa, mutta Power Save Plus-tilassa lataus keskeytetään.

Kun käytät puhelinta mobiililaitteen lataamisen, puhelimessa voi esiintyä seuraavia asioita:

- Latauksen alkaminen saattaa kestää hetken.
- Joissakin tilanteissa laite ei välttämättä näytä latauskuvaketta. Kuvake ei esimerkiksi tule näkyviin, jos laite on täysin ladattu.
- Jos puhelimeen on kytketty useita Cisco IPPhone -puhelimen 8800 näppäinlaajennus-laajennusmoduuleja, takapaneelin USB-porttia ei voi käyttää pikalataukseen.

Jos kytket tabletin irti puhelimesta ja kytket USB-kuulokkeet heti sen jälkeen, puhelin saattaa tunnistaa USB-kuulokkeet 3 sekunnin viiveellä.

### **Asiaan liittyviä aiheita**

[Energiansäästö,](#page-55-0) sivulla 42

## **Kiinan kielituki**

Voitsyöttää kiinan kirjoitusmerkkejä ja käyttää kiinankielistä näyttöä valitsemalla 拼音. Tätä toimintoa tuetaan pikavalinta-, puheluhistoria- ja omissa sekä yrityksen luetteloissa.

Tätä toimintoa tuetaan sekä puhelin- että näppäinlaajennuksissa. Se on kuitenkin käytettävissä vain Aasian maissa, ja ainoastaan kiinan kieltä (kiina) tuetaan. Kiinankielinen syöte perustuu pinyin-syöttömenetelmään, joka on yleinen tietokoneissa ja matkapuhelimissa useissa Aasian maissa.

Tämä toiminto edellyttää kiinan kielialueasennusta, mutta se ei tarvitse muiden asetusten määrityksiä.

### **Puheluhistorian haku**

Kiinankielinen syöte perustuu pinyin-syöttömenetelmään, joka on yleinen tietokoneissa ja matkapuhelimissa useissa Aasian maissa.

Ш

### **Toimintosarja**

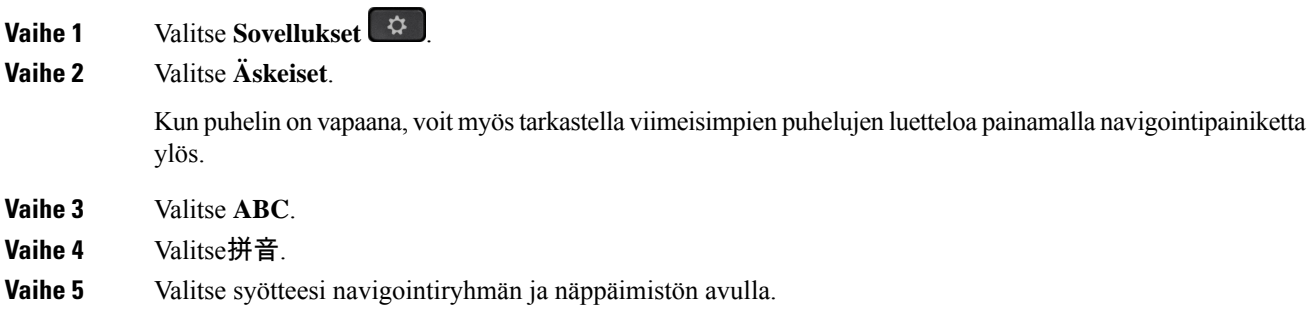

### **Pikavalintapainikkeen lisääminen puhelimella**

Kiinankieliset käyttäjät voivat määrittää pikavalintapainikkeen myös puhelimella, jos he eivät voi käyttää Self Care Portal -portaalia. Kiinankielinen syöte perustuu pinyin-syöttömenetelmään, joka on yleinen tietokoneissa ja matkapuhelimissa useissa Aasian maissa.

#### **Toimintosarja**

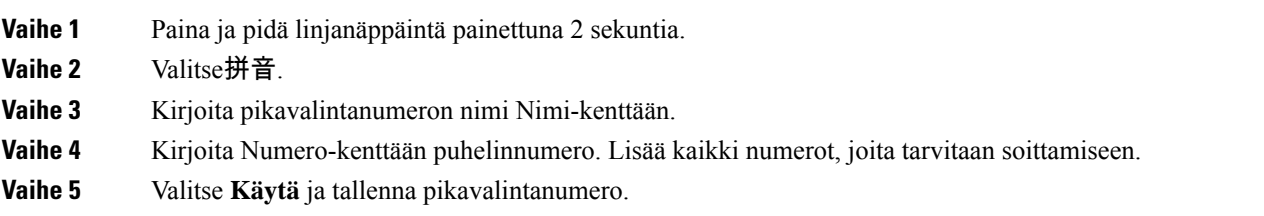

### **Uuden yhteystiedon lisääminen yritys- tai henkilökohtaiseen hakemistoon**

Kiinankieliset käyttäjät voivat tallentaa ystävien, perheenjäsenten tai kollegojen yhteystietoja. Kiinankielinen syöte perustuu pinyin-syöttömenetelmään, joka on yleinen tietokoneissa ja matkapuhelimissa useissa Aasian maissa.

### **Toimintosarja**

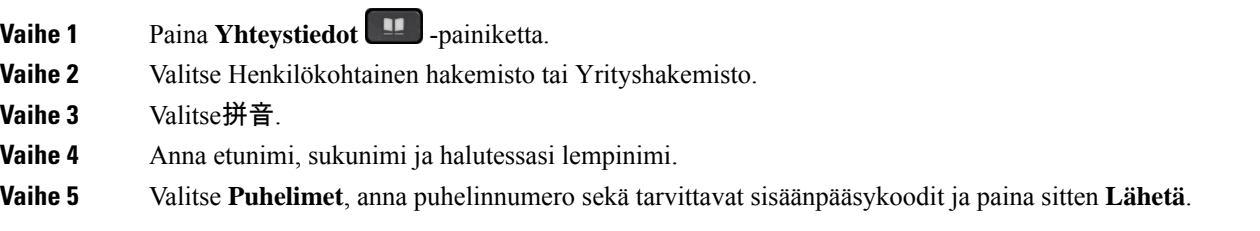

### **Bluetooth ja puhelin**

Jos puhelimesi tukee Bluetooth-yhteyttä, voit käyttää Bluetooth-kuulokkeita ja yhdistää matkapuhelimen tai tabletin puhelimeen Bluetooth-yhteydellä.

Bluetooth-yhteydet toimivat parhaiten 1–2 metrin etäisyydellä puhelimesta, mutta yhteys saattaa toimia jopa 20 metriin asti. Esteet (seinä, ovi, ikkuna tms.), suuret metalliesineet tai muut elektroniset laitteet puhelimen ja yhdistetyn laitteen välillä saattavat heikentää Bluetooth-yhteyttä.

Jos haluat yhdistää mobiililaitteen tai kuulokkeet puhelimeen Bluetooth-yhteydellä, aloita muodostamalla laitteesta ja puhelimesta laitepari. Puhelin voi muodostaa laiteparin enintään 50 mobiililaitteen ja Bluetooth-kuulokkeiden kanssa.

Kun laitepari on muodostettu, puhelin muodostaa yhteyden kuulokkeisiin tai mobiililaitteeseen, kun kytket virran kuulokkeisiin tai mobiililaitteeseen.

Jos käytät Bluetooth-kuulokkeita tai mobiililaitteita puhelimen kanssa, ota huomioon seuraavat asiat:

- Puhelin käyttää oletuslaitteena viimeksi yhdistettyjä Bluetooth-kuulokkeita tai mobiililaitetta.
- Voit yhdistää puhelimeen samanaikaisesti yhden mobiililaitteen (puhelin tai tabletti) ja yhdet Bluetooth-kuulokkeet.
- Puhelin voi muodostaa yhteyden vain yhteen laitepariksi lisättyyn mobiililaitteeseen kerrallaan. Jos olet yhdistänyt matkapuhelimen ja kytket sitten virran tablettiin, tabletti muodostaa yhteyden puhelimeen ja matkapuhelimen yhteys katkaistaan.
- Kun olet yhdistänyt puhelimeen Bluetooth-kuulokkeet ja mobiililaitteen, et voi käyttää Bluetooth-kuulokkeita pöytäpuhelimen puheluihin vastaamiseen mobiililaitteella.

#### **Asiaan liittyviä aiheita**

Mobiililaitteen ja [pöytäpuhelimen](#page-90-0) yhdistäminen laitepariksi, sivulla 77 Cisco IP [-puhelinten](#page-14-0) 8800-sarja, sivulla 1

# **Cisco IP -puhelinten 8800-sarjan helppokäyttötoiminnot**

Cisco IP-puhelinten 8800-sarja sisältää helppokäyttötoimintoja sokeille, näkövammaisille, kuulovammaisille ja liikuntarajoitteisille käyttäjille. Koska monet näistä toiminnoista ovat vakiotoimintoja, niitä tarvitsevat käyttäjät voivat käyttää niitä ilman mitään erikoismäärityksiä.

Tässä asiakirjassa termi *puhelintukisivut* viittaa verkkosivuihin, joita käytetään tiettyjen toimintojen määrittämiseen. Nämä sivut ovat Cisco Unified Communications Managerin (versio 10.0 ja uudemmat) itsepalveluportalissa. Nämä sivut ovat Cisco Unified Communications Managerin (versio 9.1 ja aiemmat) Käyttäjän asetukset -verkkosivuilla.

Cisco on sitoutunut suunnittelemaan ja toteuttamaan helppokäyttöisiä tuotteita ja tekniikoita, jotka vastaavat organisaatiosi tarpeisiin. Lisätietoja Ciscosta ja sen sitoutumisesta helppokäyttöisyyteen on tässä URL-osoitteessa: <http://www.cisco.com/go/accessibility>

## **Kuulovammaisten helppokäyttötoiminnot**

Puhelimessa on tavanomaiset helppokäyttötoiminnot, jotka vaativat vähän tai ei lainkaan määrittämistä.

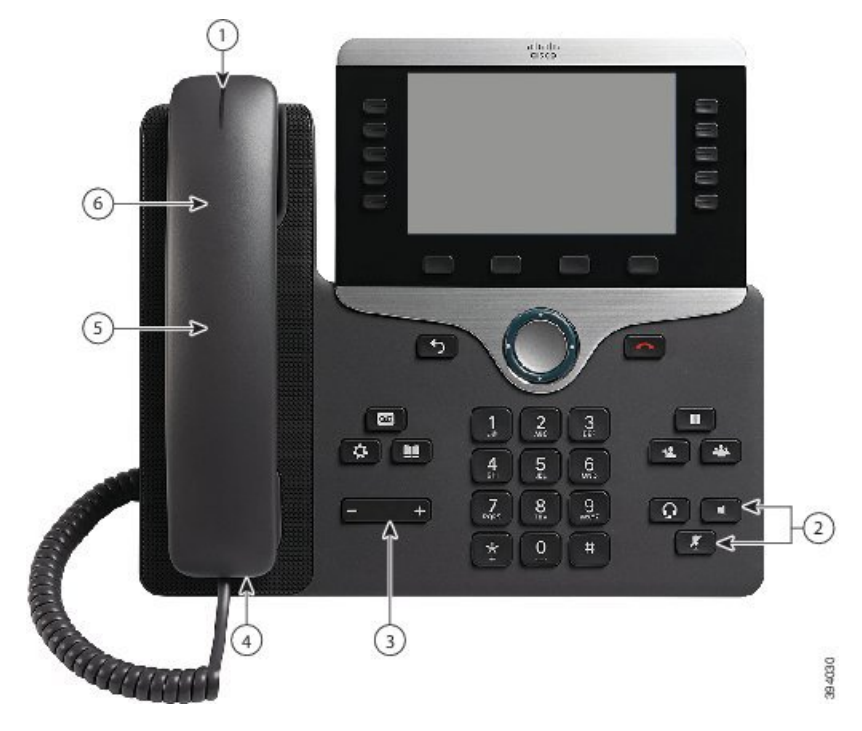

**Kuva 6. Helppokäyttötoiminnot kuulovammaisille – Cisco IP -puhelin 8861**

Seuraavassa taulukossa kuvataan Cisco IP-puhelinten 8800-sarjan helppokäyttötoiminnot kuulovammaisille.

**Taulu 21. Helppokäyttötoiminnot kuulovammaisille**

| <b>Kohde</b> | Helppokäyttötoiminto                              | <b>Kuvaus</b>                                                                                                    |
|--------------|---------------------------------------------------|----------------------------------------------------------------------------------------------------|
|              | Näkyvä ilmoitus odottavista viesteistä<br>(luuri) | Merkkivalo näkyy joka puolelta. Lisäksi puhelin antaa<br>äänimerkin odottavista viesteistä.                                                                                                    |
|              |                                                   | Jos haluat muuttaa valoilmaisinta tai toistettavaa<br>ääniviestin ilmaisinta, kirjaudu puhelimen tukisivuille<br>ja siirry viestien ilmaisinten asetuksiin. Asetuksia voi<br>ottaa käyttöön tai poistaa käytöstä.<br>Myös järjestelmänvalvoja voi muuttaa asetuksia. |
|              |                                                   |                                                                                                    |
| 2            | Puhelimen tilan visuaalinen ilmaisin              | · Voit vaihtaa puhelimen tilaa Mykistä- ja<br>Kaiutinpuhelin-painikkeilla.                                                                                                    |
|              |                                                   | · Mykistä-painikkeella voit ottaa mikrofonin<br>käyttöön tai poistaa sen käytöstä. Kun mikrofoni<br>on vaimennettu, painikkeessa palaa valo.                                                                                                    |
|              |                                                   | · Kaiutinpuhelin-painikkeella voit ottaa<br>kaiutinpuhelimen käyttöön tai pois käytöstä. Kun<br>kaiutinpuhelin on käytössä, painikkeessa palaa<br>valo.                                                                                                    |

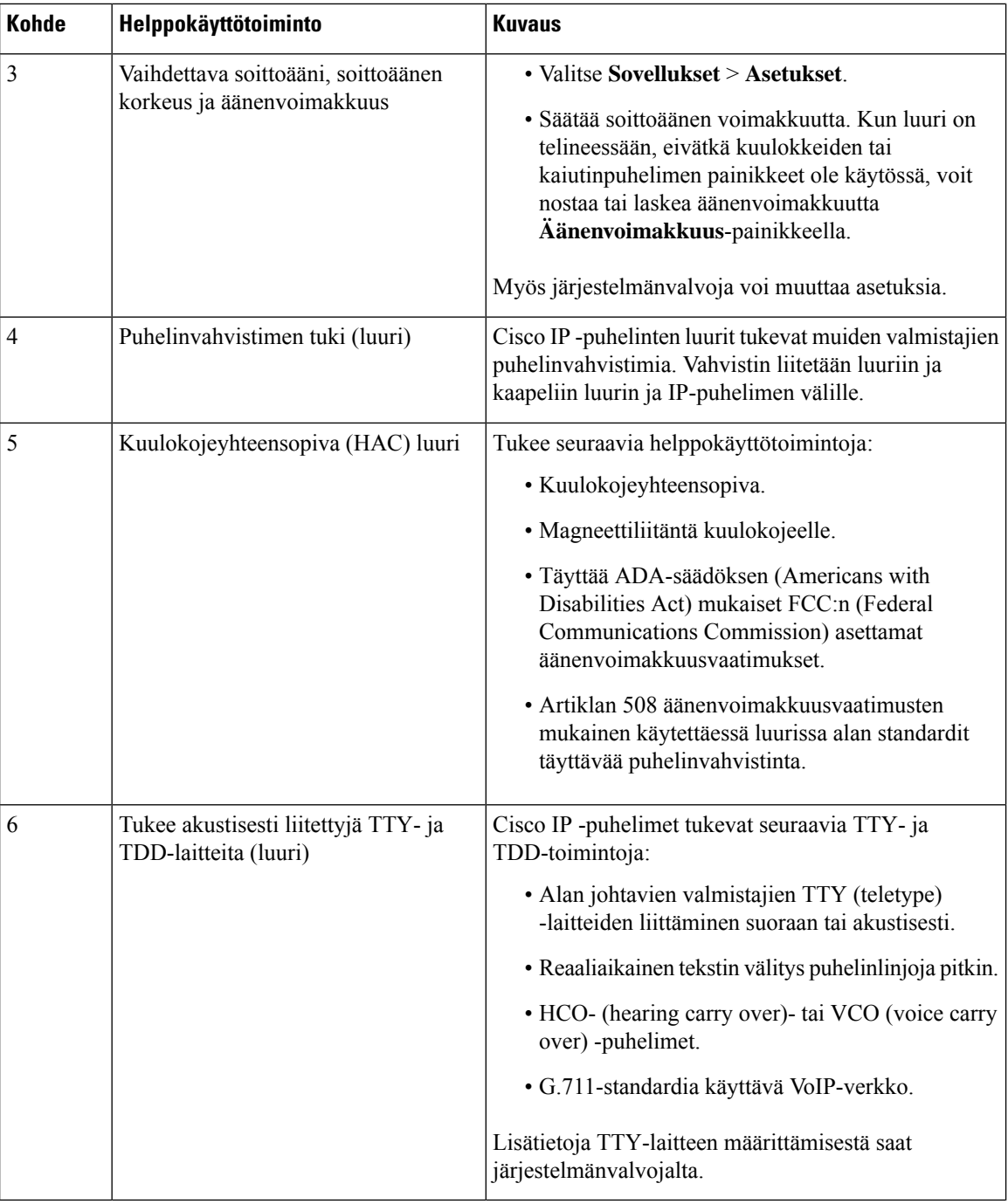

# **Näkövammaisten ja sokeiden helppokäyttöominaisuudet paikallisissa puhelimissa**

Puhelimessa on tavanomaiset helppokäyttötoiminnot, jotka vaativat vähän tai ei lainkaan määrittämistä.

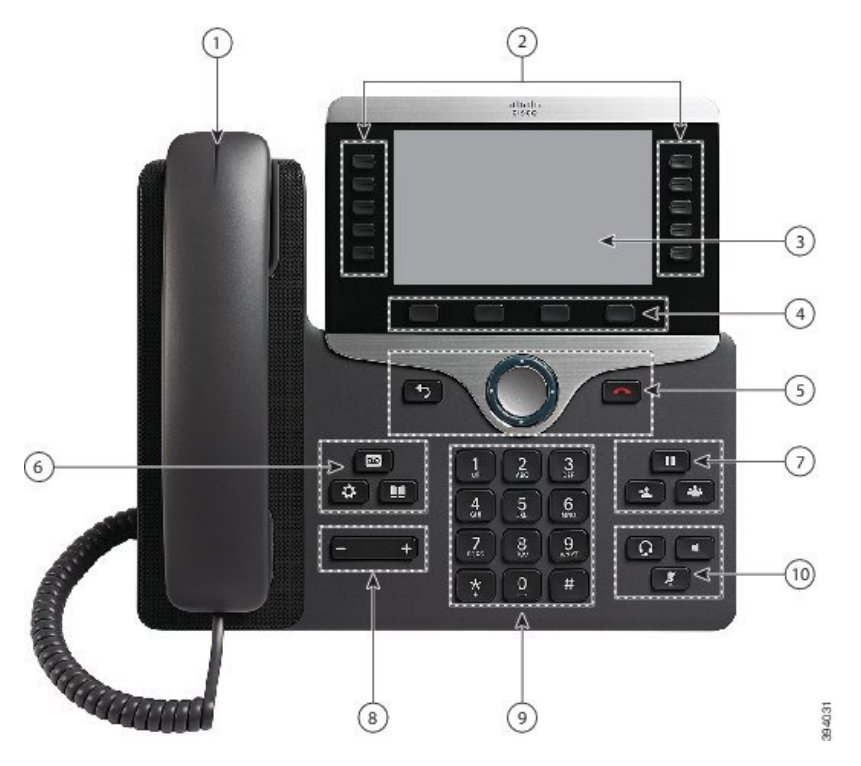

**Kuva 7. Helppokäyttötoiminnot näkövammaisille ja sokeille – Cisco IP -puhelin 8861**

Seuraavassa taulukossa kuvataan Cisco IP -puhelinten 8800-sarjan helppokäyttötoiminnot näkövammaisille ja sokeille.

**Taulu 22. Helppokäyttötoiminnot näkövammaisille ja sokeille**

| Kohde | Helppokäyttötoiminto              | <b>Kuvaus</b>                                                                                                    |
|-------|-----------------------------------|----------------------------------------------------------------------------------------------------|
|       | Saapuvan puhelun<br>ja merkkiääni | Ilmoittaa saapuvasta puhelusta. Luurin merkkivalo vilkkuu<br>suurikontrastinen näkyvä ilmoitus saapuvan puhelun merkkinä ja palaa tasaisesti, kun<br>puhepostiviesti on saapunut. |

I

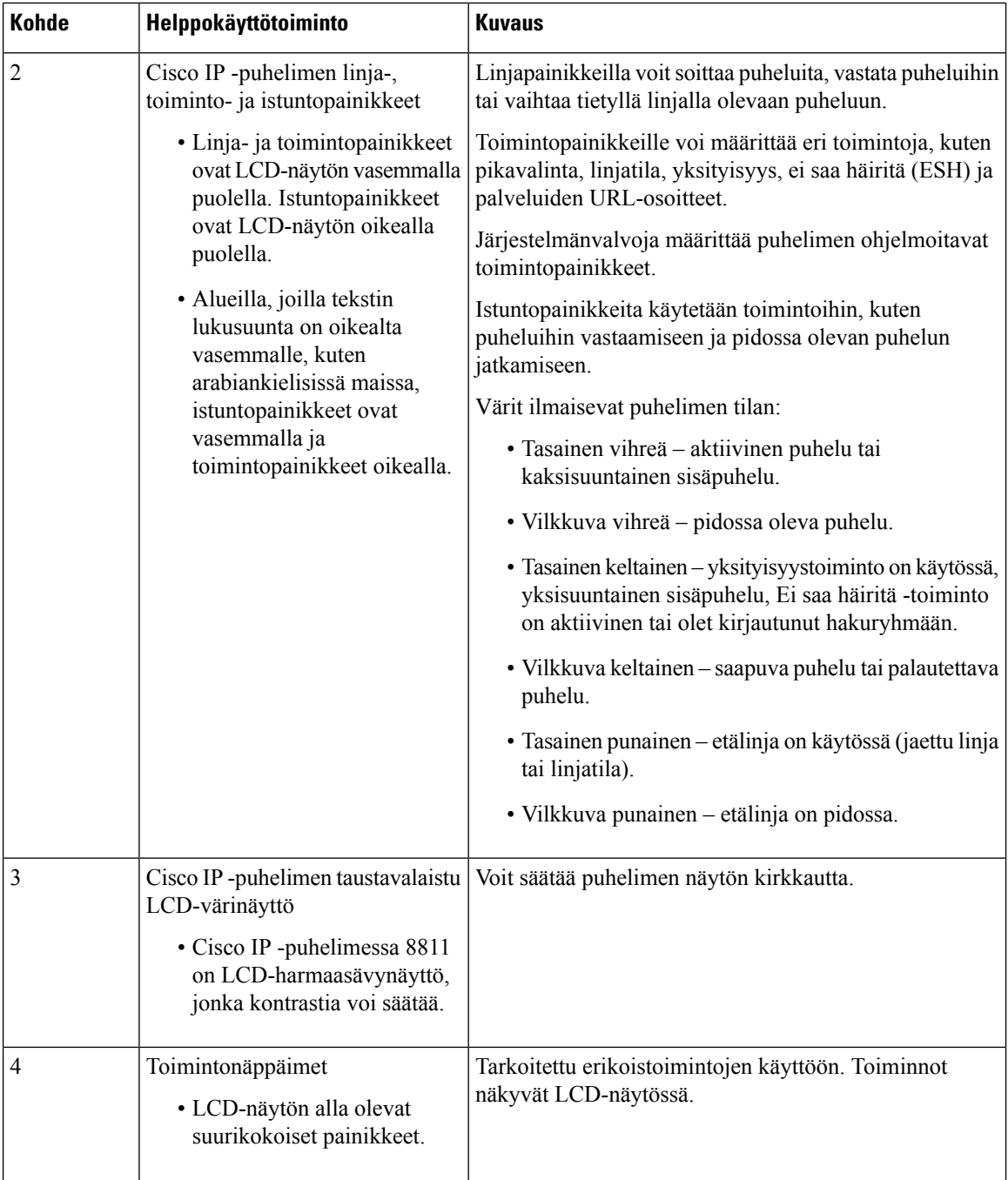

ı

 $\mathbf l$ 

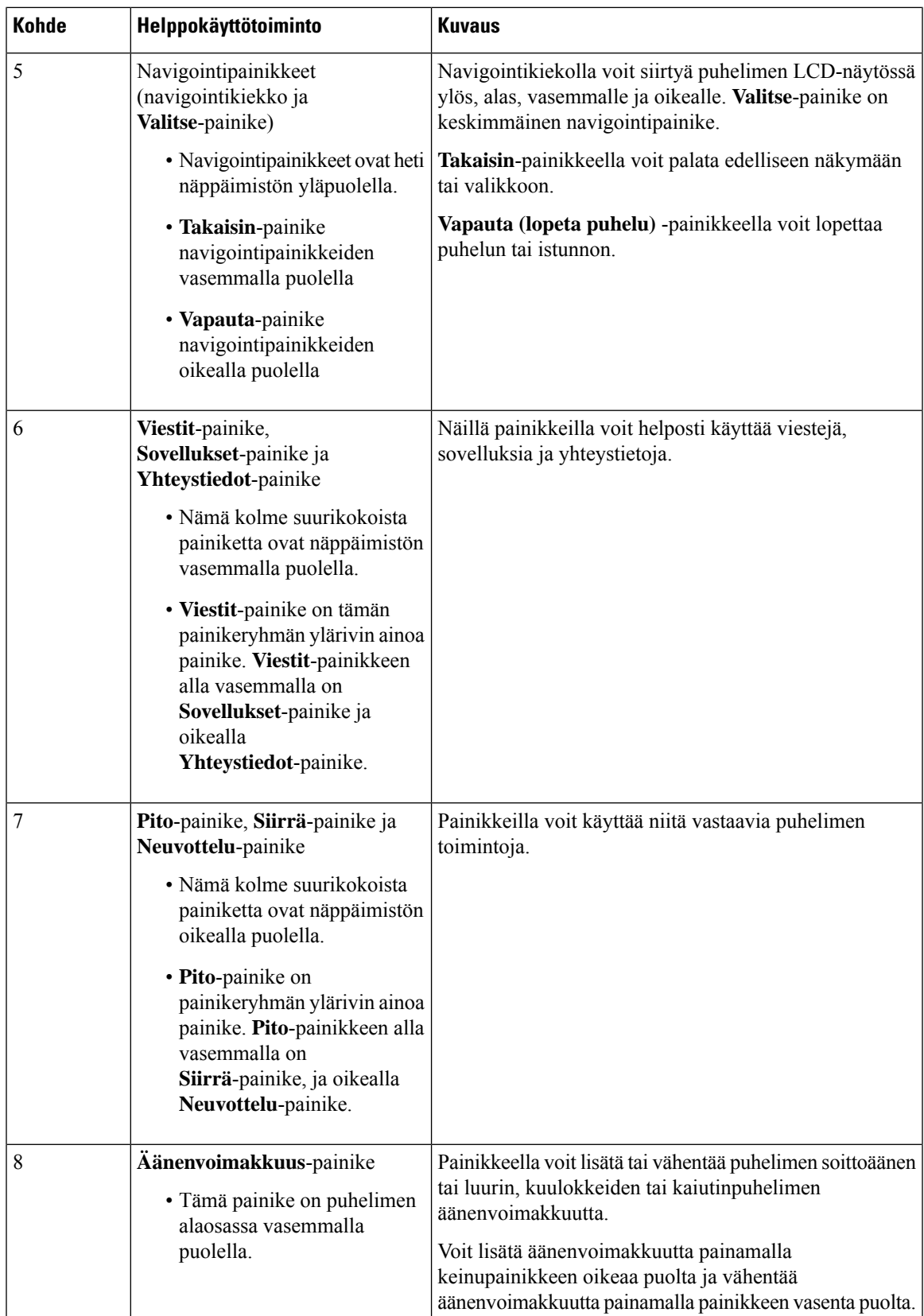

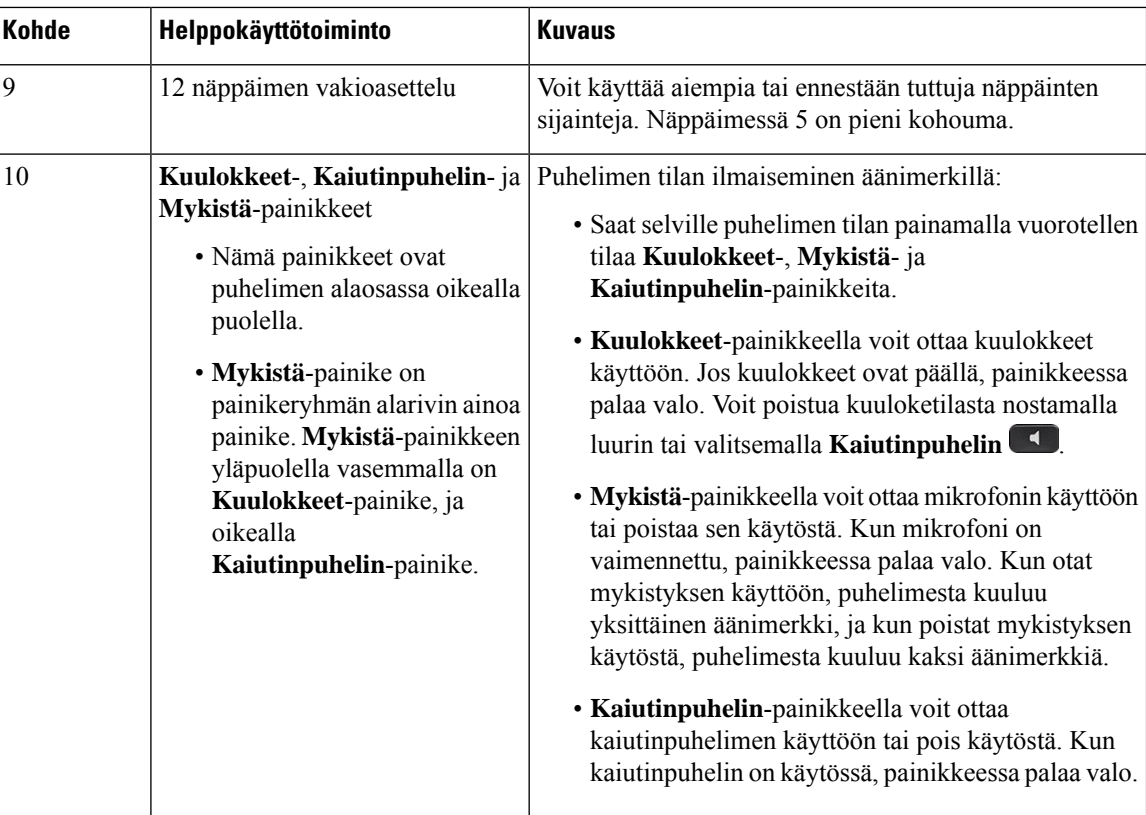

#### **Säädettävä jalusta**

Jalustaa voi säätää siten, että puhelimen näyttöön on hyvä näkyvyys ja kaikki painikkeet ja näppäimet ovat helposti käytettävissä.

### **Äänen palaute**

Äänipalautetoiminto on hyödyksi käyttäjille, joilla on vaikeuksia nähdä Cisco IP -puhelinta. Kun toiminto on käytössä, äänikehote auttaa siirtymään puhelimen valikoissa ja käyttämään sekä määrittämään puhelimen toimintoja. Ääni kertoo lisäksi saapuvan puhelun soittajan tunnuksen, näytössä olevat tiedot ja asetukset sekä painiketoiminnot.

Muutama tärkeä asia on syytä pitää mielessä, kun käytät tätä ominaisuutta.

- Puhepostin palaute otetaan käyttöön ja poistetaan käytöstä **Valitse**-painikkeella, joka sijaitsee navigointiryhmän keskellä. Ota toiminto käyttöön tai poista se käytöstä napauttamalla **Valitse**-painiketta nopeasti kolme kertaa, kun puhelin on vapaana. Äänikehote hälyttää toiminnon tilasta.
- Kun painat toimintonäppäintä kerran, äänipalautetoiminto kertoo näppäimeen liitetyn toiminnon.Suorita toiminto painamalla toimintonäppäintä nopeasti kahdesti.
- Laitepainikkeet, kuten Yhteystiedot, Sovellukset ja Viestit, toimivat eri tavalla. Kun painat laitepainiketta kerran, äänipalaute lukee puhelimessa näkyvän näytön nimen sekä sovelluksen tai asetuksen.

Äänenvoimakkuutta säädetään **Äänenvoimakkuus**-painikkeella. Nosta luuri telineestä ja säädä äänenvoimakkuutta painamalla **Äänenvoimakkuus**-painiketta. Jos käytät kuulokkeita, valitse

Π

**Kuulokkeet**-painike ja sitten **Äänenvoimakkuus**. Jos käytät kaiutinpuhelinta, valitse **Kaiutinpuhelin** ja **Äänenvoimakkuus**.

Äänipalaute ei ehkä kuulu, jos olet valinnut **Kuulokkeet**-painikkeen mutta et ole liittänyt kuulokkeita puhelimeen. Valitse **Kaiutinpuhelin**, niin kuulet puhepostin palautteen uudelleen.

Puhelun aikana vain sinä kuulet äänipalautteen, joten yksityisyydensuojasi on taattu. Äänipalautetoiminto on saatavilla vain englanniksi. Jos toiminto ei ole käytettävissä, se on poistettu käytöstä puhelimessasi.

### **Asiaan liittyviä aiheita**

Äänipalautetoiminnon ottaminen käyttöön [helppokäyttötoiminnoista,](#page-116-0) sivulla 103 Äänen nopeuden [säätäminen,](#page-117-0) sivulla 104

### **Liikuntavammaisten helppokäyttöominaisuudet paikallisissa puhelimissa**

Puhelimessa on tavanomaiset helppokäyttötoiminnot, jotka vaativat vähän tai ei lainkaan määrittämistä.

Voit tarkistaa käyttämäsi puhelinmallin painamalla **Sovellukset** -painiketta ja valitsemalla **Puhelimen tiedot**. Puhelinmalli näkyy **Mallinumero**-kentässä.

**Kuva 8. Helppokäyttötoiminnot liikuntavammaisille – Cisco IP -puhelin 8861**

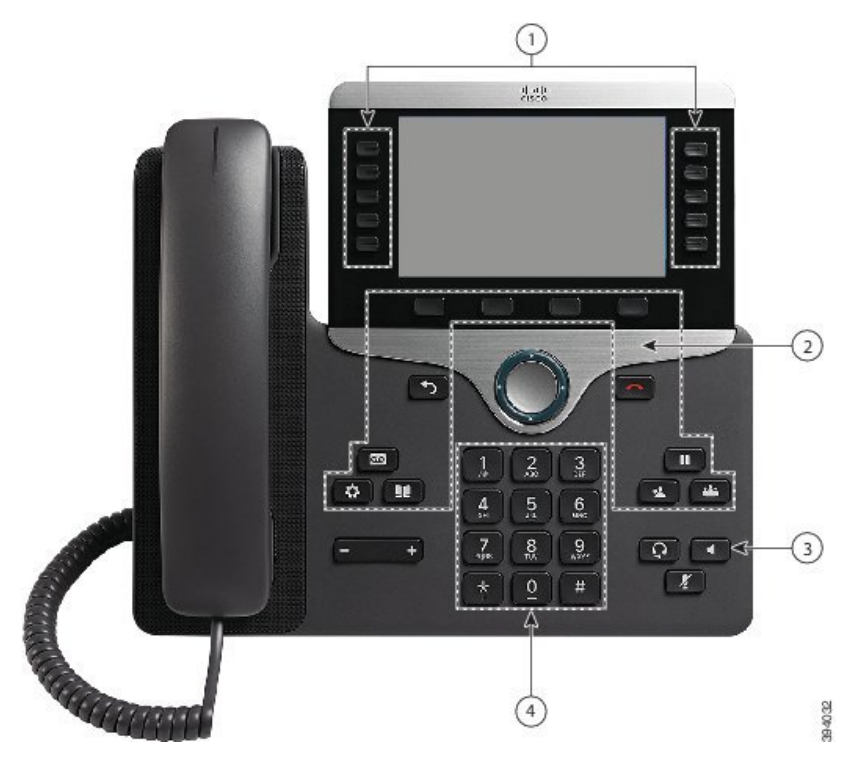

Seuraavassa taulukossa kuvataan Cisco IP-puhelinten 8800-sarjan helppokäyttötoiminnot liikuntarajoitteisille.

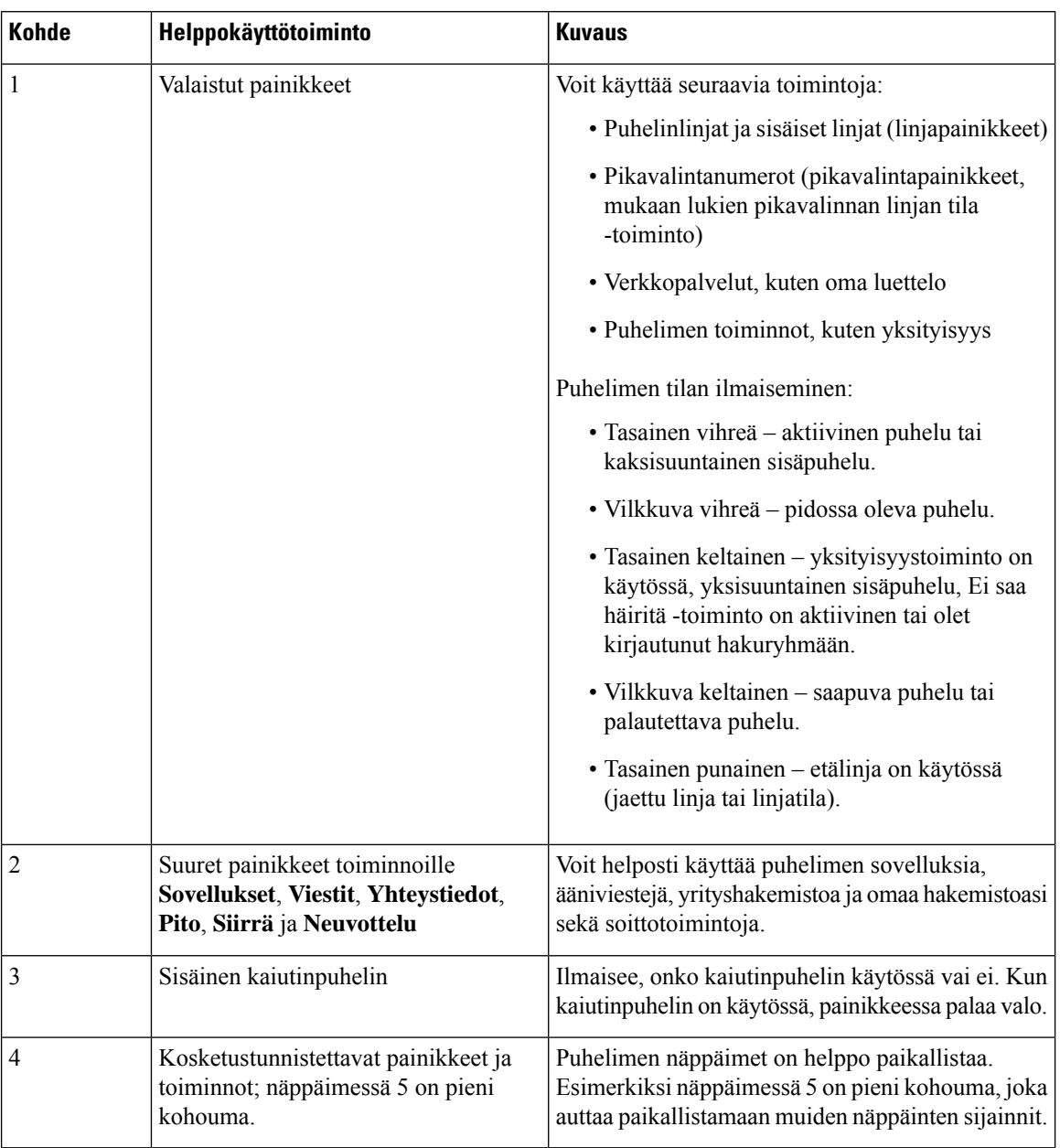

#### **Taulu 23. Helppokäyttötoiminnot liikuntavammaisille.**

## **Cisco IP -puhelinten 8800-sarjan seinäasennussarjan käytettävyys**

Cisco IP -puhelinten 8800-sarjan puhelimet voi asentaa seinään jollakin seuraavista seinäasennussarjoista:

- Cisco IP -puhelinten 8800-sarjan seinäasennussarja yhden puhelimen seinäasennukseen.
- Cisco IP -puhelinten 8800-sarjan ja yksittäisen KEM:n seinäasennussarja yhden puhelimen ja yhden näppäinlaajennusmoduulin seinäasennukseen.
- Cisco IP -puhelinten 8800 Video -sarjan seinäasennussarja yhden videopuhelimen seinäasennukseen.

П

Cisco IP -puhelinten 8800-sarjan seinäasennussarja ja Cisco IP -puhelinten 8800-sarjan ja yksittäisen KEM:n seinäasennussarja ovat Yhdysvaltain ADA (Americans with Disabilities Act) -lain puhelimen seinäasennusta koskevan 307.2 Protrusion Limits -osion ADAAG-vaatimuksen mukaiset.

Cisco IP -puhelinten 8800 Video -sarjan seinäasennussarja on hieman suurempi eikä Yhdysvaltain ADA (Americans with Disabilities Act) -lain puhelimen seinäasennusta koskevan 307.2 Protrusion Limits -osion ADAAG-vaatimuksen mukainen.

Seuraavassa kuvassa on puhelin sivulta seinäasennussarja asennettuna.

**Kuva 9. Puhelin sivulta seinäasennussarja asennettuna**

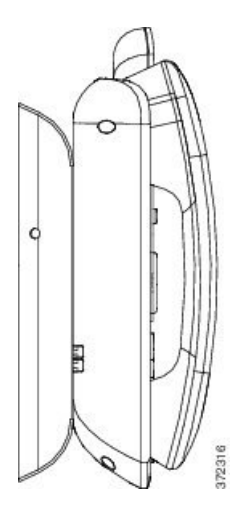

# **Puhelimen laiteohjelmisto ja päivitykset**

Puhelimeen on asennettu valmiiksi laiteohjelmisto, joka on suunniteltu puhelunhallintajärjestelmää varten.

Aika ajoin järjestelmänvalvoja päivittää puhelimen laiteohjelmiston.Päivitystehdään taustalla, vaikka käyttäisit puhelinta.

### **Puhelimen päivityksen lykkääminen**

Kun uusi laiteohjelmisto on saatavilla, puhelimessa näkyy **Valmis päivitykseen** -ikkuna ja laskuri aloittaa 15 sekunnin laskennan. Jos et tee mitään, päivitys suoritetaan.

Voit lykätä laiteohjelmiston päivitystä yhden tunnin 11 kertaa.Päivitystä lykätään myös, jossoitat tai vastaanotat puhelun.

#### **Toimintosarja**

Lykkää puhelimen päivitystä valitsemalla **Lykkää**.

### **Puhelimen laiteohjelmistopäivityksen edistymisen seuraaminen**

Voit puhelimen laiteohjelmistopäivityksen aikana seurata päivityksen edistymistä.

#### **Toimintosarja**

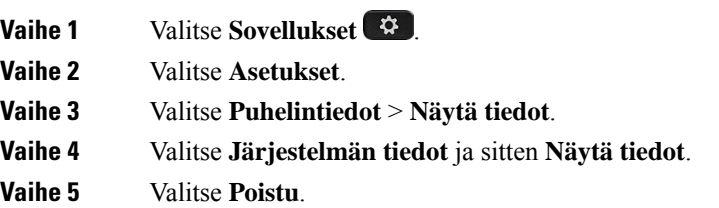

# <span id="page-55-0"></span>**Energiansäästö**

Järjestelmänvalvoja voi vähentää puhelimen näytön virrankäyttöä seuraavilla asetuksilla:

- Virransäästö Taustavalo tai näyttö sammuu, kun puhelin on ollut käyttämättömänä määritetyn ajan.
- Power Save Plus Puhelimen näyttö sammuu tai kirkastuu työaikataulusi mukaan. Jos työaikoihin tai työpäiviin tulee muutoksia, pyydä järjestelmänvalvojaa määrittämään puhelin uudelleen.

Järjestelmänvalvoja voi esimerkiksi määrittää puhelimen hälyttämään 10 minuuttia ennen kuin virta katkaistaan. Saat viestin, joka ilmoittaa, että puhelimesi sammuu pian, ja saat ilmoitukset seuraavin aikavälein:

- neljä äänimerkkiä 10 minuuttia ennen sammutusta
- neljä äänimerkkiä 7 minuuttia ennen sammutusta
- neljä äänimerkkiä 4 minuuttia ennen sammutusta
- 15 äänimerkkiä 30 sekuntia ennen sammutusta.

Jos puhelin on aktiivinen, se odottaa, kunnes puhelin on ollut käyttämättömänä tietyn aikaa, ennen kuin se ilmoittaa virrankatkaisusta.

### **Puhelimen virran kytkeminen**

Kun puhelin sammuu energian säästämiseksi, puhelimen näyttö on tyhjä ja **Valitse**-painike palaa.

#### **Toimintosarja**

Aktivoi puhelin painamalla **Valitse**.

# <span id="page-56-0"></span>**Puhelinlinjan tilat**

Puhelimeen voidaan määrittää jokin seuraavista tiloista:

- Linjan normaalitila Tässä tilassa näytön vasemmassa ja oikeassa reunassa oleville painikkeille on määritetty erilaiset toiminnot. Yleensä vasemmanpuoleiset painikkeet ovat linjapainikkeita ja oikeanpuoleiset toimintopainikkeita. Linja- ja toimintopainikkeet ovat päinvastaisilla puolilla alueilla, jossa lukusuunta on oikealta vasemmalle. Tätä linjan tilaa kutsutaan myös istuntotilaksi.
- Parannettu linjan tila Tässä tilassa näytön vasemmassa ja oikeassa reunassa olevat painikkeet voidaan määrittää linjapainikkeiksi. Tässä tilassa on mahdollista nähdä ja käyttää useampia puhelinlinjoja. Näet hälytyksen saapuvasta puhelusta.

### **Asiaan liittyviä aiheita**

[Toimintonäppäimet,](#page-38-1) linjanäppäimet ja toimintopainikkeet, sivulla 25

## **Linjan normaalitila**

Kun puhelimeesi on määritetty normaali linjan tila (Istunto), voit käyttää puhelinta seuraavilla tavoilla:

- Soita puhelu käyttämällä Uusi puhelu -ikkunaa.
- Vastaa puheluun valitsemalla **Vastaa**, jos puhelimeen ei ole määritetty Saapuva puhelu -hälytystä. Jos puhelimeen on määritetty Saapuva puhelu -hälytys, valitse **Vastaa**, **Hylkää** tai **Ohita**.
- Käytössä on viisi linjanäppäintä. Jos puhelin on yhdistetty Bluetoothin avulla mobiililaitteeseen tai tablettiin, käytössä on vain neljä linjanäppäintä.

Laitteisto-ohjelmistoversiossa 12.6(1) on parannettu istunnon linjatilaa. Nyt kaikki lähtevät puhelut käsitellään ensisijaisella linjalla, ellet valitse erikseen toista linjaa. Jos linjoja on useita, puhelut käsitellään järjestyksessä. Kun viimeinen puhelu on päättynyt, puhelin palaa ensisijaiselle linjalle.

### **Linjan parannettu tila**

Kun puhelimeesi on määritetty linjan parannettu tila, voit käyttää puhelinta seuraavilla tavoilla:

- Soita puheluita valitsemalla puhelinlinja ja antamalla puhelinnumero. Äskeiset-luettelo näyttää syötettävän numeron kanssa samanlaiset puhelinnumerot.
- Vastaa puheluihin valitsemalla **Vastaa**, **Hylkää** tai **Ohita**.
- Käytössä on kymmenen linjanäppäintä.

Voit katsella linjan vastaamatta jääneitä puheluja puheluikkunassa valitsemalla kyseisen linjan linjapainikkeen. Vastaamattomien puhelujen laskuri nollautuu, kun palaat vapaaseen näyttöön.

Se riippuu siitä, miten parannettu linjatila on määritetty, mutta näkyviin tulee puhelu yhdistetty -tila ja linjaselite, jossa on jokin seuraavista yhdistelmistä:

- Soittavan henkilön nimi ja puhelun vastaanottava linja.
- Soittavan henkilön luettelonumero ja puhelun vastaanottava linja.
- Soittavan henkilön nimi ja luettelonumero.
- Soittavan henkilön luettelonumero.

Myös siirretyt puhelut määritetään.

# **Lisäohjeita ja -tietoja**

Jos sinulla on puhelimen toimintoihin liittyviä kysymyksiä, ota yhteyttä järjestelmänvalvojaan.

Ciscon sivustossa [\(https://www.cisco.com\)](https://www.cisco.com) on tietoa puhelinmalleista ja puhelujenhallintajärjestelmistä.

• Englanninkieliset pika-aloitusoppaat ja käyttöoppaat ovat saatavilla tästä linkistä:

[https://www.cisco.com/c/en/us/support/collaboration-endpoints/unified-ip-phone-8800-series/](https://www.cisco.com/c/en/us/support/collaboration-endpoints/unified-ip-phone-8800-series/products-user-guide-list.html) [products-user-guide-list.html](https://www.cisco.com/c/en/us/support/collaboration-endpoints/unified-ip-phone-8800-series/products-user-guide-list.html)

• Muunkieliset oppaat ovat saatavilla tästä linkistä:

[https://www.cisco.com/c/en/us/support/collaboration-endpoints/unified-ip-phone-8800-series/](https://www.cisco.com/c/en/us/support/collaboration-endpoints/unified-ip-phone-8800-series/tsd-products-support-translated-end-user-guides-list.html) [tsd-products-support-translated-end-user-guides-list.html](https://www.cisco.com/c/en/us/support/collaboration-endpoints/unified-ip-phone-8800-series/tsd-products-support-translated-end-user-guides-list.html)

• Käyttöoikeustietoja on saatavilla tästä linkistä:

[https://www.cisco.com/c/en/us/support/collaboration-endpoints/unified-ip-phone-8800-series/](https://www.cisco.com/c/en/us/support/collaboration-endpoints/unified-ip-phone-8800-series/products-licensing-information-listing.html) [products-licensing-information-listing.html](https://www.cisco.com/c/en/us/support/collaboration-endpoints/unified-ip-phone-8800-series/products-licensing-information-listing.html)

### **Helppokäyttötoiminnot**

Cisco IP -puhelimet sisältävät helppokäyttötoimintoja näkövammaisille, sokeille, kuulovammaisille ja liikuntarajoitteisille käyttäjille.

Tietoja puhelinten helppokäyttötoiminnoista on osoitteessa [http://www.cisco.com/c/en/us/support/](http://www.cisco.com/c/en/us/support/collaboration-endpoints/unified-ip-phone-8800-series/products-technical-reference-list.html) [collaboration-endpoints/unified-ip-phone-8800-series/products-technical-reference-list.html](http://www.cisco.com/c/en/us/support/collaboration-endpoints/unified-ip-phone-8800-series/products-technical-reference-list.html).

Lisätietoja helppokäyttöisyydestä on myös Ciscon verkkosivuilla:

<http://www.cisco.com/web/about/responsibility/accessibility/index.html>

## **Vianmääritys**

Esimerkiksi seuraavia ongelmia voi esiintyä:

- Puhelin ei pysty muodostamaan yhteyttä puhelujenhallintajärjestelmään.
- Puhelujenhallintajärjestelmässä esiintyy tietoliikennehäiriöitä tai sisäisiä ongelmia.
- Puhelimessa on jokin sisäinen ongelma.

Jos puhelimen käytössä ilmenee ongelmia, järjestelmänvalvoja voi auttaa ongelman vianmäärityksessä.

### **Puhelimen tietojen etsiminen issa**

Järjestelmänvalvoja saattaa pyytää sinulta puhelimen tietoja. Näitä tietoja käytetään puhelimen tunnistamiseen vianmääritystilanteissa.

Ш

### **Toimintosarja**

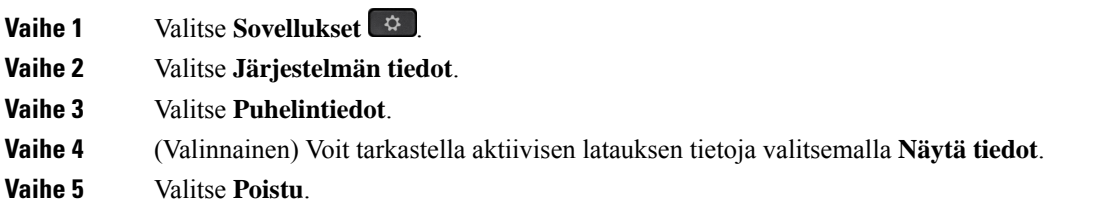

### **Puhelujen laatuongelmista ilmoittaminen**

Järjestelmänvalvoja voi väliaikaisesti määrittää puhelimeesi laaturaportointityökalun (QRT), joka auttaa puhelimen toimintaan liittyvien ongelmien vianmäärityksessä. Jos puhelimen asetuksissa on niin määritetty, voit QRT-näppäimen avulla

- raportoida välittömästi meneillään olevan puhelun ääneen liittyvistä ongelmista
- valita luokkaluettelosta yleisen ongelman ja valita syykoodit.

#### **Toimintosarja**

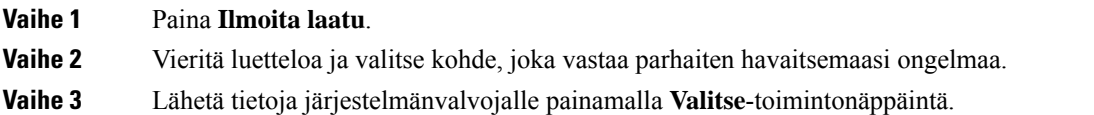

### **Puhelimeen liittyvistä ongelmista**

Cisco Collaboration Problem Report Tool (PRT) -työkalun avulla voit kerätä ja lähettää puhelimen lokeja ja ilmoittaa ongelmista järjestelmänvalvojalle. Jos saat ilmoituksen PRT-lähetyksen epäonnistumisesta, ongelmaraportti tallennetaan puhelimeen ja sinun on otettava yhteyttä järjestelmänvalvojaan.

#### **Toimintosarja**

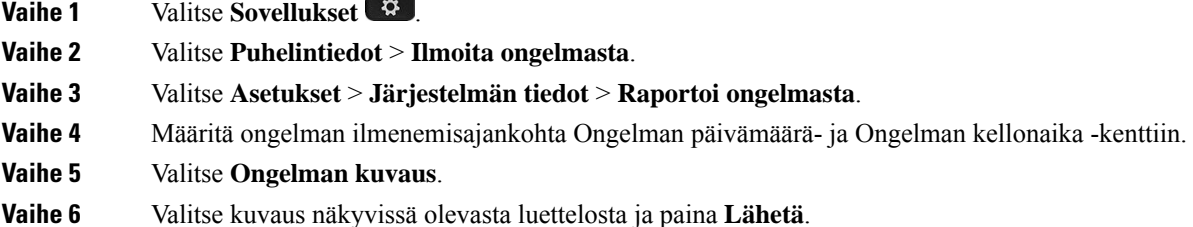

### **Puhelimen yhteysongelmat**

Puhelimen yhteys puhelinverkkoon voi katketa joskus. Kun yhteys katkeaa, puhelimessa näkyy viesti.

Jos puhelu on käynnissä, kun yhteys katkeaa, puhelu jatkuu edelleen. Et kuitenkaan voi käyttää kaikkia puhelimen ominaisuuksia, koska osa toiminnoista edellyttää tietoja soitonhallintajärjestelmästä. Esimerkiksi toimintopainikkeet eivät välttämättä toimi odotetulla tavalla.

Kun puhelin muodostaa uudelleen yhteyden puhelunhallintajärjestelmään, voit jälleen käyttää puhelinta normaalisti.

# **Ciscon laitteiden rajoitetun vuoden takuun ehdot**

Laitteiston takuuta ja takuuaikana käytettävissä olevia palveluita koskevat tietyt ehdot.

Virallinen takuutodistus sekä Ciscon ohjelmistoja koskevat takuut ja käyttöoikeussopimukset ovat saatavilla seuraavassa osoitteessa: [Tuotetakuut.](https://www.cisco.com/go/hwwarranty)

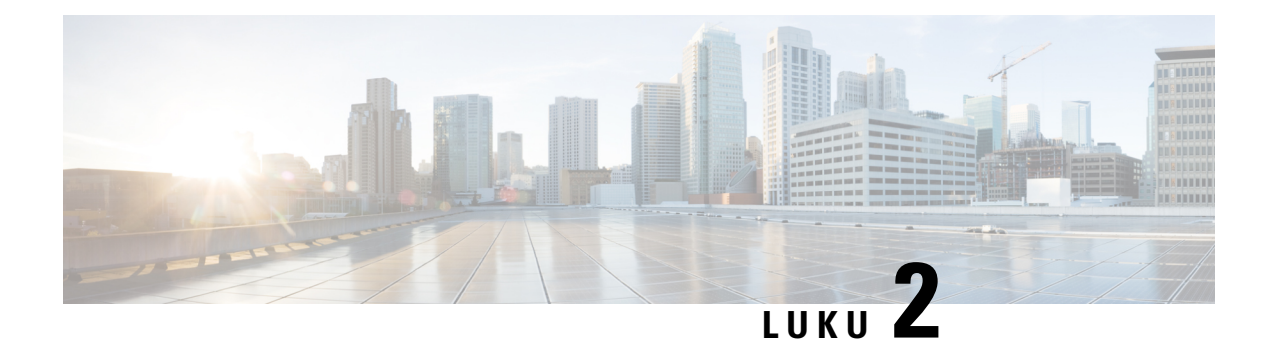

# **Puhelut**

- [Äänipolkuvalinta,](#page-60-0) sivulla 47
- Puheluiden [soittaminen,](#page-61-0) sivulla 48
- Puhelun soittaminen [pikayhteyspuhelimella,](#page-66-1) sivulla 53
- Puheluihin [vastaaminen,](#page-67-0) sivulla 54
- Puhelujen [merkitseminen](#page-71-0) roskasoitoiksi, sivulla 58
- [Videopuhelut,](#page-73-0) sivulla 60
- Puhelun [mykistäminen,](#page-75-0) sivulla 62
- Puheluiden [asettaminen](#page-76-0) pitoon, sivulla 63
- [Soitonsiirto,](#page-79-0) sivulla 66
- Puhelun [siirtäminen](#page-80-0) toiselle henkilölle, sivulla 67
- [Neuvottelupuhelut](#page-80-1) ja kokoukset, sivulla 67
- [Sisäpuhelut,](#page-82-0) sivulla 69
- Puhelujen valvominen ja [nauhoittaminen,](#page-83-0) sivulla 70
- [Priorisoidut](#page-84-0) puhelut, sivulla 71
- Linjojen [käyttäminen,](#page-86-0) sivulla 73
- [Mobiililaitteet](#page-89-0) ja pöytäpuhelin, sivulla 76
- [Puheposti,](#page-96-0) sivulla 83

# <span id="page-60-0"></span>**Äänipolkuvalinta**

Kun soitat tai vastaanotat puhelun, äänipolku siirtyy viimeiseen käyttämääsi laitteeseen, joka voi olla luuri, kuuloke tai kaiutinpuhelin. Seuraavassa kuvataan kukin tilanne:

- Nosta luuri, kun soitat puhelun tai vastaat puheluun, jolloin kaikki puhelut ohjataan luuriin, kunnes valitset **Kuulokkeet Q** tai **Kaiutinpuhelin**
- Valitse **Kuulokkeet** <sup>(2)</sup>, kun soitat puhelun tai vastaat puheluun, niin kaikki puhelut ohjataan kuulokkeisiin, kunnes nostat luurin tai valitset **Kaiutinpuhelin** .

Jos järjestelmänvalvoja on määrittänyt kuulokkeet puhelimesi äänipoluksi, voit käyttää kuulokkeita poistamalla luurin käytöstä.Se sopii kelle tahansa, joka kokee kuulokkeet mukavammiksi käyttää.Sinun täytyy kuitenkin valita **Kuulokkeet** ensimmäisellä kerralla, kun soitat tai vastaanotat puhelun.

• Valitse **Kaiutinpuhelin (C)**, kun soitat puhelun tai vastaat puheluun, niin kaikki puhelut ohjataan kaiutinpuhelimeen, kunnes nostat luurin tai valitset **Kuulokkeet** .

**Asiaan liittyviä aiheita**

[Painikkeet](#page-36-0) ja laitteisto, sivulla 23

# <span id="page-61-0"></span>**Puheluiden soittaminen**

Puhelin toimii samalla tavalla kuin tavallinen puhelin. Puhelujen soittaminen on kuitenkin paljon helpompaa.

## **Puhelun soittaminen**

Voit soittaa puhelun samoin kuin millä tahansa muulla puhelimella.

### **Toimintosarja**

**Vaihe 1** Anna numero ja nosta kuuloke. **Vaihe 2** Anna puhelinnumero ja valitse **Soita**.

## **Puhelun soittaminen kaiutinpuhelimella**

Voit soittaa handsfree-puhelun kaiutinpuhelimella. Kannattaa muistaa, että myös kollegasi voivat kuulla puhelusi.

#### **Toimintosarja**

**Vaihe 1** Valitse numero näppäimistöllä. **Vaihe 2** Paina **Kaiutinpuhelin 1** painiketta.

### **Puhelun soittaminen standardikuulokkeilla**

Kuulokkeiden avulla voit soittaa handsfree-puheluita häiritsemättä kollegoitasi ja yksityisyyden säilyttäen.

#### **Toimintosarja**

**Vaihe 1** Kytke kuulokkeet. **Vaihe 2** Valitse numero näppäimistöllä. **Vaihe 3** Paina **Kuulokkeet C** -painiketta. П

## **Puhelun soittaminen puhelin- tai video-osoitteeseen**

Joskus sinulla voi olla toisen henkilön puhelinnumeron lisäksi olla puhelin- tai video-osoite, jota voit käyttää soittamiseen.

Tämä osoite voi näyttää sähköpostiosoitteelta, kuten **käyttäjätunnus1@esimerkki.com**, taisiinä voi olla numeroita, kuten **käyttäjätunnus2@209.165.200.224**.

Jos puhelun sinulla ja puhelun vastaanottajalla on videopuhelimet, voitte nähdä toisenne.

### **Toimintosarja**

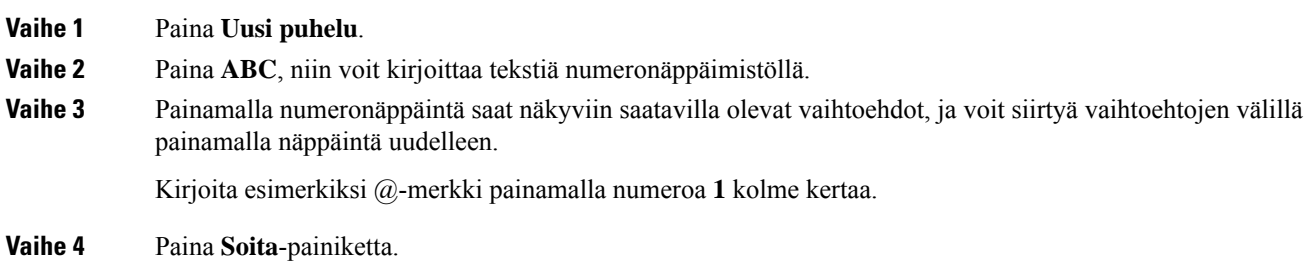

# **Edellisen numeron valitseminen**

Voit valita uudelleen viimeksi soitetun numeron.

#### **Toimintosarja**

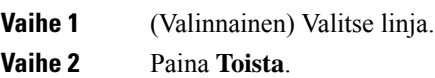

## **Pikavalinta**

Jos soitat usein tietyille henkilöille, voit määrittää näille puhelinnumeroille painikkeita tai koodeja. Ennen kuin voit käyttää pikavalintatoimintoja, määritä pikavalintanäppäin itsepalveluportaalissa tai puhelimessa. Puhelimessa määritetyt pikavalinnat eivät näy itsepalveluportaalissa.

Jos soitat usein tietyille henkilöille, voit määrittää näille puhelinnumeroille koodeja. Ennen kuin voit käyttää puhelimen pikavalintatoimintoja, määritä pikavalinnan asetukset itsepalveluportaalissa. Pikavalintakoodeilla voit valita puhelinnumeron näppäilemällä määritetyn koodin.

Määritettyjen asetusten mukaan puhelin voi tukea seuraavia toimintoja:

- Pikavalintapainikkeet Voit valita puhelinnumeron painamalla pikavalinnaksi määritettyä linjapainiketta.
- Pikavalintakoodit Voit valita puhelinnumeron näppäilemällä määritetyn koodin.

#### **Asiaan liittyviä aiheita**

[Itsepalveluportaali,](#page-34-0) sivulla 21 [Pikavalintanumerot,](#page-35-0) sivulla 22

### **Soittaminen pöytäpuhelimen pikavalintapainiketta**

Kussakin puhelinmallissa on tietty määrä linjoja käytettävissä puhelintoimintoja varten. Kukin toiminto edellyttää yhtä toimivaa linjaa, joten kaikki linjat eivät ole käytettävissä pikavalintoja varten. Joitakin linjoista voi käyttää myös muihin toimintoihin. Jos lisäät enemmän pikavalintanumeroja kuin linjoja on käytettävissä, ylimääräiset pikavalintanumerot eivät näy puhelimessa.

Jos esimerkiksi lisäät 10 pikavalintanumeroa mutta puhelimessa on vain seitsemän linjaa vapaana, puhelimessa näkyy vain seitsemän pikavalintanumeroa.

Voit tarkistaa käyttämäsi puhelinmallin painamalla **Sovellukset** -painiketta ja valitsemalla **Puhelimen tiedot**. Puhelinmalli näkyy **Mallinumero**-kentässä.

### **Ennen aloitusta**

Määritä pikavalintakoodit itsepalveluportaalissa.

#### **Toimintosarja**

Paina pikavalintapainiketta ...

### **Asiaan liittyviä aiheita**

[Itsepalveluportaali,](#page-34-0) sivulla 21

### **Puhelun soittaminen pikavalintakoodilla**

### **Ennen aloitusta**

Määritä pikavalintakoodit itsepalveluportaalissa.

#### **Toimintosarja**

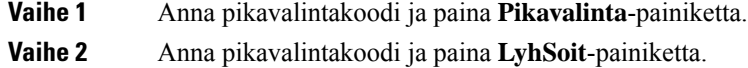

#### **Asiaan liittyviä aiheita**

[Itsepalveluportaali,](#page-34-0) sivulla 21

### **Puhelun soittaminen pikavalintapainikkeella**

### **Ennen aloitusta**

Määritä pikavalintakoodeja omaan luetteloon.

Ш

### **Toimintosarja**

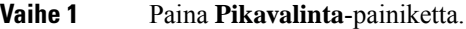

- **Vaihe 2** Kirjaudu omaan luetteloon.
- **Vaihe 3** Valitse **Omat pikavalinnat**.
- **Vaihe 4** Valitse pikavalintakoodi ja paina sitten **Soita**-toimintonäppäintä.

### **Asiaan liittyviä aiheita**

[Pikavalintakoodin](#page-102-0) määrittäminen yhteyshenkilölle, sivulla 89

### **Pikavalintapainikkeen lisääminen puhelimella**

Voit määrittää pikavalintapainikkeen itsepalveluportaalin lisäksi puhelimella. Puhelimessa määritetyt pikavalinnat eivät näy itsepalveluportaalissa.

Tätä toimintoa tuetaan Cisco IP -puhelinten 8800-sarjassa ja seuraavissa näppäinlaajennuksissa:

- Cisco IP -puhelimen 8800 näppäinlaajennus
- Cisco IP -puhelinten 8851 ja 8861 näppäinlaajennus
- Cisco IP -puhelimen 8865 näppäinlaajennus

Kaikkien palautus nollaa kaikki puhelimella luodut pikavalintapainikkeet.

#### **Toimintosarja**

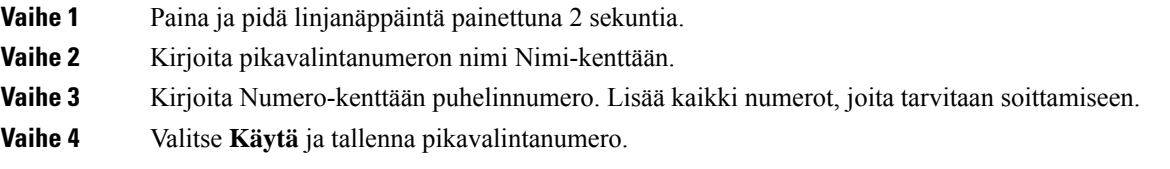

#### **Asiaan liittyviä aiheita**

[Itsepalveluportaali](#page-34-0), sivulla 21

### **Pikavalintapainikkeen muokkaus puhelimella**

Voit muokata pikavalintapainikkeen myös puhelimella, jos et voi käyttää Self Care Portal -portaalia. Tämä ei kuitenkaan koske pikavalintapainikkeita, jotka on luotu Self Care Portal -portaalissa tai jotka järjestelmänvalvoja on luonut Cisco Unified Communications Manager -ratkaisulla.

#### **Toimintosarja**

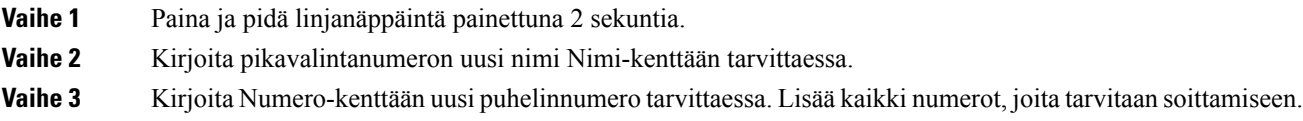

**Vaihe 4** Valitse **Käytä** ja tallenna pikavalintanumero.

### **Pikavalintapainikkeen poisto puhelimella**

Voit poistaa pikavalintapainikkeen puhelimella. Tämä tapa toimii vain, jos olet lisännyt pikavalintapainikkeet puhelimella. Tämä ei koske pikavalintapainikkeita, jotka on lisätty Self Care Portal -portaalissa tai jotka järjestelmänvalvoja on luonut Cisco Unified Communications Manager -ratkaisulla.

#### **Toimintosarja**

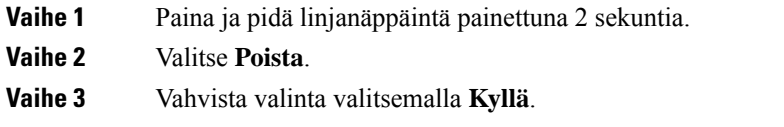

### **Ulkomaannumeron valitseminen**

Voit soittaa ulkomaanpuhelun lisäämällä puhelinnumeron eteen plusmerkin (+).

#### **Toimintosarja**

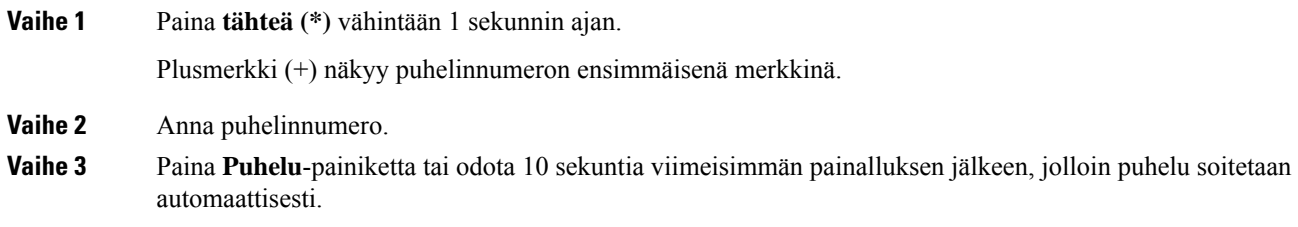

# **Yhteyshenkilön tavoitettavuusilmoitukset**

Jos soitat puhelun, mutta linja on varattu tai henkilö ei vastaa, voit määrittää puhelimeesi ilmoittamaan erityisellä soittoäänellä ja viestillä, kun henkilö on tavoitettavissa.

### **Toimintosarja**

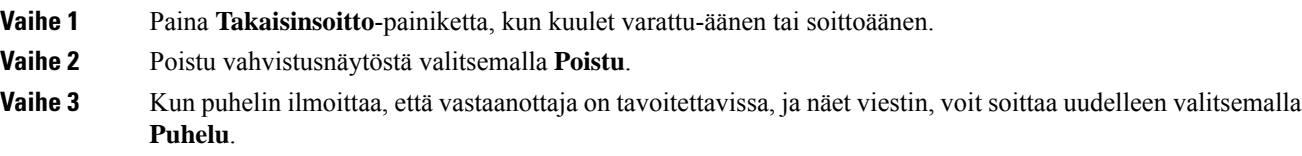

### <span id="page-66-0"></span>**Laskutus- tai tarkistuskoodia edellyttävät puhelut**

Järjestelmänvalvoja saattaa edellyttää laskutuskoodin tai tarkistuskoodin (tai molempien) antamista puhelinnumeron valitsemisen jälkeen. Laskutuskoodia, jota kutsutaan myös asiakasasiakoodiksi, käytetään laskenta- tai laskutustarkoituksiin. Tarkistuskoodilla, jota kutsutaan myös pakolliseksi tarkistuskoodiksi, hallitaan soittamista tiettyihin puhelinnumeroihin.

Jos laskutuskoodi tarvitaan, puhelin näyttää viestin Anna asiakasasiakoodi, valitun numeron näyttö muuttuu muotoon "\*\*\*\*\*\*\*\*" ja kuulet erityisen äänimerkin.

Jos laskutuskoodi tarvitaan, puhelimessa näkyy viesti Anna asiakasasiakoodi. Anna laskutuskoodi. Puhelin näyttää antamasi laskutuskoodin ja toistaa erityisen äänimerkin.

Jos tarkistuskoodi tarvitaan, puhelimessa näkyy viesti Anna tarkistuskoodi, valitun numeron näyttö muuttuu muotoon "\*\*\*\*\*\*\*\*" ja kuulet erityisen äänimerkin. Turvallisuussyistä puhelin näyttää "\*"-merkin valitun numeron sijaan.

Jos soittaminen edellyttää sekä laskutus- että tarkistuskoodia, tarkistuskoodi pyydetään ensimmäisenä. Tämän jälkeen puhelin kysyy laskutuskoodia.

### **Asiaan liittyviä aiheita**

[Pikavalintanumerot](#page-35-0), sivulla 22

### <span id="page-66-1"></span>**Turvalliset puhelut**

Järjestelmänvalvoja voi suojata puhelut organisaation ulkopuolisilta häirintäyrityksiltä. Kun puhelimessa näkyy lukkokuvake puhelun aikana, puhelu on suojattu. Puhelimen määritysten mukaan sinun on ehkä kirjauduttava puhelimeen puhelun soittamista tai ennen suojausäänimerkin toistamista puhelimen kuulokkeessa.

# **Puhelun soittaminen pikayhteyspuhelimella**

Joillakin työpaikoilla on puhelin, joka on tarkoitettu hätäpuheluihin tai kuumaksi linjaksi. Nämä puhelimet soittavat automaattisesti määrättyyn numeroon, kun kuuloke nostetaan. Niitä käytetään yleisesti hisseissä, hotelleiden auloissa ja vartijakopeissa.

Tällaisissa pikayhteyspuhelimissa ei tyypillisesti voi valita numeroa. Ne ovat määrättyyn tarkoitukseen käytettäviä puhelimia, joilla soitetaan johonkin yksittäiseen puhelinnumeroon. Jotkin pikayhteyspuhelimet sallivat kuitenkin puhelun soittamisen. Jos tämä toiminto on määritetty, sinulla on 15 sekuntia aikaa soittaa puhelu. Muussa tapauksessa puhelu soitetaan automaattisesti pikayhteysnumeroon.

### **Toimintosarja**

**Vaihe 1** Nosta puhelimen kuuloke ja odota, että puhelin hälyttää.

**Vaihe 2** (Valinnainen) Valitse puhelinnumero.

# <span id="page-67-0"></span>**Puheluihin vastaaminen**

Cisco-puhelimesi toimii aivan kuten normaali puhelin.Puheluihin vastaaminen on kuitenkin paljon helpompaa.

## **Puheluun vastaaminen**

### **Toimintosarja**

Kun puhelin soi, vastaa puheluun painamalla välkkyvää linjapainiketta.

## **Odottavaan puheluun vastaaminen**

Kun puhut puhelua, tiedät toisen puhelun odottavan, kun kuulet yhden äänimerkin ja linjapainike vilkkuu.

### **Toimintosarja**

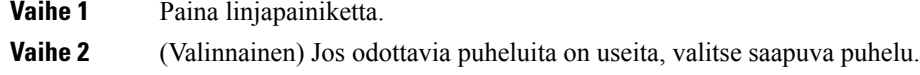

## **Puhelun hylkääminen**

Voit lähettää soivan puhelun puhepostijärjestelmään (jos se on määritetty). Jos tätä määritystä ei ole tehty, puhelu hylätään ja soittaja kuulee varattu-äänen.

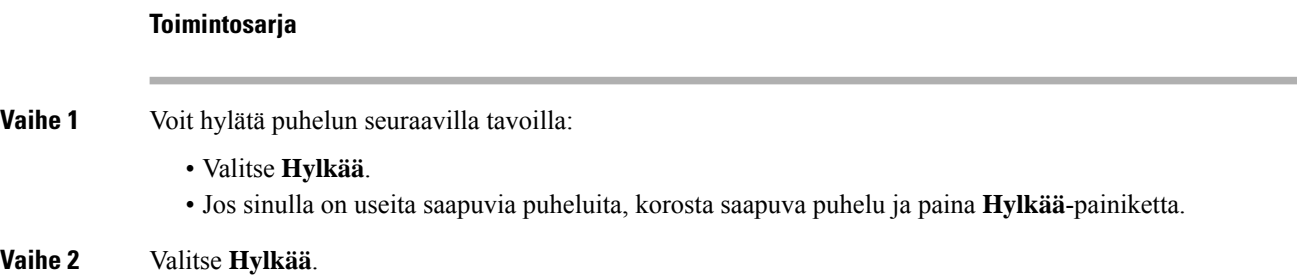

# **Puhelun ohittaminen**

Jos et halua tulla häirityksi, voit ohittaa saapuvat puhelut. Puhelu ohjautuu puhepostiin.

#### **Toimintosarja**

Voit ohittaa puhelun seuraavilla tavoilla:

- Valitse **Ohita**.
- Vaimenna saapuva (soiva) puhelu painamalla **Äänenvoimakkuus**-painiketta kerran alaspäin, jolloin saapuva puhelu siirretään vastaajaan tai ennalta määritettyyn puhelinnumeroon.

## **Ei saa häiritä -toiminnon ottaminen käyttöön**

Käytä Ei saa häiritä -tilaa, kun haluat vaimentaa puhelimen äänet ja ohittaa saapuvien puhelujen ilmoitukset häiriöiden välttämiseksi.

Kun otat Eisaa häiritä -tilan käyttöön,saapuvat puhelutsiirretään toiseen numeroon, kuten vastaajapalveluun, jos sellainen on määritetty.

Kun ESH on käytössä, puhelimen näytön otsikko-osan väri muuttuu ja näytössä näkyy teksti Ei saa häiritä.

Kun otat ESH-tilan käyttöön, se koskee puhelimen kaikkia linjoja. Sisäpuhelut ja hätäpuhelut vastaanotetaan normaalisti, vaikka ESH-tila olisi käytössä.

Jos MLPP on käytössä puhelimessa, ensisijaiset puhelut soitetaan erikoissoittoäänellä, vaikka Ei saa häiritä -tila olisi käytössä.

#### **Toimintosarja**

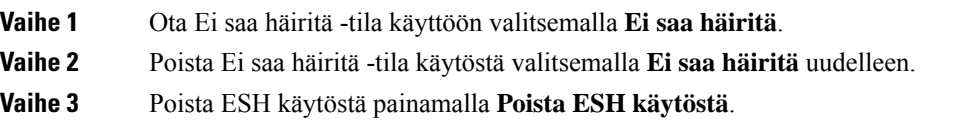

## **Kollegan puhelimeen vastaaminen (puheluun vastaaminen)**

Jos jaat puhelujenhallintatehtävät kollegoiden kanssa, voit vastata puheluun, joka soi kollegasi puhelimessa. Järjestelmänvalvojan on ensin määritettävä sinut vähintään yhteen puhelujen poimintaryhmään.

### **Oman ryhmän puheluun vastaaminen (poiminta)**

Voit vastata soivaan puheluun toisella samassa poimintaryhmässä olevalla puhelimella. Jos poimittavissa on useita puheluja, vastaat puheluun, joka on soinut pisimpään.

#### **Toimintosarja**

**Vaihe 1** (Valinnainen) Paina linjapainiketta.

**Vaihe 2** Paina **Poimi**-painiketta, kun haluat siirtää omaan poimintaryhmääsi saapuvan puhelun puhelimeesi.

**Vaihe 3** Yhdistä soiva puhelu painamalla **Vastaa**-painiketta.

### **Toisen ryhmän puheluun vastaaminen (ryhmäpoiminta)**

Ryhmäpoiminnan avulla voit vastata puheluun puhelimella, joka on oman poimintaryhmäsi ulkopuolella. Voit poimia puhelun käyttämällä ryhmäpoimintanumeroa tai soivan puhelinlinjan numeroa.

#### **Toimintosarja**

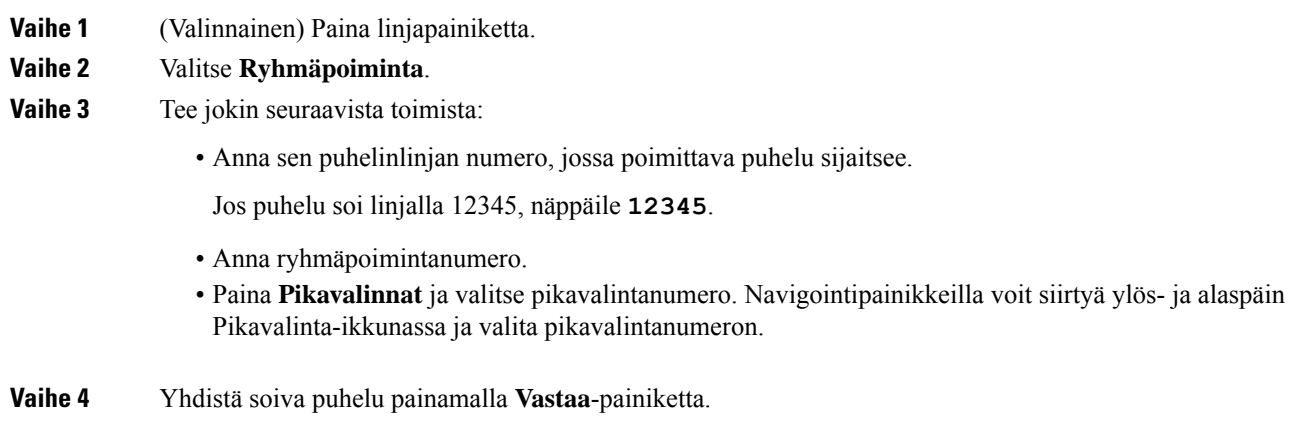

### **Liitetyn ryhmän puheluun vastaaminen (ryhmän poiminta)**

#### **Toimintosarja**

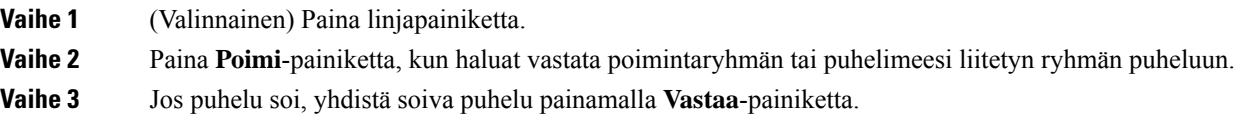

## **Hakuryhmän puheluun vastaaminen**

Hakuryhmien avulla paljon puheluita vastaanottavat organisaatiot voivat jakaa puhelukuormaa. Järjestelmänvalvoja määrittää hakemistonumeroja sisältävän hakuryhmän. Puhelimet hälyttävät järjestelmänvalvojan hakuryhmälle määrittämän etsintäjärjestyksen mukaisesti. Jos olet hakuryhmän jäsen, kirjaudu hakuryhmään, kun haluat vastaanottaa puheluja. Vastaavastisinun on kirjauduttava ulos hakuryhmästä, jos et halua, että puhelut soivat puhelimessasi.

Saatat nähdä seuraavat tiedot puhelun hälytyksessä sen mukaan, kuinka hakuryhmät on määritetty:

- Puhelun vastaanottava linja.
- Saapuvan puhelun luettelonumero.

Ш

• Hakuryhmän nimi tai Pilot-numero.

#### **Ennen aloitusta**

Sinun kirjauduttava hakuryhmään, ennen kuin voit vastaanottaa hakuryhmän puheluita.

#### **Toimintosarja**

Kun hakuryhmän puhelu soi puhelimessasi, vastaa puheluun.

### **Hakuryhmään kirjautuminen ja uloskirjautuminen**

Kirjaudu ulos hakuryhmästä lopettaaksesi ryhmän puheluiden vastaanottamisen. Voit edelleen vastaanottaa sinulle suoraan soitetut puhelut.

### **Toimintosarja**

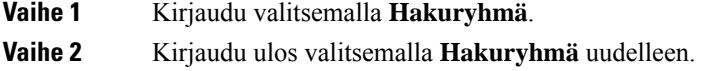

### **Hakuryhmän puhelujonon tarkasteleminen**

Voit tarkistaa hakuryhmän jonon tilan jonotilastosta. Jonon tilanäytössä on seuraavat tiedot:

- hakuryhmän käyttämä puhelinnumero
- kussakin hakuryhmän jonossa olevien soittajien määrä
- pisin odotusaika.

### **Toimintosarja**

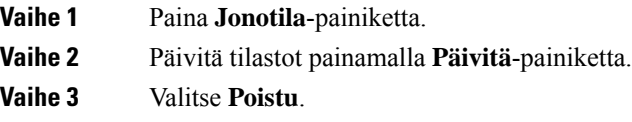

# **Puheluihin vastaaminen automaattisesti**

Jos puhelin on määritetty vastaamaan puheluihin automaattisesti, sinun ei tarvitse tehdä mitään puhelimen soidessa. Yhden soiton jälkeen puhelu yhdistetään automaattisesti kaiutinpuhelimen kautta.

Jos haluat mieluummin vastata puheluihin kuulokkeilla, asenna kuulokkeet etukäteen.

Jos vastaat puheluihin automaattisesti kaiutinpuhelimen kautta, ja siirrät puhelun kuulokkeisiin, seuraavaan saapuvaan puheluun vastataan automaattisesti kuulokkeiden kautta. Jos vastaat puheluihin automaattisesti kuulokkeiden kautta, ja siirrät puhelun kaiutinpuhelimeen, seuraavaan saapuvaan puheluun vastataan automaattisesti kaiutinpuhelimen kautta. Automaattinen vastaustoiminto varmistaa, että puheluihin vastataan. Se ei vaihda edelliseen puheluun käyttämääsi sijaintia.

#### **Toimintosarja**

**Vaihe 1** Kytke kuulokkeet puhelimeen.

**Vaihe 2** Varmista, että **Kuulokkeet**-painikkeessa **palaa valo.** 

**Vaihe 3** Kun puhelin vastaa saapuvaan puheluun automaattisesti, aloita keskustelu soittajan kanssa puhumalla kuulokkeisiin.

Kun et halua enää käyttää kuulokkeita, voit poistua kuuloketilasta nostamalla luurin.

### **Epäilyttävän puhelun jäljittäminen**

Jos vastaanotat häiritseviä tai ilkivaltaisia puheluita, voit ilmoittaa niistä järjestelmänvalvojalle käyttämällä vahingollisten puheluiden tunnistamista. Puhelin lähettää järjestelmänvalvojalle äänettömän ilmoitusviestin, joka sisältää puhelun tiedot.

#### **Toimintosarja**

Valitse **Ilmoita soittaja**.

# <span id="page-71-0"></span>**Puhelujen merkitseminen roskasoitoiksi**

Voit vähentää vastaanottamiesi ei-toivottujen puhelujen määrää merkitsemällä puheluja roskasoitoiksi. Tämän toiminnon avulla voit määrittää yksittäisiä puhelinnumeroja joko mahdollisesti haitallisten puhelujen tai myyntipuhelujen lähteeksi. Jos merkitset puhelun haitalliseksi, siitä tulevat soitot hylätään eikä samasta numerosta voida enää soittaa sinulle. Jos merkitset puhelun myyntipuheluksi, samasta numerosta tulevat puhelut hälyttävät. Tällaisista numeroista tulevien puhelujen numerotiedoissa näkyy kuitenkin Puhelinmyyjä-merkintä ja viimeaikaisten puhelujen tiedoissa niiden kohdalla näkyy puhelinmyyjän kuvake.

Järjestelmänvalvoja voi ottaa tämän toiminnon käyttöön tai poistaa sen käytöstä. Kun se on poistettu käytöstä, et näe toimintanäppäintä, roskasoittoluettelo on tyhjä ja et voi tarkastella sitä tai lisätä siihen numeroita. Jos toiminto on ollut käytössä, mutta järjestelmänvalvoja poistaa sen käytöstä, puhelin poistaa roskasoittoluettelon.

Voit tarkastella ja muokata roskasoittoluetteloasi **Asetukset**-valikossa. Roskasoittoluettelossa voi olla enintään 150 puhelua.
Ш

## **Aktiivisen puhelun merkitseminen ei-toivotuksi**

Voit merkitä aktiivisen puhelun joko haitalliseksi tai myyntipuheluksi. Se auttaa vähentämään ei-toivottujen puhelujen määrää. Roskasoittoluettelossa voi olla enintään 150 puhelua. Voit lisätä yli 150 puhelua, mutta ne eivät näy luettelossa.

#### **Toimintosarja**

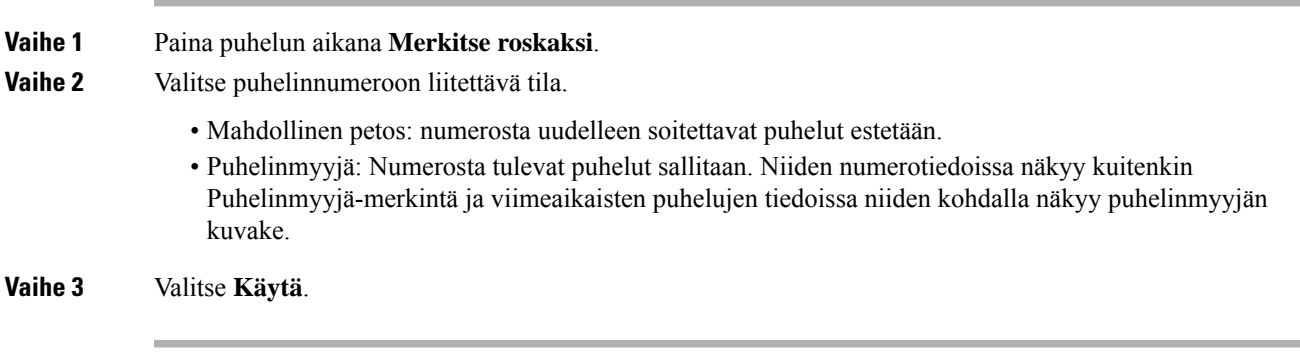

## **Videopuhelun merkitseminen ei-toivotuksi**

Voit merkitä aktiivisen videopuhelun joko haitalliseksi tai myyntipuheluksi. Se auttaa vähentämään ei-toivottujen videopuhelujen määrää.

#### **Toimintosarja**

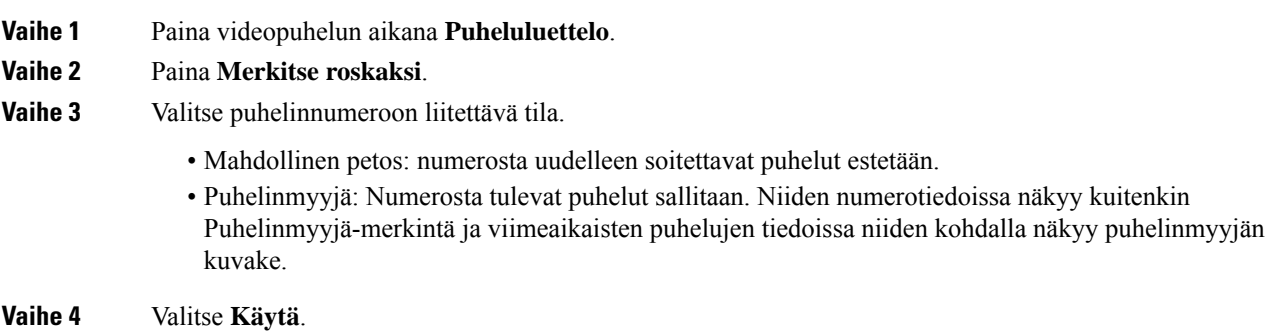

## **Äskeisen puhelun merkitseminen ei-toivotuksi**

Voit merkitä äskettäisen puhelun joko haitalliseksi tai myyntipuheluksi. Kun merkitset puhelun haitalliseksi, samasta numerosta tulevat uudet puhelut estetään. Myyntipuheluiksi merkitsemistäsi numeroista tulevat puhelutsallitaan. Niiden numerotiedoissa näkyy kuitenkinPuhelinmyyjä-merkintä ja viimeaikaisten puhelujen tiedoissa niiden kohdalla näkyy puhelinmyyjän kuvake.

Roskasoittoluettelossa voi olla enintään 150 puhelua. Voit lisätä yli 150 puhelua, mutta ne eivät näy luettelossa.

#### **Toimintosarja**

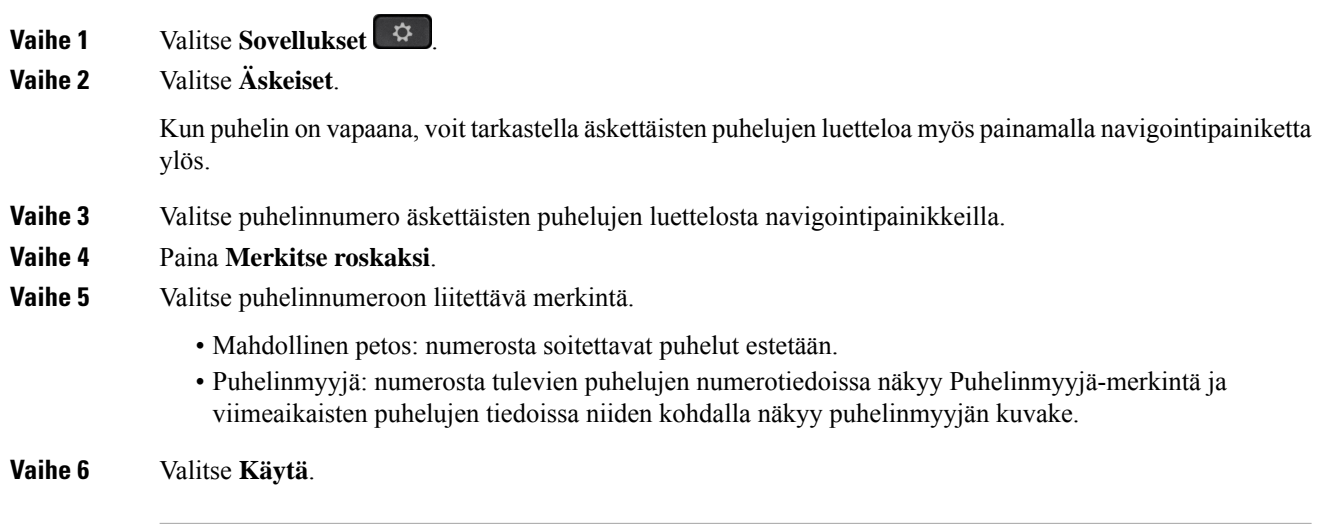

## **Merkityn puhelun poistaminen tai muokkaaminen**

Voit muuttaa merkityn puhelun tilaa muokkaamalla merkintää. Voit myös poistaa puhelun roskasoittoluettelosta, jolloin siihen liittyvästä numerosta tulevia puheluja ei enää merkitä tai estetä.

#### **Toimintosarja**

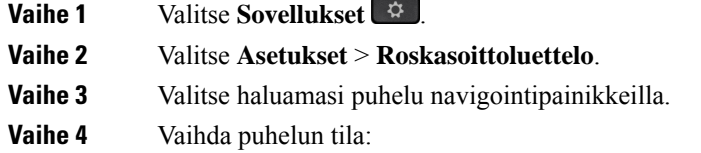

- Poista puhelun merkintä painamalla **Poista roskamerkintä**. Paina varoitusikkunassa **Poista**.
- Muuta merkintää painamalla **Muokkaa**. Valitse **Käytä**.

# **Videopuhelut**

Cisco IP -puhelimissa 8845, 8865 ja 8865NR on sisäinen kamera, joka tukee videopuheluja.

Voit muuttaa äänipuhelun videopuheluksi avaamalla kameran sulkimen.

#### **Asiaan liittyviä aiheita**

[Videoasetukset](#page-114-0), sivulla 101

### **Videopuhelun soittaminen**

**Huomautus**

Videopuhelut Webex Calling MPP -laitteiden välillä on rajoitettu sisäisiin puheluihin omassa yrityksessäsi. Se sisältää puhelut muille omassa toimipaikassasi ja muihin sijainteihin.

Cisco IP -puhelimet 8845, 8865 ja 8865NR tukevat videopuheluja. Videopuhelujen soittaminen edellyttää, että myös vastaanottajalla on käytössään videopuhelin. Kameran ympärillä oleva rengas ohjaa sulkimen toimintaa.

#### **Toimintosarja**

- **Vaihe 1** Avaa suljin kiertämällä kameran ympärillä olevaa rengasta myötäpäivään.
- **Vaihe 2** (Valinnainen) Voit parantaa kuvakulmaa valitsemalla **Omanäkymä** ja liikuttamalla kameraa ylös- tai alaspäin. **Vaihe 3** Soita puhelu.

## **Videon pysäyttäminen**

Kun olet videopuhelussa, voit lopettaa kameran videokuvan lähettämisen. Kameran ympärillä oleva rengas ohjaa sulkimen toimintaa. Kun suljet sulkimen, toinen soittaja ei enää näe sinua, mutta hän voi kuulla äänesi.

Kun suljet sulkimen, näet edelleen puhelun toisen osapuolen videokuvan.

Jos molemmat osapuolet sulkevat kameran sulkimen, puhelu muuttuu tavalliseksi äänipuheluksi.

#### **Toimintosarja**

**Vaihe 1** Sulje kameran suljin ja pysäytä oman videon jakaminen kääntämällä kameran suljinrengasta vastapäivään. **Vaihe 2** Avaa kameran suljin ja jaa oma videosi uudelleen kääntämällä kameran suljinrengasta myötäpäivään.

## **Siirtyminen puhelin- ja videonäytön välillä**

Jostarvitset puhelimen toimintonäyttöä kesken videopuhelun, voit helpostisiirtyä videokuvan ja toimintonäytön välillä. Kun piilotat videon, se sumenee ja siirtyy taustalle.

#### **Toimintosarja**

**Vaihe 1** Piilota video valitsemalla **Piilota video**.

**Vaihe 2** Näytä video valitsemalla **Näytä video**.

### **PiP (Kuva kuvassa) -kuvan sijainnin säätäminen**

Kun videopuhelu on käynnissä, voit tarkastella sekä saapuvaa että lähtevää videovirtaa samanaikaisesti PiP (Kuva kuvassa) -tekniikan avulla. Yleensä saapuva videovirta näkyy koko näytössä ja oman kamerasi videovirta pienessä saapuvaan videokuvaan upotetussa ruudussa.

Kun PiP on käytössä, voit siirtää upotettua ruutua näytön eri kulmiin. Voit myös muuttaa näkymää siten, että oman kamerasi videovirta näkyy koko näytössä ja saapuva videokuva upotetussa näytössä.

#### **Toimintosarja**

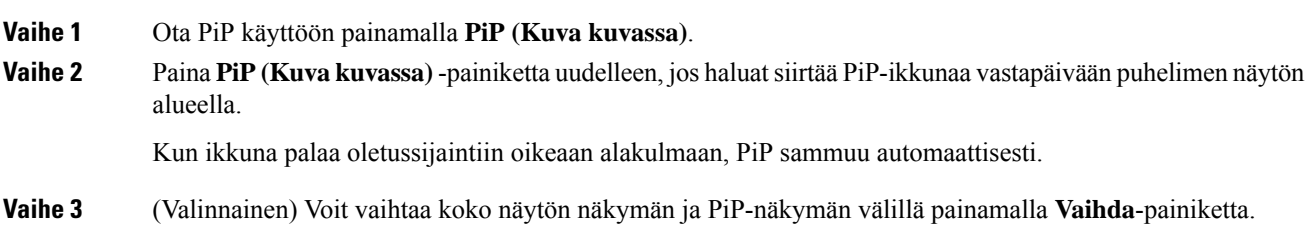

## **Videopuhelut ja turvallisuus**

Järjestelmänvalvoja voi suojata videopuhelut organisaation ulkopuolisilta häirintäyrityksiltä. Jos näet puhelimessa **Suojattu**-kuvakkeen videopuhelun aikana, järjestelmänvalvoja on varmistanut puhelun yksityisyyden.

#### **Asiaan liittyviä aiheita**

[Turvalliset](#page-66-0) puhelut, sivulla 53

# **Puhelun mykistäminen**

Puhelun aikana voit mykistää äänen siten, että kuulet toisen soittajan, mutta hän ei kuule sinua.

Videopuhelimissa kamera jatkaa videokuvan välittämistä vaikka ääni vaimennetaan.

Kun puhelusi on mykistetty, LED-palkki palaa punaisena.

#### **Toimintosarja**

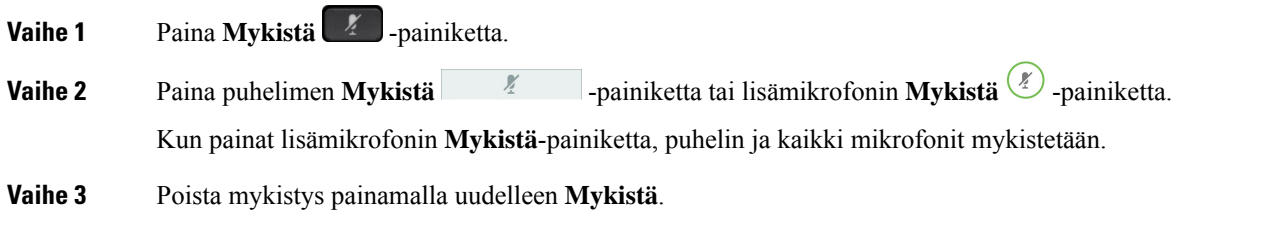

Ш

# **Puheluiden asettaminen pitoon**

### **Puhelun asettaminen pitoon**

Voit asettaa aktiivisen puhelun pitoon ja jatkaa sitä myöhemmin.

Voit asettaa aktiivisen puhelun pitoon ja jatkaa sitä myöhemmin. Kun asetat videopuhelun pitoon, videon lähetys estetään, kunnes jatkat puhelua.

#### **Toimintosarja**

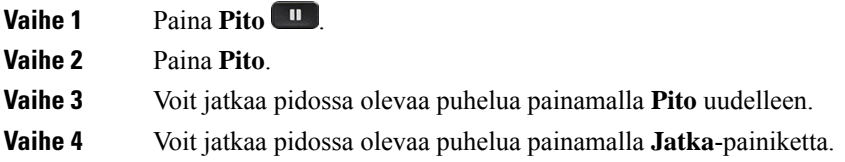

### **Liian kauan pidossa olleeseen puheluun vastaaminen**

Kun olet jättänyt puhelun pitoon liian pitkäksi aikaa, puhelin ilmaisee tämän seuraavilla tavoilla:

- yksittäinen soittoääni tasaisin väliajoin
- vilkkuva keltainen linjapainike
- vilkkuva merkkivalo puhelimen kuulokkeessa
- vilkkuva LED-palkki
- visuaalinen ilmoitus puhelimen näytössä.

#### **Toimintosarja**

Paina vilkkuvaa keltaista linjapainiketta tai **Vastaa**, jos haluat jatkaa pidossa olevaa puhelua.

## **Aktiivisen ja pidossa olevan puhelun välillä vaihtaminen**

Voit helposti vaihtaa aktiivisen ja pidossa olevan puhelun välillä.

#### **Toimintosarja**

Vaihda pidossa olevaan puheluun valitsemalla **Vaihda**.

### **Puhelun asettaminen parkkiin**

Voit asettaa puhelun parkkiin puhelimen avulla. Voit noutaa parkissa olevan puhelun joko omalla puhelimellasi tai toisella puhelimella (esimerkiksi kollegan työpisteellä tai neuvotteluhuoneessa).

Puhelun voi asettaa parkkiin kahdella tavalla: puheluparkki ja ohjattu puheluparkki. Puhelimessa on käytettävissä vain yhden tyyppinen puheluparkki.

Voit asettaa puhelun parkkiin puhelimen avulla.

Verkko valvoo parkkiin asetettua puhelua, jotta sitä ei unohdeta. Jos puhelu on ollut parkissa liian kauan, kuulet hälytyksen. Voitsitten vastata puheluun, hylätä puhelun tai ohittaa puhelun alkuperäisessä puhelimessa. Voit myös jatkaa sen noutamista toisesta puhelimesta.

Jos et vastaa puheluun määritetyn ajan kuluessa, se reititetään puhepostiin tai toiseen, järjestelmänvalvojan määrittämään kohteeseen.

Parkkiin asetettu puhelu voidaan määrittää joko yhdelle linjalle tai muutoin.

### **Puhelun asettaminen pitoon puheluparkkiin**

Kun olet vastannut puheluun puhelimellasi, voit asettaa puhelun parkkiin ja noutaa sen toisella puhelujenhallintajärjestelmään kuuluvalla puhelimella.

Voit asettaa puheluparkkinumeroon vain yhden puhelun.

Järjestelmänvalvoja voi määrittää puheluparkin jollakin seuraavista tavoista:

- Parkkiin asetettu puhelu näkyy puhelimen näytössä ja voit poimia sen valitsemalla **Jatka**. Parkkiin asetetun puhelun linjanumero näkyvät linjallasi.
- Parkkiin asetetun puhelun linjanumero näkyy ponnahdusikkunassa. Linjasi muuttuu vapaaksi. Tässä tapauksessa voit poimia parkkiin asetetun puhelun valitsemalla linjan.

#### **Ennen aloitusta**

Puhelun on oltava aktiivinen.

#### **Toimintosarja**

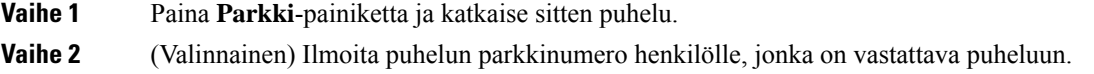

### **Pidossa olevan puhelun noutaminen puheluparkista**

Voit määrittää puheluparkin kahdella eri tavalla:

- Parkkiin asetettu puhelu näkyy puhelimessa, josta käyttäjä voi poimia sen.
- Käyttäjän on valittava näytetty numero, jotta hän voi poimia puhelun.

Voit ottaa toiminnon käyttöön tai poistaa sen käytöstä määrittämällä Cisco Unified Communications Managerissa erillisen yhden linjan puheluparkille. Toiminto on oletusarvoisesti käytössä.

#### **Ennen aloitusta**

Tarvitset numeron, jota käytettiin puhelun asettamisessa parkkiin.

#### **Toimintosarja**

Nouda puhelu antamalla numero, johon puhelu on asetettu parkkiin.

### **Puhelun asettaminen pitoon avustettuun ohjattuun parkkiin**

Voit asettaa aktiivisen puhelun erityiseen puheluparkkinumeroon ja noutaa puhelun parkista. Kun käytät avustettua ohjattua puheluparkkia, voit asettaa aktiivisen puhelun parkkiin painamalla painiketta. Järjestelmänvalvoja määrittää painikkeen lyhtyvalintalinjaksi. Kun tämän tyyppinen ohjattu puheluparkki on käytössä, voit valvoa linjan tilaa (käytössä tai vapaana) tarkkailemalla linjan tilailmaisimia.

#### **Toimintosarja**

Paina vapaana olevan linjan **Ohjattu puheluparkki (BLF)** -painiketta, kun haluat käyttää avustettua ohjattua puheluparkkia.

### **Pidossa olevan puhelun noutaminen avustetusta ohjatusta parkista**

#### **Toimintosarja**

Valitse **Ohjattu puheluparkki (BLF)**.

### **Puhelun asettaminen pitoon manuaaliseen ohjattuun parkkiin**

Voit asettaa aktiivisen puhelun erityiseen puheluparkkinumeroon ja noutaa puhelun parkista. Kun käytät manuaalista ohjattua parkkia, siirrät aktiivisen puhelun järjestelmänvalvojan määrittämään ohjattuun puheluparkkinumeroon.

#### **Toimintosarja**

**Vaihe 1** Paina **Siirrä** .

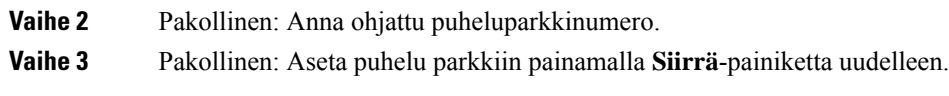

### **Pidossa olevan puhelun noutaminen manuaalisesta ohjatusta parkista**

Voit poimia puhelun, joka on asetettu erityiseen puheluparkkinumeroon.

#### **Ennen aloitusta**

Tarvitset ohjatun parkin numeron ja parkista noutamisen etuliitteen.

#### **Toimintosarja**

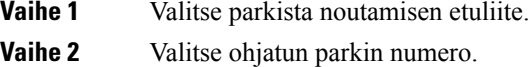

# **Soitonsiirto**

Voitsiirtää puheluja miltä tahansa puhelimen linjalta toiseen numeroon.Soitonsiirto on linjakohtainen toiminto. Jos saat puhelun linjalle, jolla soitonsiirto ei ole käytössä, puhelu soi normaalisti.

Voit siirtää puheluja puhelimestasi toiseen numeroon.

Voit siirtää puhelut kahdella tavalla:

- kaikkien puhelujen siirtäminen
- puhelujen siirtäminen tietyissä tilanteissa, esimerkiksi kun puhelin on varattu tai puheluun ei vastata.

Kun linja on siirretty, sen kohdalla näkyy Siirrä kaikki  $\sim$ -kuvake.

Kun puhelu on siirretty, sen kohdalla näkyy Siirrä kaikki  $\leq$ -kuvake.

#### **Toimintosarja**

**Vaihe 1** Kun siirrettävä linja ei ole käytössä, valitse **SiirKaik**.

- **Vaihe 2** Kun puhelin ei ole käytössä, valitse **Siirrä kaikki**.
- **Vaihe 3** Anna siirron kohdenumero samalla tavalla kuin soittaisit numeroon puhelimella, tai valitse kohde viimeisimpien puhelujen luettelosta.

#### **Asiaan liittyviä aiheita**

[Itsepalveluportaali,](#page-34-0) sivulla 21

Ш

# **Puhelun siirtäminen toiselle henkilölle**

Kun siirrät puhelut, voit pysyä alkuperäisessä puhelussa, kunnes toinen henkilö vastaa puheluun. Tällä tavalla voit puhua yksityisesti toisen henkilön kanssa, ennen kuin poistut puhelusta. Jos et halua puhua, siirrä puhelu, ennen kuin toinen henkilö vastaa siihen.

Voit myös siirtyä puhujien välillä ja keskustella heidän kanssaan yksitellen, ennen kuin poistut puhelusta.

#### **Toimintosarja**

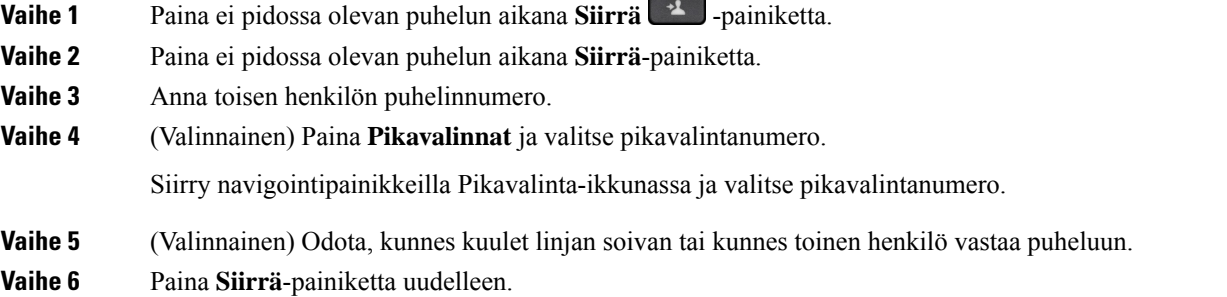

# **Neuvottelupuhelut ja kokoukset**

Voit keskustella monen henkilön kanssa samassa puhelussa. Voit soittaa usealle henkilölle ja lisätä heidät puheluun. Jos sinulla on useita puhelinlinjoja, voit yhdistää kahdella eri linjalla olevat puhelut.

Voit keskustella monen henkilön kanssa samassa puhelussa. Voit soittaa usealle henkilölle ja lisätä heidät puheluun.

Kun lisäät neuvotteluun useita henkilöitä, odota muutama sekunti osallistujien lisäämisen välillä.

Jos olet neuvottelun isäntä, voit poistaa yksittäisiä osallistujia neuvottelusta. Neuvottelupuhelu loppuu, kun kaikki osallistujat katkaisevat puhelun.

### **Toisen henkilön lisääminen puheluun**

Kun lisäät neuvotteluun useita henkilöitä, odota muutama sekunti osallistujien lisäämisen välillä.

#### **Toimintosarja**

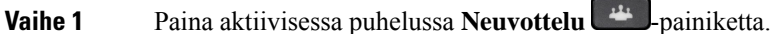

**Vaihe 2** Lisää toinen henkilö puheluun seuraavasti:

- Paina **Aktiiviset puhelut** -painiketta ja valitse pidossa oleva puhelu.
- Anna puhelinnumero ja valitse **Soita**.

• Paina **Pikavalinnat** ja valitse pikavalintanumero. Siirry Pikavalinta-ikkunassa ja valitse numerosi navigointipainikkeilla.

**Vaihe 3** Paina **Neuvottelu**-painiketta.

### **Puhelujen välillä siirtyminen ennen neuvottelun aloittamista**

Voit puhua henkilölle, ennen kuin liität puhelun neuvottelupuheluun. Voit myös vaihtaa neuvottelupuhelun ja toisen puhelun välillä.

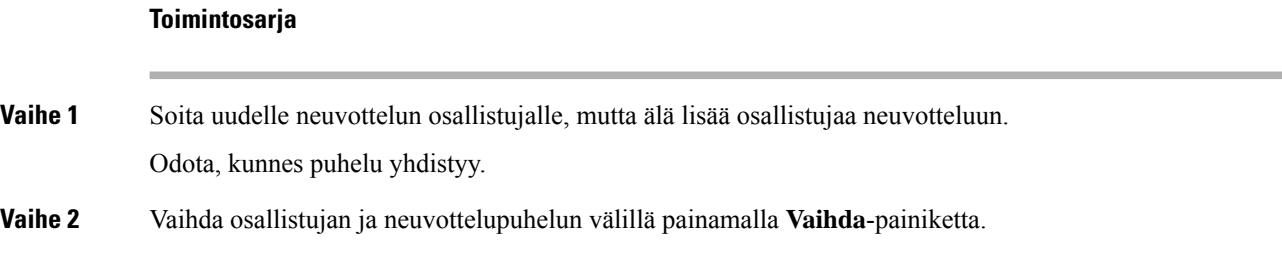

## **Neuvottelun osallistujien tarkasteleminen ja poistaminen**

Josluot neuvottelun, voit tarkastella 16 viimeiseksi liittyneen osallistujan tietoja. Voit myös poistaa osallistujia.

#### **Toimintosarja**

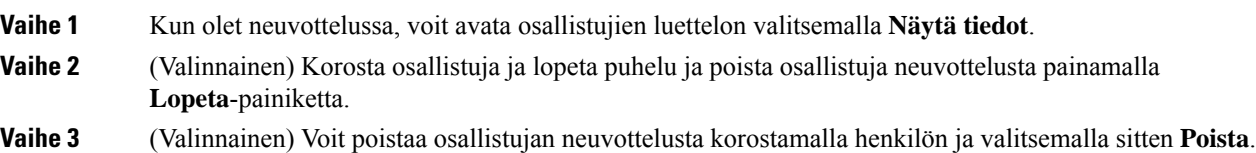

### **Ajoitetut neuvottelupuhelut (Meet Me -neuvottelu)**

Voit isännöidä neuvottelupuheluja tai liittyä sellaiseen määritettynä ajankohtana.

Neuvottelupuhelu ei ala, ennen kuin isäntä soittaa neuvotteluun. Neuvottelu loppuu, kun kaikki osallistujat katkaisevat puhelun. Neuvottelupuhelu ei pääty automaattisesti, kun neuvottelun isäntä katkaisee puhelun.

### **Meet-Me-neuvottelun isännöiminen**

#### **Ennen aloitusta**

Hanki Meet-Me-neuvottelun puhelinnumero järjestelmänvalvojalta ja lähetä se neuvottelun osallistujille.

#### **Toimintosarja**

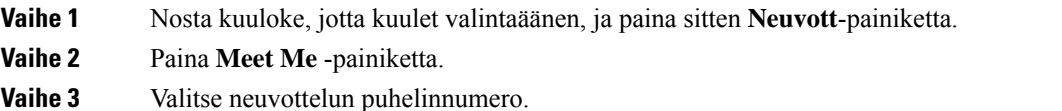

### **Meet-Me-neuvotteluun liittyminen**

Et voi liittyä Meet-Me-neuvotteluun, ennen kuin neuvottelun isäntä soittaa neuvottelunumeroon. Jos kuulet varatun merkkiäänen, isäntä ei ole vielä aloittanut neuvottelupuhelua. Katkaise puhelu ja yritä myöhemmin uudelleen.

Et voi liittyä Meet-Me-neuvotteluun, ennen kuin neuvottelun isäntä soittaa neuvottelunumeroon. Jos kuulet varatun merkkiäänen, isäntä ei ole vielä aloittanut neuvottelupuhelua. Lopeta puhelu ja yritä sitä uudelleen.

#### **Toimintosarja**

Valitse neuvottelun isännän antama neuvottelupuhelun numero.

# **Sisäpuhelut**

Sisäpuhelinlinjalla voit soittaa yksisuuntaisia puheluja ja vastata niihin.

Kun soitat sisäpuhelun, vastaanottajan puhelin vastaa puheluun automaattisesti vaimennustilassa (kuiskaustila). Viestisi lähetetään vastaanottajan kaiutinpuhelimeen, kuulokemikrofoniin tai puhelimen kuulokkeeseen sen mukaan, mikä niistä on aktiivinen.

Joskussisäpuheluja kuitenkin hylätään kesken puhelun. Tämä ominaisuus on käytössä yrityksesi puhelinverkon määrityksistä riippuen. Lisätietoja saat järjestelmänvalvojalta.

Sisäpuhelun vastaanottamisen jälkeen vastaanottaja voi aloittaa keskustelun käynnistämällä kaksisuuntaisen ääniyhteyden (yhdistetyn tilan).

### **Sisäpuhelun soittaminen**

Kun soitat sisäpuhelun, puhelin siirtyy kuiskaustilaan, kunnes vastaanottaja hyväksyy sisäpuhelun. Kuiskaustilassa vastaanottaja kuulee äänesi, mutta et kuule hänen ääntään. Jos toinen puhelu on käynnissä, se asetetaan pitoon.

#### **Toimintosarja**

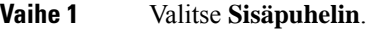

**Vaihe 2** (Valinnainen) Anna sisäpuhelimen koodi.

**Vaihe 3** Odota, kunnes kuulet sisäpuhelimen merkkiäänen, ja aloita sitten puhuminen.

**Vaihe 4** Katkaise puhelu painamalla **Sisäpuhelin**-painiketta.

## **Sisäpuheluun vastaaminen**

Voit vastata sisäpuheluun ja puhua soittajalle.

#### **Ennen aloitusta**

Puhelimen näyttöön tulee viesti ja kuulet äänimerkin. Puhelin vastaa sisäpuheluun kuiskaustilassa.

#### **Toimintosarja**

**Vaihe 1** Vaihda yhdistettyyn tilaan painamalla **Sisäpuhelin**-painiketta. Yhdistetyssä tilassa voit puhua sisäpuhelun soittajan kanssa.

**Vaihe 2** Katkaise puhelu painamalla **Sisäpuhelin**-painiketta.

# **Puhelujen valvominen ja nauhoittaminen**

Voit valvoa puhelua ja nauhoittaa sen. Tällöin linjalla on vähintään kolme henkilöä: puhelun soittaja, valvoja ja puhelun vastaanottaja.

Valvoja vastaa puheluun, luo siitä neuvottelupuhelun, valvoo keskustelua ja nauhoittaa sen.

Valvoja vastaa seuraavista tehtävistä:

- Tallentaa puhelun.
- Lisää vain ensimmäisen osallistujan neuvotteluun. Muut osallistujat voivat lisätä henkilöitä tarpeen mukaan.
- Lopettaa puhelun.

Neuvottelupuhelu loppuu, kun valvoja katkaisee puhelun.

## **Valvotun puhelun määrittäminen**

#### **Toimintosarja**

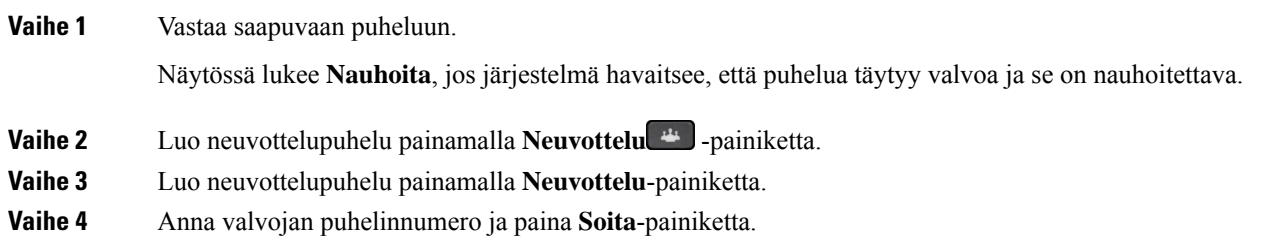

П

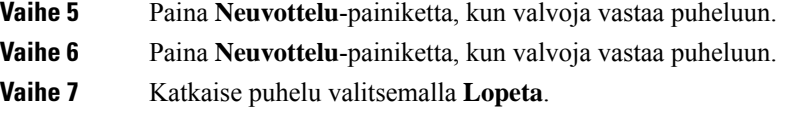

## **Puhelun nauhoittaminen**

Voit nauhoittaa puhelun. Saatat kuulla äänimerkin, kun nauhoitat puhelua.

#### **Toimintosarja**

Aloita tai pysäytä tallennus painamalla **Nauhoita**-painiketta.

# **Priorisoidut puhelut**

Työtehtäviisi saattaa kuulua kiireellisten asioiden tai kriittisten tilanteiden hoitaminen puhelimen avulla. Voit merkitä tietyt puhelut erittäin tärkeiksi. Tällöin ne käsitellään ennen tavallisia puheluja.Prioriteettialue vaihtelee tasosta 1 (pienin) tasoon 5 (suurin). Prioriteettijärjestelmää kutsutaan MLPP (Multilevel Precedence and Preemption) -toiminnoksi.

Järjestelmänvalvoja määrittää käytettävissäsi olevat tärkeystasot ja päättää, tarvitaanko niiden käyttämiseen erityisiä kirjautumistietoja.

Kun korkean prioriteetin puhelu soi puhelimessa, puhelun tärkeystaso näkyy puhelimen näytössä ja puhelu näkyy puheluluettelossa ylimpänä.Jos puhut toista puhelua ja vastaanotat korkean prioriteetin puhelun, korkean prioriteetin puhelu asetetaan etusijalle meneillään olevaan puheluun nähden ja kuulet erityisen etusijan soittoääneen. Meneillään oleva puhelu on katkaistava, jotta voit vastata korkean prioriteetin puheluun.

Ensisijaiset puhelut soitetaan erikoissoittoäänellä, vaikka olisit ottanut Ei saa häiritä -tilan käyttöön.

Kun korkean prioriteetin puhelu on käynnissä, puhelun tärkeystaso ei muutu, kun käytät seuraavia toimintoja:

- asetat puhelun pitoon
- siirrät puhelun
- lisäät puhelun kolmisuuntaiseen neuvotteluun
- vastaat puheluun poimintatoiminnon avulla.

Seuraavassa taulukossa on kuvattu monitasoisten etusija- ja korvaamistoimintojen kuvakkeet ja niitä vastaavat tasot.

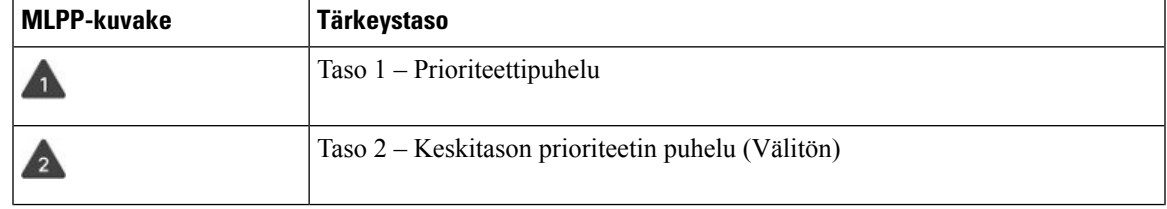

#### **Taulu 24. MLPP-toiminnon tärkeystasot**

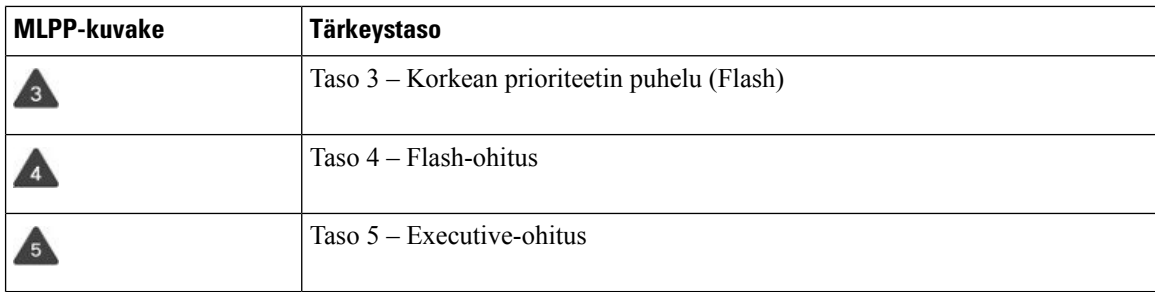

## **Etusijapuhelun soittaminen**

Etusijapuhelun soittaminen saattaa edellyttää erityisten tunnistetietojen antamista. Voit yrittää antaa tunnistetiedot kolme kertaa, ja saat ilmoituksen, jos annat tiedot virheellisesti.

#### **Toimintosarja**

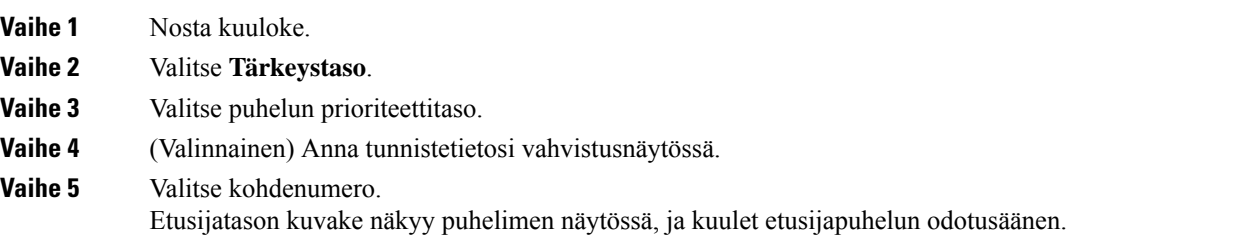

## **Etusijapuheluun vastaaminen**

Jos kuulet erityisen, tavallista nopeamman soittoäänen, olet vastaanottamassa etusijapuhelun.

#### **Toimintosarja**

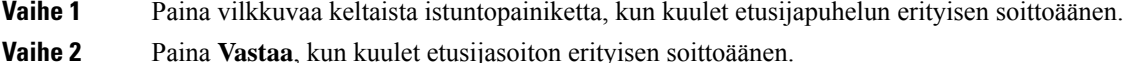

### **Etusijapuheluun vastaaminen toisen puhelun aikana**

Jos kuulet jatkuvan merkkiäänen, joka keskeyttää meneillään olevan puhelun, sinä tai kollegasi olette vastaanottamassa etusijapuhelua. Katkaise puhelu heti, jotta tärkeämpi puhelu pääsee läpi oikealle henkilölle.

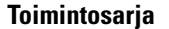

**Vaihe 1** Paina **Vapauta 2** -painiketta tai aseta kuuloke pidikkeeseen.

Kun puhelu on katkaistu, korkean prioriteetin puhelu soi oikeassa puhelimessa.

**Vaihe 2** Paina **Lopeta**. Kun puhelu on katkaistu, korkean prioriteetin puhelu soi oikeassa puhelimessa.

# **Linjojen käyttäminen**

Jos jaat puhelinnumeroita muiden henkilöiden kanssa, voit käyttää puhelimessa useita linjoja. Kun käytössäsi on useita puhelinlinjoja, voit käyttää monenlaisia puhelutoimintoja.

## **Vanhimpaan puheluun vastaaminen ensin**

Voit halutessasi vastata puhelimen linjoilla olevaan vanhimpaan puheluun, mukaan lukien hälyttävässä tilassa oleviin pidosta tai parkista palautettaviin puheluihin. Saapuvat puhelut ovat aina etusijalla pidosta tai parkista palautettaviin puheluihin nähden.

Kun käytössä on useita linjoja, tavallisesti valitset vastattavan puhelun painamalla saapuvan puhelun linjapainiketta. Jos haluat vastata vanhimpaan puheluun linjasta riippumatta, paina **Vastaa**-painiketta.

### **Kaikkien puhelujen tarkasteleminen puhelimestasi**

Voit tarkastella kaikkien aktiivisten puheluiden – kaikilta puhelinlinjoilta – luetteloa järjestettynä kronologisessa järjestyksessä vanhimmista uusimpaan.

Kaikkien puhelujen luettelo on hyödyllinen, jos käytössäsi on useita linjoja tai josjaat linjoja muiden käyttäjien kanssa. Kaikkia puhelut näkyvät yhdessä luettelossa.

Voit myös näyttää ainoastaan ensisijaisen linjan aktiiviset puhelut. Tästä on hyötyä, jos haluat tarkastella kaikkia puhelujasi yhdessä näytössä.

Jos etsintäryhmän puhelu on aktiivisena, Kaikki puhelut -luettelossa näkyy sana **etsintäryhmä:**, jonka perässä on etsintäryhmän numero tai nimi tai molemmat. Tämä parannus auttaa tunnistamaan etsintäryhmäpuhelut.

Josjärjestelmänvalvoja määrittää etsintäryhmän nimen, etsintäryhmän nimi ja numero näkyvät Kaikki puhelut -luettelossa. Muussa tapauksessa näkyy vain etsintäryhmän numero.

#### **Toimintosarja**

Valitse **Puhelut** tai paina ensisijaisen linjan istuntopainiketta.

## **Tärkeiden puhelujen tarkasteleminen**

Voit tarkastella tärkeimpien puhelujen luetteloa aikajärjestyksessä (vanhimmasta uusimpaan). Hälytyspuhelu on tärkeäksi merkitty puhelinnumero. Saat ilmoituksen aina, kun vastaanotat puhelun hälytysnumerosta tai kun soitat tällaiseen numeroon.

**Toimintosarja**

Valitse **Hälytyspuhelu**.

## **Valittujen linjojen puheluilmoitusten näyttäminen linjasuodattimien avulla**

Voit määrittää puhelimesi antamaan ilmoituksen, kun saat puhelun korkean prioriteetin puhelinnumerosta tai linjalta. Tämä voi olla esimerkiksi ylemmän johdon puhelinlinja tai asiakkaan tukilinja. Tästä työkalusta on hyötyä, jos käytössä on useita puhelinlinjoja ja käsiteltävien puhelujen määrä on suuri.

Järjestelmänvalvoja voi määrittää puhelimen asetukset niin, että voit käyttää linjasuodatinta tiettyinä vuorokauden aikoina.

### **Linjasuodattimen luominen**

#### **Toimintosarja**

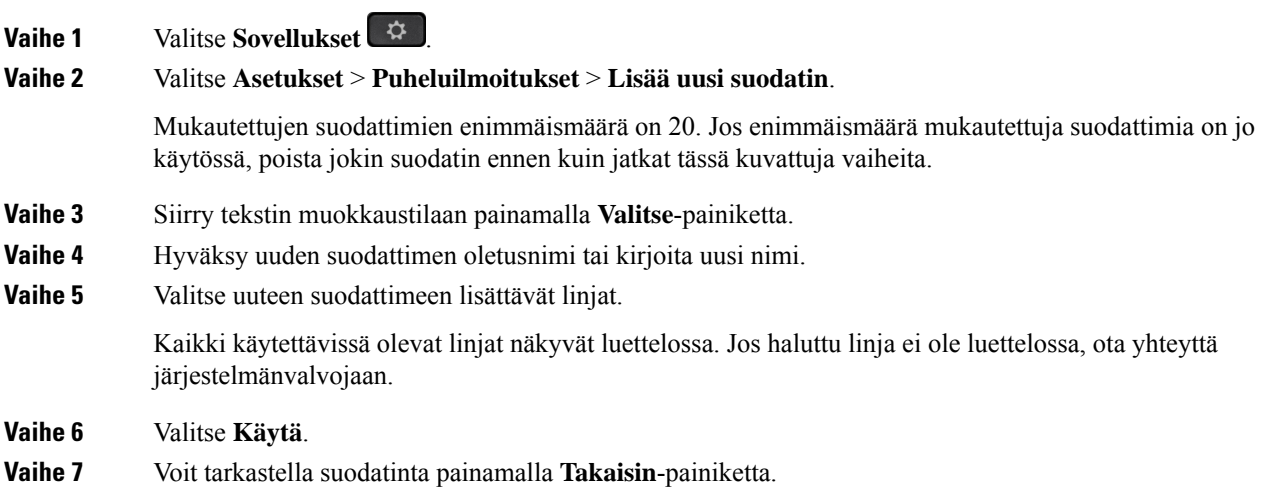

### **Linjasuodattimen käyttäminen**

#### **Toimintosarja**

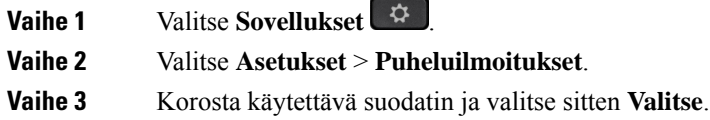

### **Linjasuodattimen vaihtaminen**

Voit muuttaa hallitsemiasi linjasuodattimia. Järjestelmänvalvoja hallitsee Kaikki puhelut- ja Päiväaikataulu-suodatinta.

#### **Toimintosarja**

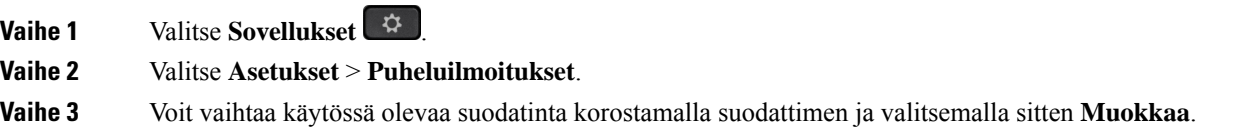

### **Jaetut linjat**

Voit jakaa saman puhelinnumeron usean kollegan kanssa. Jos työskentelet esimerkiksi johdon assistenttina, esimiehesi puhelujen hallinta saattaa olla vastuullasi.

Kun jaat puhelinnumeron, voit käyttää kyseistä linjaa samaan tapaan kuin kaikkia linjoja. Huomioi nämä jaettujen linjojen erikoisominaisuudet:

- Jaettu puhelinnumero näkyy kaikissa numeron jakavissa puhelimissa.
- Jos kollegasi vastaa puheluun, jaetun linjan painike ja istuntopainike palavat tasaisen punaisena puhelimessasi.
- Jos asetat puhelun pitoon, linjapainike palaa vihreänä ja istuntopainike vilkkuu vihreänä. Tällöin kollegasi linjapainike palaa punaisena ja istuntopainike vilkkuu punaisena.

### **Liittyminen jaetulla linjalla olevaan puheluun**

Voit liittyä jaetulla linjalla olevaan puheluun yhdessä kollegasi kanssa. Järjestelmänvalvojan on otettava tämä ominaisuus käyttöön puhelimessa.

Jos yrität liittyä jaetulla linjalla olevaan puheluun ja näet viestin ettet voi liittyä, yritä uudelleen.

Jos käyttäjä, jonka kanssa jaat linjan, on ottanut yksityisyysasetuksen käyttöön, et näe hänen linja-asetuksiaan etkä voi lisätä itseäsi hänen puheluunsa.

#### **Toimintosarja**

**Vaihe 1** Paina jaetun linjan linjapainiketta tai valitse linja ja paina sitten **Liity mukaan**.

Paina ensin **Puhelut**-painiketta, kun haluat lisätä itsesi puheluun jaetulla linjalla.

**Vaihe 2** (Valinnainen) Jos näet vahvistussanoman, liity puheluun valitsemalla **Kyllä**.

### **Jaetun linjan puhelun liittymisilmoitukset**

Voit määrittää puhelimen antamaan äänimerkin, kun liityt puheluun. Liittymisilmoitus on oletusarvoisesti poistettu käytöstä.

#### **Toimintosarja**

**Vaihe 1** Valitse **Sovellukset Vaihe 2** Valitse **Asetukset** > **Väliintulon ilmoitus**. **Vaihe 3** Ota toiminto käyttöön valitsemalla **Käytössä**.

### **Yksityisyystoiminnon ottaminen käyttöön jaetulla linjalla**

Yksityisyysasetus estää muita jaetun linjan käyttäjiä tarkastelemasta puhelujesi tietoja.

Yksityisyysasetus koskee puhelimen kaikkia jaettuja linjoja. Jos puhelimessasi on useita jaettuja linjoja ja yksityisyys on käytössä, muut eivät näe jaettujen linjojen puheluitasi.

Jos samaa linjaa käyttävässä puhelimessa on yksityisyysasetus käytössä, voit soittaa puheluja jaetulla linjalla ja vastata puheluihin normaalisti.

Kun toiminto on käytössä, puhelimen näytössä näkyy visuaalinen vahvistusviesti.

#### **Toimintosarja**

**Vaihe 1** Ota toiminto käyttöön painamalla **Yksityisyys**-painiketta.

**Vaihe 2** Poista toiminto käytöstä painamalla **Yksityisyys**-painiketta uudelleen.

# **Mobiililaitteet ja pöytäpuhelin**

Jos käytössäsi on mobiililaite (puhelin tai tabletti), voit yhdistää sen pöytäpuhelimeesi. Kun laitteet on yhdistetty, voit soittaa puheluja ja vastata niihin joko mobiililaitteella tai pöytäpuhelimella.

Cisco IP -puhelimet 8851 ja 8861 eivät tue tätä ominaisuutta.

Älä yhdistä kahta tai useampaa Ciscon 8800-sarjan IP-pöytäpuhelinta.

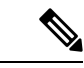

**Huomautus**

Kun mobiililaite on yhdistetty pöytäpuhelimeen, mobiililaite ei voi käyttää pöytäpuhelimen yhteystietoja. Pöytäpuhelimen yhteystietoja ei voi siirtää eikä kopioida mobiililaitteeseen.

## **Puhelujen soittaminen Intelligent Proximity -toiminnon avulla**

Voit muodostaa mobiililaitteesta (puhelimesta tai tabletista) ja pöytäpuhelimesta laiteparin käyttämällä Bluetooth-yhteyttä. Kun mobiililaitteesta on luotu laitepari ja se on yhdistetty puhelimeen, puhelimessa näkyy lisäpuhelinlinjana mobiililinja, joka on matkapuhelimen numero. Voit soittaa ja vastaanottaa puheluja pöytäpuhelimen mobiililinjalla. Mobiililinjan käyttämistä pöytäpuhelimessa kutsutaan Intelligent Proximity -toiminnoksi.

### **Mobiililaitteen ja pöytäpuhelimen yhdistäminen laitepariksi**

Kun olet luonut mobiililaitteesta ja pöytäpuhelimesta laiteparin, puhelin muodostaa yhteyden mobiililaitteeseen, kun laite on kantoalueella. Jos mobiililaite ei ole kantoalueella, yhteys katkaistaan.

Jos yhdistät Bluetooth-kuulokkeet ja mobiililaitteen samanaikaisesti, et voi käyttää Bluetooth-kuulokkeita mobiililaitteen puheluihin vastaamiseen.

Kun mobiililaite ja puhelin on yhdistetty toisiinsa, voit tallentaa mobiililaitteen yhteystiedot ja puheluhistorian pöytäpuhelimeen.

#### **Ennen aloitusta**

Varmista, että mobiililaitteessa on Bluetooth käytössä ja että laite on löydettävässä tilassa. Katso tarvittaessa ohjeet mobiililaitteen ohjemateriaalista.

#### **Toimintosarja**

- **Vaihe 1** Paina pöytäpuhelimen **Sovellukset**  $\bullet$  -painiketta.
- **Vaihe 2** Valitse **Bluetooth** > **Lisää Bluetooth-laite**.
- **Vaihe 3** Valitse mobiililaite käytettävissä olevien laitteiden luettelosta.
- **Vaihe 4** Vahvista tunnuskoodi mobiililaitteessa.
- **Vaihe 5** Vahvista tunnuskoodi pöytäpuhelimessa.
- **Vaihe 6** (Valinnainen) Valitse, haluatko käyttää mobiililaitteen yhteystietoja ja puheluhistoriaa pöytäpuhelimella.

#### **Asiaan liittyviä aiheita**

[Bluetooth](#page-45-0) ja puhelin, sivulla 32 Cisco IP [-puhelinten](#page-14-0) 8800-sarja, sivulla 1

### **Yhdistettyjen mobiililaitteiden vaihtaminen**

Jos Cisco IP -puhelimen kantoalueella on useita laitepariksi lisättyjä mobiililaitteita, voit valita yhdistettävän mobiililaitteen.

#### **Toimintosarja**

**Vaihe 1** Valitse **Sovellukset** 

**Vaihe 2** Valitse **Bluetooth**.

**Vaihe 3** Valitse mobiililaite käytettävissä olevien laitteiden luettelosta.

### **Mobiililaitteen poistaminen**

Voit poistaa mobiililaitteen, jotta se ei muodosta Bluetooth-yhteyttä automaattisesti.

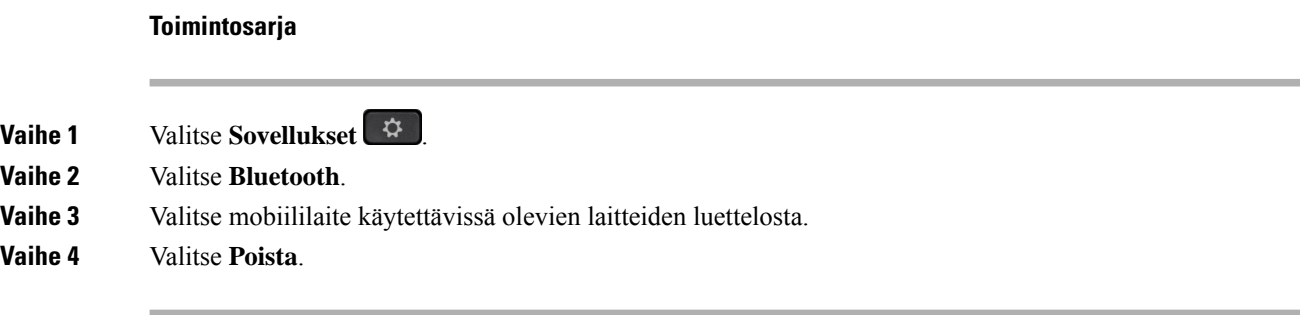

### **Yhdistettyjen Bluetooth-laitteiden tarkasteleminen**

Laitepariksi lisätty mobiililaite näkyy laiteparien luettelossa. Näet tämän laitteen luettelossa, kunnes poistat laiteparin pöytäpuhelimesta.

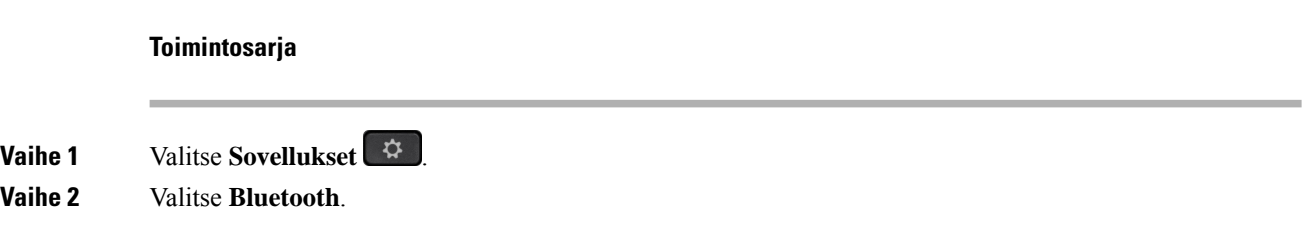

### **Matkapuhelimien Intelligent Proximity -toiminto**

Voit jatkaa matkapuhelimen yhteystiedot ja puheluhistorian pöytäpuhelimeen ja siirtää puheluja matkapuhelimen ja pöytäpuhelimen välillä. Voit tarkastella mobiililaitteen signaalinvoimakkuutta ja akun lataustasoa pöytäpuhelimessa.

#### **Mobiililaitteeseen saapuvan puhelun käsitteleminen**

#### **Ennen aloitusta**

Matkapuhelimesta ja pöytäpuhelimesta on luotava laitepari.

#### **Toimintosarja**

Kun puhelu soi matkapuhelimessasi, voit tehdä jonkin seuraavista toimista pöytäpuhelimessa:

- Vastaa puheluun painamalla **Vastaa**-painiketta.
- Hylkää puhelu ja lähetä se vastaajapalveluun painamalla **Hylkää**-painiketta.

Ш

• Vaimenna soittoääni ja hylkää puhelu painamalla **Ohita**-painiketta.

#### **Puhelun soittaminen mobiililaitteella**

#### **Ennen aloitusta**

Matkapuhelimesta ja pöytäpuhelimesta on luotava laitepari.

#### **Toimintosarja**

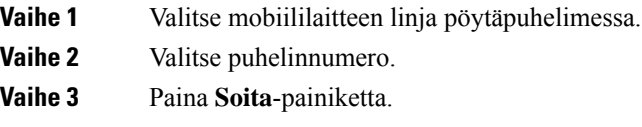

#### **Puhelun siirtäminen pöytäpuhelimen ja mobiililaitteen välillä**

Voit siirtää aktiivisen puhelun pöytäpuhelimesta mobiililaitteeseen tai päinvastoin.

#### **Ennen aloitusta**

Matkapuhelimesta ja pöytäpuhelimesta on luotava laitepari.

#### **Toimintosarja**

Paina **Siirrä ääni** -painiketta, kun haluat siirtää puhelun pöytäpuhelimesta mobiililaitteeseen tai päinvastoin.

#### **Mobiililaitteen äänenvoimakkuuden säätäminen**

Puhelimen ja mobiililaitteen äänenvoimakkuusasetukset on synkronoitu. Synkronointi on voimassa vain aktiivisen puhelun aikana.

#### **Ennen aloitusta**

Matkapuhelimesta ja pöytäpuhelimesta on luotava laitepari.

#### **Toimintosarja**

Tee jokin seuraavista:

- Valitse pöytäpuhelimessa **Äänenvoimakkuus**  $\overline{ }$  **L**isää äänenvoimakkuutta painamalla + ja vähennä voimakkuutta painamalla **-**.
- Paina mobiililaitteen **Äänenvoimakkuus**-painiketta.

#### **Mobiililaitteen yhteystietojen tarkasteleminen pöytäpuhelimessa**

Voit tarkastella matkapuhelimen yhteystietoluetteloa pöytäpuhelimessa. Tämä on helppo tapa selata yhteystietoja käyttämättä matkapuhelinta.

#### **Ennen aloitusta**

Ennen kuin voit käyttää mobiililaitetta pöytäpuhelimen kanssa, puhelimista on muodostettava laitepari Bluetoothin avulla. Valitse mobiililaitteen yhteystietojen jakamisen vaihtoehto.

#### **Toimintosarja**

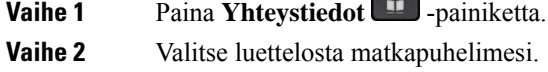

#### **Mobiililaitteen yhteystietojen tallentaminen pöytäpuhelimeen**

Voit tallentaa mobiililaitteen yhteystietoluettelon pöytäpuhelimeen. Mobiililaitteen yhteystietoluettelo pysyy pöytäpuhelimessa, vaikka mobiililaitteen yhteys katkaistaan tai laitepari puretaan.

#### **Ennen aloitusta**

Matkapuhelimesta ja pöytäpuhelimesta on luotava laitepari.

#### **Toimintosarja**

**Vaihe 1** Paina **Yhteystiedot 1** -painiketta. **Vaihe 2** Valitse matkapuhelimesi.

#### **Yhteystietojen poistaminen mobiililaitteen yhteystietoluettelosta**

Voit poistaa mobiililaitteen yhteystietoluettelon pöytäpuhelimesta. Tämä ei vaikuta matkapuhelimen yhteystietoluetteloon.

#### **Ennen aloitusta**

Matkapuhelimesta ja pöytäpuhelimesta on luotava laitepari.

#### **Toimintosarja**

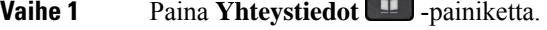

**Vaihe 2** Valitse hakemistoluettelosta matkapuhelimesi.

**Vaihe 3** Valitse **Poista**.

Π

#### **Mobiililaitteen puheluhistorian tarkasteleminen pöytäpuhelimessa**

Voit tarkastella viimeisimpiä matkapuhelimesta soitettuja ja sillä vastattuja puheluja pöytäpuhelimessa.

#### **Ennen aloitusta**

Ennen kuin voit nähdä mobiililaitteen puheluhistorian pöytäpuhelimessa, puhelimista on muodostettava laitepari Bluetoothin avulla. Valitse mobiililaitteen puheluhistorian jakaminen pöytäpuhelimen kanssa.

#### **Toimintosarja**

Paina pöytäpuhelimen **Soita**-painiketta.

### **Tablettien Intelligent Proximity -toiminto**

Jos käytössäsi on tabletti, voit yhdistää tabletin pöytäpuhelimeen Bluetoothin avulla. Kun olet luonut laiteparin, voit toistaa tabletin puhelinsovelluksen äänen pöytäpuhelimella. Tabletissa on käytettävissä vähemmän puhelutoimintoja kuin matkapuhelimessa.

Pöytäpuhelin tukee yhteyksiä Android- ja iOS-tableteista.

#### **Äänen välittäminen tabletista pöytäpuhelimeen**

#### **Ennen aloitusta**

Tabletista ja pöytäpuhelimesta on luotu laitepari ja vastaanotat puhelun tablettiin.

#### **Toimintosarja**

**Vaihe 1** Määritä tabletin äänipolku käyttämään Bluetooth-yhteyttä. **Vaihe 2** Kuuntele ääntä puhelimen kautta käyttämällä kuulokkeita, luuria tai kaiutinpuhelinta.

#### **Äänen välittäminen pöytäpuhelimesta tablettiin**

#### **Ennen aloitusta**

Tabletista ja pöytäpuhelimesta on luotu laitepari ja tablettiin vastaanotetun puhelun ääni on välitetty pöytäpuhelimeen.

#### **Toimintosarja**

Tee jokin seuraavista toimista:

- Katkaise puhelu panemalla kuuloke paikoilleen.
- Valitse **Vapauta**.

• Vastaa toiseen puheluun pöytäpuhelimella.

## **Puhelujen soittaminen Mobile Connect -toiminnon avulla**

Voit käsitellä puheluja pöytäpuhelimeen liitetyllä matkapuhelimella. Tämän palvelun nimi on Mobile Connect.

Voit liittää matkapuhelimen pöytäpuhelimen lisäpuhelimeksi itsepalveluportaalissa. Voit valita, mitkä puhelut lähetetään matkapuhelimeen.

Kun otat käyttöön lisäpuhelimia:

- Puhelut vastaanotetaan pöytäpuhelimeen ja lisäpuhelimiin samanaikaisesti.
- Kun vastaat puheluun pöytäpuhelimella, lisäpuhelin lakkaa soimasta ja näyttää vastaamattoman puhelun ilmoituksen.
- Kun vastaat puheluun lisäpuhelimella, muut lisäpuhelimet ja pöytäpuhelin lakkaavat soimasta eikä puhelua yhdistetä niihin. Lisäpuhelimissa näkyy vastaamattoman puhelun ilmoitus.
- Voit vastata puheluun lisäpuhelimella ja siirtää puhelun sitten pöytäpuhelimeen, joka jakaa saman linjan. Jos teet niin, linjan jakava pöytäpuhelin näyttää etäpuhelun Käytössä-viestin.

#### **Asiaan liittyviä aiheita**

[Itsepalveluportaali,](#page-34-0) sivulla 21

### **Mobile Connect -toiminnon ottaminen käyttöön**

#### **Toimintosarja**

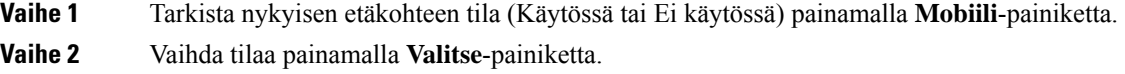

### **Puhelun välittäminen pöytäpuhelimesta matkapuhelimeen**

Voit välittää puhelun pöytäpuhelimesta matkapuhelimeen. Puhelu pysyy yhdistettynä pöytäpuhelimen linjaan, joten et voi käyttää linjaa muihin puheluihin. Linja pysyy käytössä, kunnes lopetat puhelun.

#### **Ennen aloitusta**

Mobile Connect on otettava käyttöön pöytäpuhelimessa.

#### **Toimintosarja**

#### **Vaihe 1** Paina **Mobiili**-painiketta.

**Vaihe 2** Lähetä puhelu matkapuhelimeen painamalla **Valitse**-painiketta.

Ш

**Vaihe 3** Vastaa aktiiviseen puheluun matkapuhelimella.

### **Puhelun välittäminen matkapuhelimesta pöytäpuhelimeen**

Voit välittää puhelun matkapuhelimesta pöytäpuhelimeen. Puhelu pysyy yhdistettynä matkapuhelimeen.

#### **Ennen aloitusta**

Mobile Connect on otettava käyttöön pöytäpuhelimessa.

#### **Toimintosarja**

- **Vaihe 1** Katkaise puhelu matkapuhelimessa. Puhelu loppuu matkapuhelimessa, mutta se ei katkea.
- **Vaihe 2** Voit jatkaa puhelua pöytäpuhelimella painamalla pöytäpuhelimen linjapainiketta 5–10 sekunnin kuluessa.
- **Vaihe 3** Voit jatkaa puhelua pöytäpuhelimella painamalla neuvottelupuhelimen **Vastaa**-painiketta 5–10 sekunnin kuluessa.

### **Puhelun siirtäminen matkapuhelimesta pöytäpuhelimeen**

Voit siirtää puhelun matkapuhelimesta pöytäpuhelimeen.

#### **Ennen aloitusta**

Mobile Connect on otettava käyttöön pöytäpuhelimessa. Hanki aktivointikoodi järjestelmänvalvojalta.

#### **Toimintosarja**

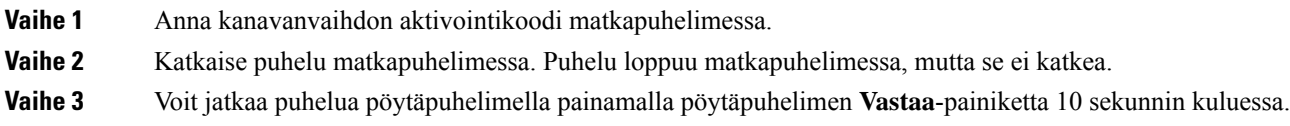

# **Puheposti**

Voit kuunnella ääniviestejä suoraan puhelimellasi. Järjestelmänvalvojan on määritettävä puhepostitilisi ja määrittää puhelimesi käyttämään puhepostijärjestelmää.

Puhelimesi **Viestit**-painikkeella voit siirtyä puhepostijärjestelmään nopeasti.

Puhelimesi **Viestit**-painikkeella voit siirtyä puhepostijärjestelmään nopeasti.

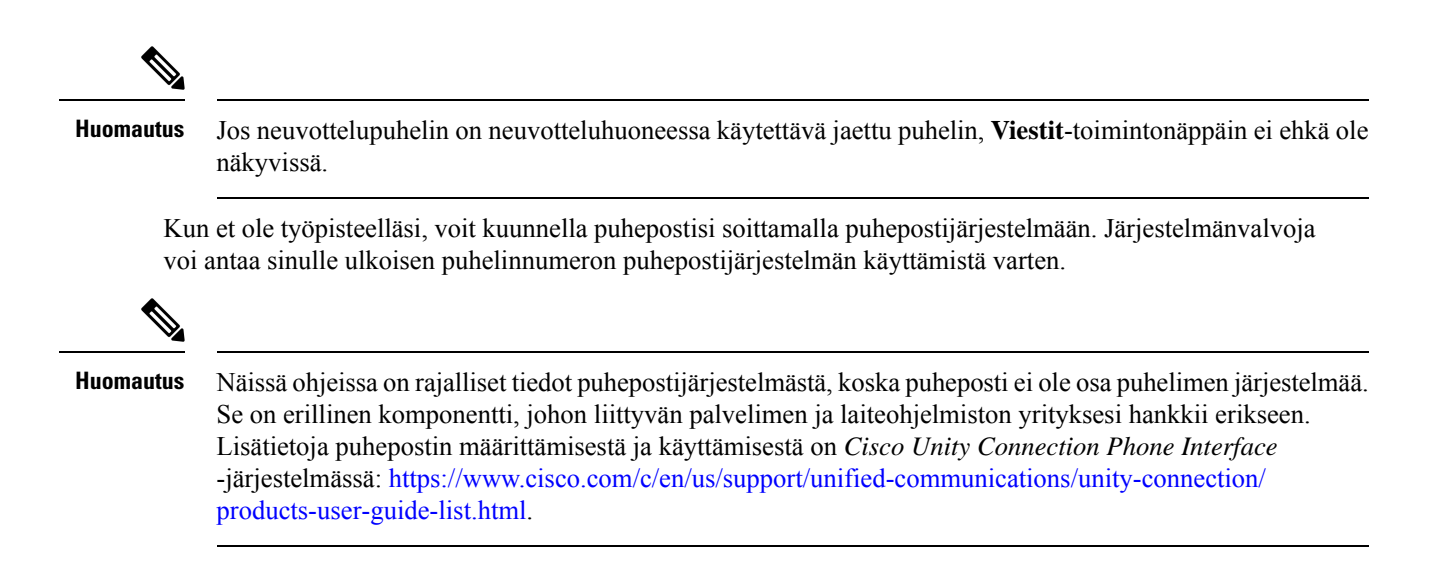

## **Puhepostiviestin ilmaisin**

Seuraavat ilmaisimet osoittavat, että olet saanut uusia puhepostiviestejä:

- Puhelimen luurin merkkivalo palaa punaisena.
- Näytössä näkyy vastaamattomien puhelujen ja puhepostiviestien määrä. Jos uusia viestejä on yli 99, näytössä näkyy plusmerkki (+).

Kuulet myös lyhyen merkkiäänen puhelimen luurista, kuulokkeista tai kaiutinpuhelimesta, jos puhelinlinja on käytössä. Merkkiääni on linjakohtainen. Kuulet sen vain, jos käyttämälläsi linjalla on puhepostiviestejä.

#### **Asiaan liittyviä aiheita**

[Itsepalveluportaali,](#page-34-0) sivulla 21

### **Puhepostin käyttäminen**

Voit tarkastaa puhepostiviestisi tai kuunnella vanhoja viestejäsi uudelleen.

#### **Ennen aloitusta**

Jokainen puhepostijärjestelmä on erilainen, joten tarkista järjestelmänvalvojaltasi tai IT-osastoltasi, mitä järjestelmää yrityksesi käyttää. Tämän osion ohjeet koskevat Cisco Unity Connectionia, koska useimmat Ciscon asiakkaat käyttävät sitä puhepostijärjestelmänään. Yrityksesi saattaa kuitenkin käyttää jotakin toista tuotetta.

#### **Toimintosarja**

**Vaihe 1** Jos sinulla on useita linjoja, paina asianmukaista linjapainiketta.

**Vaihe 2** Paina **Viestit <sup>00</sup>**-painiketta.

**Vaihe 3** Paina **Viestit**.

Π

**Vaihe 4** Noudata äänikehotteita.

## **Visuaalinen puheposti**

Visuaalinen puheposti on vaihtoehtoinen viestijärjestelmä, joka saattaa olla käytettävissä puhepostijärjestelmässäsi. Voit käsitellä viestejä puhelimen näytössä äänikehotteisiin vastaamisen sijaan. Voit tarkastella viestiluetteloa ja toistaa viestejä. Voit myös laatia, välittää ja poistaa viestejä sekä vastata niihin.

Puhepostijärjestelmän mukaan voi ehkä siirtyä käyttämään äänikehotteilla toimivaa Saapuneet-kansiota valitsemalla Ääni-toimintonäppäimen. Tästä toiminnosta on hyötyä, jos visuaaliset kehotteet on määritetty käytettäväksi oletusarvoisesti, mutta haluat ajoittain käyttää äänikehotteita.

Lisätietoja on oppaassa *Quick Start Guide for Visual Voicemailfor Unity Connection* (englanniksi) osoitteessa [http://www.cisco.com/c/en/us/support/unified-communications/unity-connection/products-user-guide-list.html.](http://www.cisco.com/c/en/us/support/unified-communications/unity-connection/products-user-guide-list.html)

### **Puhepostin käyttäminen**

Järjestelmänvalvoja voi määrittää puhelimen asetukset niin, että voit noutaa puhepostin suoraan tarkastelematta viestiluetteloa. Tästä asetuksesta on hyötyä, jos haluat tarkastella puhepostiviestien luetteloa ja toisinaan siirtyä kuuntelemaan viestejä ilman visuaalisia kehotteita.

#### **Toimintosarja**

**Vaihe 1** Paina näytössä **Ääni**-toimintonäppäintä. **Vaihe 2** Anna pyydettäessä puhepostin tunnistetiedot.

### **Siirto puhepostiin**

Voit siirtää puhelut suoraan esimiehesi tai työtoverisi puhepostiin. Tämä on kätevä tapa, kun haluat jättää viestin häiritsemättä ketään toimistossa.

#### **Ennen aloitusta**

Järjestelmänvalvojan on määritettävä puhelinjärjestelmä niin, että tähden (\*) lisääminen etumerkiksi ennen alanumeroa lähettää puhelun suoraan puhepostiin.

Selvitä työtoverisi alanumero.

#### **Toimintosarja**

**Vaihe 1** Paina **Siirrä**

**Vaihe 2** Näppäile \* ja sen jälkeen henkilön alanumero.

**Vaihe 3** Paina **Siirrä**

I

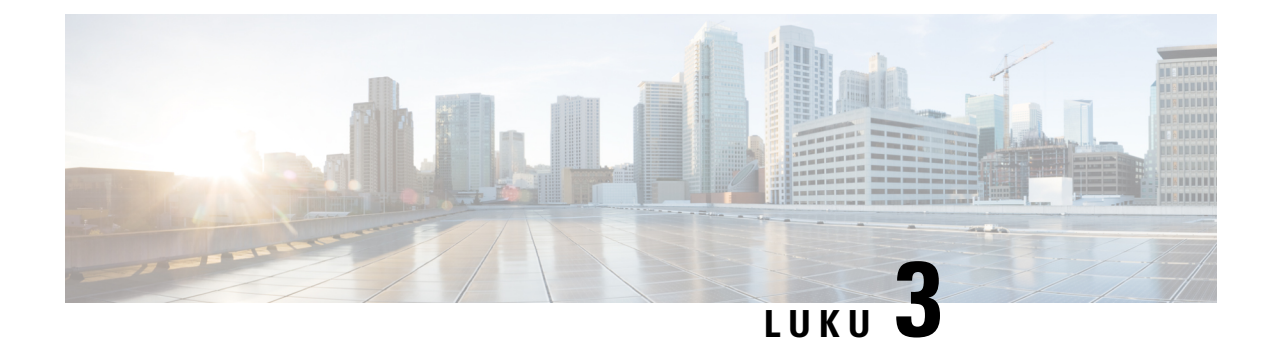

# **Yhteyshenkilöt**

- Yrityksen [puhelinluettelo,](#page-100-0) sivulla 87
- Oma [luettelo,](#page-100-1) sivulla 87
- Cisco Web [Dialer,](#page-104-0) sivulla 91

# <span id="page-100-0"></span>**Yrityksen puhelinluettelo**

Kun haluat soittaa kollegalle, voit helposti hakea numeron puhelimesta. Järjestelmänvalvoja määrittää ja ylläpitää puhelinluetteloa.

## **Soittaminen yrityksen puhelinluettelossa olevalle yhteyshenkilölle**

#### **Toimintosarja**

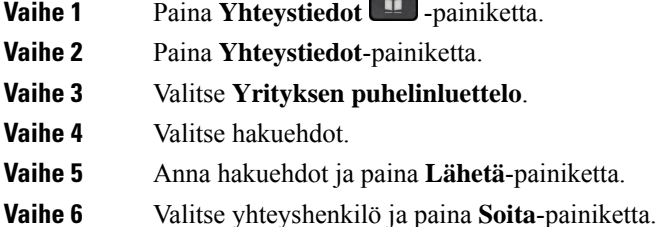

# <span id="page-100-1"></span>**Oma luettelo**

Omaan luetteloon voit tallentaa ystävien, perheenjäsenten tai kollegojen yhteystietoja. Voit lisätä omia yhteystietojasi henkilökohtaiseen hakemistoon. Voit lisätä erityisiä pikavalintakoodeja henkilöille, joille soitat usein.

Voit määrittää oman luettelon puhelimella tai itsepalveluportaalissa. Puhelimen avulla voit määrittää pikavalintakoodeja puhelinluettelon tietueille.

#### **Asiaan liittyviä aiheita**

[Itsepalveluportaali,](#page-34-0) sivulla 21

### **Omaan luetteloon kirjautuminen ja uloskirjautuminen**

#### **Ennen aloitusta**

Ennen kuin voit kirjautua omaan luetteloon, tarvitset käyttäjätunnuksen ja PIN-koodin. Jos et tiedä näitä tietoja, ota yhteyttä järjestelmänvalvojaan.

#### **Toimintosarja**

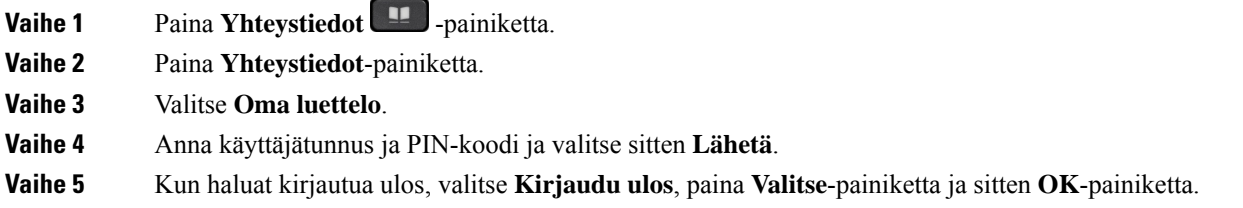

## **Uuden yhteystiedon lisääminen omaan luetteloon**

#### **Toimintosarja**

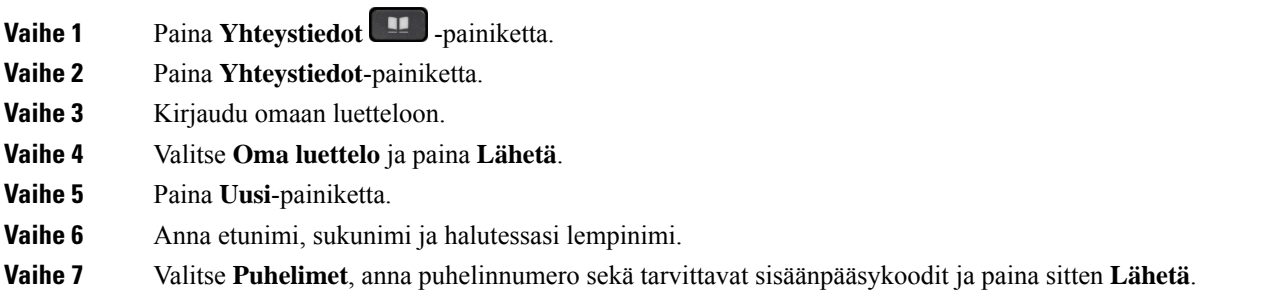

## **Yhteystiedon hakeminen omasta luettelosta**

#### **Toimintosarja**

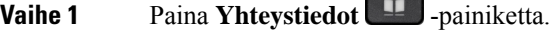

**Vaihe 2** Paina **Yhteystiedot**-painiketta.

**Vaihe 3** Kirjaudu omaan luetteloon.

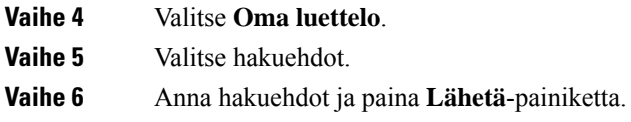

# **Soittaminen omassa luettelossa olevalle yhteyshenkilölle**

#### **Toimintosarja**

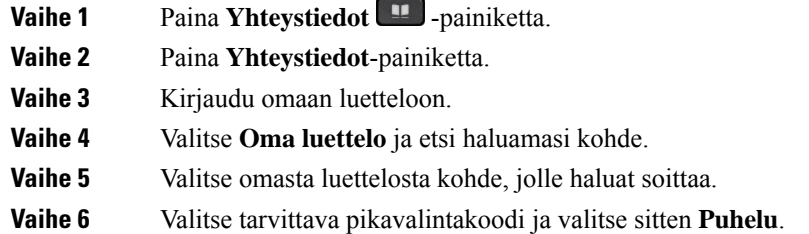

## **Pikavalintakoodin määrittäminen yhteyshenkilölle**

Voit soittaa yhteyshenkilöille helposti pikavalintakoodin avulla.

#### **Toimintosarja**

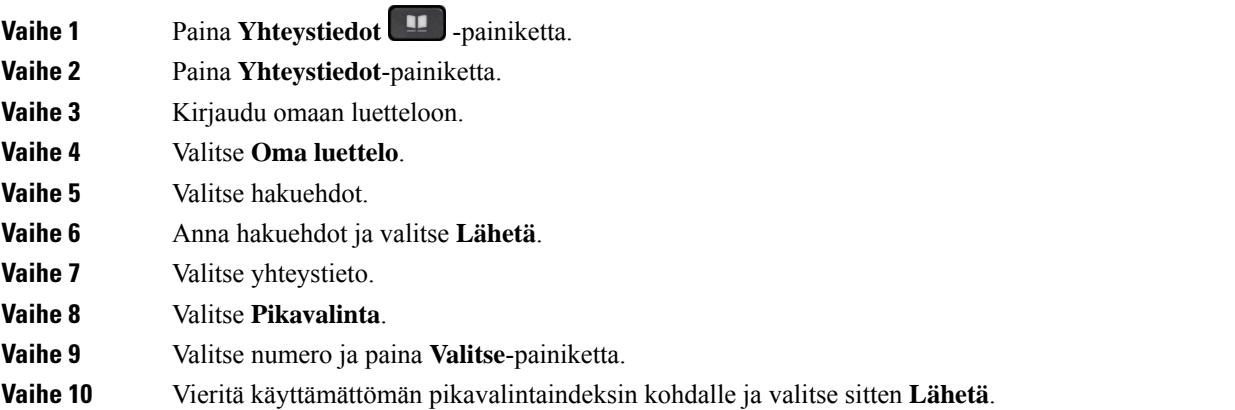

#### **Asiaan liittyviä aiheita**

Puhelun soittaminen [pikavalintapainikkeella,](#page-63-0) sivulla 50

## **Soittaminen yhteyshenkilölle pikavalintakoodin avulla**

#### **Toimintosarja**

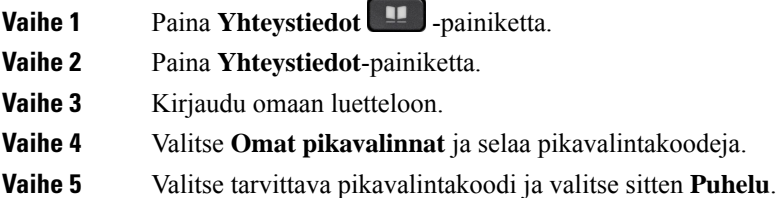

## **Oman luettelon yhteyshenkilön muokkaaminen**

#### **Toimintosarja**

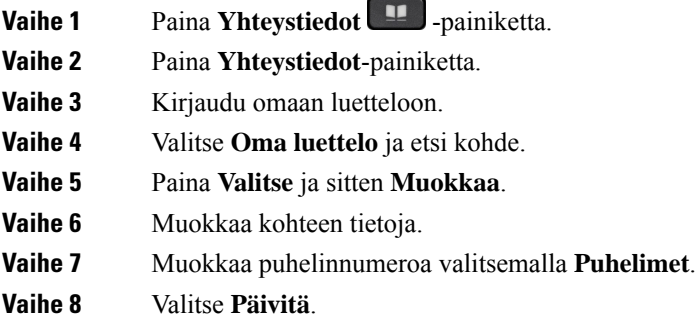

## **Yhteystiedon poistaminen omasta luettelosta**

#### **Toimintosarja**

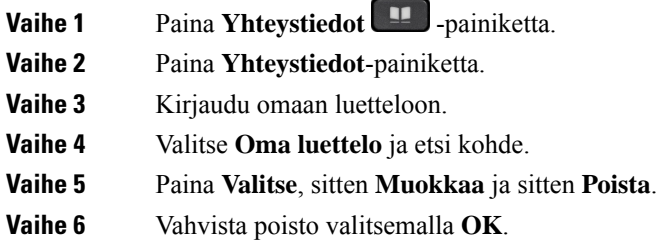

### **Pikavalintakoodin poistaminen**

#### **Toimintosarja**

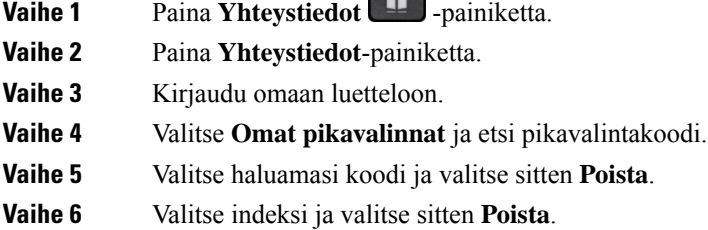

# <span id="page-104-0"></span>**Cisco Web Dialer**

Cisco Web Dialerin, verkkoselaimen ja Cisco IP -puhelimen avulla voit soittaa puheluja verkko- ja työpöytäsovelluksista. Voit avata sivuston tai yrityksen puhelinluettelon verkkoselaimessa ja aloittaa puhelun napsauttamalla puhelinnumeron hyperlinkkiä.

Puhelun soittamiseen tarvitset käyttäjätunnuksen ja salasanan. Saat nämä tiedot järjestelmänvalvojalta. Käyttäjien on määritettävä asetukset ennen ensimmäistä puhelua.

Lisätietoja on "Cisco Web Dialer" -ohjeissa osoitteessa [https://www.cisco.com/c/en/us/support/](https://www.cisco.com/c/en/us/support/unified-communications/unified-communications-manager-callmanager/products-installation-and-configuration-guides-list.html) [unified-communications/unified-communications-manager-callmanager/](https://www.cisco.com/c/en/us/support/unified-communications/unified-communications-manager-callmanager/products-installation-and-configuration-guides-list.html) [products-installation-and-configuration-guides-list.html](https://www.cisco.com/c/en/us/support/unified-communications/unified-communications-manager-callmanager/products-installation-and-configuration-guides-list.html)

 $\mathbf I$ 

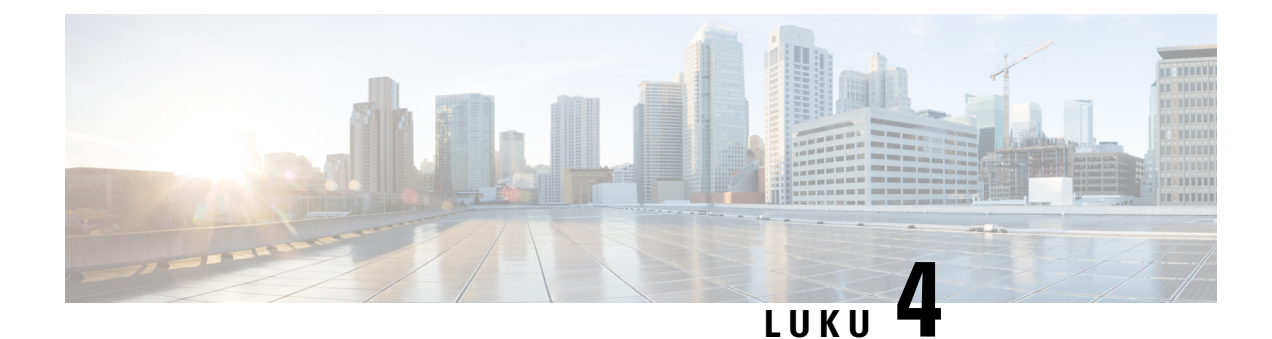

# **Viimeisimmät puhelut**

- [Viimeisimpien](#page-106-0) puhelujen luettelo, sivulla 93
- Äskettäisten puhelujen [tarkasteleminen,](#page-106-1) sivulla 93
- Soittaminen äskettäiseen [puhelinnumeroon,](#page-107-0) sivulla 94
- Äskettäisten puhelujen luettelon [tyhjentäminen,](#page-107-1) sivulla 94
- [Puhelutietueen](#page-107-2) poistaminen , sivulla 94

# <span id="page-106-0"></span>**Viimeisimpien puhelujen luettelo**

Puhelimen Viimeaikaiset-luettelossa näet 150 viimeisintä yksittäistä puhelua tai puheluryhmää.

Jos Viimeaikaiset-luettelo kasvaa enimmäiskokoonsa, uusin merkintä korvaa luettelon vanhimman merkinnän.

Äskeiset-luettelossa samasta numerosta vastaanotetut tai siihen soitetut peräkkäiset puhelut on ryhmitetty yhdeksi tietueeksi. Myös samasta numerosta soitetut vastaamattomat puhelut ryhmitetään yhteen.

Jos käytät etsintä ryhmää, pane merkille seuraavat seikat:

- Jos puhelimesi kuuluu lähetyksen etsintäryhmään, etsintäryhmän muiden jäsenten poimimat puhelut näkyvät vastanotetuttuina puheluina puheluhistoriassasi.
- Puhelujen historialuettelossa näkyy sana **Etsintäryhmä**, jonka perässä on etsintäryhmän nimi, numero tai molemmat. Tämä parannus auttaa tunnistamaan etsintäryhmäpuhelut.

Josjärjestelmänvalvoja määrittää etsintäryhmän nimen,sekä etsintäryhmän nimi että sen numero näkyvät puhelujen historialuettelossa. Muussa tapauksessa näkyy vain etsintäryhmän numero.

# <span id="page-106-1"></span>**Äskettäisten puhelujen tarkasteleminen**

Katso, kuka on soittanut sinulle äskettäin.

#### **Toimintosarja**

**Vaihe 1** Valitse **Sovellukset**  $\mathbb{R}$ 

**Vaihe 2** Valitse **Äskeiset**.

Kun puhelin on vapaana, voit myöstarkastella viimeisimpien puhelujen luetteloa painamalla navigointipainiketta ylös.

**Vaihe 3** Jos linjoja on useita, valitse tarkasteltava linja.

Jos puhelimeen on määritetty kaksi linjaa samalle numerolle, puhelun tiedot näkyvät puheluhistoriassa vain puhelun saavalla linjalla.

# <span id="page-107-0"></span>**Soittaminen äskettäiseen puhelinnumeroon**

Voit helposti soittaa henkilölle, joka on soittanut sinulle.

#### **Toimintosarja**

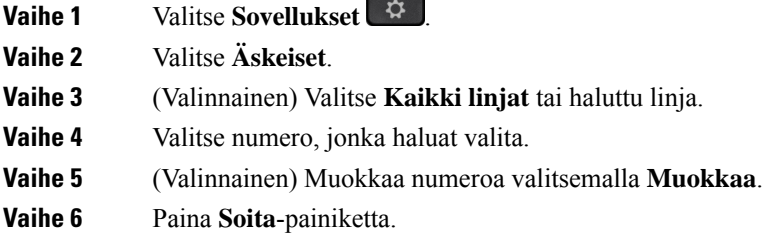

# <span id="page-107-1"></span>**Äskettäisten puhelujen luettelon tyhjentäminen**

Voit tyhjentää puhelimesi äskettäisten puhelujen luettelon.

#### **Toimintosarja**

- **Vaihe 1** Valitse **Sovellukset Vaihe 2** Valitse **Äskeiset**.
- 
- **Vaihe 3** (Valinnainen) Valitse **Kaikki linjat** tai haluttu linja.
- <span id="page-107-2"></span>**Vaihe 4** Paina **Tyhjennä**-painiketta.
- **Vaihe 5** Paina **Poista**-painiketta.

# **Puhelutietueen poistaminen**

Voit muokata Äskeiset-luetteloa poistamalla yksittäisiä puheluita historiasta. Voit säilyttää näin tärkeät yhteystiedot, koska Äskeiset-luettelossa on vain 150 puhelua.
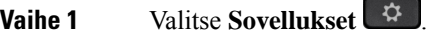

- **Vaihe 2** Valitse **Äskeiset**.
- **Vaihe 3** (Valinnainen) Valitse **Kaikki linjat** tai haluttu linja.
- **Vaihe 4** Korosta yksittäinen puhelutietue tai puheluryhmä, jonka haluat poistaa.
- **Vaihe 5** Paina **Poista**-painiketta.
- **Vaihe 6** Vahvista poisto painamalla **Poista**-painiketta uudelleen.

 $\mathbf I$ 

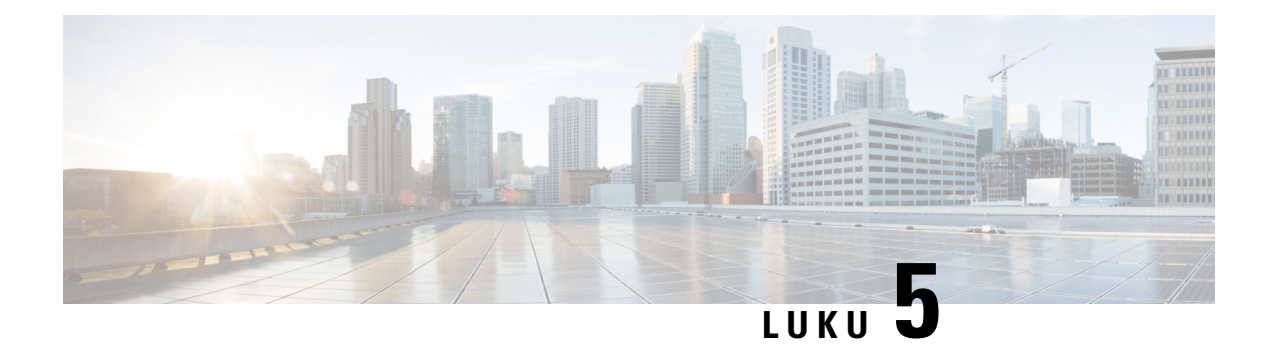

# **Sovellukset**

- [Käytettävissä](#page-110-0) olevat sovellukset, sivulla 97
- Aktiivisten sovellusten [tarkasteleminen,](#page-110-1) sivulla 97
- Siirtyminen aktiivisiin [sovelluksiin,](#page-110-2) sivulla 97
- Aktiivisten sovellusten [sulkeminen,](#page-111-0) sivulla 98

# <span id="page-110-0"></span>**Käytettävissä olevat sovellukset**

Ciscon puhelimet eivät oletusarvoisesti sisällä näitä sovelluksia. Yrityksesi voi lisätä puhelimiin sovelluksia, jotka tarjoavat säätietoja, pörssikursseja, yrityksen uutisia, tehtävälistoja tai muita hyödyllisiä tietoja ja palveluja.

# <span id="page-110-1"></span>**Aktiivisten sovellusten tarkasteleminen**

Näet helposti, mitkä sovellukset puhelimessa ovat jo avoinna.

#### **Toimintosarja**

- **Vaihe 1** Valitse **Sovellukset**
- **Vaihe 2** Valitse **Asetukset**.
- <span id="page-110-2"></span>**Vaihe 3** Valitse **Avoimet sovellukset**.
- **Vaihe 4** Valitse **Poistu**.

# **Siirtyminen aktiivisiin sovelluksiin**

#### **Toimintosarja**

**Vaihe 1** Valitse **Sovellukset**  $\begin{bmatrix} \phi \\ \phi \end{bmatrix}$ 

I

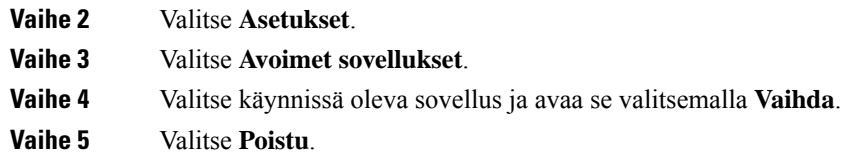

# <span id="page-111-0"></span>**Aktiivisten sovellusten sulkeminen**

### **Toimintosarja**

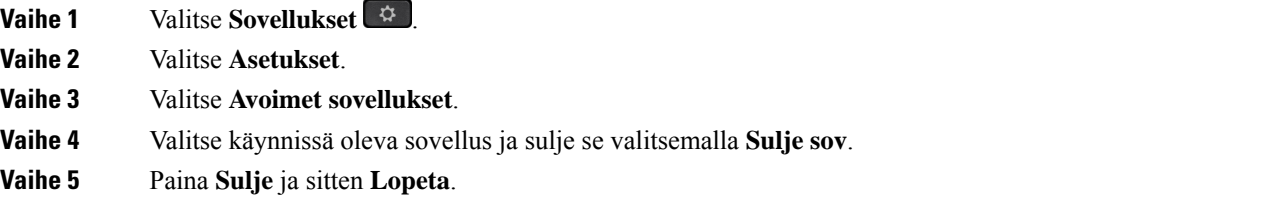

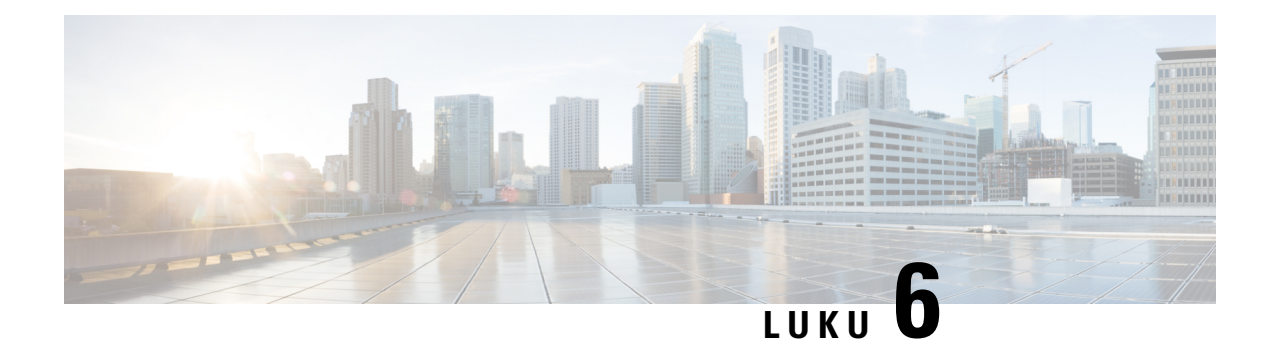

# **Asetukset**

- [Asetukset-valikko,](#page-112-0) sivulla 99
- [Äänenvoimakkuuden](#page-118-0) säätäminen puhelun aikana, sivulla 105
- Puhelimen soittoäänen [voimakkuuden](#page-119-0) säätäminen, sivulla 106
- Puhelimen [näyttökieli,](#page-119-1) sivulla 106

# <span id="page-112-0"></span>**Asetukset-valikko**

Voit hallita osaa puhelimen asetuksista ja ominaisuuksista **Asetukset**-valikossa.

## **Taustakuvan vaihtaminen**

Järjestelmänvalvoja voi sallia käyttäjän vaihtaa taustakuvan.

Taustakuvia voi käyttää sekä Cisco IP -puhelimessa että näppäinlaajennusmoduulissa, jos se on liitetty puhelimeen.

#### **Toimintosarja**

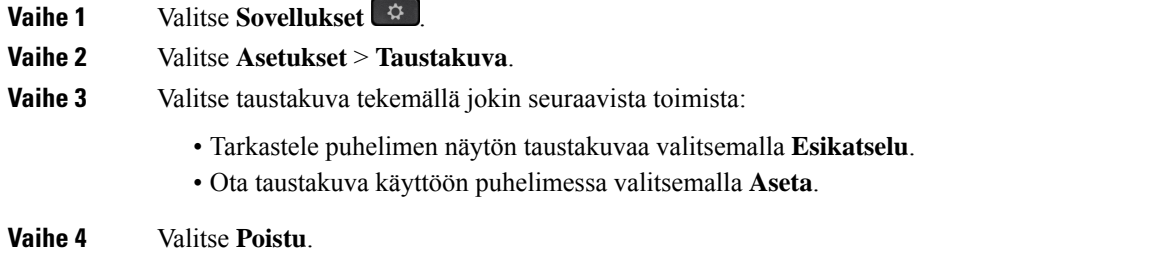

# **Soittoäänen vaihtaminen**

Voit muuttaa saapuvien puheluiden soittoääntä.

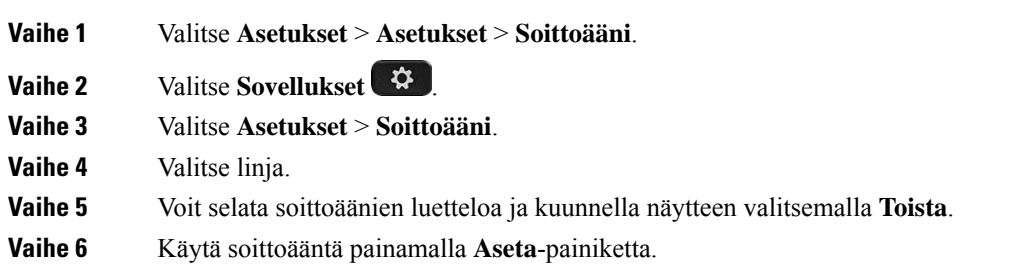

## **Puhelimen näytön kirkkauden säätäminen**

Voit säätää puhelimen näytön kirkkautta, jotta näyttöä olisi helpompi lukea.

#### **Toimintosarja**

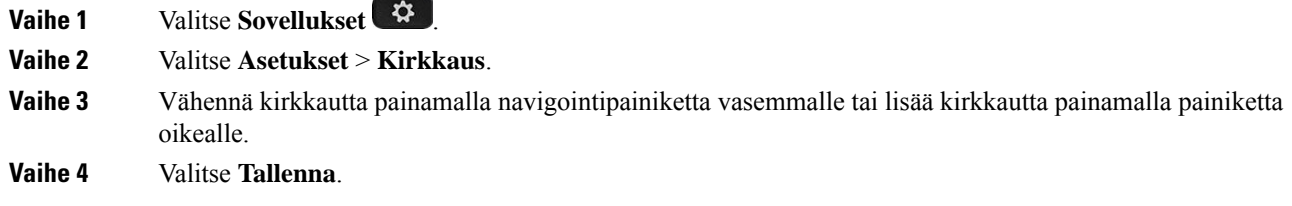

## **Kontrastin säätäminen**

Voit muuttaa Cisco IP -puhelimen 8811 näytön kontrastia, jotta näyttöä olisi helpompi lukea.

Voit tarkistaa käyttämäsi puhelinmallin painamalla **Sovellukset** -painiketta ja valitsemalla **Puhelimen tiedot**. Puhelinmalli näkyy **Mallinumero**-kentässä.

#### **Toimintosarja**

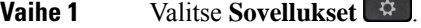

- **Vaihe 2** Valitse **Asetukset** > **Kontrasti**.
- **Vaihe 3** Valitse **Kontrasti**.
- **Vaihe 4** Vähennä kontrastia painamalla navigointipainiketta vasemmalle tai lisää kontrastia painamalla painiketta oikealle.
- **Vaihe 5** Aseta valittu kontrasti valitsemalla **Tallenna**.

# **Fonttikoon muuttaminen**

Voit muuttaa puhelimen näytön fonttikokoa, jotta näyttöä olisi helpompi lukea. Jos kasvatat fonttikokoa, jotkin viestit saattavat kuitenkin näkyä vain osittain.

Fonttikoko vaikuttaa seuraaviin teksteihin:

- puhelunäyttö (soittajan nimi ja toimintonäppäinten selitteet)
- soittajan nimi Äskettäin käytetyt -luettelossa
- linjaselitteet puhelimen näytössä.

#### **Toimintosarja**

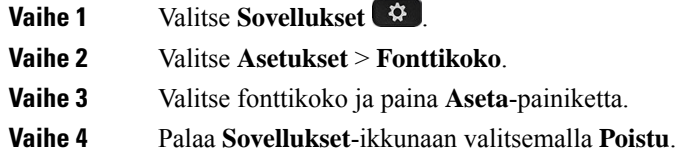

## **Puhelimen nimen muuttaminen**

Voit muuttaa puhelimen oletusnimeä. Mobiililaitteesi näyttää tämän nimen, kun yhdistät laitteen pöytäpuhelimeen.

#### **Toimintosarja**

- **Vaihe 1** Valitse **Sovellukset**
- **Vaihe 2** Valitse **Asetukset** > **Puhelimen nimi**.
- **Vaihe 3** Anna nimi näppäimistön avulla.
- **Vaihe 4** Valitse **Käytä**.
- **Vaihe 5** Valitse **Poistu**.

## **Videoasetukset**

Jos käytössäsi on videopuhelin, voit hallita videon asetuksia.

## **Videon kirkkauden säätäminen**

Jos työhuoneesi valaistus häiritsee videon katsomista, voit säätää videon kirkkautta.

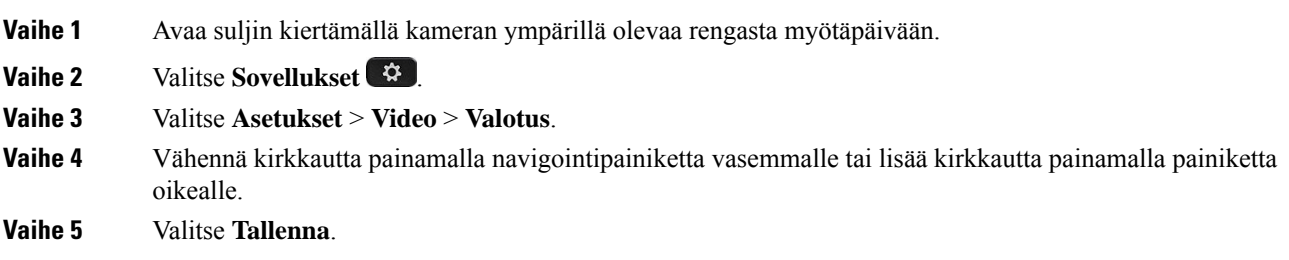

### **Videon kaistanleveyden säätäminen**

Videopuhelun aikana video saattaa yhtäkkiä pysähtyä tai näkyä jäljessä ääneen nähden. Yleensä viiveen aiheuttaa ruuhkautunut verkko.

Oletusarvoisesti puhelin valitsee kaistanleveysasetuksen, joka tasapainottaa äänen ja videon verkkovaatimuksia. Jos videossa on jatkuvasti viivettä, voit valita kiinteän kaistanleveyden. On suositeltavaa valita ensin pienin kaistanleveys ja kasvattaa sitä vain, jos viive ei poistu.

#### **Toimintosarja**

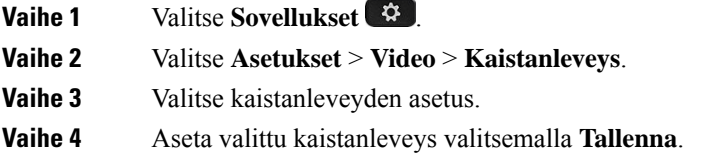

### **Videopuhelujen tarkasteleminen tietokoneessa**

Voit katsella puhelun video-osuutta tietokoneella puhelimen näytön sijaan. Ääniosuus pysyy puhelimessa.

Et voi käyttää pöytäpuhelimen, kuten Cisco IP -puhelimen 8845 tai 8865, video-ominaisuuksia puhelimessa, jos videokamera on liitettynä.

#### **Ennen aloitusta**

Yhdistä tietokone puhelimen PC-porttiin Ethernet-kaapelilla ja kirjaudu sitten Cisco Jabber Windowsille- tai Cisco Jabber Macille -ohjelmaan. Puhelin on yhdistettävä tietokoneen ensimmäiseen verkkokorttiin (NIC1).

Puhelimen PC-portti ei ole käytössä, kun Wi-Fi on käytössä puhelimessa.

Tarvitset Cisco Media Services Interface (MSI) -liittymän ja jonkin seuraavista tuotteista:

- Cisco Jabber Windowsille 9.7(5) tai uudempi
- Cisco Jabber Macille 10.8.1 tai uudempi

Ota yhteyttä järjestelmänvalvojaan, jos sinulla ei ole Cisco Jabberin tai MSI:n uusinta versiota. Tarkista laitteisto- ja ohjelmistovaatimusten luettelo:

- Cisco Jabber Windowsille -versiohuomautukset osoitteessa [http://www.cisco.com/c/en/us/support/](http://www.cisco.com/c/en/us/support/unified-communications/jabber-windows/products-release-notes-list.html) [unified-communications/jabber-windows/products-release-notes-list.html](http://www.cisco.com/c/en/us/support/unified-communications/jabber-windows/products-release-notes-list.html)
- Cisco Jabber Macille -versiohuomautukset osoitteessa [http://www.cisco.com/c/en/us/support/](http://www.cisco.com/c/en/us/support/unified-communications/jabber-mac/products-release-notes-list.html) [unified-communications/jabber-mac/products-release-notes-list.html](http://www.cisco.com/c/en/us/support/unified-communications/jabber-mac/products-release-notes-list.html)

**Vaihe 1** Valitse **Sovellukset**  $\boxed{\mathbb{Z}}$ .

**Vaihe 2** Valitse **Asetukset** > **Video**.

**Vaihe 3** Valitse **Video tietokoneen kautta**.

**Vaihe 4** Ota video käyttöön valitsemalla **Käytössä**.

## **Äänen hiljentämishälytyksen poistaminen käytöstä**

Jos sinulla on tapana puhua kovalla äänellä, voit asettaa puhelimeen muistuttamaan äänen hiljentämisestä. Kun puhut kovalla (ennalta määritetyn raja-arvon ylittävällä) äänellä, puhelimen näyttöön tulee näkyviin varoitusviesti. Jos jatkat kovalla äänellä puhumista ensimmäisen varoituksen jälkeen, kuuluu merkkiääni.

Puhu hiljempaa tai ohita viesti valitsemalla **Ohita**.

Järjestelmänvalvoja voi ottaa tämän toiminnon käyttöön tai poistaa sen käytöstä. Kun se ei ole käytössä, et näe viestiä etkä asetusvaihtoehtoa **Asetukset**-valikossa.

Jos järjestelmänvalvoja on ottanut sen käyttöön, äänen hiljennysvaroitus on oletusarvoisesti käytössä puhelimessasi, mutta voit ottaa sen käyttöön. Se toimii vain luureissa ja kuulokkeissa.

#### **Toimintosarja**

- **Vaihe 1** Valitse **Sovellukset**  $\ddot{\phi}$
- **Vaihe 2** Valitse **Asetukset** > **Alenna ääntä**.
- **Vaihe 3** Paina **Pois**.
- **Vaihe 4** Valitse ponnahdusikkunasta **OK**.

## **Äänipalautetoiminnon ottaminen käyttöön helppokäyttötoiminnoista**

Voit ottaa äänipalautetoiminnon käyttöön tai poistaa sen käytöstä painamalla navigointikiekon Valitse-painiketta kolme kertaa. Voit myös käyttää tätä ominaisuutta puhelimen helppokäyttöasetuksella.

Kun äänipalaute on käytössä, voit käyttää toimintoa tai määrittää sen painamalla toimintonäppäimiä kaksi kertaa.

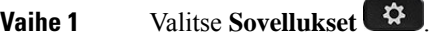

**Vaihe 2** Valitse **Helppokäyttötoiminnot** > **Äänipalaute**.

- **Vaihe 3** Ota toiminto käyttöön valitsemalla **Käytössä**.
- **Vaihe 4** Tallenna asetukset ja palaa Sovellukset-näyttöön valitsemalla **Poistu**.

#### **Asiaan liittyviä aiheita**

Äänen [palaute](#page-51-0), sivulla 38

### **Äänen nopeuden säätäminen**

Voit mukauttaa äänipalautetoiminnon nopeutta, jos se lukee liian nopeasti tai hitaasti. Äänipalautetoiminnon on oltava käytössä, jotta äänen lukunopeuden voi valita.

#### **Toimintosarja**

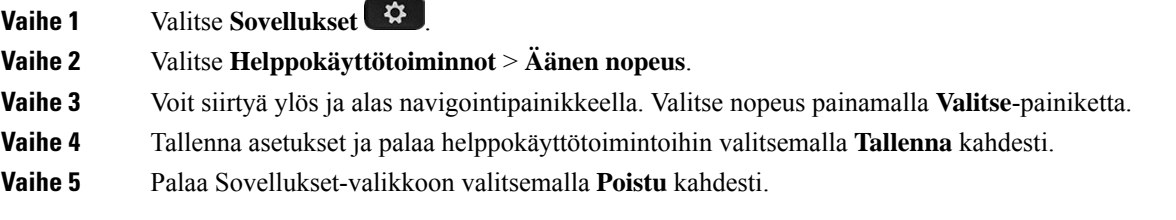

#### **Asiaan liittyviä aiheita**

Äänen [palaute](#page-51-0), sivulla 38

## **Valitse-näppäimenLED-valonpoistaminenkäytöstäenergiansäästötilaavarten**

Voitsammuttaa **Valitse**-näppäimen LED-valon virransäästötilassa.Se vähentää visuaalisia häiriöitä työpaikalla.

**Valitse**-näppäin on puhelimen keskimmäinen navigointipainike. **Valitse**-näppäimen LED on oletusarvoisesti käytössä, kun olet virransäästötilassa.

#### **Toimintosarja**

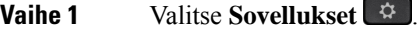

**Vaihe 2** Valitse **Asetukset** > **Virransäästön ilmaisin**.

- **Vaihe 3** Sammuta LED painamalla **PoisKäyt**.
- **Vaihe 4** Valitse varoitusikkunassa **OK**.

П

## **Käyttäjätietojen liittäminen kuulokkeisiin**

Voit liittää kuulokkeet kirjautumistunnukseesi puhelimessa. Liittäminen auttaa alanumeron liikkuvuustoiminnon käyttämisessä.

Jos haluat poistaa kuulokkeiden liittämisen, ota yhteyttä järjestelmänvalvojaan. Kuulokkeiden liittämistä ei voi muuttaa tai päivittää puhelimen valikosta.

**Huomautus**

Liittämistä ei voi tehdä, kun kuulokkeiden päivitys on kesken tai puhelu on käynnissä. Odota, että päivitys valmistuu tai puhelu päättyy, ennen kuin teet nämä toimenpiteet.

#### **Ennen aloitusta**

• Cisco-kuulokkeiden 500-sarja yhdistetään puhelimeen USB- tai Y-kaapelilla tai määritetään laitepariksi ja yhdistetään puhelimeen käyttämällä jompaakumpaa seuraavista: Cisco-kuulokkeiden 560-sarjan vakiotukiasema tai Cisco-kuulokkeiden 560-sarjan monitoimitukiasema.

Cisco-kuulokkeet 730 yhdistetään puhelimeen USB:llä tai määritetään laitepariksi käyttämällä seuraavaa: Cisco-kuulokkeiden USB HD -sovitin.

- Kuulokkeiden laiteohjelmiston päivitys ei saa olla käynnissä.
- Puhelimen on oltava vapaana.

#### **Toimintosarja**

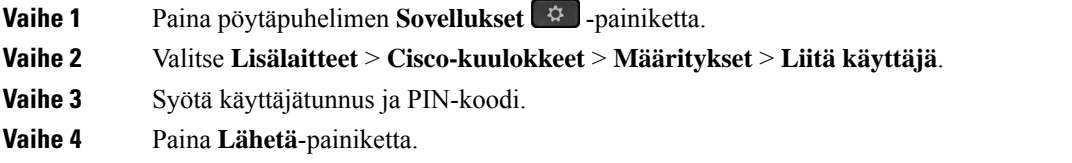

#### **Asiaan liittyviä aiheita**

Alanumeron [liikkuvuustoimintoon](#page-33-0) kirjautuminen Cisco-kuulokkeilla, sivulla 20

# <span id="page-118-0"></span>**Äänenvoimakkuuden säätäminen puhelun aikana**

Jos luurin, kuulokkeiden tai kaiutinpuhelimen äänenvoimakkuus on liian suuri tai liian pieni, voit muuttaa äänenvoimakkuutta toista henkilöä kuunnellessasi. Kun muutat äänenvoimakkuutta puhelun aikana, muutos koskee vain sillä hetkellä käytössä olevaa kaiutinta. Jos esimerkiksi säädät äänenvoimakkuutta kuuloketta käyttäessäsi, luurin äänenvoimakkuus ei muutu.

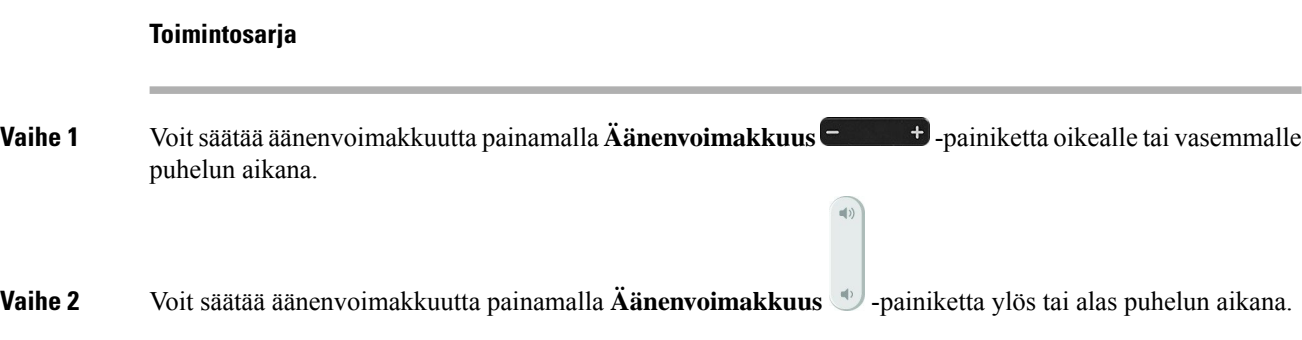

# <span id="page-119-0"></span>**Puhelimen soittoäänen voimakkuuden säätäminen**

Jos puhelimen soittoääni on liian suuri tai pieni saapuvan puhelun aikana, voit muuttaa soittoäänen voimakkuutta. Soittoäänen voimakkuuden muutokset eivät vaikuta puhelun äänenvoimakkuuteen.

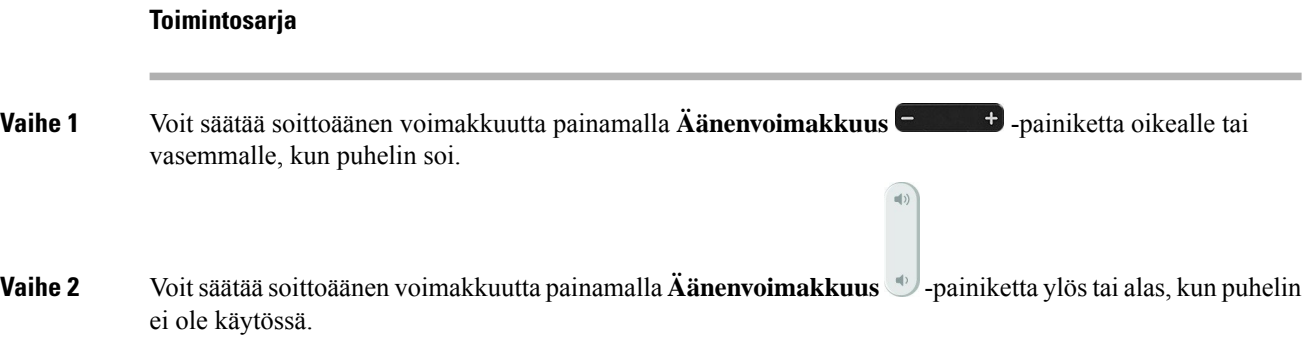

# <span id="page-119-1"></span>**Puhelimen näyttökieli**

Puhelimen tekstit voi näyttää useilla kielillä. Järjestelmänvalvoja määrittää puhelimen kielen. Jos haluat vaihtaa kielen, ota yhteyttä järjestelmänvalvojaan.

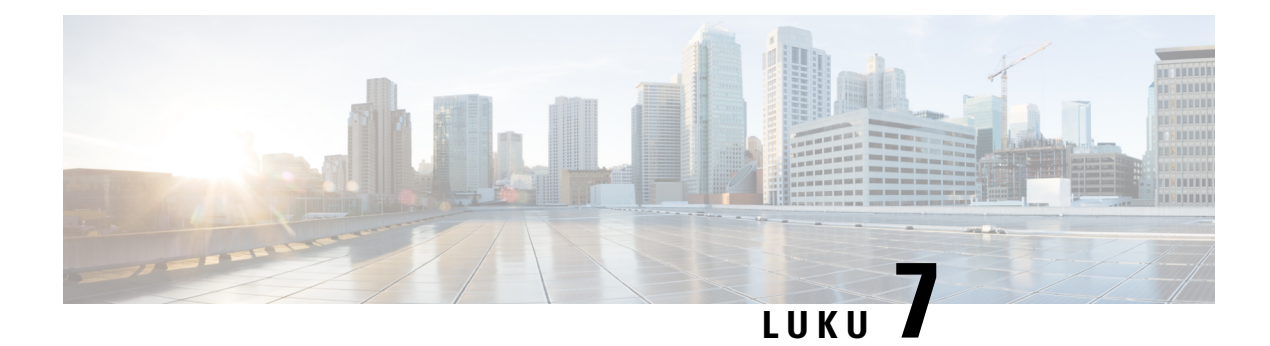

# **Lisälaitteet**

- Tuetut [lisälaitteet,](#page-120-0) sivulla 107
- Puhelinmallin [tarkistaminen,](#page-122-0) sivulla 109
- Puhelimeen liitettyjen lisälaitteiden [tarkasteleminen,](#page-122-1) sivulla 109
- [Kuulokkeet,](#page-123-0) sivulla 110
- Cisco IP -puhelimen 8800 [näppäinlaajennus,](#page-156-0) sivulla 143
- [Silikonisuojat,](#page-161-0) sivulla 148

# <span id="page-120-0"></span>**Tuetut lisälaitteet**

Voit käyttää puhelintasi erilaisten lisälaitteiden, kuten kuulokkeiden, mikrofonien ja kaiuttimien, avulla. Tämän osan taulukossa esitetään lisälaitteet, joita puhelimesi tukee.

Seuraavassa taulukossa ovat Cisco-lisälaitteet, joita Cisco IP -puhelinten 8800-sarja tukee.

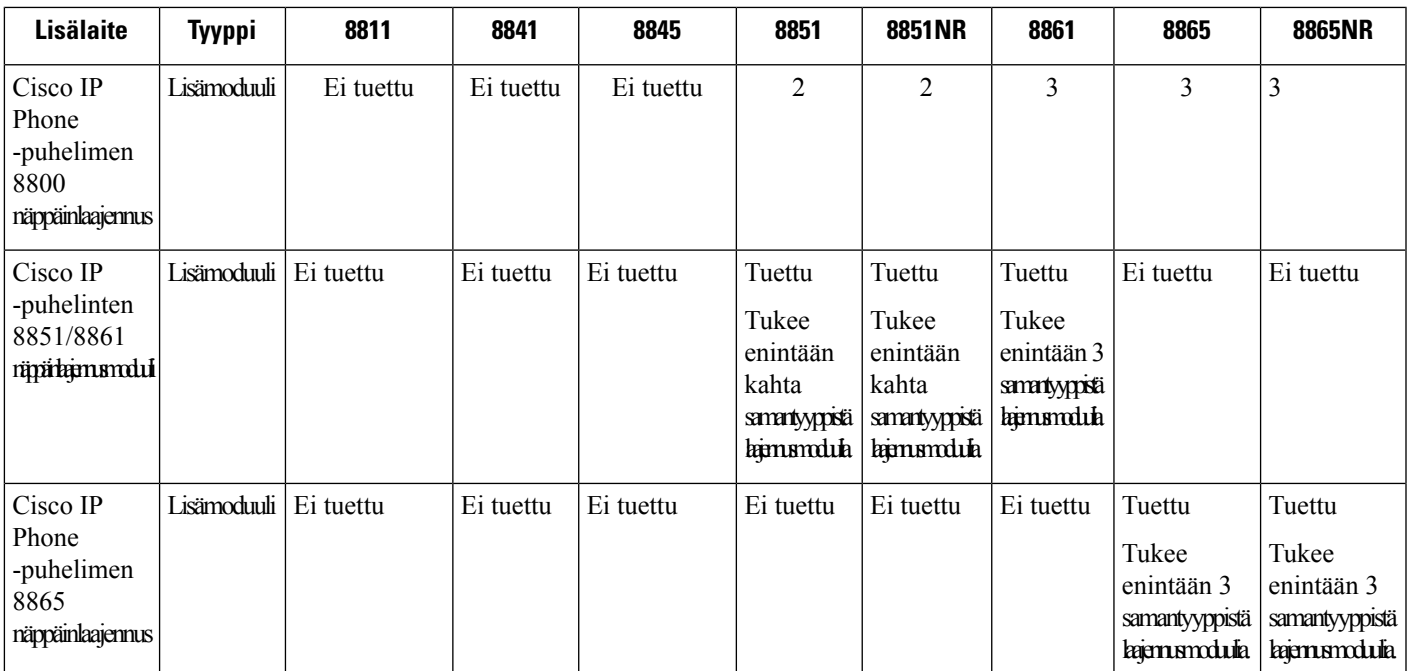

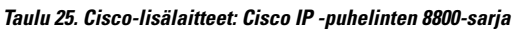

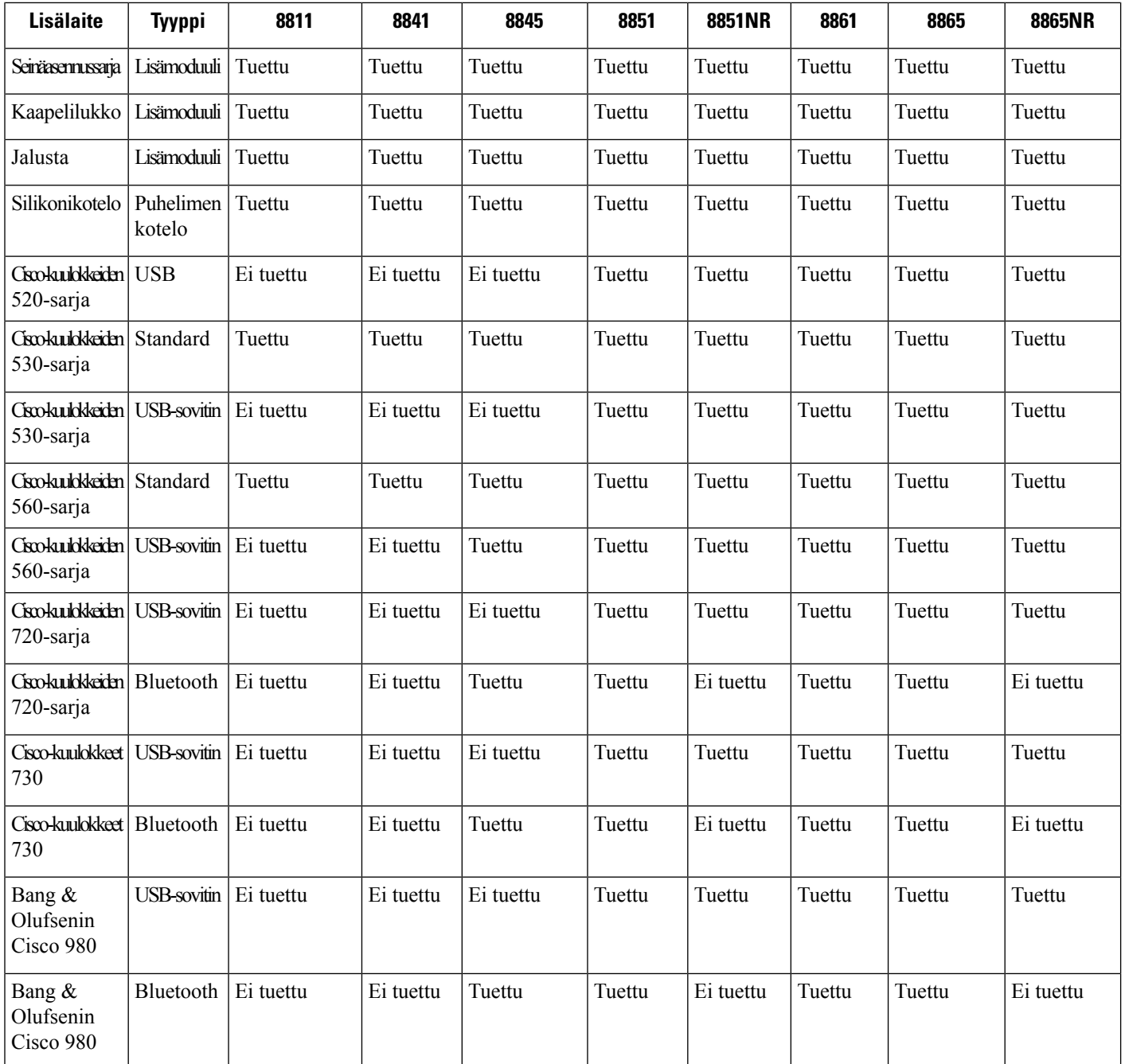

Seuraavassa taulukossa ovat kolmansien osapuolten lisälaitteet, joita Cisco IP -puhelinten 8800-sarja tukee.

#### **Taulu 26. Kolmansien osapuolten lisälaitteet Cisco IP -puhelinten 8800-sarja**

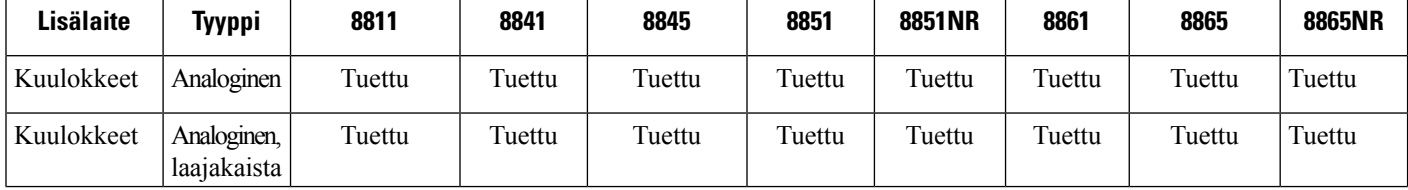

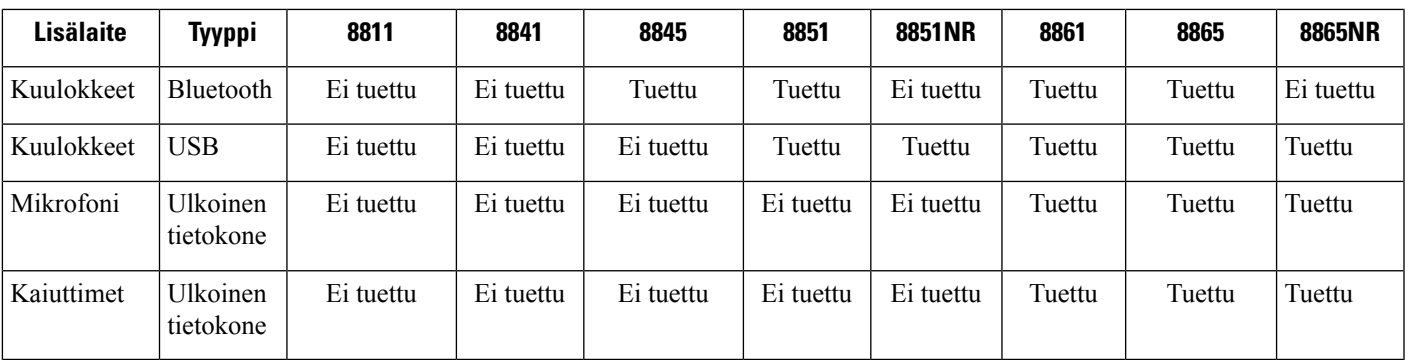

# <span id="page-122-0"></span>**Puhelinmallin tarkistaminen**

On tärkeää tietää puhelinmalli, koska jokainen puhelin tukee eri lisälaitteita.

#### **Toimintosarja**

**Vaihe 1** Valitse **Sovellukset Vaihe 2** Valitse **Puhelintiedot**. Puhelinmalli näkyy **Mallinumero**-kentässä.

# <span id="page-122-1"></span>**Puhelimeen liitettyjen lisälaitteiden tarkasteleminen**

Voit kytkeä puhelimeen ulkoisia laitteita käyttämällä kuulokeporttia, Bluetooth-yhteyttä tai USB-porttia. Lisälaitteiden luettelo sisältää oletusarvoisesti analogiset kuulokkeet, joiden avulla voit käyttää laajakaistaääntä.

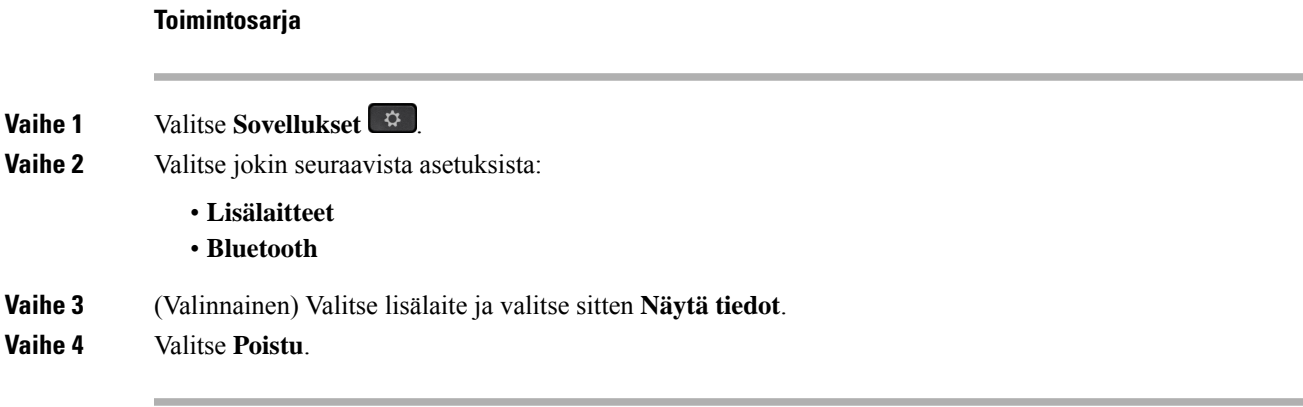

# <span id="page-123-0"></span>**Kuulokkeet**

Cisco IP -puhelimille ja -laitteille on tarjolla useita Ciscon ja muiden valmistajien kuulokkeita. Lisätietoja Cisco-kuulokkeista on osoitteessa [https://www.cisco.com/c/en/us/products/collaboration-endpoints/headsets/](https://www.cisco.com/c/en/us/products/collaboration-endpoints/headsets/index.html) [index.html.](https://www.cisco.com/c/en/us/products/collaboration-endpoints/headsets/index.html)

#### **Asiaan liittyviä aiheita**

Tuetut [lisälaitteet,](#page-120-0) sivulla 107

## **Tärkeitä kuulokkeiden turvallisuutta koskevia tietoja**

Â

Korkea äänenpaine – Vältä kuuntelemista suurilla äänenvoimakkuuksilla pitkiä aikoja kuulovaurioiden ehkäisemiseksi.

Kun liität kuulokkeet, laske äänenvoimakkuutta, ennen kuin asetat kuulokkeet korvillesi. Jos muistat laskea äänenvoimakkuutta, ennen kuin otat kuulokkeet pois, äänenvoimakkuus pysyy alhaisempana, kun asetat kuulokkeet seuraavan kerran korvillesi.

Ota ympäristö huomioon. Kun käytät kuulokkeita, ne saattavat vaimentaa tärkeitä ulkoisia ääniä, kuten hälytysääniä. Älä käytä kuulokkeita ajaessasi. Älä jätä kuulokkeita äläkä kuulokejohtoja paikkoihin, joissa niihin voi kompastua. Katso aina kuulokkeiden tai kuulokejohtojen lähellä olevien lasten perään.

## **Cisco-kuulokkeiden 500-sarja**

Käytettävissä ovat seuraavat Cisco-kuulokkeet:

- Cisco 521-kuulokkeet kuulokkeet sisältävät yksittäisen korvakappaleen, jossa on inline-USB-säädin.
- Cisco 522 -kuulokkeet Kuulokkeet sisältävät kaksi korvakappaletta, joissa on inline-USB-säädin.
- Cisco 531 -kuulokkeet Kuulokkeet sisältävät yksittäisen korvakappaleen, jota voidaan käyttää joko vakiokuulokkeena tai USB-kuulokkeena USB-sovittimen kanssa.
- Cisco 532 -kuulokkeet Vakiokuulokkeet sisältävät kaksi korvakappaletta, joita voidaan käyttää joko vakiokuulokkeena tai USB-kuulokkeena USB-sovittimen kanssa.
- Cisco 561-kuulokkeet Langattomat kuulokkeet sisältävät yksittäisen korvakappaleen ja mukana toimitettavan jalustan.
- Cisco 562-kuulokkeet Langattomat kuulokkeetsisältävät kaksi korvakappaletta ja mukana toimitettavan jalustan.

#### **Cisco-kuulokkeet 521 ja 522**

Cisco-kuulokkeet 521 ja 522 ovat langallisia kuulokkeita, jotka on kehitetty Cisco IP-puhelinten ja -laitteiden kanssa käytettäviksi. Cisco-kuulokkeissa 521 on yksittäinen korvakappale käyttömukavuuden parantamiseksi. Cisco-kuulokkeissa 522 on kaksi korvakappaletta meluisassa työympäristössä tapahtuvaa käyttöä varten.

Molemmissa kuulokkeissa on 3,5 mm liitin kannettavia tietokoneita ja mobiililaitteita varten. Inline USB-ohjain on myös käytettävissä Cisco IP-puhelinmalleissa 8851, 8851NR 8861 ja 8865NR. Ohjaimen avulla on helppoa vastata puheluihin ja käyttää puhelimen perustoimintoja, kuten pitoa ja palaamista, mykistämistä ja äänenvoimakkuuden säätöä.

Puhelimen laiteohjelmiston version on oltava 12.1(1) tai uudempi versio, jotta nämä kuulokkeet toimivat oikein.

**Kuva 10. Cisco-kuulokkeet 521**

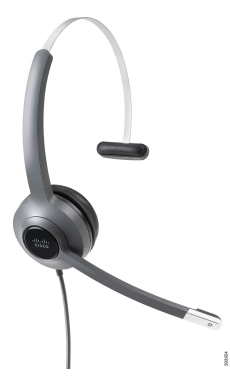

**Kuva 11. Cisco-kuulokkeet 522**

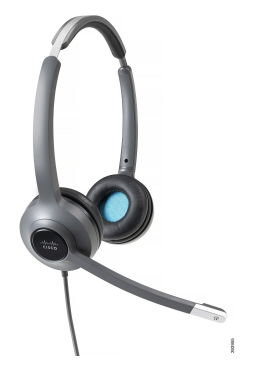

**Cisco-kuulokkeet 531 ja 532**

Cisco-kuulokkeita 531 ja 532 voi käyttää vakiokuulokkeina puhelimissa. Liitä kuulokkeet kuulokeliitäntään RJ-liittimellä.

Cisco-kuulokkeiden USB-ohjain on myös käytettävissä Cisco IP -puhelinmalleissa 8851, 8851NR 8861 ja 8865NR.Sovitin muuntaa Cisco-kuulokkeet 531 ja 532 USB-kuulokkeiksi ja tarjoaa joitakin lisäominaisuuksia. Sen avulla voit käsitellä puheluita, testata mikrofonia ja mukauttaa ala- ja ylätaajuuksien, vahvistuksen ja sivuäänien asetuksia.

Puhelimen laiteohjelmiston version on oltava 12.1(1) tai uudempi versio, jotta nämä kuulokkeet toimivat oikein.

**Kuva 12. Cisco-kuulokkeet 531**

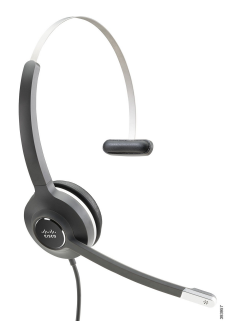

**Kuva 13. Cisco-kuulokkeet 532**

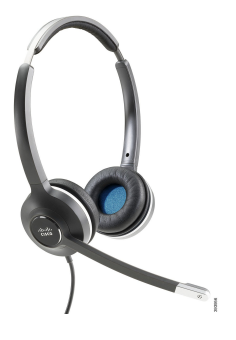

#### **Cisco-kuulokkeet 561 ja 562**

Cisco-kuulokkeet 561 ja 562 ovat langattomia kuulokkeita, jotka on suunniteltu nykyaikaiseen työympäristöön. Cisco-kuulokkeissa 561 on yksittäinen korvakappale käyttömukavuuden parantamiseksi. Cisco-kuulokkeissa 562 on kaksi korvakappaletta meluisassa työympäristössä tapahtuvaa käyttöä varten.

Molempien kuulokkeiden mukana toimitetaan joko vakio- tai monitoimijalusta kuulokkeiden lataamista varten sekä kuulokkeiden virtatason valvomiseen merkkivalon avulla. Molemmat jalustat ilmaisevat puhelun tilan, kuten saapuvan puhelun, aktiivisen puhelun ja puhelun mykistämisen. Jos kuulokkeet päivittävät laiteohjelmiston, merkkivalot näyttävät päivityksen edistymisen.

Jalusta muodostaa yhteyden puhelimeen joko USB-liittimen tai Y-kaapelin välityksellä puhelinmallin ja määrittämiesi asetusten mukaan. Y-kaapeli voidaan liittää puhelimen lisälaite- ja kuulokeportteihin.

Mukana toimitetaan vaihtovirtaliitin, jonka avulla jalusta voidaan yhdistää virtalähteeseen. Aluekohtainen virtaliitin on asennettava ennen virtasovittimen liittämistä.

Joskus Cisco-kuulokkeiden 561 tai 562 kautta toistetaan ääni.Jotkin näistä äänistä toimivat ilmoituksena, kun suoritat toiminnon, kuten painat painiketta. Muut äänet ovat varoituksia siitä, että kuulokkeesi tarvitsevat huomiota, kuten silloin kun akku pitää ladata tai olet liian kaukana tukiasemasta.

Puhelimessa on oltava laiteohjelmistoversio 12.5(1) tai uudempi ja Cisco-kuulokkeille 561 tai 562 defaultheadsetconfig.json-tiedosto, jotta Cisco Unified Communications Managerin versio 12.5(1) tai aiempi versio toimii oikein.

**Kuva 14. Cisco-kuulokkeet 561**

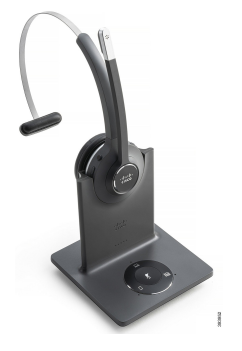

**Kuva 15. Cisco-kuulokkeet 562**

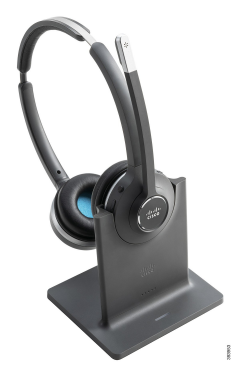

**Cisco-kuulokkeiden 500-sarjan tuki**

Cisco IP -puhelinten 8800-sarjassa on sekä RJ-tyyliset liittimet että USB-portit, jotta niillä voi muodostaa yhteyden kuulokkeisiin ja jalustan yhdistää puhelimeen. Yhteystyyppi riippuu puhelinmallista. Seuraavassa taulukossa kerrotaan Cisco IP -puhelinten 8800-sarjan kuulokeyhteyksistä ja puhelinmallin tuesta.

**Taulu 27. Cisco IP -puhelinten 8800-sarjan kuuloketuki.**

| Cisco-kuulokkeiden<br>500-sarja | Cisco IP -puhelin 8811 | Cisco IP -puhelin 8851                        |
|---------------------------------|------------------------|-----------------------------------------------|
|                                 | Cisco IP -puhelin 8841 | Cisco IP -puhelin 8851NR                      |
|                                 | Cisco IP -puhelin 8845 | Cisco IP -puhelin 8861                        |
|                                 |                        | Cisco IP -puhelin 8865                        |
|                                 |                        | <b>Cisco IP -puhelin 8865NR</b>               |
| Cisco-kuulokkeet 521            | Ei tuettu              | Tuettu                                        |
| Cisco-kuulokkeet 522            |                        | (USB Inline -ohjaimella varustettu)           |
| Cisco-kuulokkeet 531            | Tuettu                 | Tuettu                                        |
| Cisco-kuulokkeet 532            | $(Ri$ -liitin)         | (RJ-liitin tai USB-sovittimella varustettuna) |
| Cisco-kuulokkeet 561            | Tuettu                 | Tuettu                                        |
| Cisco-kuulokkeet 562            | (Y-kaapeli)            | (Y-kaapeli tai USB-kaapeli)                   |

#### **Asiaan liittyviä aiheita**

[Cisco-kuulokkeiden](#page-146-0) mukauttaminen, sivulla 133 [Kuulokkeiden](#page-140-0) kytkeminen puhelimeen, sivulla 127 Puhelimen kuulokkeiden [määrittäminen](#page-143-0), sivulla 130

## **Cisco-kuulokkeiden 521 ja 522 ohjauspainikkeet ja -laitteisto**

Ohjauspainikkeita käytetään peruspuhelutoimintoja varten.

#### **Kuva 16. Cisco-kuulokkeiden 521 ja 522 ohjaus**

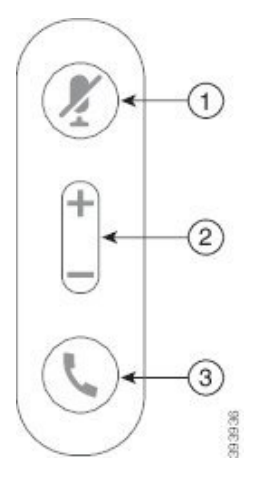

Seuraava taulukko esittää Cisco-kuulokkeiden 521 ja 522 kuulokepainikkeita.

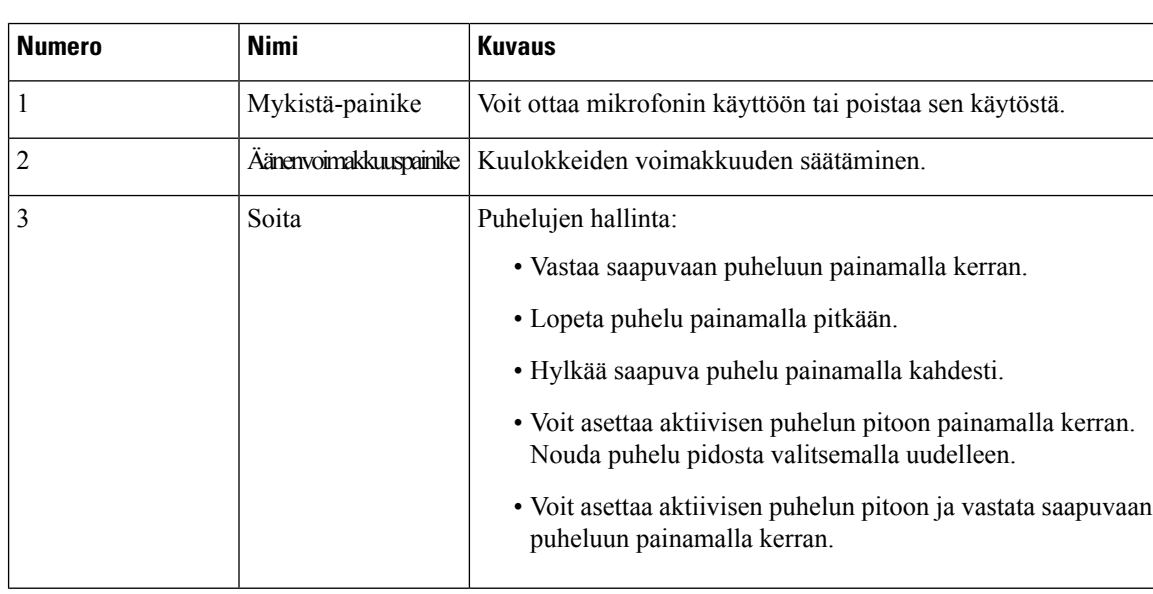

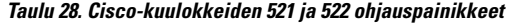

## **Cisco-kuulokkeiden 531 ja 532 USB-sovittimen painikkeet ja laitteisto**

Sovitinta käytetään peruspuhelutoimintoja varten.

**Kuva 17. Cisco-kuulokkeiden USB-sovitin**

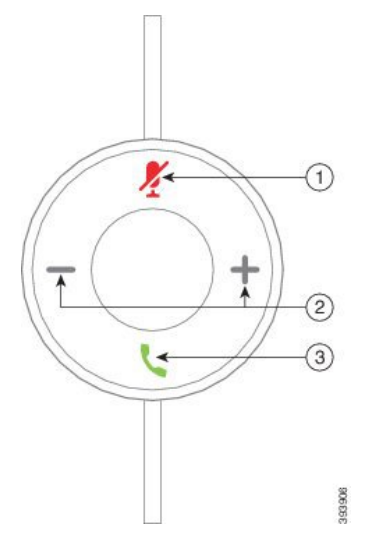

Seuraavassa taulukossa on Cisco-kuulokkeiden USB-sovittimen painikkeiden kuvaukset.

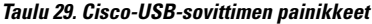

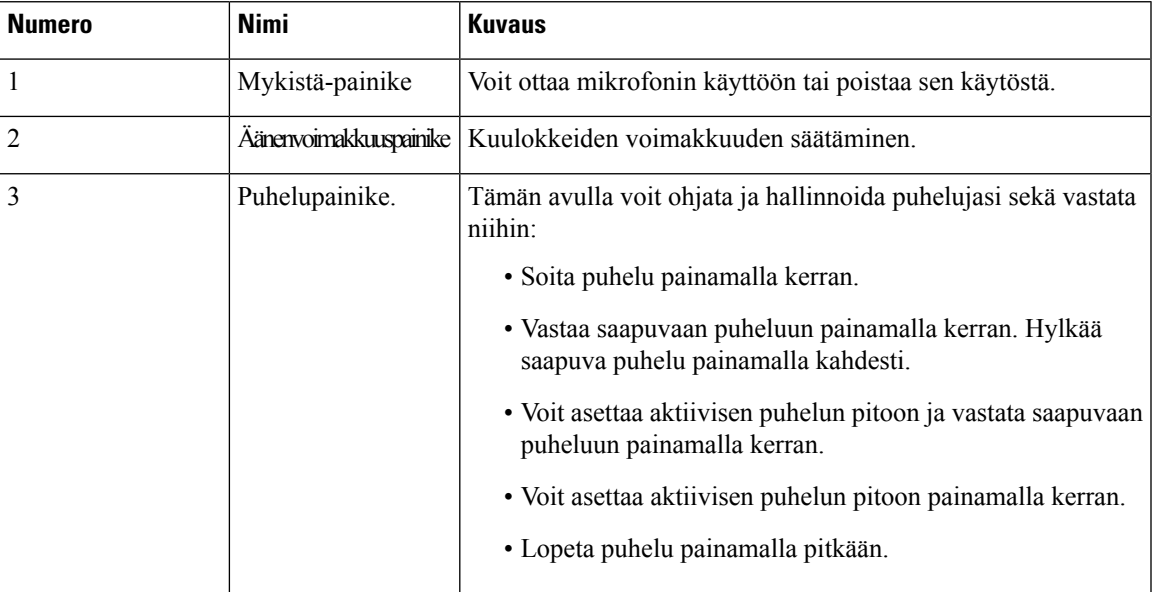

## **Cisco-kuulokkeiden 561 ja 562 painikkeet ja LED-merkkivalo**

Kuulokepainikkeita käytetään peruspuhelutoimintoja varten.

**Kuva 18. Cisco-kuulokkeiden 561 ja 562 painikkeet**

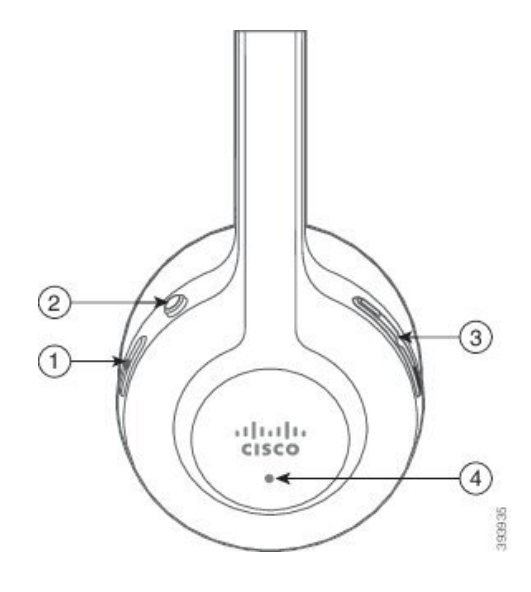

I

Seuraava taulukko esittää Cisco-kuulokkeiden 561 ja 562 kuulokepainikkeita.

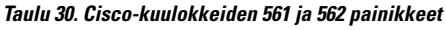

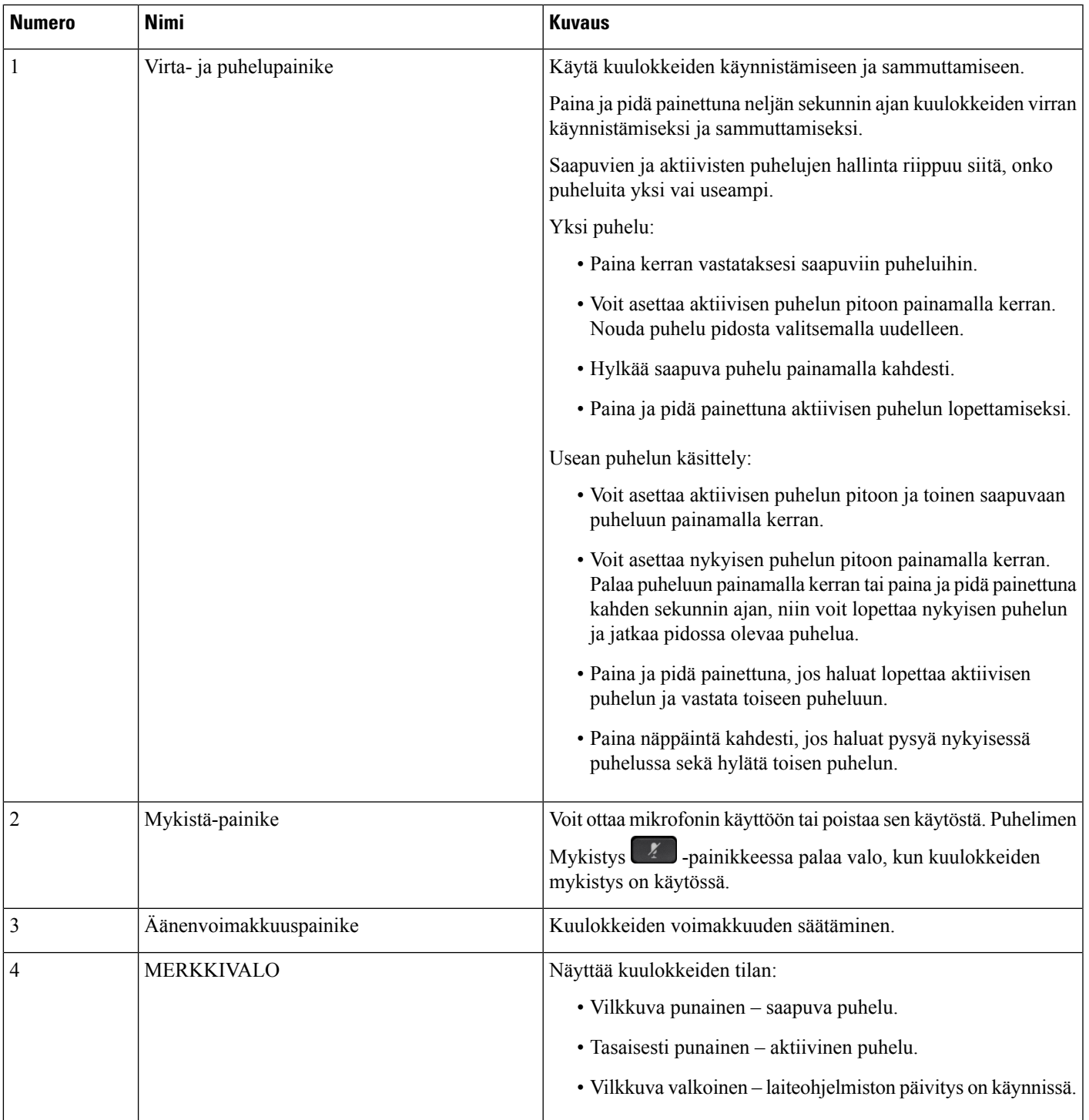

### **Cisco-kuulokkeiden 561 ja 562 vakiojalusta**

Cisco-kuulokkeiden 561 ja 562 mukana toimitetaan vakiojalusta kuulokkeiden latausta varten. Jalustan merkkivalo näyttää akun ja puhelun nykyisen tilan.

Kuulokkeiden puhelunhallintapainikkeiden lisäksi voit vastata puheluihin ja lopettaa puheluja nostamalla kuulokkeet jalustasta tai asettamalla ne siihen. Jotta toiminnot tulevat käyttöön, varmista, että puhelimessa on otettu käyttöön Lopeta puhelu telakkaan asetettaessa ja Vastaa puheluun telakasta otettaessa. Lisätietoja on kohdassa [Puhelutoiminnan](#page-147-0) muuttaminen telakkaan asetettaessa tai telakasta otettaessa, sivulla [134.](#page-147-0)

Yhteysjalustan ja kuulokkeen välille muodostetaan digitaalisen langattoman teleyhteyden vahvistustekniikan (DECT) avulla.

#### **Kuva 19. Cisco-kuulokkeiden 561 ja 562 merkkivalonäyttö**

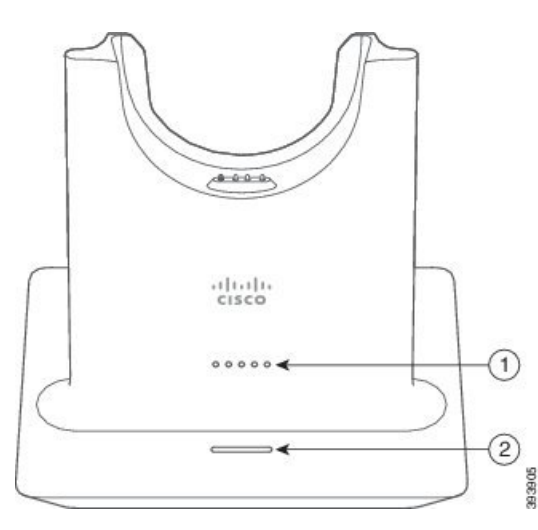

Seuraavassa taulukossa kerrotaan Cisco-kuulokkeiden 561 ja 562 vakiojalustasta.

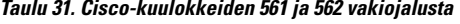

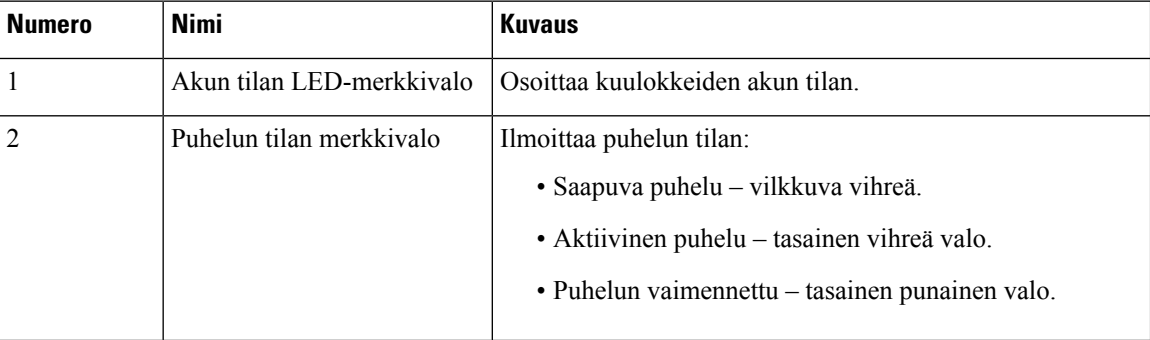

### **Cisco-kuulokkeiden 560-sarjan monitoimijalusta**

Monitoimijalustan avulla puhelin voidaan yhdistää jopa kolmeen eri puhelulähteeseen Bluetooth® -yhteydellä, USB-liittimellä tai Y-kaapelilla. Monitoimijalusta voi tallentaa jopa neljä Bluetooth-laitetta. Puhelulähteen voi vaihtaa monitoimijalustan painikkeiden avulla.

Ш

Voit vastata puheluihin ja lopettaa puheluja kuulokkeiden puhelunhallintapainikkeita käyttämällä.Jos kuulokkeet ovat jalustassa, voit oletuksena vastata puheluun automaattisesti nostamalla kuulokkeet jalustasta. Voit lopettaa puhelun asettamalla kuulokkeet takaisin jalustaan. Jos haluat muuttaa puhelutoimintaa, katso [Puhelutoiminnan](#page-147-0) [muuttaminen](#page-147-0) telakkaan asetettaessa tai telakasta otettaessa, sivulla 134.

Monitoimijalustan mukana toimitetaan seuraavat liitäntäkaapelit:

- USB–USB-kaapeli: Cisco IP -puhelimet, joissa on USB-portti
- USB–Y-kaapeli: Cisco IP -puhelimet, joissa on USB-portti
- Mini-USB-kaapeli: PC- tai Mac-tietokone.
- Mini-USB–USB-C-kaapeli: saatavilla erikseen PC- ja Mac-laitteille.

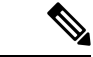

**Huomautus**

Cisco-kuulokkeiden 560-sarjan monitoimijalusta ei ole yhteensopiva sellaisten Cisco IP-puhelinten 7800-sarja -puhelimien kanssa, joissa on käytössä Power over Ethernet (PoE). Käytä ulkoista virtalähdettä, jos haluat liittää monitoimijalustan.

**Kuva 20. Monitoimijalustan LED-valot**

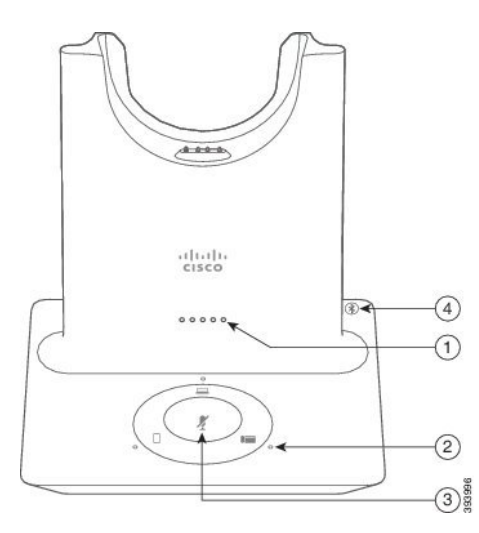

Seuraavassa taulukossa on kuvattu Cisco-kuulokkeiden 560-sarjan monitoimijalustan LED-merkkivalot.

| Numero         | <b>Nimi</b>                         | <b>Kuvaus</b>                                                                                              |
|----------------|-------------------------------------|----------------------------------------------------------------------------------------------------|
| 1              | Akun tilan LED-merkkivalo           | Ilmaisee kuulokkeiden akun ja jalustan tilan:                                                              |
|                |                                     | · Kuulokkeiden akun virtataso — LED-valot vilkkuvat ja<br>palavat akun latauksen muuttuessa                |
|                |                                     | · Kuulokkeiden päivitys meneillään - LED-valot<br>vilkkuvat järjestyksessä vasemmalta oikealle             |
|                |                                     | · Kuulokkeita ja jalustaa ei ole yhdistetty: kaikki<br>LED-valot vilkkuvat                                 |
|                |                                     | · Virransäästötila - keskimmäinen LED-valo palaa<br>tasaisesti                                             |
|                |                                     | Jalusta siirtyy virransäästötilaan, kun missään puhelulähteessä<br>ei ole tapahtunut mitään 10 minuuttiin. |
| $\overline{c}$ | Puhelun tilan<br>LED-merkkivalot    | Ilmoittaa puhelun tilan kussakin puhelulähteessä:                                                          |
|                |                                     | · Puhelulähde on aktiivisena - palaa valkoisena                                                            |
|                |                                     | · Valitussa puhelulähteessä on saapuva puhelu: vilkkuu<br>vihreänä                                         |
|                |                                     | · Valitsemattomassa puhelulähteessä on saapuva puhelu:<br>vilkkuu vihreänä                                 |
|                |                                     | · Aktiivinen puhelu – palaa vihreänä                                                                       |
|                |                                     | · Passiivisessa puhelulähteessä on puhelu – sykkii vihreänä                                                |
| 3              | Mykistyksen tilan<br>LED-merkkivalo | Ilmaisee, milloin kuulokkeet on mykistetty.                                                                |
| $\overline{4}$ | Bluetooth-tilan<br>LED-merkkivalo   | Ilmaisee Bluetooth-tilan:                                                                                  |
|                |                                     | · Puhelulähde on yhdistettynä - palaa valkoisena                                                           |
|                |                                     | · Laiteparin muodostus käynnissä - vilkkuu valkoisena                                                      |
|                |                                     | · Puhelulähdettä etsitään - sykkii valkoisena                                                              |
|                |                                     | · Bluetooth on pois käytöstä – LED ei pala                                                                 |

**Taulu 32. Monitoimijalustan LED-valot**

Aktiivista puhelulähdettä ohjataan jalustan lähteenhallintapainikkeilla. Kukin puhelulähdepainike vastaa yhtä monitoimijalustan yhteyttä.

Vaikka olisit muodostanut yhteyden lähteeseen, LED-merkkivalo ei ehkä pala. Lähteen LED-merkkivalo palaa vain, jos lähde on valittuna tai lähteessä on käynnissä aktiivinen puhelu. Monitoimijalustaan voi olla esimerkiksi yhdistettynä Cisco IP-puhelin, tietokone ja matkapuhelin Bluetooth-yhteyden kautta. Yhdistetyn puhelulähteen LED-merkkivalo syttyy kuitenkin vain, kun puhelulähde on valittuna tai siinä on puhelu

Ш

aktiivisena tai saapuva puhelu.Painamalla puhelulähteen painiketta voi tarkistaa, onko puhelulähde yhdistetty oikein. Puhelulähteen LED-merkkivalo vilkkuu kolmesti, jos yhteyttä ei ole.

Voit vuorotella aktiivisten puhelulähteiden välillä.

≫

Aktiivinen puhelu on asetettava pitoon ennen puhelulähteen vaihtamista. Puhelulähteen puhelua ei aseteta pitoon automaattisesti, kun puhelulähdettä vaihdetaan. **Huomautus**

Seuraavassa taulukossa on kuvattu monitoimijalustan kuvakkeet ja niihin liittyvät yhteydet.

**Taulu 33. Monitoimijalustan puhelulähdepaneeli**

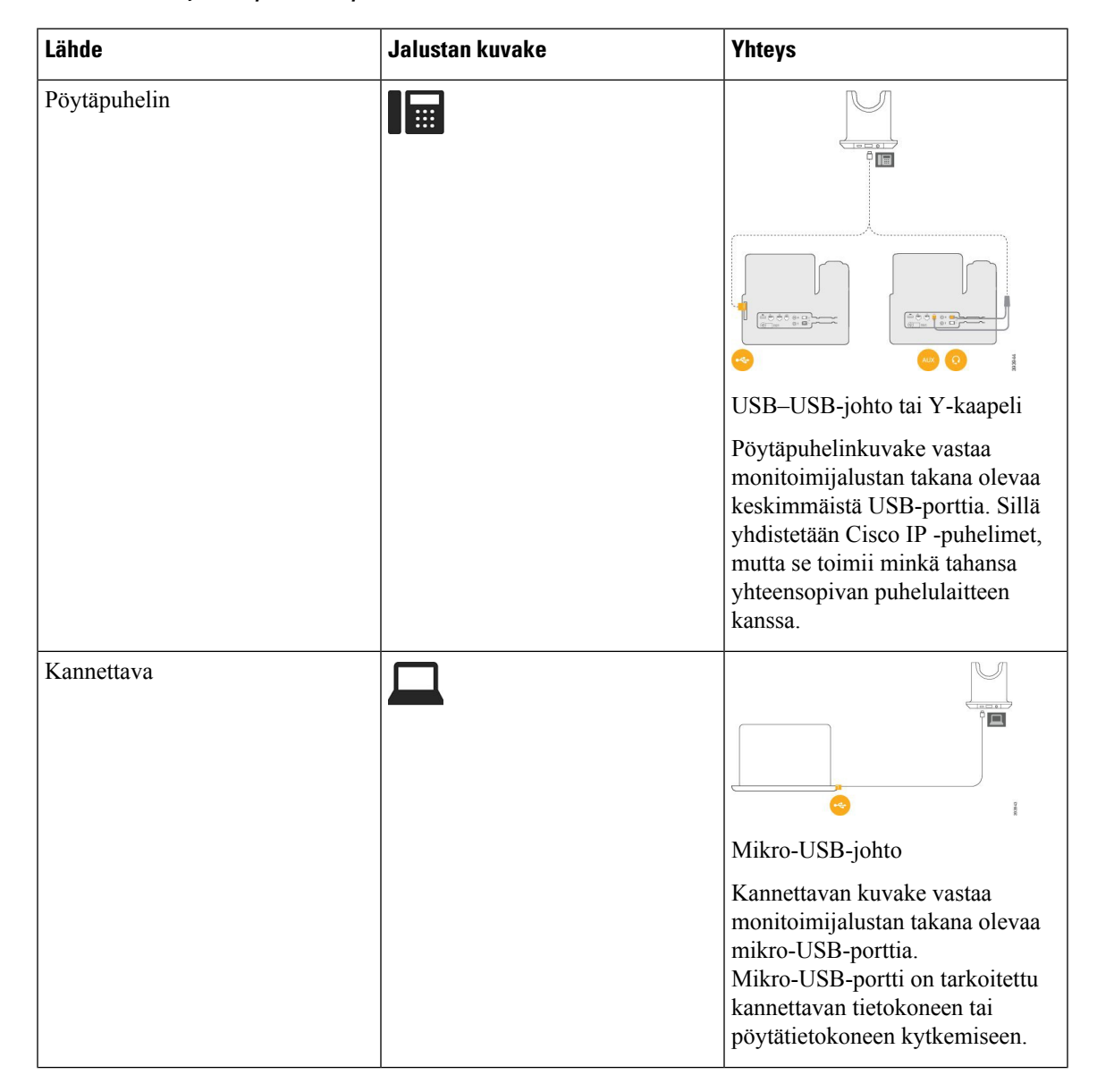

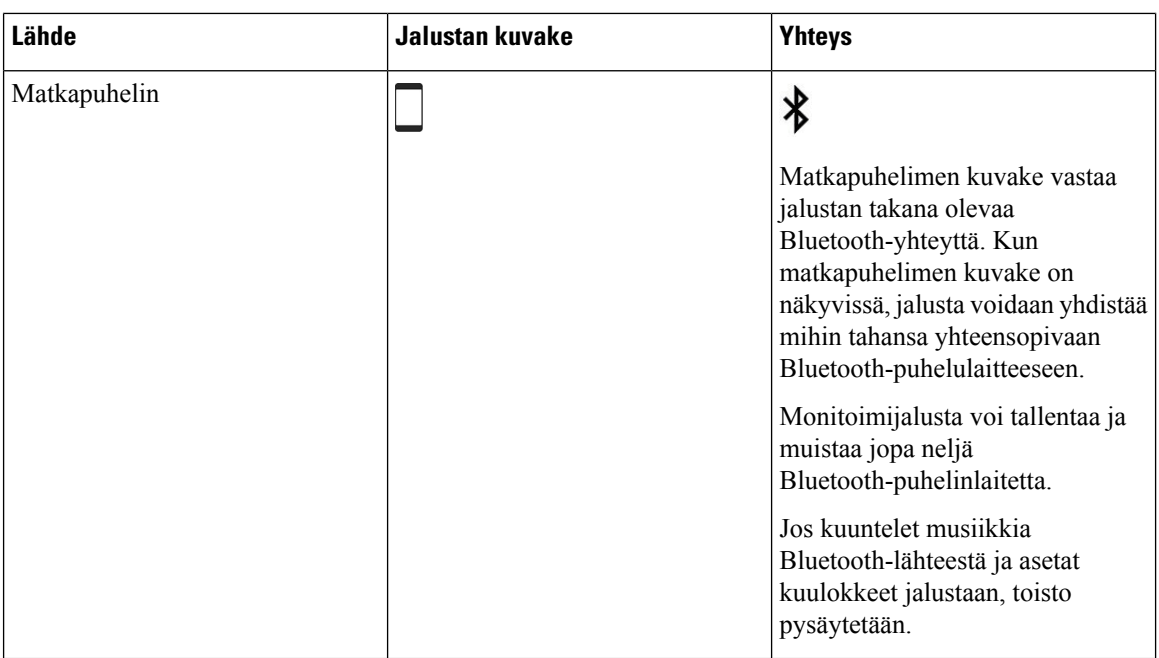

## **Cisco-kuulokkeiden 700-sarja**

Cisco-kuulokkeet 730 ovat langattomat kuulokkeet, jotka yhdistetään laitepariksi Ciscon ohjelmistopuhelimien ja Cisco IP-puhelimien kanssa Bluetooth-yhteyttä käyttämällä. Kuulokkeissa on kattavat toiminnot puhelujen hallintaa ja musiikin toistoa varten sekä tehokkaat kohinanvaimennus- ja ympäristön äänet huomioivat äänentehostusjärjestelmät vilkkaissa toimistoissa käyttöä varten.

Cisco-kuulokkeet 730 toimitetaan yhdessä USB Bluetooth -sovittimen kanssa. Sovitinta voidaan käyttää sellaisten laitteiden kanssa, joissa ei ole luotettavaa Bluetooth-ratkaisua. Kuulokkeet voi kytkeä laitteisiin myös mukana toimitetun USB-C–USB-A-kaapelin avulla. USB-C-kaapeli on lataava kaapeli, joka voidaan kytkeä mihin tahansa virtaa antavaan USB-sovittimeen. USB-C-kaapelin voi kytkeä myös puhelimen USB-porttiin, kun halutaan käyttää kaikkia toimintoja, kuten puhelujen hallintaa, paikallista viritystä ja asetusten määritystä ja laiteohjelmistopäivityksiä.

Lisätietoja: <https://www.cisco.com/c/en/us/products/collaboration-endpoints/headset-700-series/index.html>

### **Cisco-kuulokkeet 730 Painikkeet ja laitteisto**

Kuulokepainikkeita käytetään monissa toiminnoissa. Kuulokkeiden kupeissa on erilaiset painikkeet, jotka toimivat eri tavoin.

**Kuva 21. Vasen ja oikea puoli: Cisco-kuulokkeet 730**

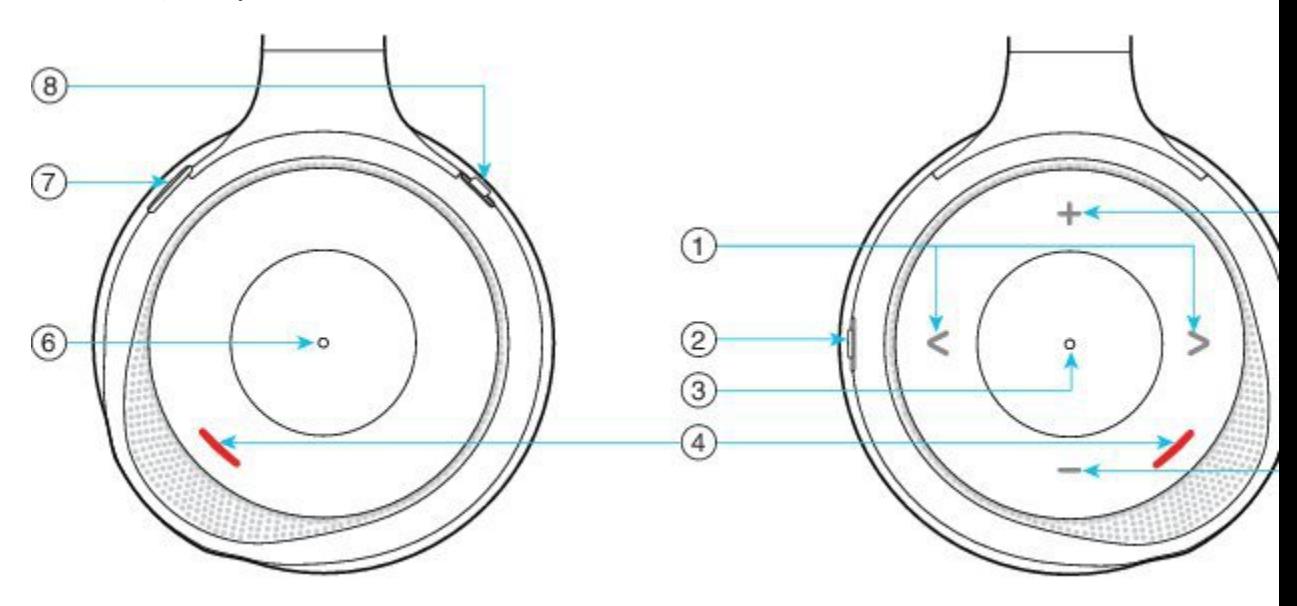

#### **Taulu 34. Cisco-kuulokkeet 730Painikkeet**

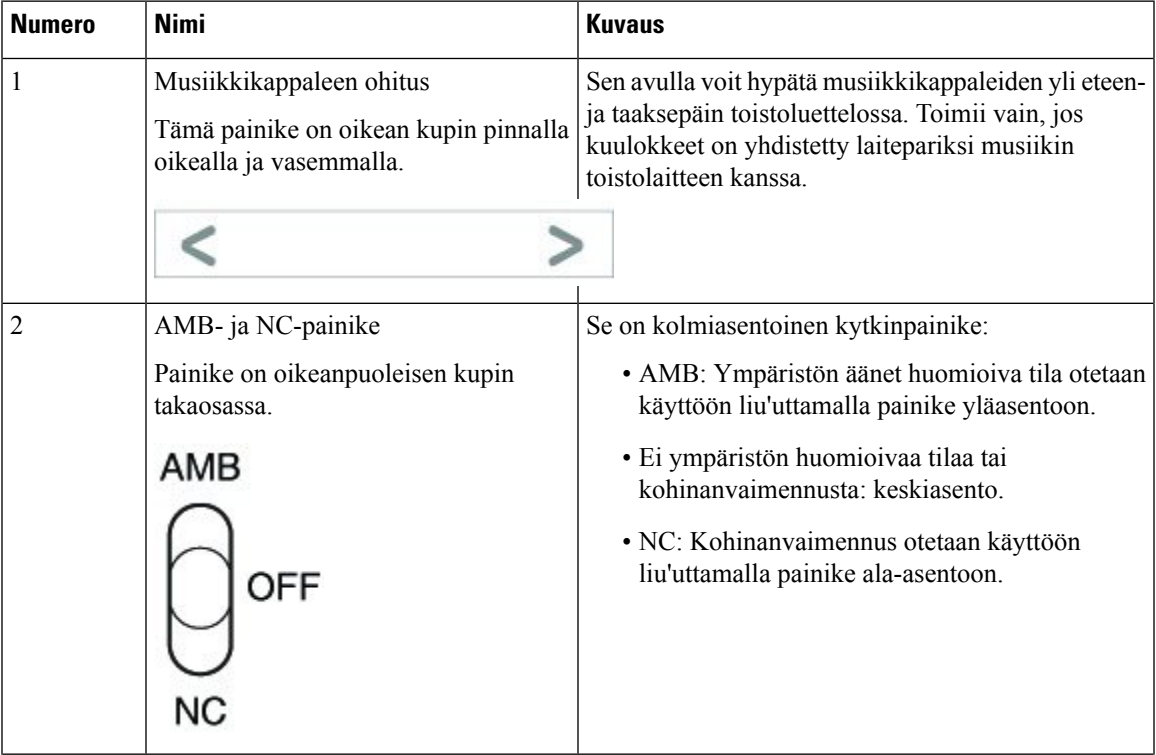

I

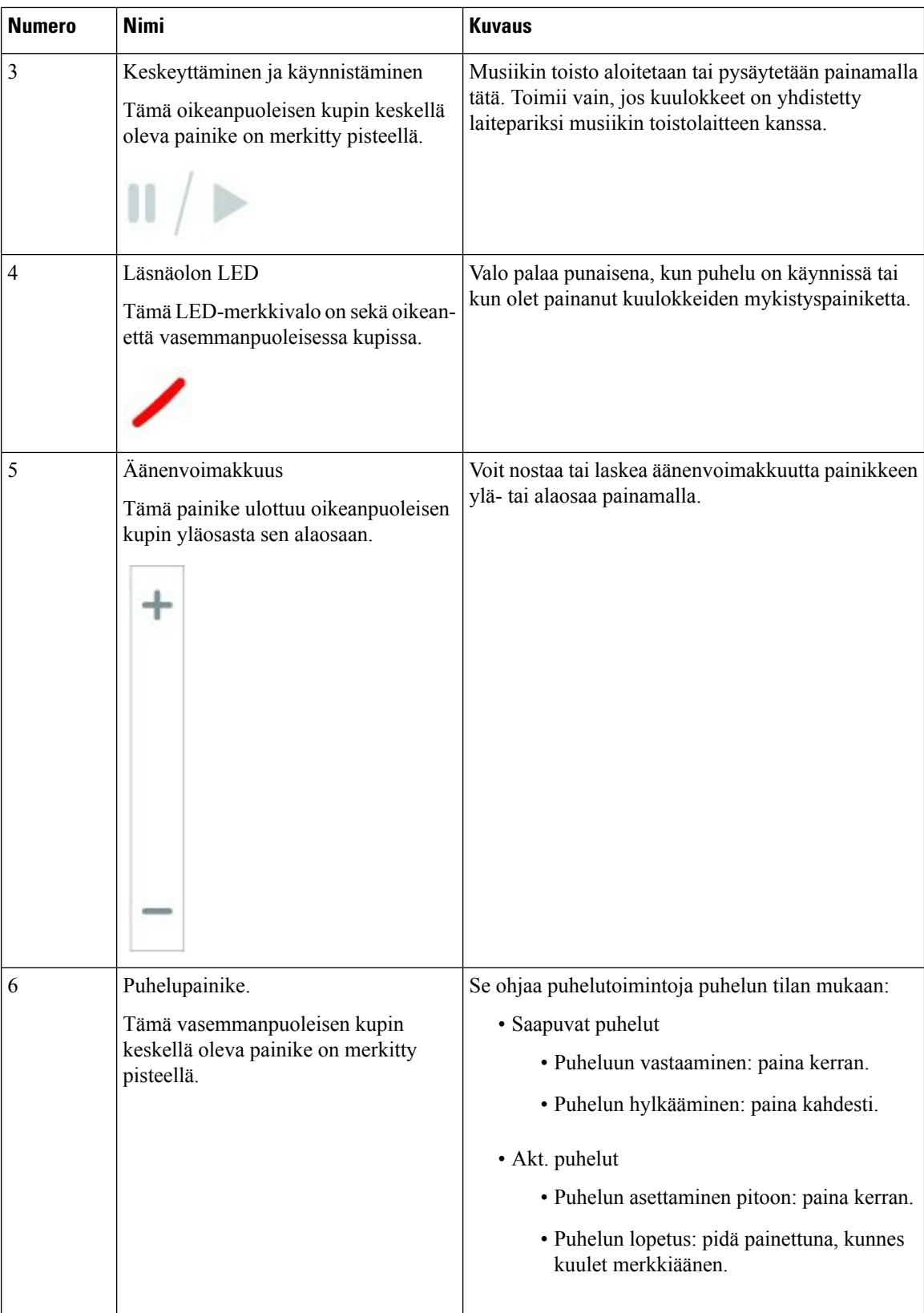

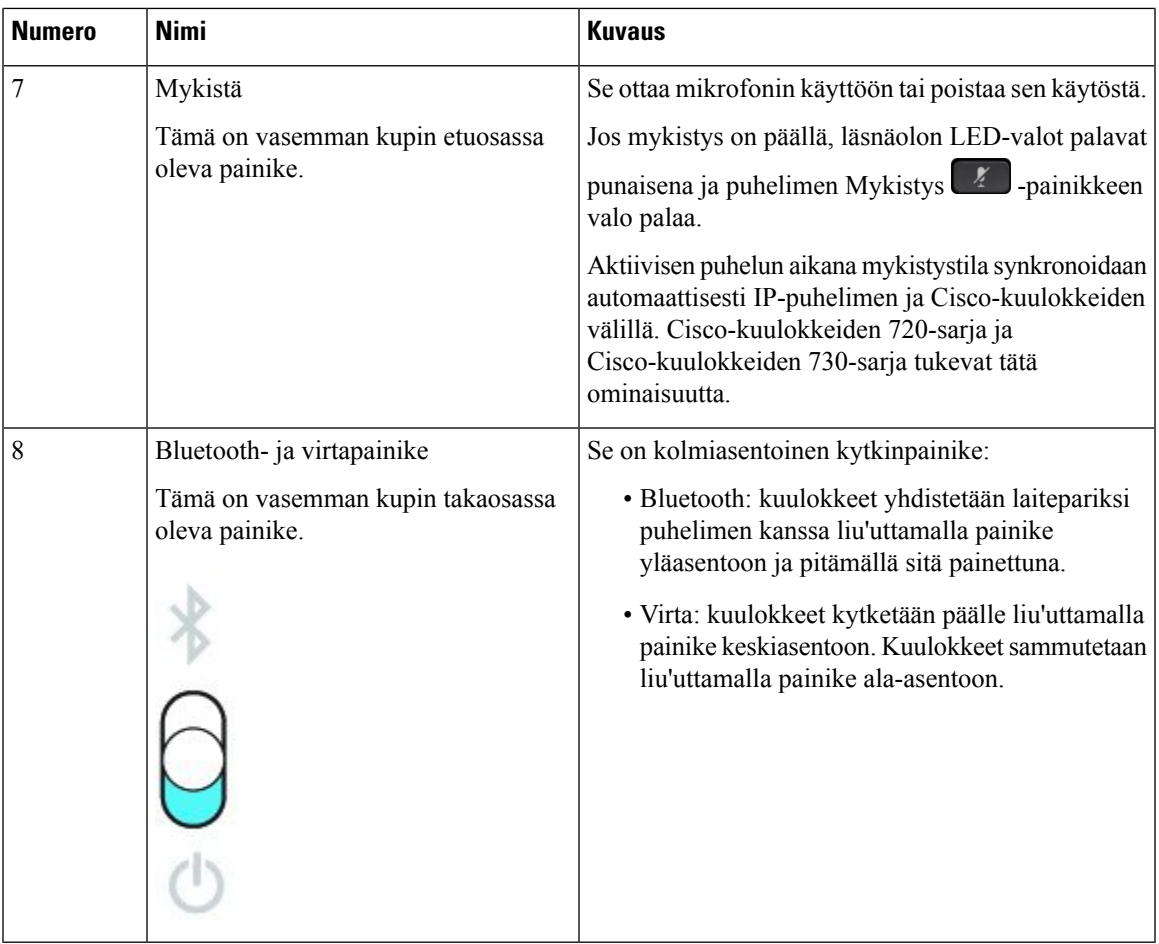

### **Cisco Headset 720 Buttons and Hardware**

For more information about Cisco-kuulokkeiden 720-sarja (Webex version) buttons and hardware, see [Get](https://help.webex.com/article/ny0u85i) started with your Cisco [Headset](https://help.webex.com/article/ny0u85i) 720 Series.

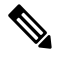

**Note**

For the headset that is connected with the IP Phones, it supports basic call controls, local settings, and headset serviceability features on Cisco Unified Communications Manager. For more information, see Cisco [Headset](https://www.cisco.com/c/en/us/td/docs/voice_ip_comm/cuipph/Headsets/Compatibility_Guide/n500_b_headset-compatibility/n500_b_headset-compatibility_chapter_011.html#Cisco_Reference.dita_6a849907-800a-41ca-bec9-fab18eb18c74) [Compatibility](https://www.cisco.com/c/en/us/td/docs/voice_ip_comm/cuipph/Headsets/Compatibility_Guide/n500_b_headset-compatibility/n500_b_headset-compatibility_chapter_011.html#Cisco_Reference.dita_6a849907-800a-41ca-bec9-fab18eb18c74) Guide.

### **Bang & Olufsenin Cisco 980 Buttons and Hardware**

For more information about Bang & Olufsenin Cisco 980 buttons and hardware, see Get [started](https://help.webex.com/article/tu9wyh/) with your Bang & [Olufsen](https://help.webex.com/article/tu9wyh/) Cisco 980.

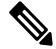

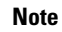

For the headset that is connected with the IP Phones, it only supports basic call controls. For more information, see Cisco Headset [Compatibility](https://www.cisco.com/c/en/us/td/docs/voice_ip_comm/cuipph/Headsets/Compatibility_Guide/n500_b_headset-compatibility/n500_b_headset-compatibility_chapter_011.html#Cisco_Reference.dita_05257e3c-eb9d-463c-857d-40de394ebca9) Guide.

## **Kolmannen osapuolen kuulokkeet**

Cisco testaa kolmansien osapuolten kuulokkeiden toimivuutta Cisco IP -puhelinten kanssa sisäisesti. Cisco ei kuitenkaan sertifioi eikä tue muiden valmistajien kuuloke- tai luurituotteita. Tarkista kuulokkeiden valmistajalta, voiko kuulokkeita käyttää Cisco-puhelimen kanssa.

Kuulokkeet voi kytkeä joko USB- tai lisälaiteliittimeen. Puhelimen ääniasetuksia, kuten kuulokkeiden soittoääniasetusta, on ehkä säädettävä kuulokemallin mukaan, jotta saat parhaan äänikokemuksen.

Jos sinulla on kolmannen osapuolen kuulokkeet ja otat uuden sivuääniasetuksen käyttöön, odota minuutti ja käynnistä puhelin sitten uudelleen, jotta asetus tallennetaan flash-muistiin.

Puhelin vähentää kuulokkeiden havaitsemaa taustamelua. Voit käyttää vastamelukuulokkeita, jos haluat vähentää taustamelua entisestään ja parantaa yleistä äänenlaatua.

Jos harkitset kolmannen osapuolen kuulokkeita, suosittelemme laadukkaiden ulkoisten laitteiden käyttöä. Käytä esimerkiksi sellaisia kuulokkeita, jotka on suojattu ei-toivotuilta radio- ja äänitaajuussignaaleilta. Häiriöitä tai kaikua voi silti ilmetä jonkin verran sen mukaan, minkä laatuisia kuulokkeita käytetään ja miten kaukana nämä laitteet ovat muista laitteista, kuten matkapuhelimista tai kaksisuuntaisista radioista. Huminaa tai surinaa voi kuulua etäosapuolelle ja myös Cisco IP -puhelimen käyttäjälle. Humisevat ja surisevat äänet voivat johtua ulkoisista lähteistä, kuten sähkövaloista, sähkömoottoreista tai suurista PC-näytöistä.

Joskus paikallisen virranlähteen tai virtainjektorin käyttö voi vähentää huminaa tai poistaa sen kokonaan.

Cisco IP -puhelinten käyttöympäristöissä ja muissa laitteistoissa esiintyvät vaihtelut tarkoittavat, että mikään yksittäinen kuulokeratkaisu ei toimi optimaalisesti kaikissa ympäristöissä.

Kuulokkeita kannattaa testata varsinaisessa käyttöympäristössä, jotta toimivuus voidaan todeta ennen laajamittaisen ostopäätöksen tekemistä.

Voit käyttää vain yksiä kuulokkeita kerrallaan. Viimeiseksi kytketyt kuulokkeet ovat aktiiviset.

Katso ehdotettujen kuulokkeiden ja muiden äänilisälaitteiden luettelo osoitteesta [http://www.cisco.com/c/en/](http://www.cisco.com/c/en/us/products/unified-communications/uc_endpoints_accessories.html) [us/products/unified-communications/uc\\_endpoints\\_accessories.html.](http://www.cisco.com/c/en/us/products/unified-communications/uc_endpoints_accessories.html)

### **Bluetooth-kuulokkeet**

Voit käyttää puheluissa Bluetooth-kuulokkeita, jos puhelin tukee Bluetooth-yhteyttä.

Kun käytät Bluetooth-kuulokkeita puhelimen kanssa, ota huomioon seuraavat asiat:

- Jos puhelimeen on liitetty sekä Bluetooth-kuulokkeet että tavalliset kuulokkeet, voit käyttää vain yhden tyyppisiä kuulokkeita kerrallaan. Kun otat käyttöön yhdet kuulokkeet, toiset kuulokkeet poistetaan käytöstä automaattisesti.
- Jos käytät USB-kuulokkeita, Bluetooth-kuulokkeet ja analogiset kuulokkeet poistetaan käytöstä. Jos irrotat USB-kuulokkeet puhelimesta, sinun on otettava käyttöön Bluetooth-kuulokkeet tai tavalliset kuulokkeet.
- Bluetooth-kuulokkeet toimivat parhaiten, kun käytät niitä enintään 3 metrin etäisyydellä puhelimesta.
- Puhelin tukee Bluetoothin handsfree-profiilia: Bluetooth-kuulokemallin mukaan voit käyttää seuraavia toimintoja kuulokkeiden avulla:
	- Puheluun vastaaminen
	- Puhelun lopettaminen
	- kuulokkeiden äänenvoimakkuuden säätäminen puhelun aikana
- Edellisen numeron valitseminen
- Soittajan tunnuksen näyttäminen
- Puhelun hylkääminen
- Puhelun kääntäminen
- puhelun asettaminen pitoon vastaamalla saapuvaan puheluun
- puhelun lopettaminen vastaamalla saapuvaan puheluun

Lisätietoja on Bluetooth-kuulokkeiden valmistajan laatimissa ohjeissa.

#### **Asiaan liittyviä aiheita**

Puhelimen kuulokkeiden [määrittäminen,](#page-143-0) sivulla 130

## **Äänen laatu**

Kuulokkeiden fyysisestä, mekaanisesta ja teknisestä laadusta huolimatta tärkeintä on se, että kuulokeääni kuulostaa käyttäjän ja toisen puhujan korvissa miellyttävältä. Äänenlaatu on subjektiivinen asia emmekä voi taata muiden valmistajien kuulokkeiden toimivuutta. Useat johtavien kuulokevalmistajien kuulokkeet toimivat kuitenkin raportoidusti hyvin Cisco IP -puhelinten kanssa.

Cisco ei anna suosituksia muiden valmistajien kuulokkeista eikä testaa niiden toimivuutta omien tuotteidensa kanssa. Lisätietoja muiden valmistajien kuulokkeiden Cisco-tuotetuesta on valmistajan verkkosivustolla.

Cisco testaa Cisco-kuulokkeiden toimivuuden Cisco IP -puhelimien kanssa. Lisätietoja Ciscon kuulokkeista ja Cisco IP -puhelinten tuesta: [https://www.cisco.com/c/en/us/products/collaboration-endpoints/headsets/](https://www.cisco.com/c/en/us/products/collaboration-endpoints/headsets/index.html) [index.html](https://www.cisco.com/c/en/us/products/collaboration-endpoints/headsets/index.html).

#### **Langalliset kuulokkeet**

Langalliset kuulokkeet toimivat kaikkien Cisco IP -puhelinten toimintojen kanssa, äänenvoimakkuus- ja mykistyspainikkeet mukaan lukien. Näillä painikkeilla säädetään korvakappaleen äänenvoimakkuutta ja mykistetään kuulokkeiden mikforonin ääni.

Kun asennat langalliset kuulokkeet, varmista, että painat kaapelin puhelimen kanavaan.

**Huomio** Jos et paina kaapelia puhelimen kanavaan, kaapeli voi vioittua.

#### <span id="page-140-0"></span>**Langattomat kuulokkeet**

Useimmat langattomat kuulokkeet toimivat puhelimen kanssa. Luettelo tuetuista langattomista kuulokkeista on osoitteessa [http://www.cisco.com/c/en/us/products/unified-communications/uc\\_endpoints\\_accessories.html](http://www.cisco.com/c/en/us/products/unified-communications/uc_endpoints_accessories.html)

Lisätietoja langattomien kuulokkeiden yhdistämisestä ja niiden ominaisuuksien käyttämisestä on kuulokkeiden käyttöohjeissa.

## **Kuulokkeiden kytkeminen puhelimeen**

Kunkin tyyppiset langalliset kuulokkeet, sovittimet ja jalustat yhdistetään puhelimeen eri portin kautta ja erityyppistä liitintä ja kaapelia käyttäen. Yleisiä tuotetyyppejä ovat RJ-liitin, USB-liitin ja Y-kaapeli.

### **Tavallisten kuulokkeiden yhdistäminen**

Voit käyttää pöytäpuhelimessa tavallisia kuulokkeita. Tavalliset kuulokkeet kytketään puhelimen taustapuolella olevaan RJ-tyyppiseen liitäntään.

**Kuva 22. Tavallisten kuulokkeiden kytkentä**

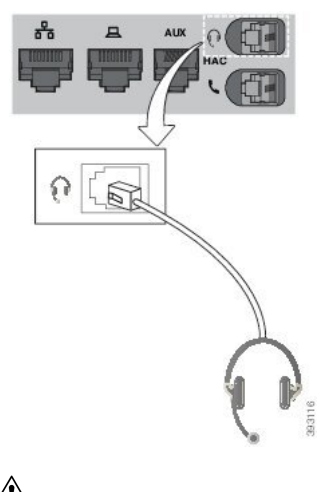

∕≬∖ **Huomio**

Jos et paina kaapelia puhelimen kanavaan, puhelimen sisällä oleva painettu piirilevy voi vioittua. Kaapelikanava auttaa pitämään liitännän hyvin paikallaan ja painetun piirilevyn kunnossa.

#### **Toimintosarja**

Kytke kuulokkeet puhelimen taustapuolella olevaan kuulokeliitäntään. Paina kaapeli kaapelikanavaan.

### **USB-kuulokkeiden yhdistäminen**

Kun käytät USB-kuulokkeita puhelimen kanssa, ota huomioon seuraavat asiat:

- Voit käyttää vain yksiä kuulokkeita kerrallaan. Viimeiseksi kytketyt kuulokkeet ovat aktiiviset.
- Jos puhelu on käynnissä ja irrotat USB-kuulokkeet, äänipolku ei muutu automaattisesti. Muuta äänitilaa painamalla **Kaiutinpuhelin**-painike tai nostamalla luuri.

Puhelimessa voi olla useita USB-portteja mallin mukaan. Cisco IP -puhelimissa 8851 ja 8851NR on yksi USB-portti puhelimen sivussa. Cisco IP -puhelimissa 8861, 8865, ja 8865NR on kaksi USB-porttia, jotka sijaitsevat puhelimen taustapuolella ja kyljessä.

Voit joutua poistamaan muovisuojuksen, jotta voit käyttää kylkipuolen USB-porttia.

Kytke USB-kuulokkeiden liitin puhelimen USB-porttiin.

### **Ciscon vakiojalustan yhdistäminen Y-kaapelin avulla**

Voit muodostaa yhteyden vakiojalustan ja puhelimen välille mukana toimitettavan Y-kaapelin avulla. Huomaa kuitenkin, että Y-kaapelissa on kaksi RJ-tyypin liitintä, joista yksi on apu- tai lisälaiteporttiia varten ja toinen kuulokeporttia varten. Liittimet voi erottaa toisistaan kokonsa perusteella, koska lisälaiteliitin on hieman suurempi kuin kuulokeportin liitin.

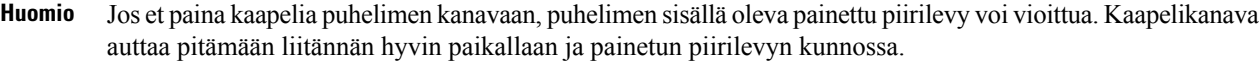

#### **Toimintosarja**

**Vaihe 1** Kytke pienempi liitin kuulokeliitäntään, joka sijaitsee puhelimen takaosassa. Paina kaapeli kaapelikanavaan. **Vaihe 2** Kytke suurempi kaapeli kuulokeportin vieressä olevaan lisälaiteporttiin.

#### **Monitoimijalustan yhdistäminen Bluetooth-laitteeseen**

Cisco-kuulokkeiden 560-sarjan monitoimijalusta voidaan yhdistää Bluetooth® -laitteisiin, kuten matkapuhelimeen tai tablettiin. Kuulokkeiden jalusta näkyy puhelulaitteessa nimellä **Cisco Headset**, jonka perässä on kuulokkeiden sarjanumeron kolme viimeistä numeroa.

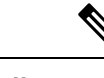

**Huomautus** Kuulokkeiden sarjanumero on jalustan pohjan oikeassa alakulmassa.

Monitoimijalusta voi tallentaa jopa neljä eri Bluetooth-laiteparia. Jos olet jo muodostanut neljä laiteparia, jalusta korvaa sen laitteen laiteparimääritykset, jonka käytöstä on kulunut pisin aika.

#### **Toimintosarja**

**Vaihe 1** Laiteparin muodostaminen aloitetaan painamalla jalustan takana olevaa **Bluetooth**-painiketta kahdesti.

**Vaihe 2** Valitse laitteen **Asetukset**-valikosta kuulokkeet.

Bluetooth-yhteyden LED-merkkivalo palaa valkoisena, kun laiteparin muodostus on onnistunut.

#### **Monitoimijalustan yhteyden katkaiseminen Bluetooth-laitteeseen**

Voit katkaista monitoimijalustan yhteyden laitepariksi määritettyyn Bluetooth-puhelinlaitteeseen.

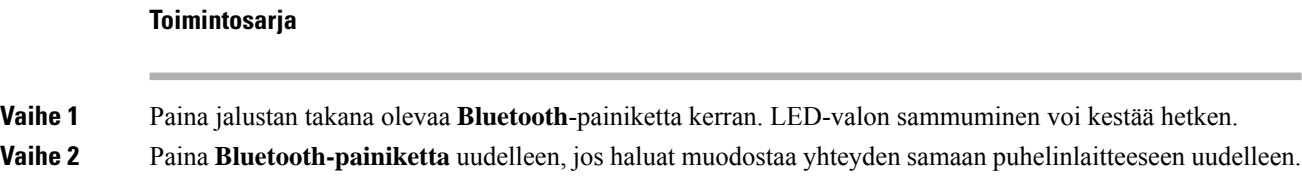

### **Kaikkien Bluetooth-parien poistaminen**

Voit poistaa kaikki tallennetut Bluetooth® -laiteparit.

#### **Toimintosarja**

Nollaa muisti pitämällä jalustan takana olevaa **Bluetooth**-painiketta painettuna neljän sekunnin ajan.

## <span id="page-143-0"></span>**Puhelimen kuulokkeiden määrittäminen**

Kun olet liittänyt kuulokkeet, saatat joutua määrittämään niiden asetukset puhelintasi varten.

Jos sinulla on USB-sovittimella varustetut Cisco-kuulokkeet, noudata ohjeita, jotka esitetään kohdassa [Cisco-kuulokkeiden](#page-146-0) mukauttaminen, sivulla 133

### **Cisco-kuulokkeiden asetusten palauttaminen puhelimella**

Voit poistaa mukautetut asetukset palauttamalla Cisco-kuulokkeiden vakioasetukset. Toiminto palauttaa kuulokkeet järjestelmänvalvojan määrittämään oletuskokoonpanoon.

Tämä toiminto edellyttää, että puhelimessa on laiteohjelmistoversio 12.5(1)SR3 tai sitä uudempi.

#### **Ennen aloitusta**

Kuulokkeiden kytkeminen puhelimeen:

- Cisco-kuulokkeiden 520-sarja: yhdistä USB-sovittimella
- Cisco-kuulokkeiden 530-sarja: yhdistä USB-kaapelilla
- Cisco-kuulokkeiden 560-sarja: yhdistä vakio- tai monitoimialusta USB- tai Y-kaapelilla.

#### **Toimintosarja**

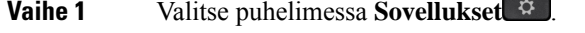

**Vaihe 2** Valitse **Lisälaitteet** > **Määritykset** > **Palauta asetukset**.
**Vaihe 3** Valitse varoitusikkunassa **Palauta**.

## **Kuulokkeiden sivuäänen säätäminen**

Kun käytät kuulokkeita, saatat kuulla oman äänesi kuulokkeista. Tätä kutsutaan kuulokkeiden sivuääneksi tai jälkikaiuksi. Voit hallita kuulokkeiden sivuäänen tasoa puhelimella.

#### **Toimintosarja**

- **Vaihe 1** Valitse **Sovellukset**
- **Vaihe 2** Valitse **Asetukset** > **Kuulokkeiden sivuääni**.
- **Vaihe 3** Valitse asetus.

## **Bluetoothin ottaminen käyttöön tai poistaminen käytöstä**

Kun Bluetooth on käytössä, Bluetooth-kuvake  $\mathcal{F}$  näkyy puhelimen näytön yläpalkissa.

## **Toimintosarja**

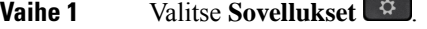

**Vaihe 2** Valitse **Bluetooth**.

**Vaihe 3** Valitse **Käytössä** tai **Ei käytössä**.

## **Bluetooth-kuulokkeiden lisääminen**

#### **Toimintosarja**

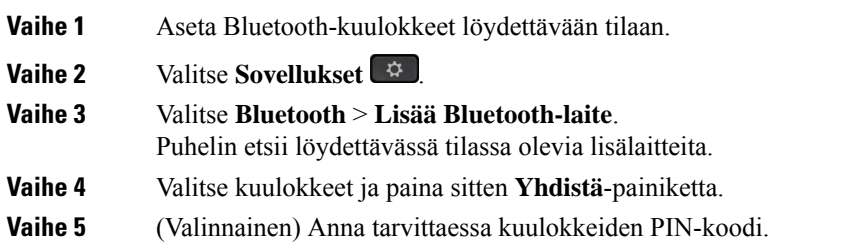

## **Bluetooth-kuulokkeiden yhteyden katkaiseminen**

Yhteys Bluetooth-kuulokkeisiin pitää katkaista, ennen kuin voit käyttää kuulokkeita toisessa laitteessa.

#### **Toimintosarja**

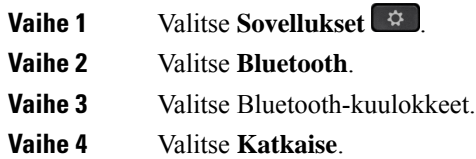

## **Bluetooth-kuulokkeiden poistaminen**

Poista Bluetooth-kuulokkeet, jos et aio enää käyttää niitä puhelimen kanssa.

#### **Toimintosarja**

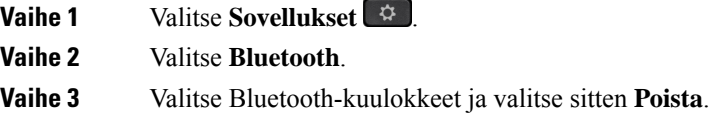

## **Tavallisten laajakaistakuulokkeiden määrittäminen**

Voit käyttää laajakaistaääntä tukevia kuulokkeita. Laajakaistaääni parantaa kuulokkeiden äänenlaatua.

## **Toimintosarja**

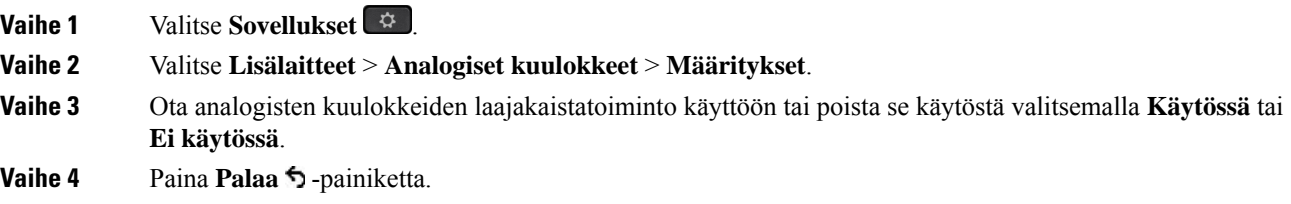

## **EHS-ohjauksen ottaminen käyttöön puhelimessa**

Jos järjestelmänvalvoja on ottanut **järjestelmänvalvojan asetukset** käyttöön Cisco IP -puhelimessa, voit ottaa EHS-ohjauksen käyttöön tai poistaa sen käytöstä sen mukaan, haluatko muodostaa yhteyden jalustaan Cisco-kuulokkeiden 560-sarja. EHS-ohjaus on oletusarvoisesti käytössä.

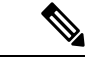

**Huomautus** Tämä toiminto on käytettävissä Cisco IP -puhelimen laiteohjelmistoversiossa 12.7(1) ja uudemmissa.

Ш

#### **Toimintosarja**

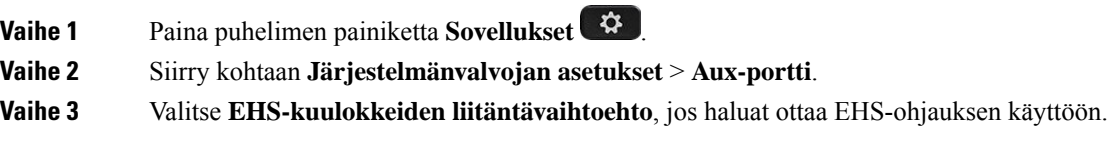

## **Cisco-kuulokkeiden mukauttaminen**

Cisco-kuulokkeiden 500-sarja ovatsaatavissa USB-sovittimella, jonka avulla voi mukauttaa asetuksia. Kuuloke myös säilyttää asetukset, jos vaihdat puhelinta.

Voit mukauttaa Cisco-kuulokkeet 730 -kuulokkeiden asetuksia. Kuuloke myös säilyttää asetukset, jos vaihdat puhelinta. Tällä hetkellä asetuksia voi mukauttaa vain, kun kuulokkeet on kytketty puhelimeen USB-C-kaapelilla.

Voit mukauttaa kuulokkeiden asetuksia, jos sinulla on jokin seuraavista Cisco-kuulokkeista:

- Cisco-kuulokkeet 521 ja 522
- Cisco-kuulokkeet 531 ja 532
- Cisco-kuulokkeet 561 ja 562
- Cisco-kuulokkeet 730

#### **Asiaan liittyviä aiheita**

[Cisco-kuulokkeiden](#page-123-0) 500-sarja, sivulla 110

## **Cisco-kuulokkeiden 500-sarjan mukautus**

#### **Ala- ja ylätaajuuksien säätäminen**

Voit mukauttaa kuulokkeiden äänentoistoa säätämällä kuulokkeiden ala- ja ylätaajuuksia. Jos haluat, että äänessä on paljon alataajuuksia,säädä ääniasetusta lämpimämmäksi.Jos pidät enemmän ylätaajuuksista,säädä kirkkaan ääniasetuksen suuntaan.

#### **Toimintosarja**

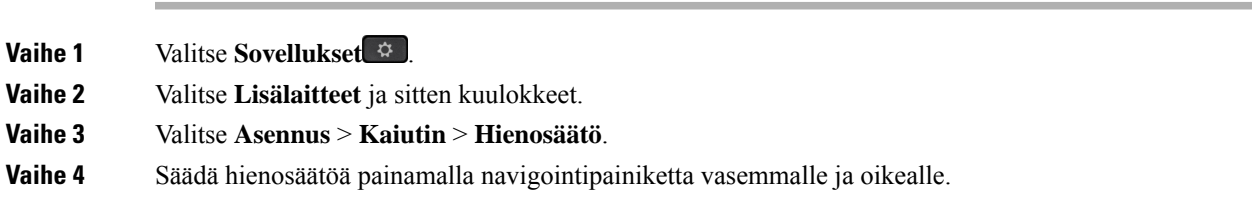

## **Säädä kaiuttimen sivuääniä**

Sivuäänellä tarkoitetaan oman äänen kuulemista kuulokkeista. Joidenkin mielestä oman äänen kuuleminen on häiritsevää, kun taas jotkut haluavat tällä tavalla tietää, että heidän kuulokkeensa toimivat.

#### **Toimintosarja**

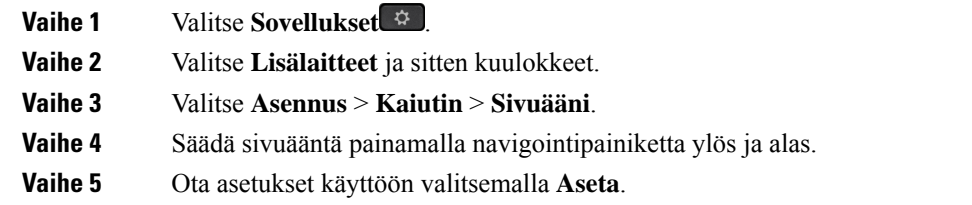

## **Mikrofonin äänenvoimakkuuden säätäminen**

Mikrofonin äänenvoimakkuutta kutsutaan myös vahvistukseksi, ja tämä asetus määrittää, miten voimakkaana äänesi kuuluu muille puheluun osallistuville.

#### **Toimintosarja**

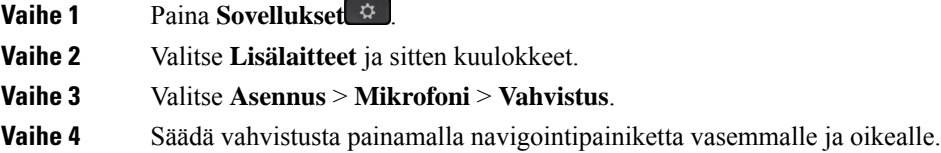

## **Kuulokkeiden soittoääniasetusten muuttaminen**

Voit muokata kuulokkeiden soittoäänien toimintaa, jos sinulla on Cisco IP -puhelin, jossa on laiteohjelmisto 14.0 tai sitä uudempi. Asetus tallennetaan puhelimeen ja otetaan käyttöön kaikissa yhdistettävissä Cisco-kuulokkeiden 500-sarjan kuulokkeissa.

#### **Toimintosarja**

**Vaihe 1** Valitse **Sovellukset** 

**Vaihe 2** Valitse **Asetukset** > **Kuulokkeiden soittoääni**.

**Vaihe 3** Valitse soittoääniasetus.

Oletusarvoisesti puhelimesi noudattaa puhelimen soittoääniasetuksia. Valitse **Käytössä**, jos haluat aina kuulla puhelimen soittoäänen, kun sinulle saapuu puhelu. Jos valitset **Pois**, kuulokkeista ei kuulu soittoääntä, kun puhelu saapuu.

**Vaihe 4** Ota asetukset käyttöön valitsemalla **Aseta**.

#### **Puhelutoiminnan muuttaminen telakkaan asetettaessa tai telakasta otettaessa**

Voit muuttaa sitä, mitä puhelulle tapahtuu, kun nostat kuulokkeet jalustasta tai kun asetat kuulokkeet jalustaan.

Ш

#### **Toimintosarja**

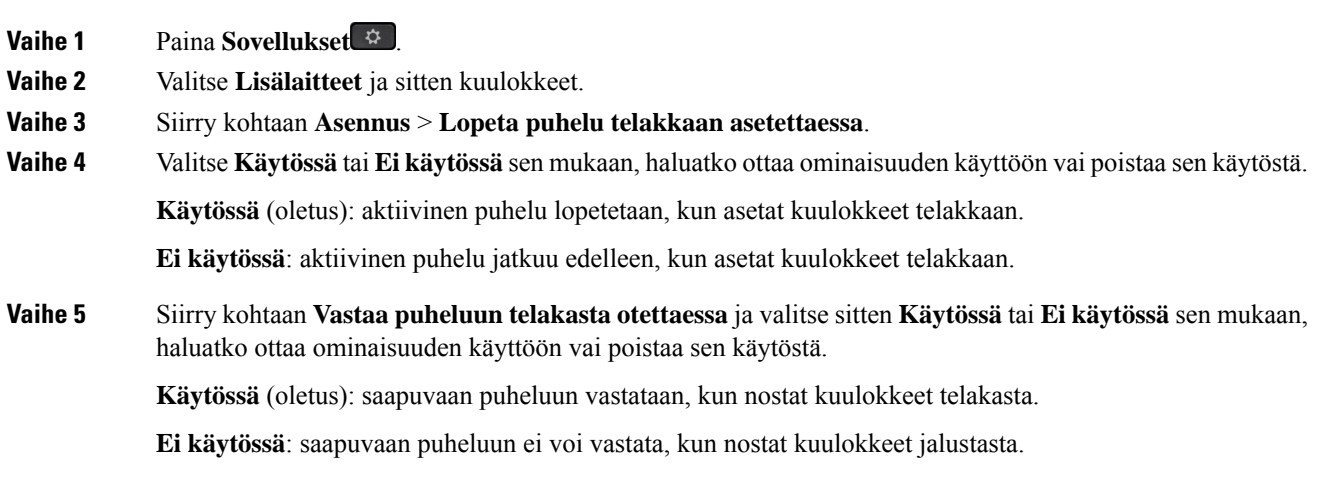

#### **Aina päällä -tilan ottaminen käyttöön**

Oletusarvoisesti 560-sarjan kuulokkeet ja jalusta käynnistävät DECT-yhteyden, jos puhelimessa on käynnissä puhelu tai jokin muu äänentoisto. Aina päällä -tila ylläpitää DECT-ääniyhteyttä Cisco-kuulokkeiden 560-sarjan ja jalustan välillä.

Oletusarvon mukaan puhelun alussa on vähän viivettä, kun kuulokkeet muodostavat yhteyttä jalustaan. Aina päällä -tilan avulla voit pitää äänen yhdistettynä kuulokkeiden ja jalustan välillä, vaikka puhelua ei olisikaan käynnissä tai vaikka et toistaisikaan musiikkia.

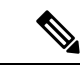

**Huomautus**

- Kuulokkeiden järjestelmänvalvoja voi poistaa Aina päällä -tilan käytöstä puhelunhallintajärjestelmän kautta.
- Aina päällä -tila vaikuttaa sekä DECT-tiheyden käyttöönottoon että kuulokkeiden akun käyttöaikaan. Varmista järjestelmänvalvojalta, käytätkö kuulokkeita ympäristössä, jossa on paljon DECT-laitteita.
- Vaikka Aina päällä -tila ei vaikuta puhelun laatuun, suoratoistoäänen laatu kärsii hieman, koska kuulokkeet ja jalusta ylläpitävät yhteyttä matalammalla DECT-taajuudella.

#### **Ennen aloitusta**

Tarkista, onko sinulla oikeus määrittää ominaisuus puhelimeen. Jos ei ole, ota yhteyttä järjestelmänvalvojaan.

#### **Toimintosarja**

- **Vaihe 1** Paina **Sovellukset**
- **Vaihe 2** Valitse **Lisälaitteet** ja sitten kuulokkeet.
- **Vaihe 3** Siirry kohtaan **Asennus** > **Aina päällä**.

**Vaihe 4** Valitse **Käytössä** tai **Eikäytössä** sen mukaan, haluatko ottaa ominaisuuden käyttöön vai poistaa sen käytöstä. Tämä toiminto on oletusarvoisesti poissa käytöstä.

## **Cisco-kuulokkeiden 700-sarjan mukautus**

#### **Cisco-kuulokkeet 730 – kohinanvaimennuksen tehon asettaminen**

Kuulokkeet voi asettaa suodattamaan taustaäänet pois kohinanvaimennustoiminnon avulla.

## **Toimintosarja**

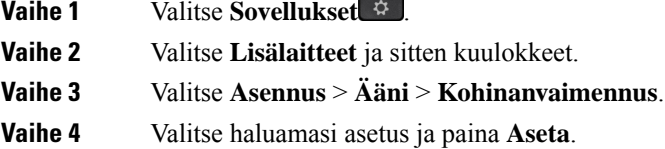

## **Cisco-kuulokkeet 730 – sivuäänten voimakkuuden asettaminen**

Sivuäänellä tarkoitetaan oman äänen kuulemista kuulokkeista. Joidenkin mielestä oman äänen kuuleminen puhelun aikana on häiritsevää, kun taas jotkut haluavat tällä tavalla tietää, että heidän kuulokkeensa toimivat.

#### **Toimintosarja**

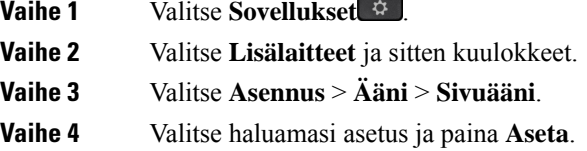

## **Cisco-kuulokkeet 730 – taajuuskorjaimen määrittäminen**

Voit mukauttaa kuulokkeiden äänen ala- ja ylätaajuuksien suhdetta. Voit valita haluamasi useista valmiista ääniasetuksista, kuten **Puheääni**, **Musiikki** ja **Elokuva**.

#### **Toimintosarja**

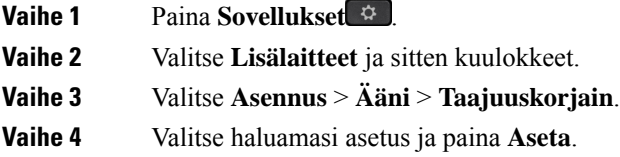

## **Cisco-kuulokkeet 730 – ääni-ilmoitusten määrittäminen**

Voit määrittää, mitä ääni-ilmoituksia haluat kuulla kuulokkeissa. Kuulokkeet toistavat oletusarvoisesti ääni-ilmoituksia erilaisista tapahtumista, kuten puheluista, akun varaustilasta ja Bluetooth-yhteyden tilasta. Voit myös vaihtaa ääni-ilmoitusten kielen joksikin kahdestatoista kielestä.

#### **Huomautus**

Kun vaihdat ääni-ilmoituksen kielen, kuulokkeiden on ladattava ja asennettava asiaankuuluva laiteohjelmatiedosto. Salli 7-10 minuuttia, jotta laitteisto-ohjelmisto muuttuu valmiiksi.

#### **Toimintosarja**

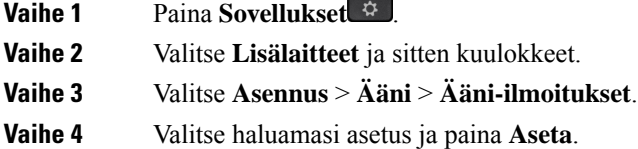

#### **Cisco-kuulokkeet 730 – yleisasetusten määrittäminen**

Cisco-kuulokkeet 730 -asetuksia voi mukauttaa Cisco IP -puhelimen valikon kautta.

## **Toimintosarja**

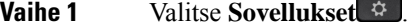

**Vaihe 2** Valitse **Lisälaitteet** ja sitten kuulokkeet.

- **Vaihe 3** Valitse **Asetukset** > **Yleiset**.
- **Vaihe 4** Määritä asetukset.

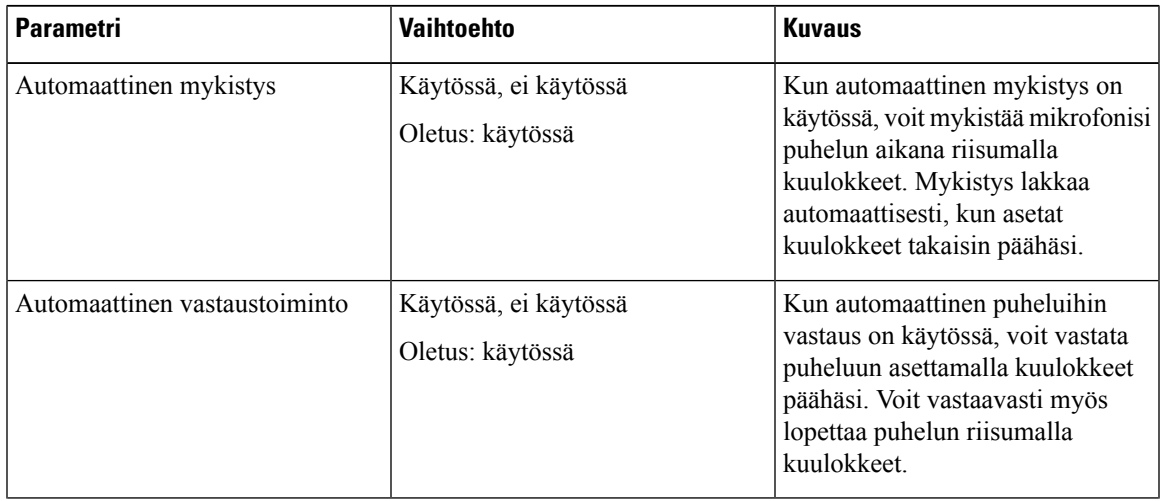

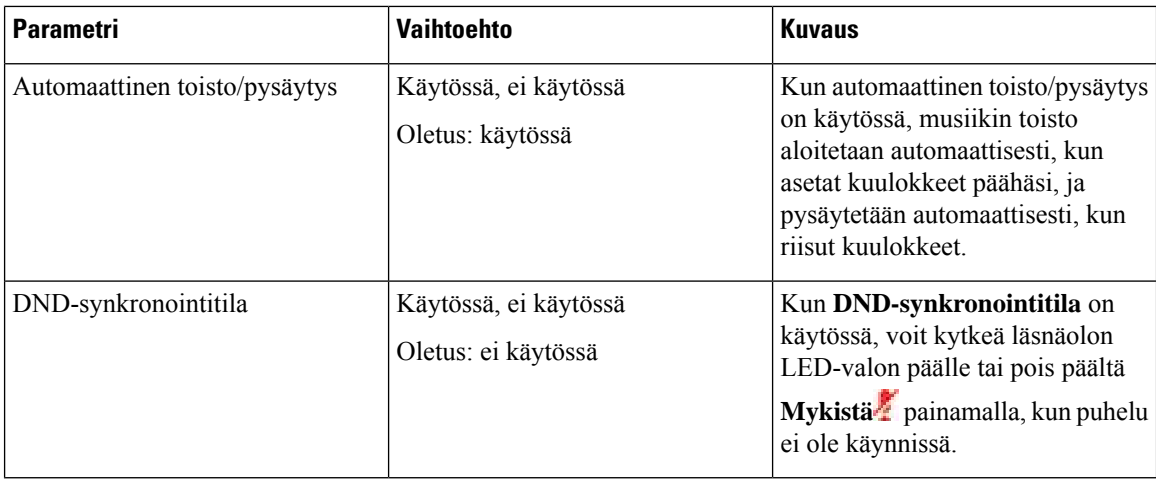

#### **Cisco-kuulokkeet 730 – asetusten palauttaminen**

Voit palauttaa kuulokkeiden asetukset tehdasasetuksiin.

## **Toimintosarja**

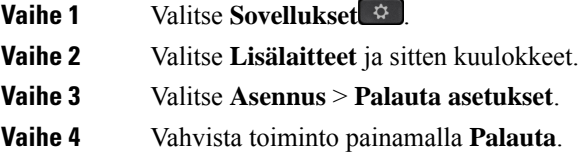

#### **Cisco-kuulokkeet 730 – tietojen tarkasteleminen**

Voit tarkastella kuulokkeisiin liittyviä tietoja.

#### **Toimintosarja**

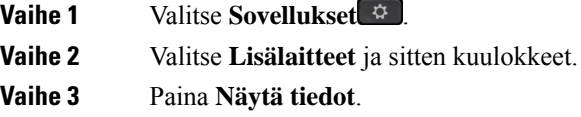

## **Kuulokkeiden soittoääniasetusten muuttaminen**

Voit muokata kuulokkeiden soittoäänien toimintaa, jos sinulla on Cisco IP -puhelin, jossa on laiteohjelmisto 14.0 tai sitä uudempi. Asetus tallennetaan puhelimeen ja otetaan käyttöön kaikissa yhdistettävissä Cisco-kuulokkeiden 500-sarjan kuulokkeissa.

## **Toimintosarja**

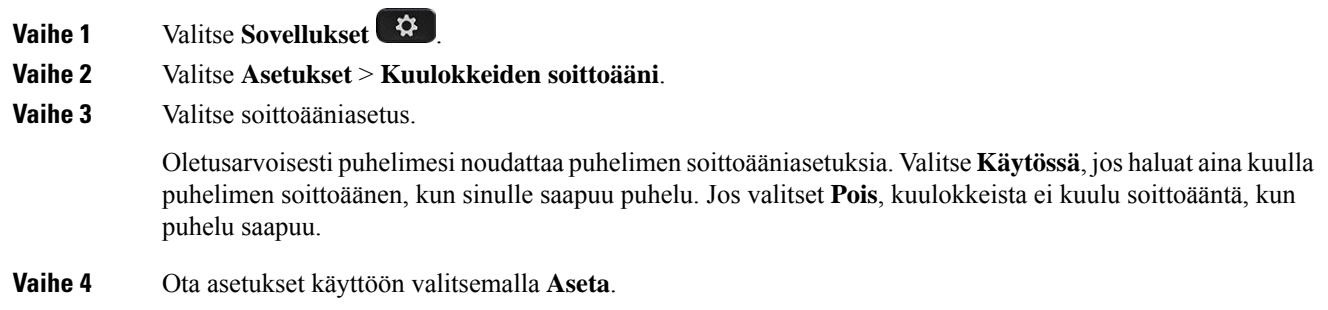

## **Mikrofonin testaaminen**

Tarkista mikrofonin toiminta ensimmäisen asennuksen yhteydessä ja ennen ensimmäistä puhelua.

#### **Toimintosarja**

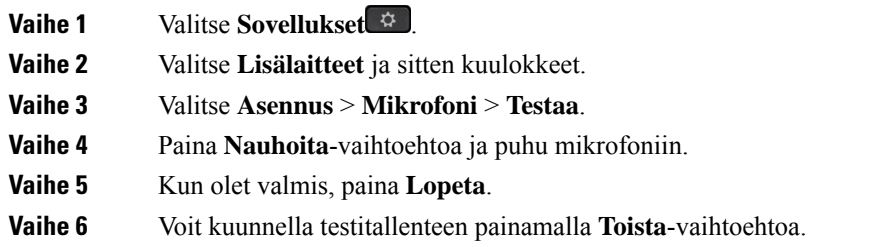

## **Cisco-kuulokkeiden laiteohjelmiston päivittäminen käyttämällä Cisco IP -puhelinta**

Voit päivittää kuulokkeiden ohjelmiston käyttämällä mitä tahansa tuettua Cisco IP -puhelinta. Voit seurata kuulokkeiden laiteohjelmistopäivityksen edistymistä puhelimen näytöstä.

Päivityksen aikana jalustan Cisco-kuulokkeiden 560-sarja LED-merkkivalot vilkkuvat järjestyksessä vasemmalta oikealle. Kun ohjelmistopäivitys on valmis, LED-merkkivalot palautuvat perustilaan.

#### **Toimintosarja**

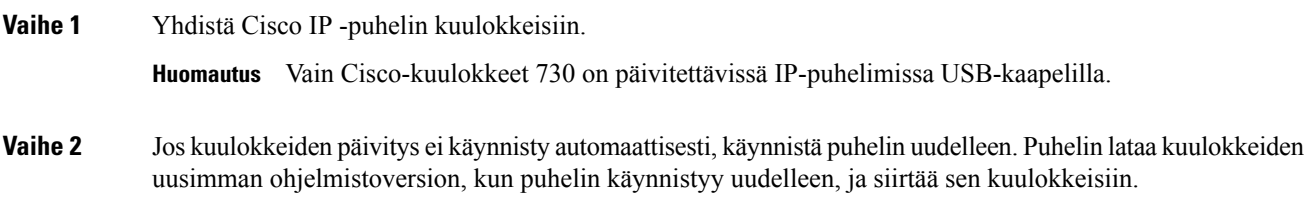

## **Kuulokkeiden vaihto puhelun aikana**

Kun puhelimeen on kytkettynä useita kuulokkeita, voit vaihtaa niiden välillä puhelun aikana painamalla puhelimen **Kuulokkeet**-painiketta. Kun puhelimeen on kytkettynä useita laitteita, ensisijaisena äänilaitteena käytettävät kuulokkeet valitaan seuraavassa prioriteettijärjestyksessä:

• Kun puhelimeen on kytkettynä vain analoginen kuuloke, sitä käytetään ensisijaisena äänilaitteena.

#### **Toimintosarja**

**Vaihe 1** Ennen kuin soitat tai vastaat puheluun, valitse **Kuulokkeet**. **Vaihe 2** (Valinnainen) Kun soitat puhelun, valitse numero.

## **Cisco-kuulokkeiden vianmääritys**

Kokeile seuraavia perusvianmääritysohjeita, jos Cisco-kuulokkeiden kanssa on ongelmia.

- Käynnistä kuulokkeet uudelleen.
- Varmista, että kaikki virtajohdot on kytketty kunnolla ja toimivat oikein.
- Kokeile laitteen toimintaa eri kuulokkeiden kanssa, jotta voidaan määrittää, onko ongelma langattomassa kuulokkeessa vai laitteessasi.
- Varmista, että käytössä on puhelimen laiteohjelmiston uusin versio.

## **Kuulokkeiden rekisteröinnin vahvistaminen**

## **Toimintosarja**

Tarkista, onko kuulokkeet rekisteröity puhelinta varten.

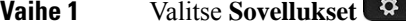

**Vaihe 2** Siirry kohtaan **Lisälaitteet**. Valitse **Näytä tiedot**.

## **Kuulokkeista ei kuulu ääntä**

## **Ongelma**

Kuulokkeiden kautta kuuluu vain vaimeaa ääntä tai ei lainkaan ääntä.

## **Ratkaisu**

Tarkista kuulokkeiden äänenvoimakkuuden taso. Säädä äänenvoimakkuus painamalla voimakkuussäädintä. Jos ongelma jatkuu, noudata seuraavia työnkulkuja ongelman vianmääritykseen.

Ш

#### **Kuva 23. Puuttuvan äänen työnkulku**

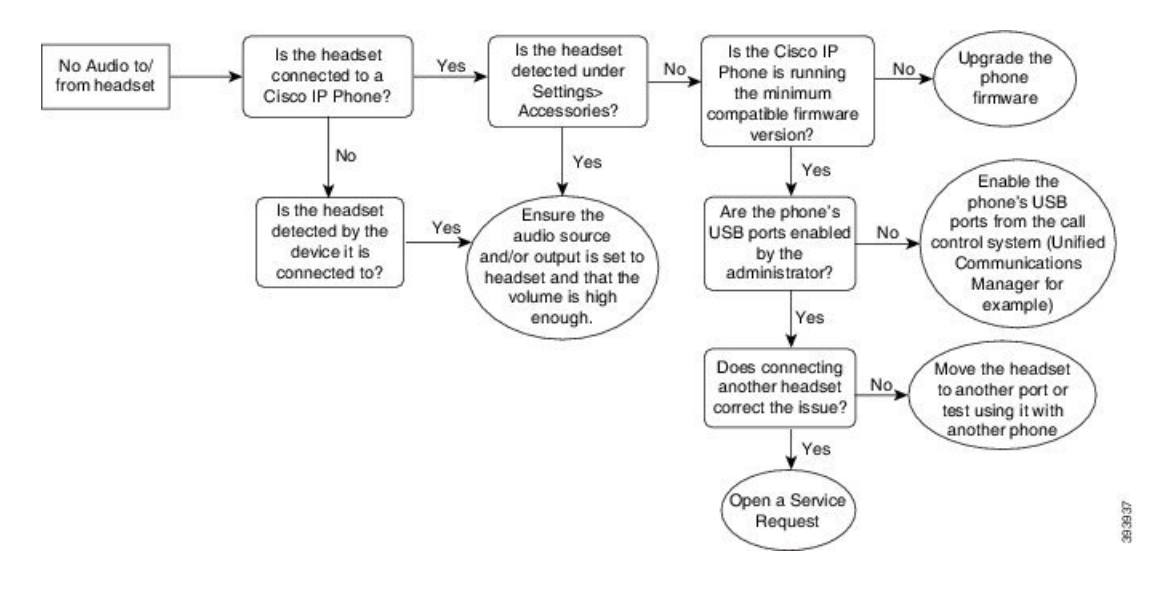

## **Heikko äänenlaatu**

## **Ongelma**

Kuulokkeet toimivat, mutta äänenlaatu on heikko.

#### **Ratkaisu**

Noudata seuraavia työnkulkuja ongelman vianmääritykseen.

#### **Kuva 24. Heikko äänenlaatu**

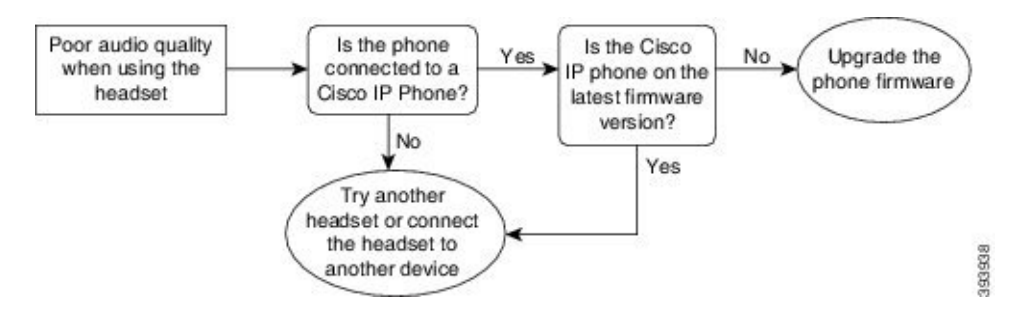

## **Mikrofoni ei ota vastaan ääntä**

#### **Ongelma**

Puhettasi ei kuulla, kun käytät kuulokkeita.

#### **Ratkaisut**

• Tarkista, että mikrofonin mykistys ei ole käytössä. Paina kuulokkeiden mykistystä, niin voit mykistää mikrofonin ja poistaa mykistyksen.

- Varmista, että mikrofonin varsi ei ole liian etäällä. Ihanteellisen äänenlaadun takaamiseksi kuulokkeiden mikrofonia ei tule pitää kauempana kuin 2,5 cm:n päässä kasvoista.
- Varmista, että kuuloke on kytketty oikein laitteeseen.
- Jos kyseessä on Cisco-kuulokkeiden 560-sarja, varmista, etteivät kuulokkeet ole liian kaukana jalustastaan. Kuulokkeen toimintasäde on noin 30 metriä.

## **Kuulokkeet eivät lataudu**

## **Ongelma**

Cisco-kuulokkeet 561 ja 562 eivät lataudu jalustassa.

#### **Ratkaisu**

- Tarkista, että jalusta on kytketty luotettavaan virtalähteeseen.
- Varmista, että kuuloke on kiinnitetty oikein jalustaan. Kun kuulokkeet ovat paikoillaan oikein, merkkivalo näkyy tasaisen valkoisena. Ladattaessa merkkivalot syttyvät järjestyksessä vasemmalta oikealle. Kuulokkeet ovat latautuneet täyteen, kun kaikki viisi akun merkkivaloa näkyvät tasaisen valkoisina.

**Kuva 25. Cisco-kuulokkeiden 561 ja 562 sijoittaminen**

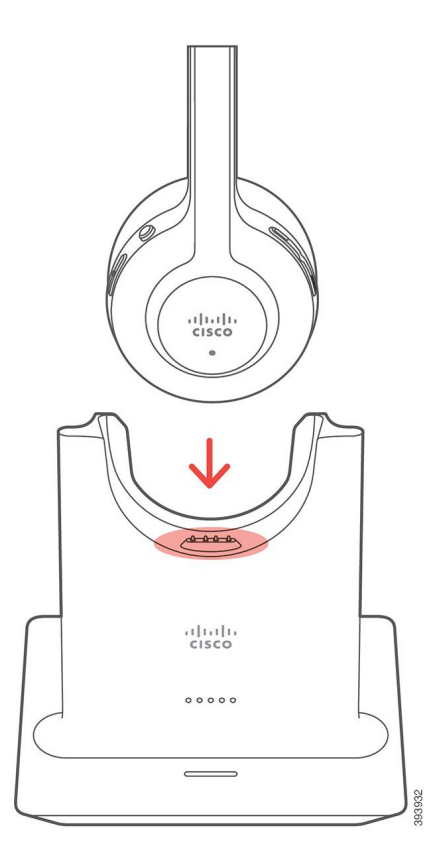

## **Kuulokkeiden akun varaus tyhjenee**

#### **Ongelma**

Langattomien kuulokkeiden akun varaus purkautuu nopeasti.

#### **Ratkaisu**

Cisco-kuulokkeiden 561 ja 562 akku kestää kahdeksan tuntia jatkuvaa käyttöä. Jos kuulokkeiden akku on heikko tai viallinen, ota yhteyttä Ciscon tukeen.

# **Cisco IP -puhelimen 8800 näppäinlaajennus**

Näppäinlaajennuksen avulla voit lisätä puhelimeen lisää linjojen ulkoasuja tai ohjelmoitavia painikkeita. Ohjelmoitavat painikkeet voidaan määrittää toimimaan linjapainikkeina, pikavalintapainikkeina tai puhelimen toimintopainikkeina.

Laajennusmoduulit eivät tue yksinkertaistettua soittamista.

Laajennusmoduuleja on 3:

- Cisco IP Phone -puhelimen 8800 näppäinlaajennus yhden LCD-näytön moduuli, 18 linjapainiketta, 2 sivua, määritys käytettäväksi yhden tai kahden sarakkeen näkymissä.
- Cisco IP-puhelinten 8851/8861 näppäinlaajennusmoduuli Kahden LCD-näytön moduuli äänipuhelimille, 14 linjapainiketta, 2 sivua, määritys käytettäväksi vain yhden sarakkeen näkymässä.Jos käytät parannetun linjan tilaa ja saat puhelun näppäinlaajennuslinjalle, puhelimessa näytetään puhelun hälytys ja laajennusmoduulilinjalla soittajan tunnus.
- Cisco IP Phone -puhelimen 8865 näppäinlaajennus Kahden LCD-näytön moduuli videopuhelimille, 14 linjapainiketta, 2 sivua, määritys käytettäväksi vain yhden sarakkeen näkymässä.Jos käytät parannetun linjan tilaa ja saat puhelun näppäinlaajennuslinjalle, puhelimessa näytetään puhelun hälytys ja laajennusmoduulilinjalla soittajan tunnus.

Cisco IP -puhelinten 8851/8861 näppäinlaajennusmoduuli edellyttää laiteohjelmaversiota 12.0(1) tai sitä uudempaa ja Cisco Unified Communications Manager -versiota 10.5(2) tai sitä uudempaa. Vain Cisco IP -puhelinten 8851/8861 näppäinlaajennusmoduuli ja Cisco IPPhone -puhelimen 8865 näppäinlaajennustukevat parempaa linjatilaa (ELM). ELM-tilaa ei tueta yhtä LCD käyttävissä laajennusmoduuleissa.

Jos käytät useaa laajennusmoduulia, kaikkien moduulien on oltava samaa tyyppiä. Et voi yhdistää puhelimessasi eri laajennusmoduuleita.

Kun määrität taustakuvan Cisco IP -puhelinten 8800-sarjan laitteeseen, se näkyy myös kaksois-LCD-näppäinlaajennuksissa.Sitä ei tueta yhtä LCD:tä käyttävissä laajennusmoduuleissa. Mukautettuja taustakuvia ei ehkä tueta.

Seuraavassa taulukossa on lueteltu kunkin Cisco IP -puhelinten 8800-mallin tukemat näppäinlaajennukset.

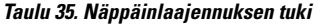

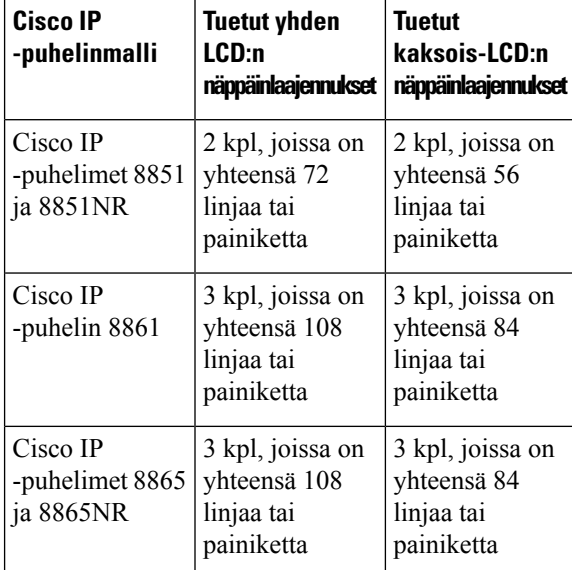

Kun puhelimeen liitetään useita näppäinlaajennusmoduuleja, moduulit numeroidaan siinä järjestyksessä, jossa ne on yhdistetty puhelimeen. Esimerkki:

- Näppäinlaajennus 1 on lähimpänä puhelinta oleva moduuli.
- Näppäinlaajennus 2 on keskimmäinen moduuli.
- Näppäinlaajennus 3 on kauimpana puhelimesta oleva moduuli.

#### **Kuva 26. Cisco IP -puhelin 8861 ja kolme Cisco IP -puhelimen 8800 näppäinlaajennusta**

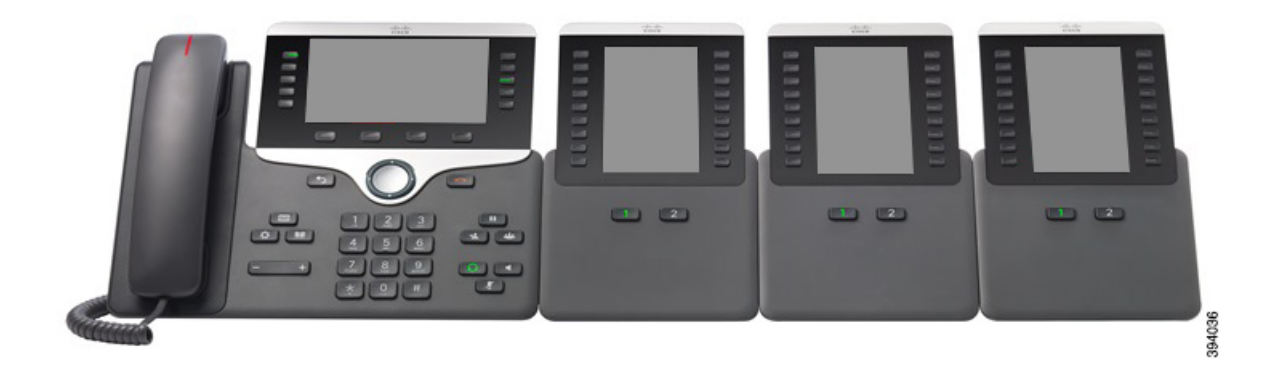

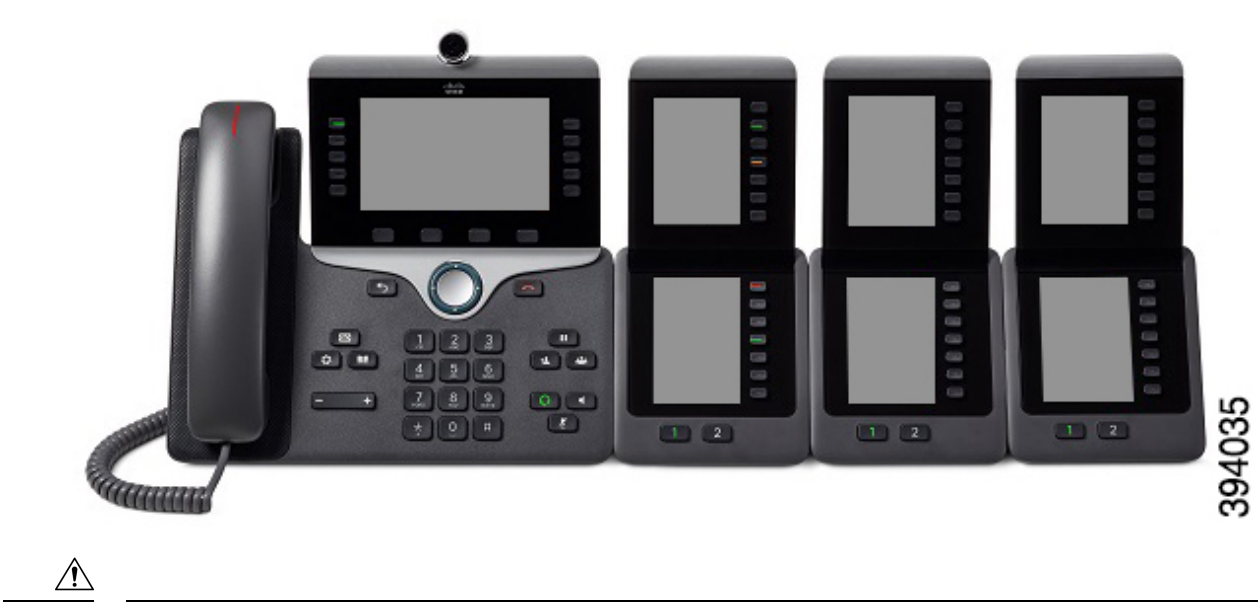

**Kuva 27. Cisco IP -puhelin 8865 ja kolme Cisco IP -puhelimen 8865 näppäinlaajennusta**

**Huomio**

Puhelimen sivulla olevat liitännät on tarkoitettu vain näppäinlaajennuksen yhdistämistä varten. Muiden esineiden työntäminen näihin liitäntöihin voi vaurioittaa puhelinta.

Varmista järjestelmänvalvojalta virtavaatimukset, kun käytät näppäinlaajennuksia.

## **Näppäinlaajennuspainikkeet ja -laitteet**

**Kuva 28. Cisco IP -puhelinten näppäinlaajennuksen painikkeet ja laitteisto**

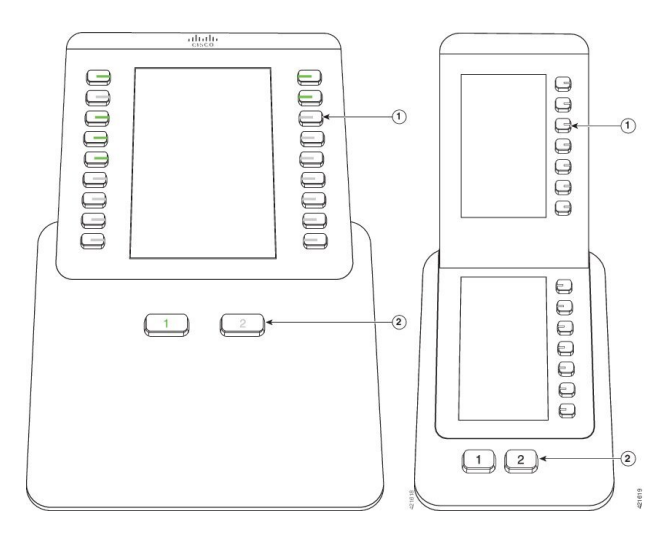

Seuraava taulukko sisältää näppäinlaajennuksen toimintojen kuvaukset.

#### **Taulu 36. Näppäinlaajennuspainikkeet ja -laitteet**

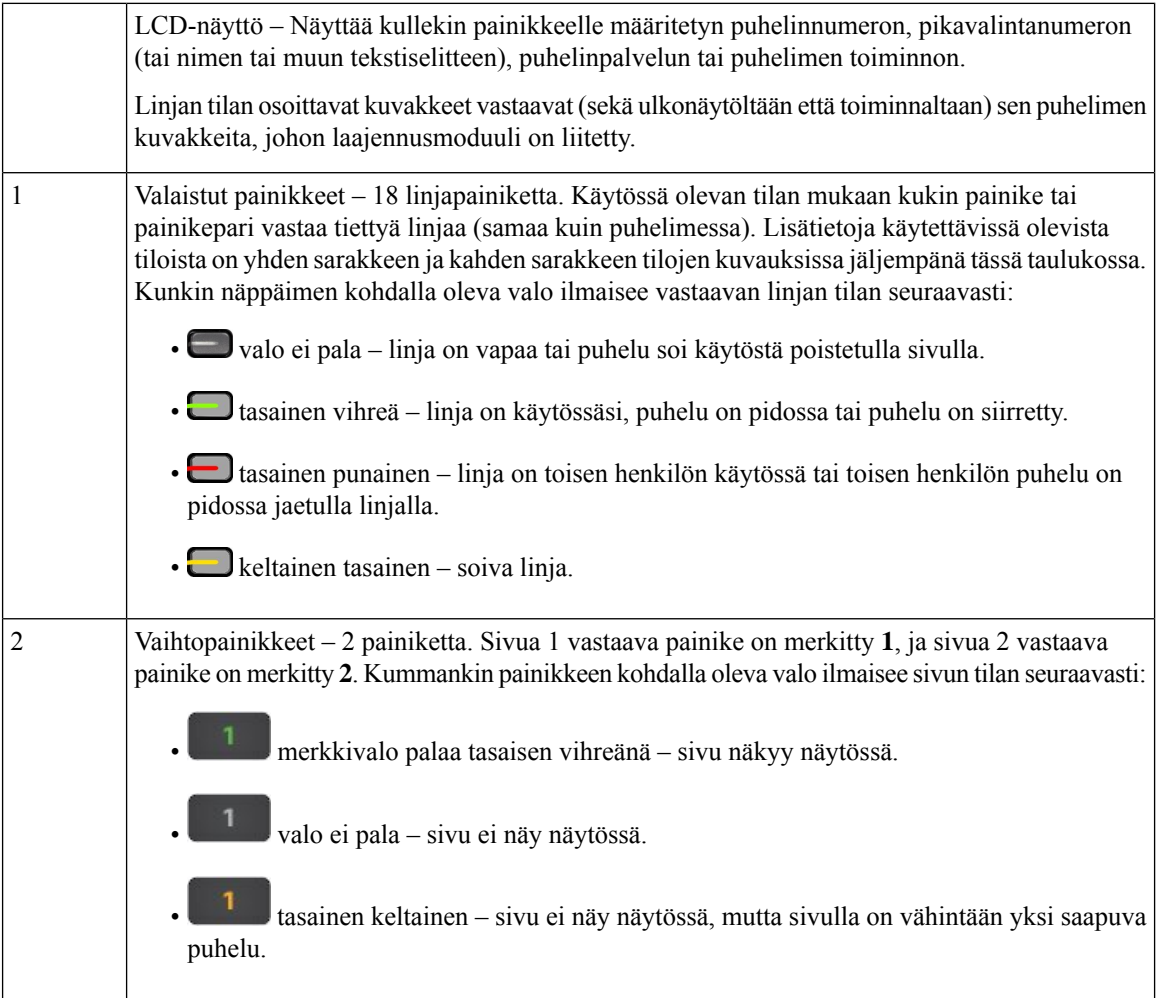

Järjestelmänvalvoja on määrittänyt laajennusmoduulin joko yhden tai kahden sarakkeen tilaan.

## **Yhden sarakkeen tila**

Yhden sarakkeen tilassa kukin rivi vastaa yhtä linjaa. Voit käyttää kyseistä linjaa painamalla joko vasemmalla tai oikealla olevaa painiketta. Tässä määrityksessä laajennusmoduuli näyttää yhdeksän linjaa sivulla 1 ja yhdeksän linjaa sivulla 2.

## $rac{1}{\cos \theta}$ e Carl Richard  $\equiv$  $\sim$  Eric Mills n Tom White 00000  $\sim$  Dana Brown - Terry Jones Allison Short Julie Thomas  $\sim$  David Blue  $\frac{4}{3}$ Oaniel Lock  $\boxed{1}$   $\boxed{2}$

#### **Kuva 29. Näppäinlaajennus yhden sarakkeen tilassa**

#### **Kahden sarakkeen tila**

Jos käytät yhden LCD-näytön laajennusmoduulia, voit asettaa moduulin kaksisarakkeiseen tilaan.

Kahden sarakkeen tilassa kukin näytön vasemmalla ja oikealla puolella oleva painike vastaa eri puhelinnumeroa, pikavalintanumeroa (tai nimeä tai muuta tekstiselitettä), puhelinpalvelua tai puhelimen toimintoa. Tässä kokoonpanossa näppäinlaajennus näyttää enintään 18 kohdetta sivulla 1 ja enintään 18 kohdetta sivulla 2.

#### **Kuva 30. Näppäinlaajennus kahden sarakkeen tilassa**

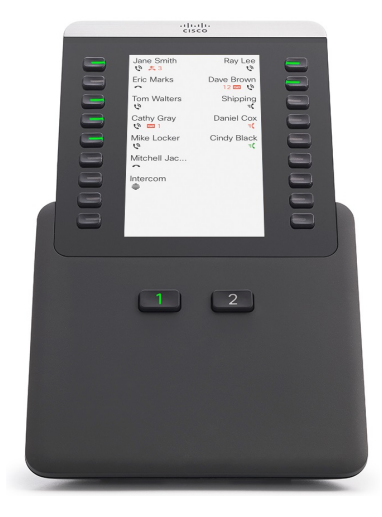

## **Puhelun soittaminen näppäinlaajennuksen avulla**

## **Toimintosarja**

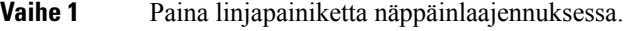

- **Vaihe 2** Valitse puhelinnumero.
- **Vaihe 3** Nosta luuri.

## **Näppäinlaajennusmoduulin näytön kirkkauden säätäminen**

## **Toimintosarja**

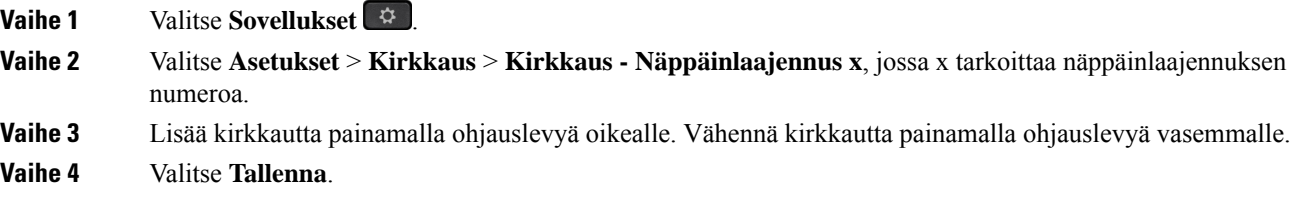

# **Silikonisuojat**

Voit suojata pöytäpuhelinta ja kuulokkeita Cisco IP -puhelimen silikonisuojuksella.

Suojuksesta on apua seuraavasti:

- Se on hypoallerginen.
- Se kestää erilaisista puhdistusaineista aiheutuvaa kulutusta.

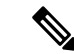

**Huomautus** Käytä mietoja puhdistusaineita, jotta voit pidentää kotelon käyttöikää ja ulkoasua.

• Se lieventää luurin pudotessa aiheutuvia vahinkoja.

Varaosanumerot ja muita lisätietoja on puhelinmallin teknisissä tuotetiedoissa. Cisco IP-puhelinten 8800-sarjan tekniset tuotetiedot ovat täällä: [https://www.cisco.com/c/en/us/products/collaboration-endpoints/](https://www.cisco.com/c/en/us/products/collaboration-endpoints/unified-ip-phone-8800-series/datasheet-listing.html) [unified-ip-phone-8800-series/datasheet-listing.html](https://www.cisco.com/c/en/us/products/collaboration-endpoints/unified-ip-phone-8800-series/datasheet-listing.html). Cisco IP -puhelinten 7800-sarjan tekniset tuotetiedot ovat täällä: [https://www.cisco.com/c/en/us/products/collaboration-endpoints/unified-ip-phone-7800-series/](https://www.cisco.com/c/en/us/products/collaboration-endpoints/unified-ip-phone-7800-series/datasheet-listing.html) [datasheet-listing.html.](https://www.cisco.com/c/en/us/products/collaboration-endpoints/unified-ip-phone-7800-series/datasheet-listing.html)

Voit tarkistaa käyttämäsi puhelinmallin painamalla **Sovellukset B** -painiketta ja valitsemalla **Puhelimen tiedot**. Puhelinmalli näkyy **Mallinumero**-kentässä.

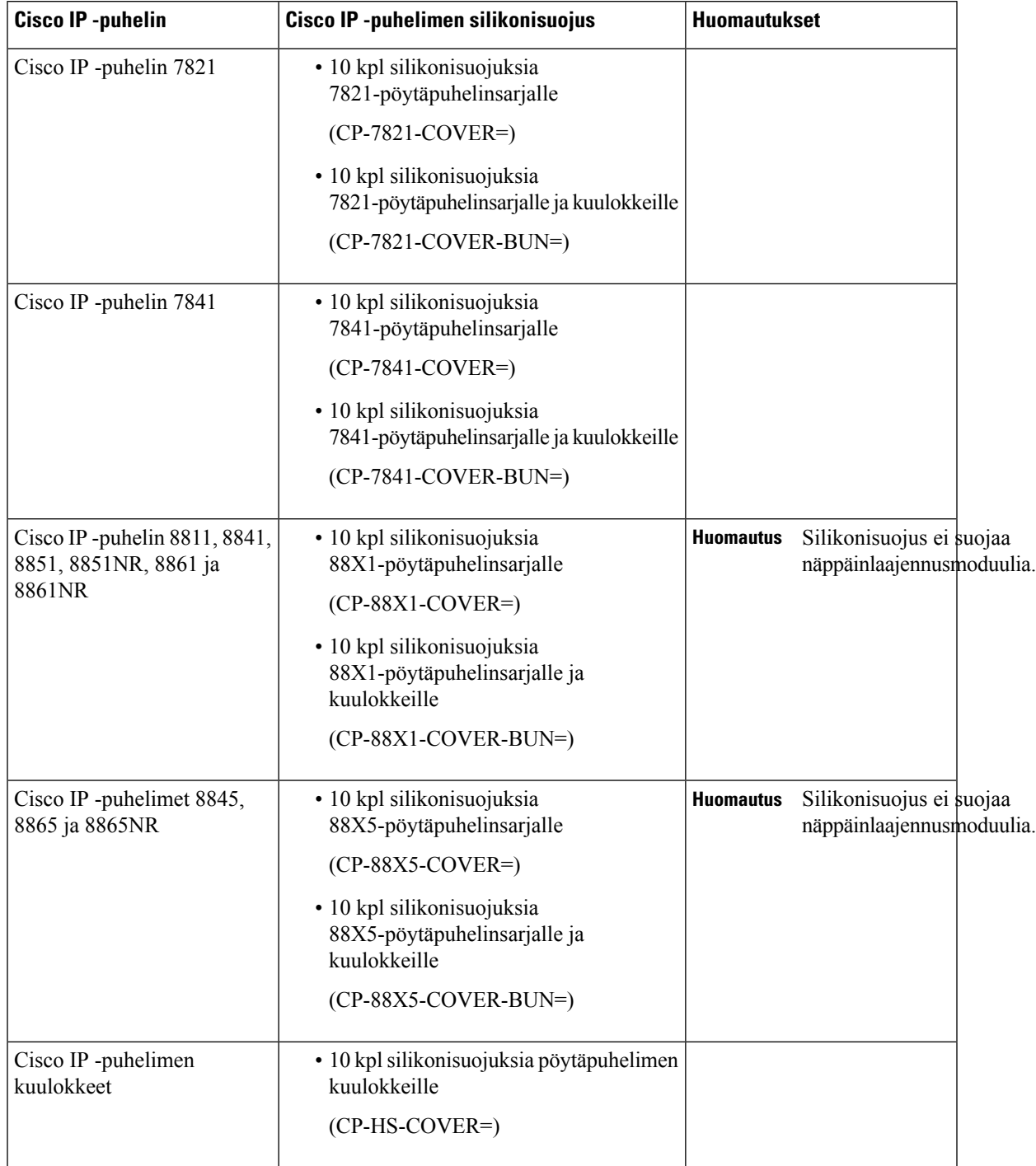

## **Taulu 37. Silikonisuojukset**

## **Cisco IP -puhelimen silikonisuojuksen asentaminen**

Silikonisuojus auttaa pidentämään Cisco IP -puhelimen käyttöikää ja helpottamaan painikkeiden ja numeronäppäimistön puhdistamista.

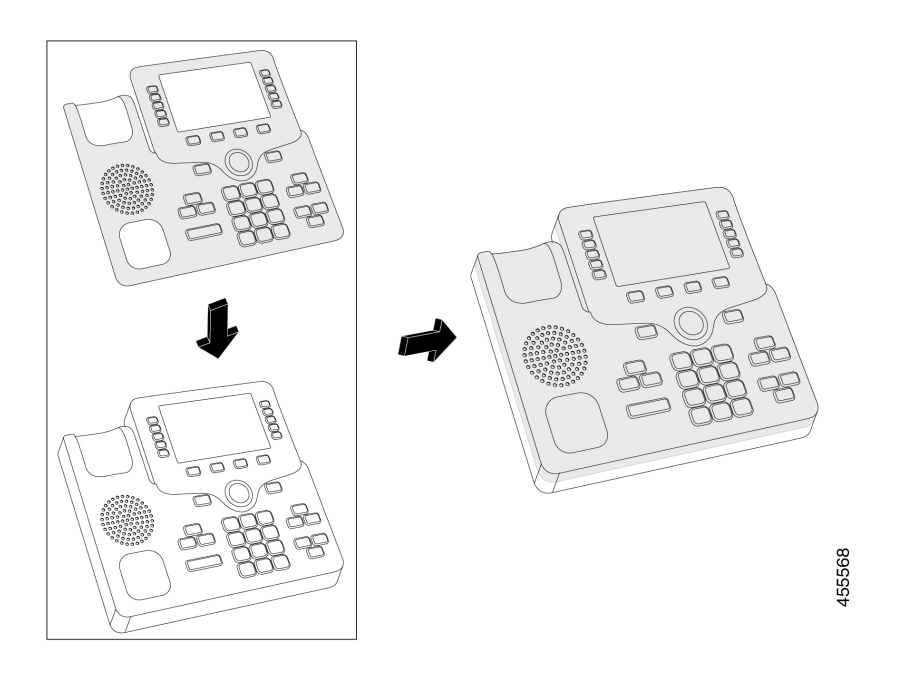

## **Toimintosarja**

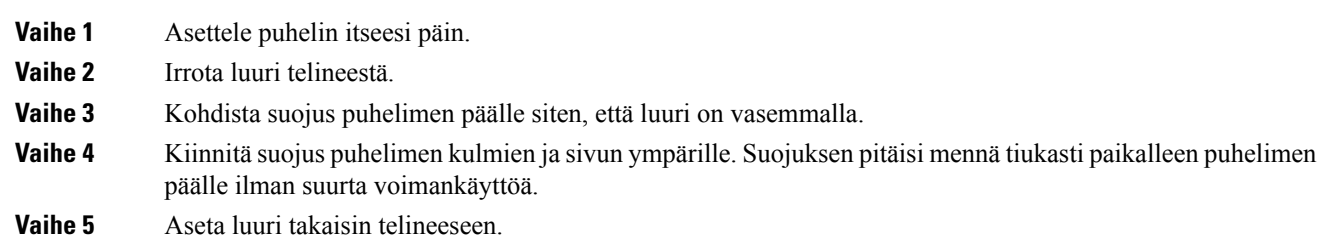

## **Cisco IP -puhelimen kuulokkeiden suojuksen asentaminen**

Silikonisuojus auttaa suojaamaan luuria vaurioilta ja vähentämään bakteerien leviämistä.

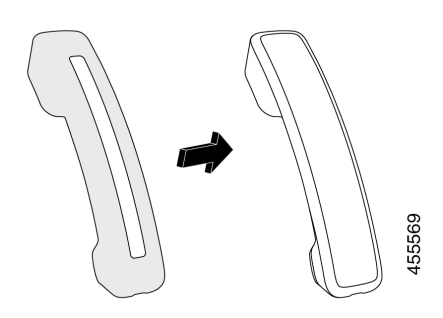

## **Toimintosarja**

- **Vaihe 1** Irrota luuri telineestä.
- **Vaihe 2** Irrota kaapeli luurista.
- **Vaihe 3** Työnnä silikonisuojus luurin päälle, kunnes korvakuuloke on kokonaan suojuksen sisällä.
- **Vaihe 4** Vedä suojus luurin toisen pään päälle.

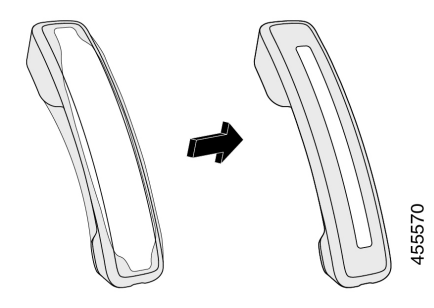

- **Vaihe 5** Varmista, että suojus on suorassa luurissa ja että kaapeliliitäntä on vapaasti käytettävissä.
- **Vaihe 6** Liitä luuri uudelleen puhelimeen ja aseta se takaisin telineeseen.

## **Silikonisuojuksen puhdistaminen**

Puhdista suojus, jos se vaikuttaa likaantuneelta. Säännöllinen puhdistus estää myös bakteerien ja mikrobien leviämisen.

## **Toimintosarja**

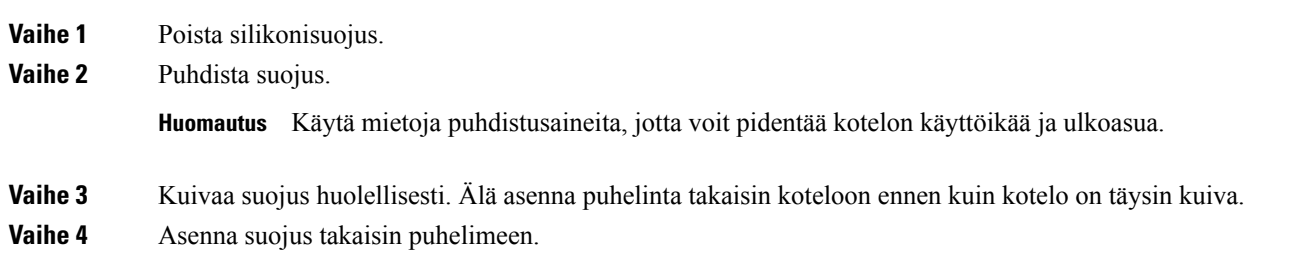

I

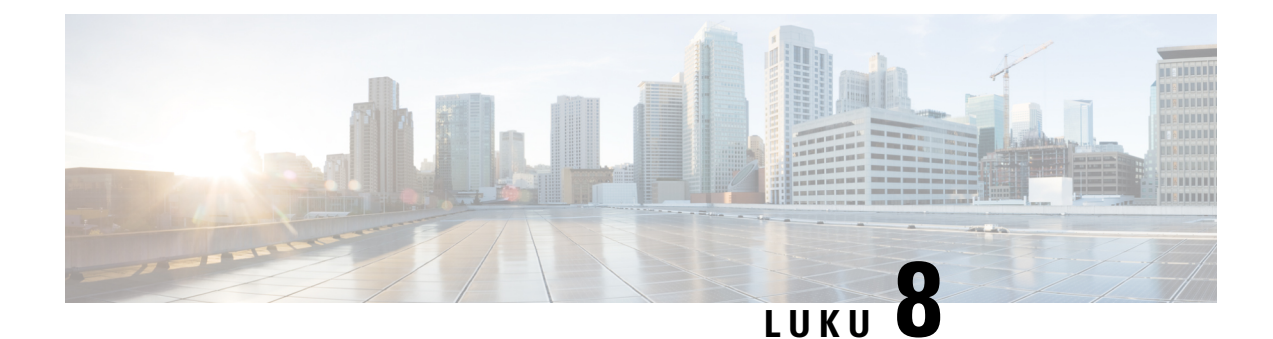

# **Tuoteturvallisuus ja**

- Turvallisuus ja [suorituskyky,](#page-166-0) sivulla 153
- [Vaatimustenmukaisuuslausunnot,](#page-168-0) sivulla 155
- Cisco Product Security [-yleiskatsaus,](#page-173-0) sivulla 160
- Ciscon [kiertotalousajattelu,](#page-173-1) sivulla 160
- Tärkeät tiedot [verkossa,](#page-174-0) sivulla 161

# <span id="page-166-0"></span>**Turvallisuus ja suorituskyky**

## **Virtakatkos**

Voit käyttää puhelimella hätäpalveluja vain, jos puhelin on kytketty virtalähteeseen. Virtakatkosten aikana palvelu- ja hätänumeroiden valinta ei onnistu, ennen kuin virta on palautettu. Jos virransyötössä on häiriöitä taise katkeaa,saatat joutua palauttamaan laitteen oletusasetukset tai määrittämään ne uudelleen ennen palvelutai hätänumeroiden käyttöä.

## **Määräystenmukaiset toimialueet**

Tämän puhelimen radiotaajuus on määritetty tietylle määräystenmukaiselle toimialueelle. Jos käytät tätä puhelinta määritetyn määräystenmukaisen toimialueen ulkopuolella, puhelin ei toimi oikein ja saatat rikkoa paikallisia säädöksiä.

## **Terveydenhoitoympäristöt**

Tämä tuote ei ole lääketieteellinen laite ja se käyttää säätelemätöntä taajuusaluetta, joka voi altistua muiden laitteiden tai laitteiston häiriöille.

## **Ulkoiset laitteet**

Suosittelemme käyttämään laadukkaita ulkoisia laitteita, jotka on suojattu ei-toivotuilta radio- ja äänitaajuussignaaleilta. Ulkoisia laitteita ovat esimerkiksi kuulokkeet, kaapelit ja liittimet.

Häiriöitä voi silti aiheutua jonkin verran sen mukaan, minkä laatuisia laitteita käytetään ja miten kaukana nämä laitteet ovat muista laitteista, esimerkiksi matkapuhelimista tai kaksisuuntaisista radioista. Tällaisissa tapauksissa suosittelemme toimimaan seuraavasti:

- Siirrä ulkoinen laite kauemmas radio- ja äänitaajuussignaalien lähteestä.
- Sijoita ulkoisen laitteen kaapelit kauas radio- ja äänitaajuussignaalien lähteestä.
- Käytä ulkoisessa laitteessa suojattuja kaapeleita tai kaapeleita, joiden liitin on kunnossa.
- Lyhennä ulkoisen laitteen kaapelia.
- Käytä ulkoisen laitteen kaapeleissa ferriittejä tai muita vastaavia laitteita.

Cisco ei takaa ulkoisten laitteiden, kaapelien ja liittimien toimivuutta.

∕!∖

```
Huomio
```
Euroopan unionin maissa tulee käyttää vain EMC-direktiivin [89/336/EY] mukaisia ulkoisia kaiuttimia, mikrofoneja ja kuulokkeita.

## **Langattomien Bluetooth-kuulokemikrofonien toiminta**

Cisco IP -puhelimet tukevat Bluetooth-tekniikan luokan 2 toimintoja, kun kuulokkeet tukevat Bluetooth-tekniikkaa. Bluetooth mahdollistaa alhaisen kaistanleveyden langattomat yhteydet 10 metrin kantoalueella. Paras suorituskyky saadaan 1–2 metrin etäisyydellä. Voit yhdistää enintään viidet kuulokkeet, mutta oletusarvoisesti viimeiseksi yhdistettyä laitetta käytetään oletuslaitteena.

Mahdollisten häiriöiden välttämiseksi suosittelemme siirtämään 802.11b/g-laitteet, Bluetooth-laitteet, mikroaaltouunit ja suuret metalliesineet pois langattomien kuulokkeiden käyttöalueelta.

Langattomien Bluetooth-kuulokkeiden ei tarvitse olla näköetäisyydellä puhelimesta.Jotkin esteet, kuten seinät tai ovet, ja muiden elektronisten laitteiden aiheuttamat häiriötsaattavat kuitenkin heikentää yhteyden toimintaa.

## **Puhelimen kytkeminen verkkovirtaan**

Voit kytkeä puhelimen verkkovirtaan seuraavilla tavoilla:

- Voit käyttää puhelimen mukana toimitettua verkkolaitetta.
- Jos verkko tukee PoE (Power over Ethernet) -tekniikkaa, voit kytkeä puhelimen verkkoon. Kytke Ethernet-kaapeli puhelimen Ethernet-liitäntään  $\frac{5}{6}$  ja verkkoon.

Jos et ole varma verkon PoE-tuesta, ota yhteyttä järjestelmänvalvojaan.

## **Puhelimen toiminta verkon ruuhkautumisen aikana**

Verkon suorituskykyä heikentävät tekijät voivat vaikuttaa puhelimen äänen- ja kuvanlaatuun. Joissakin tapauksissa puhelu voi jopa katketa. Verkon suorituskykyyn voivat vaikuttaa esimerkiksi seuraavat tekijät:

- Hallintatehtävät, kuten sisäisten porttien tai tietoturvan tarkistus.
- Verkkoon kohdistuvat hyökkäykset, kuten palvelunestohyökkäys.

## **UL-varoitus**

LAN-ja ethernet-kaapelia tai muita laitteeseen liitettyjä kaapeleita ei saa jatkaa rakennuksen ulkopuolelle.

## **EnergyStar**

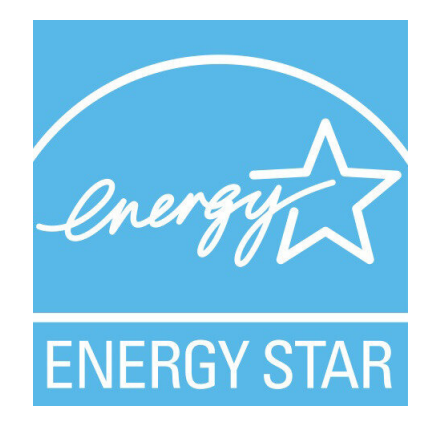

Seuraavissa puhelimissa on EnergyStar-sertifiointi:

- Cisco IP -puhelin 8811
- Cisco IP Phone -puhelin 8841
- Cisco IP Phone -puhelin 8851
- Cisco IP -puhelin 8851NR

Jos puhelinmallia ei ole yllä olevassa luettelossa, sitä ei ole sertifioitu.

## <span id="page-168-0"></span>**Tuotetarra**

Tuotetarra on laitteen pohjassa.

# **Vaatimustenmukaisuuslausunnot**

## **Euroopan unionin vaatimustenmukaisuuslausunnot**

## **CE-merkintä**

Laitteeseen ja pakkaukseen on lisätty seuraava CE-merkintä.

# $\epsilon$

## **Euroopan unionin radiotaajuudelle altistumislausunto**

Tämä laite on testattu, ja sen on havaittu noudattavan EU:n EMF-direktiiviä 2014/53/EY.

## **Yhdysvaltain vaatimustenmukaisuuslausunnot**

## **Osa 15 -radiolaite**

## $\sqrt{N}$

**Huomio**

Osa 15 -radiolaite toimii häiritsemättä muita samalla taajuudella toimivia laitteita. Tähän tuotteeseen tehtävät muutokset tai muokkaukset, joilla ei ole Ciscon antamaa hyväksyntää, kuten muun kuin Ciscon antennin käyttäminen, voivat mitätöidä käyttäjän oikeuden käyttää laitetta.

## **Kanadan vaatimustenmukaisuuslausunnot**

Tämä laite noudattaa alan Kanadan käyttöoikeuspoikkeuksen RSS-standardeja. Käyttöön liittyy seuraavat kaksi ehtoa: 1) tämä laite ei saa aiheuttaa haitallisia häiriöitä, ja 2) tämän laitteen on hyväksyttävä kaikki häiriöt, mukaan lukien häiriöt, jotka voivatsaada laitteen toimimaan epätoivotulla tavalla. Viestinnän tietosuojaa ei voida taata tätä puhelinta käytettäessä.

Tämä tuote on sovellettavien teknisten Innovation, Science and Economic Development Canada -tietojen mukainen.

#### **Avis de Conformité Canadien**

Cet appareil est conforme aux normes RSS exemptes de licence RSS d'Industry Canada. Le fonctionnement de cet appareil est soumis à deux conditions : (1) ce périphérique ne doit pas causer d'interférence et (2) ce périphérique doit supporter les interférences, y compris celles susceptibles d'entraîner un fonctionnement non souhaitable de l'appareil. La protection des communications ne peut pas être assurée lors de l'utilisation de ce téléphone.

Le présent produit est conforme aux spécifications techniques applicables d'Innovation, Sciences et Développement économique Canada.

## **Kanadan radiotaajuudelle altistumislausunto**

## TÄMÄ LAITE ON RADIOAALLOILLE ALTISTUMISTA KOSKEVAN ISED RSS-102 R5 -ASETUKSEN RAJOITUSTEN MUKAINEN

Laitteesi sisältää radiolähettimen ja -vastaanottimen. Se on suunniteltu yleisten radioaalloille (radiotaajuuksien sähkömagneettisille kentille) altistumista koskevien (kontrolloimattomien) rajoitusten mukaiseksi asetuksen RSS-102 mukaan. Tämä asetus viittaa Health Canada Safety Code 6:een ja sisältää huomattavan turvamarginaalin, jolla voidaan taata kaikkien turvallisuus iästä ja terveydentilasta riippumatta.

Järjestelmät on suunniteltu käytettäväksi siten, etteivät antennit joudu kosketuksiin loppukäyttäjän kanssa. Järjestelmä kannattaa asettaa paikkaan, jossa antennit pysyvät altistumista säätelevien määräysten mukaisella vähimmäisetäisyydellä käyttäjästä.

Laite on testattu ja todettu sovellettavien säädösten mukaiseksi osana radion sertifiointiprosessia.

#### **Déclaration d'Exposition aux RF Canadienne**

## CE PÉRIPHÉRIQUERESPECTE LES LIMITES DÉCRITESPARLA NORMERSS-102R5 D'EXPOSITION À DES ONDES RADIO

Votre appareil comprend un émetteur et un récepteur radio. Il est conçu pour ne pas dépasser les limites applicables à la population générale (ne faisant pas l'objet de contrôles périodiques) d'exposition à des ondes radio (champs électromagnétiques de fréquences radio) comme indiqué dans la norme RSS-102 qui sert de référence au règlement de sécurité n°6 sur l'état de santé du Canada et inclut une marge de sécurité importantes conçue pour garantir la sécurité de toutes les personnes, quels que soient leur âge et état de santé.

En tant que tels, lessystèmessont conçus pour être utilisés en évitant le contact avec les antennes par l'utilisateur final. Il est recommandé de positionner le système à un endroit où les antennes peuvent demeurer à au moins une distance minimum préconisée de l'utilisateur, conformément aux instructions des réglementations qui sont conçues pour réduire l'exposition globale de l'utilisateur ou de l'opérateur.

Le périphérique a été testé et déclaré conforme aux réglementations applicables dans le cadre du processus de certification radio.

## **Kanadan tehokkaita tutkalaitteita koskeva lausunto**

Käyttäjille ilmoitetaan myös, että tehokkaat tutkalaitteet varataan ensisijaisiksi kaistojen 5 250–5 350 MHz ja 5 650–5 850 MHz käyttäjiksi ja että ne voivat aiheuttaa häiriöitä ja/tai vioittaa LE-LAN-laitteita.

Devraient également être informés des utilisateurs que les radars à haute puissance sont désignés comme utilisateurs principaux (à savoir des utilisateurs prioritaires) des bandes 5250-5350 MHz et 5650 à 5.850 MHz et que ces radars pourraient provoquer des interférences et / ou endommager les périphériques LE-LAN.

## **Uuden-Seelannin vaatimustenmukaisuuslausunnot**

## **Yhteyden muodostamisluvan yleisvaroitus**

Terminaalilaitteen Telepermit-luvan myöntäminen osoittaa vain, että Spark NZ on hyväksynyt sen, että laite täyttää sen verkkoon yhdistämisen vähimmäisehdot. Se ei ole osoitus Spark NZ:n tuotesuosituksesta eikä se muodosta minkäänlaista takuuta. Ennen kaikkea se ei anna mitään takuuta siitä, että mikään tuote toimisi minkään toisen erimerkkisen tai -mallisen Telepermitted-laitteen kanssa, eikä se ole osoitus siitä, että tuote olisi yhteensopiva kaikkien Spark NZ:n verkkopalveluiden kanssa.

## **Taiwanin vaatimustenmukaisuuslausunnot**

## **DGT-varoituslausunto**

## **Ilmoitukset alhaisesta virrasta ja visuaalisista varoituksista**

```
視力保護警語:使用過度恐傷害視力
低功率射頻電機警語:
   經型式認證合格之低功率射頻電機,非經許可,公司、商號或使用者均不得擅自變更頻率、加大功
率或變更原設計之特性之功能。
   低功率射頻電機之使用不得影響飛航安全及干擾合法通信;經發現有干擾現象時,應立即停用,並
改善至無干擾時方得繼續使用。前項合法通信,指依電信法規定作業之無線電通信。低功率射頻電機須忍
受合法通信或工業、科學及醫療用電波輻射性電機設備之干擾。
4.7.9.1 應避免影響附近雷達系統之操作。
```
4.7.9.2 高增益指向性天線只得應用於固定式點對點系統。

## **Argentiinan vaatimustenmukaisuuslausunto**

## **Advertencia**

No utilizar una fuente de alimentación con caracteristícas distintas a las expresadas ya que podría ser peligroso.

## **Brasilian vaatimustenmukaisuustiedot**

## **Art. 5º - 680**

Tämä laite ei ole oikeutettu suojaukseen haitallisia häiriöitä vastaan, eikä se voi aiheuttaa häiriöitä asianmukaisesti valtuutetuissa järjestelmissä.

Lisätietoja on osoitteessa: <http://www.anatel.gov.br>

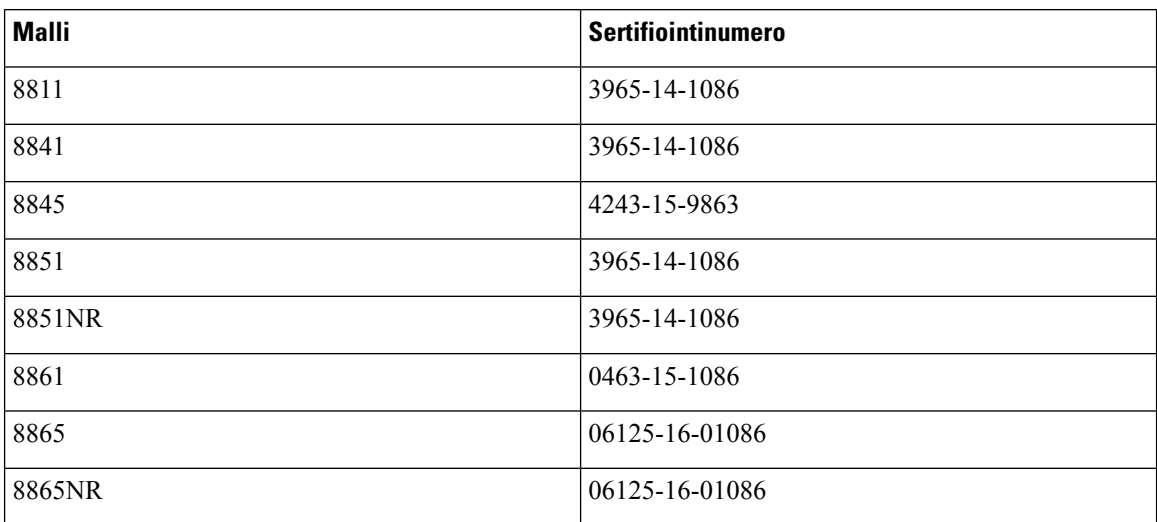

## **Singaporen vaatimustenmukaisuuslausunto**

# **Complies with IMDA Standards** DB101992

## **Japanin vaatimustenmukaisuustiedot**

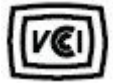

VCCI-vaatimustenmukaisuus luokan B laitteille

## **FCC:n vaatimustenmukaisuuslausunnot**

FCC (Federal Communications Commission) edellyttää seuraaville lausunnoille vaatimustenmukaisuuslausuntoja.

## **FCC-säännösten osaa 15.19 koskeva lausunto**

Tämä laite on FCC-sääntöjen osan 15 mukainen. Käyttöön liittyy seuraavat kaksi ehtoa: 1) tämä laite ei saa aiheuttaa haitallisia häiriöitä, ja 2) tämän laitteen on hyväksyttävä kaikki vastaanottamansa häiriöt, mukaan lukien häiriöt, jotka voivat saada laitteen toimimaan epätoivotulla tavalla.

## **FCC-säännösten osaa 15.21 koskeva lausunto**

Kaikki muutokset tai muunnokset, joita vaatimustenmukaisuuden noudattamisesta vastuussa oleva osapuoli ei ole hyväksynyt, voivat mitätöidä tämän laitteen lisenssin.

## **FCC-säännösten radiotaajuussäteilylle altistumista koskeva lausunto**

Tämä laite noudattaaFCC:n säteilylle altistumisrajoja, jotka on määritelty kontrolloimattomalle ympäristölle. Loppukäyttäjien on noudatettava erityisiä käyttöohjeita radiotaajuussäteilymääräysten noudattamiseksi. Tämä lähetin on sijoitettava vähintään 20 cm:n etäisyydelle käyttäjästä eikä sitä saa sijoittaa samaan paikkaan tai käyttää yhdessä toisen antennin tai lähettimen kanssa.

## **FCC-säännösten vastaanottimia ja luokan B digitaalisia laitteita koskeva lausunto**

Tämä laite on testattu ja sen on osoitettu noudattavan luokan B digitaalisille laitteille asetettuja määräyksiä FCC-sääntöjen osan 15 mukaisesti. Nämä rajoitukset on tarkoitettu suojaukseksi haitallisilta häiriöiltä, kun laitetta käytetään asuinympäristöissä. Tämä laite tuottaa, käyttää ja voi säteillä radiotaajuista energiaa, ja jos sitä ei asenneta tai käytetä ohjeiden mukaisesti, seurauksena voi olla häiriöitä radioviestinnälle. Kaikki asennukset eivät kuitenkaan välttämättä aiheuta häiriöitä.

Jos tämä laite aiheuttaa radio- tai televisiovastaanotossa häiriöitä, jotka voidaan todeta katkaisemalla virta ja kytkemällä se uudelleen, käyttäjää kehotetaan korjaamaan häiriöt jollakin seuraavista tavoista:

- Suuntaa vastaanottoantenni toisin tai siirrä se toiseen paikkaan.
- Siirrä tämä laite ja muut laitteet kauemmas toisistaan.
- Kytke laite ja vastaanotin eri pistorasioihin.
- Pyydä apua jälleenmyyjältä tai kokeneelta radio-/TV-teknikolta.

# <span id="page-173-0"></span>**Cisco Product Security -yleiskatsaus**

Tämä tuote sisältää salausominaisuuksia, ja sen tuontia, vientiä, siirtoa ja käyttöä koskevat Yhdysvaltain sekä muiden maiden paikalliset lait. Ciscon salattujen tuotteiden toimitukseen ei sisälly epäsuoraa kolmannen osapuolen valtuutusta salauksen tuontiin, vientiin, jakeluun tai käyttöön. Tuojat, viejät, jakelijat ja käyttäjät vastaavat itse Yhdysvaltain ja muiden maiden paikallisten lakien noudattamisesta. Käyttämällä tätä tuotetta suostut noudattamaan voimassa olevia lakeja ja säädöksiä. Jos et pysty noudattamaan Yhdysvaltain lakeja ja paikallista lainsäädäntöä, palauta tuote välittömästi.

Lisätietoja Yhdysvaltain vientisäädöksistä on osoitteessa [https://www.bis.doc.gov/policiesandregulations/ear/](https://www.bis.doc.gov/policiesandregulations/ear/index.htm) [index.htm.](https://www.bis.doc.gov/policiesandregulations/ear/index.htm)

# <span id="page-173-1"></span>**Ciscon kiertotalousajattelu**

Cisco toteuttaa tuotteissaan kiertotalouden periaatteita ryhtymällä käyttämään ensimmäisten joukossa kierrätettyä kuluttajamuovia. Alla luetellut mallit vähentävät nyt luonnonvarojen käyttöä, ja niistä syntyvä elektroniikkajäte menee kiertoon.

- Cisco IP -puhelin 8811
- Cisco IP Phone -puhelin 8841
- Cisco IP Phone -puhelin 8851 ja Cisco IP -puhelin 8851NR
- Cisco IP Phone -puhelin 8861

Lisätietoja tämän merkityksestä on Ciscon kiertotalousajattelua käsittelevällä sivustolla:

• Web-sivuston URL: <https://www.cisco.com/c/en/us/about/circular-economy.html>

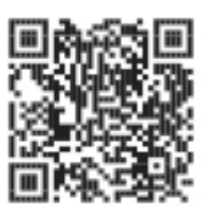

• Web-sivuston QR-koodi:

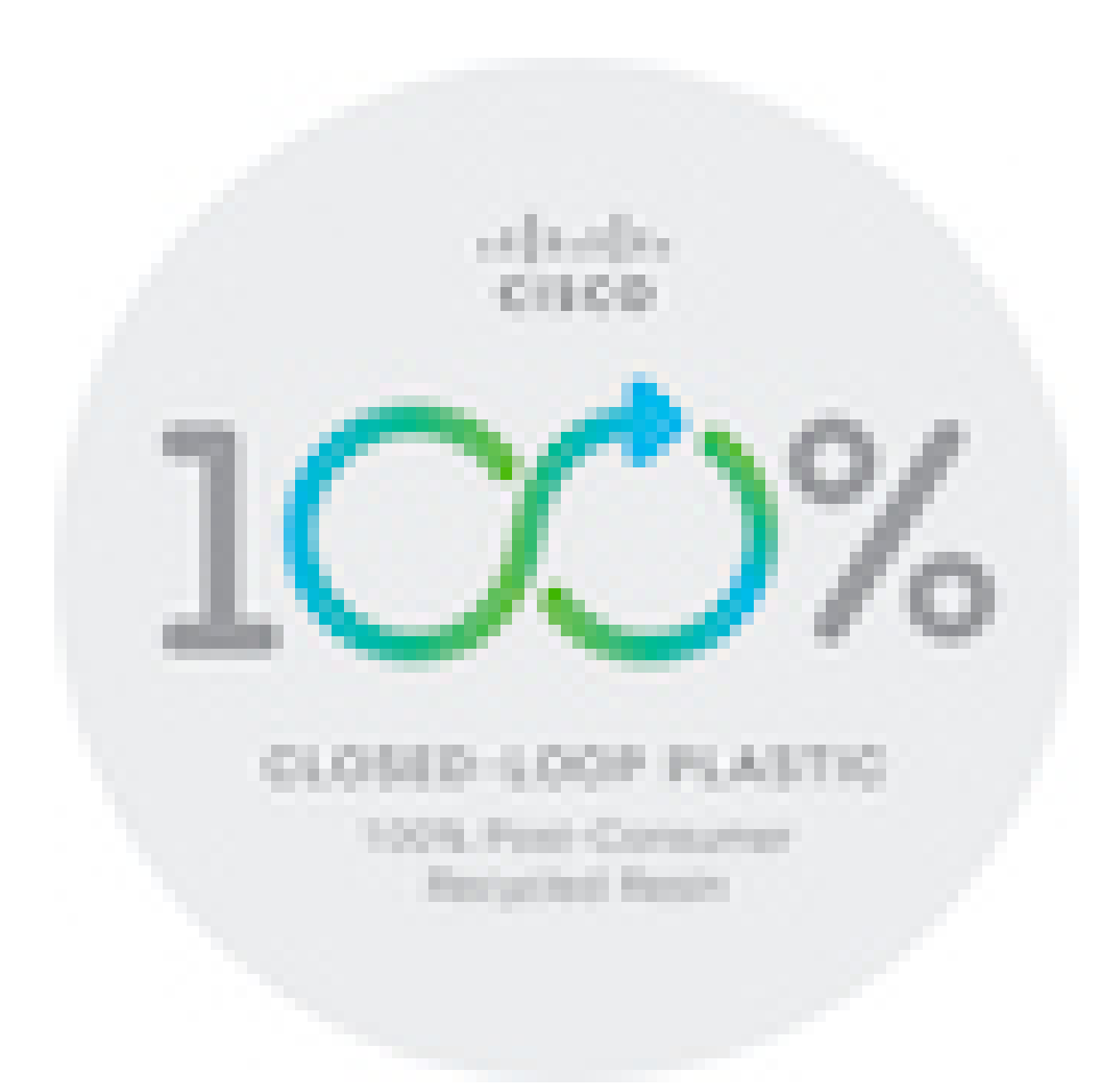

# <span id="page-174-0"></span>**Tärkeät tiedot verkossa**

## **Loppukäyttäjän käyttöoikeussopimus**

Loppukäyttäjän käyttöoikeussopimus (EULA) on saatavilla seuraavassa osoitteessa: [https://www.cisco.com/](https://www.cisco.com/go/eula) [go/eula](https://www.cisco.com/go/eula)

## **Säännöstenmukaisuus- ja turvallisuustietoja**

Säännöstenmukaisuus- ja turvallisuustiedot ovat saatavilla seuraavassa osoitteessa:

[https://www.cisco.com/c/dam/en/us/td/docs/voice\\_ip\\_comm/cuipph/8800-series/regulatory\\_compliance/](https://www.cisco.com/c/dam/en/us/td/docs/voice_ip_comm/cuipph/8800-series/regulatory_compliance/RCSI-0313-book.pdf) [RCSI-0313-book.pdf](https://www.cisco.com/c/dam/en/us/td/docs/voice_ip_comm/cuipph/8800-series/regulatory_compliance/RCSI-0313-book.pdf)

 $\mathbf I$